linuxcnc – LinuxCNC (The Enhanced Machine Controller)

# **SYNOPSIS**

**linuxcnc** [-h] [-v] [-d] [-r] [-l] [-k] [-t <tpmodulename > [parameters]] [-m <homemodulename > [parameters]] [-H <dirname >] [INI file]

#### DESCRIPTION

**linuxcnc** is used to start LinuxCNC (The Enhanced Machine Controller). It starts the realtime system and then initializes a number of LinuxCNC components (IO, Motion, GUI, HAL, etc). The most important parameter is *INI file*, which specifies the configuration name you would like to run. If *INI file* is not specified, the **linuxcnc** script presents a graphical wizard to let you choose one.

# **OPTIONS**

- **-h** Shows the help
- **-v** Be a little bit verbose. This causes the script to print information as it works.
- **-d** Print lots of debug information. All executed commands are echoed to the screen. This mode is useful when something is not working as it should.
- **-r** Disable redirection of stdout and stderr to ~/linuxcnc\_print.txt and ~/linuxcnc\_debug.txt when stdin is not a tty. Used when running linuxcnc tests non-interactively.
- -l Use the last-used INI file without prompting. This is often a good choice for a shortcut command or startup item.
- **-k** Continue in the presence of errors in HAL files

### -t <tpmodulename> [parameters]

Specify custom trajectory\_planning\_module overrides optional INI setting [TRAJ]TPMOD

### -m <homemodulename> [parameters]

Specify custom homing\_module overrides optional INI setting [EMCMOT]HOMEMOD

#### -H <dirname>

Search dirname for HAL files before searching INI directory and system library: \$HALLIB\_DIR

### <INIFILE>

The INI file is the main piece of a LinuxCNC configuration. It is not the entire configuration; there are various other files that go with it (NML files, HAL files, TBL files, VAR files). It is, however, the most important one, because it is the file that holds the configuration together. It can adjust a lot of parameters itself, but it also tells **linuxcnc** which other files to load and use.

There are several ways to specify which config to use:

Specify the absolute path to an INI, e.g., **linuxcnc** /usr/local/linuxcnc/configs/sim/sim.ini

Specify a relative path from the current directory, e.g. **linuxcnc** *configs/sim/sim.ini* 

Otherwise, in the case where the **INIFILE** is not specified, the behavior will depend on whether you configured LinuxCNC with **--enable-run-in-place**. If so, the LinuxCNC config chooser will search only the configs directory in your source tree. If not (or if you are using a packaged version of LinuxCNC), it may search several directories. The config chooser is currently set to search the path:

~/linuxcnc/configs:/home/buildslave/emc2-buildbot/docs-buster/docs/build/configs

# **EXAMPLES**

linuxcnc

linuxenc configs/sim/sim.ini

linuxcnc /etc/linuxcnc/sample-configs/stepper/stepper\_mm.ini

# **SEE ALSO**

halcmd(1)

Much more information about LinuxCNC and HAL is available in the LinuxCNC and HAL User Manuals, found at /usr/share/doc/linuxcnc/.

#### **BUGS**

None known at this time.

# **AUTHOR**

This man page written by Alex Joni, as part of the LinuxCNC Enhanced Machine Controller project.

# **REPORTING BUGS**

Report bugs to alex\_joni AT users DOT sourceforge DOT net

# **COPYRIGHT**

Copyright © 2006 Alex Joni.

This is free software; see the source for copying conditions. There is NO warranty; not even for MER-CHANTABILITY or FITNESS FOR A PARTICULAR PURPOSE.

2 2006-02-20 LinuxCNC Documentation

5axisgui - Vismach Virtual Machine GUI

# **DESCRIPTION**

5axisgui is one of the sample Vismach GUIs for LinuxCNC

See the main LinuxCNC documentation for more details.

http://linuxcnc.org/docs/html/gui/vismach.html

# **SEE ALSO**

# LinuxCNC(1)

Much more information about LinuxCNC and HAL is available in the LinuxCNC and HAL User Manuals, found at /usr/share/doc/LinuxCNC/.

# **BUGS**

None known at this time.

# **AUTHOR**

This man page written by andypugh, as part of the LinuxCNC project.

# **REPORTING BUGS**

Report bugs at https://github.com/LinuxCNC/linuxcnc/issues

# **COPYRIGHT**

Copyright © 2020 and ypugh.

This is free software; see the source for copying conditions. There is NO warranty; not even for MER-CHANTABILITY or FITNESS FOR A PARTICULAR PURPOSE.

axis-remote - AXIS Remote Interface

# **SYNOPSIS**

axis-remote OPTIONS|FILENAME

# **DESCRIPTION**

axis-remote is a small script that triggers commands in a running AXIS GUI.

Use **axis-remote --help** for further information.

# **OPTIONS**

# --ping, -p

Check whether AXIS is running.

#### --reload. -r

Make AXIS reload the currently loaded file.

# --clear, -c

Make AXIS clear the backplot.

# --quit, -q

Make AXIS quit.

# --help, -h, -?

Display a list of valid parameters for **axis-remote**.

# --mdi COMMAND, -m COMMAND

Run the MDI command COMMAND.

# **FILENAME**

Load the G-code file **FILENAME**.

# **SEE ALSO**

axis(1)

Much more information about LinuxCNC and HAL is available in the LinuxCNC and HAL User Manuals, found at /usr/share/doc/linuxcnc/.

# **BUGS**

None known at this time.

### **AUTHOR**

This man page written by Alex Joni, as part of the LinuxCNC project.

# **REPORTING BUGS**

Report bugs at https://github.com/LinuxCNC/linuxcnc/issues

# **COPYRIGHT**

Copyright © 2007 Alex Joni.

This is free software; see the source for copying conditions. There is NO warranty; not even for MER-CHANTABILITY or FITNESS FOR A PARTICULAR PURPOSE.

4 2007-04-01 LinuxCNC Documentation

axis - AXIS LinuxCNC Graphical User Interface

# **SYNOPSIS**

axis -ini INIFILE

# **DESCRIPTION**

axis is one of the Graphical User Interfaces (GUI) for LinuxCNC. It gets run by the runscript usually.

### **OPTIONS**

#### **INIFILE**

The INI file is the main piece of an LinuxCNC configuration. It is not the entire configuration; there are various other files that go with it (NML files, HAL files, TBL files, VAR files). It is, however, the most important one, because it is the file that holds the configuration together. It can adjust a lot of parameters itself, but it also tells **LinuxCNC** which other files to load and use.

# **SEE ALSO**

# LinuxCNC(1)

Much more information about LinuxCNC and HAL is available in the LinuxCNC and HAL User Manuals, found at /usr/share/doc/LinuxCNC/.

#### **BUGS**

None known at this time.

# **AUTHOR**

This man page written by Alex Joni, as part of the LinuxCNC project.

# **REPORTING BUGS**

Report bugs at https://github.com/LinuxCNC/linuxcnc/issues

# **COPYRIGHT**

Copyright © 2007 Alex Joni.

This is free software; see the source for copying conditions. There is NO warranty; not even for MER-CHANTABILITY or FITNESS FOR A PARTICULAR PURPOSE.

debuglevel – sets the debug level for the non-realtime part of LinuxCNC

# **SYNOPSIS**

debuglevel -ini INIFILE

# **DESCRIPTION**

debuglevel displays a checkbox gui to select the current debug level of some parts of LinuxCNC.

# **SEE ALSO**

halcmd(1) - debug subcommand LinuxCNC(1)

Much more information about LinuxCNC and HAL is available in the LinuxCNC and HAL User Manuals, found at /usr/share/doc/LinuxCNC/.

# **BUGS**

None known at this time.

# **AUTHOR**

This man page written by andypugh, as part of the LinuxCNC project.

# **REPORTING BUGS**

Report bugs at https://github.com/LinuxCNC/linuxcnc/issues

# **COPYRIGHT**

Copyright © 2020 and ypugh.

This is free software; see the source for copying conditions. There is NO warranty; not even for MER-CHANTABILITY or FITNESS FOR A PARTICULAR PURPOSE.

6 2020-08-26 LinuxCNC Documentation

LinuxCNC(1) LinuxCNC(1)

#### **NAME**

elbpcom – Communicate with Mesa ethernet cards

# **SYNOPSIS**

Common options:

Reading data:

Writing data:

```
elbpcom [common options] --address=ADDRESS --write=HEXDATA
```

Read and decode memory space info area:

Sending arbitrary packets:

elbpcom [common options] HEXDATA

#### DESCRIPTION

Read or write data from a Mesa ethernet card that uses the LBP16 protocol, such as the 7I80. This can be useful for performing certain low-level tasks.

For more information about the meaning of each address space, see the card documentation. Incorrect use of this utility can have negative effects such as changing the board's IP address or even corrupting the FPGA bitfile in the eeprom. For some tasks, such as updating FPGA bitfiles and setting IP addresses, **mesaflash**(1) is a more appropriate tool.

If not specified, the default values are

```
--ip=192.168.1.121 --port=27181 --timeout=.2 --space=0 --size=0
```

If the **--size** argument *TRANSFER\_SIZE* is 0, elbpcom will look up the preferred transfer size of the space in the space's info area.

This example demonstrates reading the HOSTMOT2 identifying string from the IDROM in space 0:

```
$ elbpcom --address 0x104 --read 8
```

- > 82420401
- < 484f53544d4f5432

HOSTMOT2

First the request is shown in hex. Then the response (if any) is shown in hex. Finally, the response is shown in ASCII, with "." replacing any non-ASCII characters. This is similar to the following invocations of mesaflash:

```
$ ./mesaflash — device 7i80 — rpo 0x104 54534F48
```

\$ ./mesaflash --device 7i80 --rpo 0x108 32544F4D

but notice its different treatment of byte order.

# **SEE ALSO**

**mesaflash**(1), **hostmot2**(9), **hm2\_eth**(9), Mesa's documentation for the Anything I/O boards (http://www.mesanet.com).

LinuxCNC Documentation 2015-04-18 7

emccalib - Adjust ini tuning variables on the fly with save option

# **SYNOPSIS**

emccalib.tcl [options]

# **DESCRIPTION**

The Calibration assistant. This tool Reads the HAL file and for every *setp* that uses a variable from the INI file that is in an [AXIS\_L], [JOINT\_N], [SPINDLE\_S], or [TUNE] section it creates an entry that can be edited and tested.

#### **USAGE**

The calibration/tuning tool supports the following stanzas:

```
[JOINT_N], [AXIS_L], [SPINDLE_S], [TUNE]
```

where N is a joint number (0 ... ([KINS]JOINTS-1)), L is an axis coordinate letter (X,Y,Z,A,B,C,U,V,W), and S is a spindle number (0 ... 9).

#### Note

The number of allowed spindles is 8 but legacy configurations may include a stanza [SPINDLE\_9] unrelated to an actual spindle number.

#### Note

The [TUNE] stanza may be used for specifying tunable items not relevant to the other supported stanzas.

# **EXIT STATUS**

Return exit code 1 if the ini file is incompatible with the current version of emccalib.

#### **SEE ALSO**

linuxcnc(1)

#### **AUTHOR**

Original version by Petter Reinholdtsen as part of the LinuxCNC project. Improvements by several other members of the LinuxCNC development team.

# **COPYRIGHT**

This is free software; see the source for copying conditions. There is NO warranty; not even for MERCHANTABILITY or FITNESS FOR A PARTICULAR PURPOSE.

GladeVCP - Virtual Control Panel for LinuxCNC based on Glade, Gtk and HAL widgets

# **SYNOPSIS**

**gladevcp** [-g WxH+X+Y] [-c component-name] [-u handler] [-U useroption] [-H HAL-file] [-d] myfile.ui **OPTIONS** 

#### $-\mathbf{g} WxH+X+Y$

This sets the initial geometry of the root window. Use 'WxH' for just size, '+X+Y' for just position, or 'WxH+X+Y' for both. Size / position use pixel units. Position is referenced from top left.

#### -c component-name

Use *component-name* as the HAL component name. If the component name is not specified, the basename of the ui file is used.

#### -u handler

Instructs GladeVCP to inspect the Python script *handler* for event handlers, and connect them to signals in the ui file.

#### -U useroption

Glade VCP collects all *useroption* strings and passes them to the handler init() method as a list of strings without further inspection.

-x XID Reparent GladeVCP into an existing window XID instead of creating a new top level window.

#### -H halfile

Glade VCP runs *HAL file* - a list of HAL commands - by executing *halcmd* -*c filename* after the HAL component is finalized.

**-d** enable debug output.

# -R gtkrcfile

explicitly load a gtkrc file.

#### -t THEME

set gtk theme. Default is the *system* theme. Different panels can have different themes.

# -m MAXIMUM

force panel window to maximize. Together with the -g geometry option one can move the panel to a second monitor and force it to use all of the screen

**-R** explicitly deactivate workaround for a GTK bug which makes matches of widget and widget\_class matches in GTK theme and gtkrc files fail. Normally not needed.

### **SEE ALSO**

*GladeVCP* in the LinuxCNC documentation for a description of GladeVCP's capabilities and the associated HAL widget set, along with examples.

gladevcp – used by sample configs to deonstrate Glade Virtual\_demo

# **SYNOPSIS**

gladevcp\_demo Control Panels

# DESCRIPTION

gladevcp\_demo is a sample GladeVCP handler

# **SEE ALSO**

# $https://linuxcnc.org/docs/html/gui/gladevcp.html\ LinuxCNC(1)$

Much more information about LinuxCNC and HAL is available in the LinuxCNC and HAL User Manuals, found at /usr/share/doc/LinuxCNC/.

# **BUGS**

None known at this time.

# **AUTHOR**

This man page written by andypugh, as part of the LinuxCNC project.

# **REPORTING BUGS**

Report bugs at https://github.com/LinuxCNC/linuxcnc/issues

# **COPYRIGHT**

Copyright © 2020 and ypugh.

This is free software; see the source for copying conditions. There is NO warranty; not even for MERCHANTABILITY or FITNESS FOR A PARTICULAR PURPOSE.

gmoccapy - TOUCHY LinuxCNC Graphical User Interface

# **SYNOPSIS**

gmoccapy -ini <INI file>

# **DESCRIPTION**

**GMOCCAPY** is one of the Graphical User Interfaces (GUI) for LinuxCNC It gets run by the runscript usually.

# **OPTIONS**

**INI file** The *INI file* is the main piece of an LinuxCNC configuration. It is not the entire configuration; there are various other files that go with it (NML files, HAL files, TBL files, VAR files). It is, however, the most important one, because it is the file that holds the configuration together. It can adjust a lot of parameters itself, but it also tells **LinuxCNC** which other files to load and use.

# **SEE ALSO**

# LinuxCNC(1)

Much more information about LinuxCNC and HAL is available in the LinuxCNC and HAL User Manuals, found at /usr/share/doc/LinuxCNC/.

### **BUGS**

None known at this time.

# **AUTHOR**

This man page written by andypugh, as part of the LinuxCNC project.

# **REPORTING BUGS**

Report bugs at https://github.com/LinuxCNC/linuxcnc/issues

# **COPYRIGHT**

Copyright © 2020 and ypugh.

This is free software; see the source for copying conditions. There is NO warranty; not even for MERCHANTABILITY or FITNESS FOR A PARTICULAR PURPOSE.

gremlin\_view - G-code graphical preview

# **SYNOPSIS**

gremlin\_view

#### DESCRIPTION

gremlin\_view is a Python wrapper for the gremlin G-code graphical preview

PGremlinView for gremlin with buttons for simpler embedding Standalone functionality if linuxcnc running A default ui file (gremlin\_view.ui) is provided for a default button arrangement but a user may provide their own by supplying the glade\_file argument. The following objects are mandatory:

```
'gremlin view window'
                          toplevel window
'gremlin view hal gremlin' hal gremlin
'gremlin_view_box'
                        HBox or VBox' containing hal_gremlin Optional radiobutton group names:
'select p view'
'select x view'
'select y view'
'select_z_view'
'select_z2_view' Optional checkbuttons names:
'enable dro'
'show_machine_speed
'show distance to go'
'show limits'
'show extents'
'show_tool'
'show_metric' Callbacks are provided for the following button actions
on_clear_live_plotter_clicked
on enable dro clicked
on_zoomin_pressed
on_zoomout_pressed
on_pan_x_minus_pressed
on_pan_x_plus_pressed
on pan y minus pressed
on_pan_y_plus_pressed
on show tool clicked
on_show_metric_clicked
on_show_extents_clicked
on_select_p_view_clicked
on select x view clicked
on_select_y_view_clicked
on_select_z_view_clicked
on_select_z2_view_clicked
on_show_distance_to_go_clicked
on show machine speed clicked
on_show_limits_clicked
```

#### **SEE ALSO**

# http://wiki.linuxcnc.org/cgi-bin/wiki.pl?Gremlin LinuxCNC(1)

Much more information about LinuxCNC and HAL is available in the LinuxCNC and HAL User Manuals, found at /usr/share/doc/LinuxCNC/.

# **BUGS**

None known at this time.

# **AUTHOR**

This man page written by andypugh, as part of the LinuxCNC project.

# **REPORTING BUGS**

Report bugs at https://github.com/LinuxCNC/linuxcnc/issues

# **COPYRIGHT**

Copyright © 2020 and ypugh.

This is free software; see the source for copying conditions. There is NO warranty; not even for MERCHANTABILITY or FITNESS FOR A PARTICULAR PURPOSE.

gs2\_vfd - HAL non-realtime component for Automation Direct GS2 VFDs

#### **SYNOPSIS**

gs2\_vfd [OPTIONS]

#### DESCRIPTION

This manual page explains the **gs2\_vfd** component. This component reads and writes to the GS2 via a modbus connection.

gs2 vfd is for use with LinuxCNC

# **OPTIONS**

#### -b, --bits <n>

(default 8) Set number of data bits to <n>, where n must be from 5 to 8 inclusive

#### -d, --device <path>

(default /dev/ttyS0) Set the path to the file representing the serial device to use.

# -v, --verbose

Turn on verbose mode.

# -g, --debug

Turn on debug messages. Note that if there are serial errors, this may become annoying. Debug mode will cause all modbus messages to be printed in hex on the terminal.

### -n, --name <string>

(default gs2\_vfd) Set the name of the HAL module. The HAL comp name will be set to <string>, and all pin and parameter names will begin with <string>.

# -p, --parity [even,odd,none]

(default odd) Set serial parity to even, odd, or none.

# -r, --rate <n>

(default 38400) Set baud rate to <n>. It is an error if the rate is not one of the following: 110, 300, 600, 1200, 2400, 4800, 9600, 19200, 38400, 57600, 115200

# -s, --stopbits [1,2]

(default 1) Set serial stop bits to 1 or 2

# -t, --target <n>

(default 1) Set MODBUS target (slave) number. This must match the device number you set on the GS2.

#### -A, --accel-seconds <n>

(default 10.0) Seconds to accelerate the spindle from 0 to Max RPM.

# -D, --decel-seconds <n>

(default 0.0) Seconds to decelerate the spindle from Max RPM to 0. If set to 0.0 the spindle will be allowed to coast to a stop without controlled deceleration.

# -R, --braking-resistor

This argument should be used when a braking resistor is installed on the GS2 VFD (see Appendix A of the GS2 manual). It disables deceleration over-voltage stall prevention (see GS2 modbus Parameter 6.05), allowing the VFD to keep braking even in situations where the motor is regenerating high voltage. The regenerated voltage gets safely dumped into the braking resistor.

#### **PINS**

# <name>.DC-bus-volts (float, out)

from the VFD

# <name>.at-speed (bit, out)

when drive is at commanded speed

#### <name>.err-reset (bit, in)

reset errors sent to VFD

# <name>.firmware-revision (s32, out)

from the VFD

# <name>.frequency-command (float, out)

from the VFD

# <name>.frequency-out (float, out)

from the VFD

# <name>.is-stopped (bit, out)

when the VFD reports 0 Hz output

# <name>.load-percentage (float, out)

from the VFD

#### <name>.motor-RPM (float, out)

from the VFD

# <name>.output-current (float, out)

from the VFD

# <name>.output-voltage (float, out)

from the VFD

# <name>.power-factor (float, out)

from the VFD

# <name>.scale-frequency (float, out)

from the VFD

# <name>.speed-command (float, in)

speed sent to VFD in RPM It is an error to send a speed faster than the Motor Max RPM as set in the VFD

# <name>.spindle-fwd (bit, in)

1 for FWD and 0 for REV sent to VFD

# <name>.spindle-on (bit, in)

1 for ON and 0 for OFF sent to VFD, only on when running

#### <name>.spindle-rev (bit, in)

1 for ON and 0 for OFF, only on when running

# <name>.status-1 (s32, out)

Drive Status of the VFD (see the GS2 manual)

# <name>.status-2 (s32, out)

Drive Status of the VFD (see the GS2 manual) Note that the value is a sum of all the bits that are on. So a 163 which means the drive is in the run mode is the sum of 3 (run) + 32 (freq set by serial) + 128 (operation set by serial).

# **PARAMETERS**

<name>.error-count (s32, RW)

# <name>.loop-time (float, RW)

how often the modbus is polled (default 0.1)

# <name>.nameplate-HZ (float, RW)

Nameplate Hz of motor (default 60)

# <name>.nameplate-RPM (float, RW)

Nameplate RPM of motor (default 1730)

# <name>.retval (s32, RW)

the return value of an error in HAL

# <name>.tolerance (float, RW)

speed tolerance (default 0.01)

# <name>.ack-delay (s32, RW)

number of read/write cycles before checking at-speed (default 2)

# **SEE ALSO**

GS2 Driver in the LinuxCNC documentation for a full description of the GS2 syntax

GS2 Examples in the LinuxCNC documentation for examples using the GS2 component

# BUGS AUTHOR

John Thornton

# **LICENSE**

**GPL** 

gscreen - TOUCHY LinuxCNC Graphical User Interface

# **SYNOPSIS**

gscreen -ini INIFILE

# **DESCRIPTION**

gscreen is one of the Graphical User Interfaces (GUI) for LinuxCNC It gets run by the runscript usually.

# **OPTIONS**

#### **INIFILE**

The ini file is the main piece of an LinuxCNC configuration. It is not the entire configuration; there are various other files that go with it (NML files, HAL files, TBL files, VAR files). It is, however, the most important one, because it is the file that holds the configuration together. It can adjust a lot of parameters itself, but it also tells **LinuxCNC** which other files to load and use.

# **SEE ALSO**

# LinuxCNC(1)

Much more information about LinuxCNC and HAL is available in the LinuxCNC and HAL User Manuals, found at /usr/share/doc/LinuxCNC/.

#### **BUGS**

None known at this time.

# **AUTHOR**

This man page written by andypugh, as part of the LinuxCNC project.

# **REPORTING BUGS**

Report bugs at https://github.com/LinuxCNC/linuxcnc/issues

# **COPYRIGHT**

Copyright © 2020 and pugh.

This is free software; see the source for copying conditions. There is NO warranty; not even for MERCHANTABILITY or FITNESS FOR A PARTICULAR PURPOSE.

hal-histogram – plots the value of a HAL pin as a histogram

# **SYNOPSIS**

hal-histogram

# DESCRIPTION

hal-histogram represents the values of a HAL pin graphically.

Details:

# **SEE ALSO**

LinuxCNC(1)

Much more information about LinuxCNC and HAL is available in the LinuxCNC and HAL User Manuals, found at /usr/share/doc/LinuxCNC/.

# **BUGS**

None known at this time.

# **AUTHOR**

This man page written by andypugh, as part of the LinuxCNC project.

# **REPORTING BUGS**

Report bugs at https://github.com/LinuxCNC/linuxcnc/issues

# **COPYRIGHT**

Copyright © 2020 and ypugh.

This is free software; see the source for copying conditions. There is NO warranty; not even for MERCHANTABILITY or FITNESS FOR A PARTICULAR PURPOSE.

18 2020-08-26 LinuxCNC Documentation

hal\_input - control HAL pins with any Linux input device, including USB HID devices

# **SYNOPSIS**

loadusr hal\_input [-KRAL] inputspec ...

# **DESCRIPTION**

hal\_input is an interface between HAL and any Linux input device, including USB HID devices. For each device named, **hal\_input** creates pins corresponding to its keys, absolute axes, and LEDs. At a fixed rate of approximately 10ms, it synchronizes the device and the HAL pins.

#### INPUT SPECIFICATION

The *inputspec* may be in one of several forms:

# A string S

A substring or shell-style pattern match will be tested against the "name" of the device, the "phys" (which gives information about how it is connected), and the "id", which is a string of the form "Bus=... Vendor=... Product=... Version=...". You can view the name, phys, and id of attached devices by executing **less/proc/bus/input/devices**. Examples:

```
SpaceBall
"Vendor=001f Product=0001"
serio*/input0
```

#### A number N

This opens /dev/input/eventN. Except for devices that are always attached to the system, this number may change over reboots or when the device is removed. For this reason, using an integer is not recommended.

When several devices are identified by the same string, add ":N" where N is the index of the desired device. For example, if **Mouse** matches **input3** and **input10**, then **Mouse** and **Mouse:0** select **input3**. Specifying **mouse:1** selects input10.

For devices that appear as multiple entries in /dev/input, these indices are likely to stay the same every time. For multiple identical devices, these indices are likely to depend on the insertion order, but stay the same across reboots as long as the devices are not moved to different ports or unplugged while the machine is booted.

If the first character of the *inputspec* is a "+", then **hal\_input** requests exclusive access to the device. The first device matching an *inputspec* is used. Any number of *inputspecs* may be used.

A *subset option may precede each inputspec*. The subset option begins with a dash. Each letter in the subset option specifies a device feature to **include**. Features that are not specified are excluded. For instance, to export keyboard LEDs to HAL without exporting keys, use

hal\_input -L keyboard ...

# DEVICE FEATURES SUPPORTED

- EV\_KEY (buttons and keys). Subset -K
- EV\_ABS (absolute analog inputs). Subset -A
- EV REL (relative analog inputs). Subset –R
- EV LED (LED outputs). Subset -L

# HAL PINS AND PARAMETERS

### For buttons

LinuxCNC Documentation 2007-02-25 19

### For keys

input.N.key-name input.N.key-name-not

Created for each key on the device.

#### For absolute axes

input.N.abs-name-counts s32 out input.N.abs-name-position float out input.N.abs-name-scale parameter float rw input.N.abs-name-offset parameter float rw

input.N.abs-name-fuzz parameter s32 rw

**input.**N.**abs**-name-**flat** parameter s32 rw **input.***N***.abs**–*name*–**min** parameter s32 r

**input.***N***.abs**–*name*–**max** parameter s32 r

Created for each absolute axis on the device. Device positions closer than flat to offset are reported as offset in counts, and counts does not change until the device position changes by at least fuzz. The position is computed as **position** = (counts – offset) / scale. The default value of scale and offset map the range of the axis reported by the operating system to [-1,1]. The default values of **fuzz** and **flat** are those reported by the operating system. The values of **min** and **max** are those reported by the operating system.

### For relative axes

input.N.rel-name-counts s32 out

**input.***N***.rel***-name***-position** float out

**input.**N.**rel**-name-**reset** bit in

**input.***N***.rel***-name***-scale** parameter float rw

input.N.rel-name-absolute parameter s32 rw

input.N.rel-name-precision parameter s32 rw

**input.***N***.rel***-name***-last** parameter s32 rw

Created for each relative axis on the device. As long as **reset** is true, **counts** is reset to zero regardless of any past or current axis movement. Otherwise, counts increases or decreases according to the motion of the axis. **counts** is divided by position–scale to give **position**. The default value of **position** is 1. There are some devices, notably scroll wheels, which return signed values with less resolution than 32 bits. The default value of precision is 32. precision can be set to 8 for a device that returns signed 8 bit values, or any other value from 1 to 32. **absolute**, when set true, ignores duplicate events with the same value. This allows for devices that repeat events without any user action to work correctly. last shows the most recent count value returned by the device, and is used in the implementation of absolute.

#### For LEDs

input.N.led-name bit out

**input.***N***.led**–*name*–**invert** parameter bit rw

Created for each LED on the device.

#### PERMISSIONS AND UDEV

By default, the input devices may not be accessible to regular users--hal\_input requires read-write access, even if the device has no outputs.

Different versions of udev have slightly different, incompatible syntaxes. For this reason, it is not possible for this manual page to give an accurate example. The udev(7) manual page documents the syntax used on your Linux distribution. To view it in a terminal, the command is **man 7 udev**.

# **BUGS**

The initial state of keys, buttons, and absolute axes are erroneously reported as FALSE or 0 until an event is received for that key, button, or axis.

20 2007-02-25 LinuxCNC Documentation **SEE ALSO** 

udev(8), udev(7)

hal\_manualtoolchange - HAL non-realtime component to enable manual tool changes.

# **SYNOPSIS**

loadusr hal\_manualtoolchange

# **DESCRIPTION**

hal\_manualtoolchange is a LinuxCNC non-realtime component that allows users with machines lacking automatic tool changers to make manual tool changes. In use when a M6 tool change is encountered, the motion component will stop the spindle and pause the program. The hal\_manualtoolchange component will then receive a signal from the motion component causing it to display a tool change window prompting the user which tool number to load based on the last T- number programmed. The dialog will stay active until the "continue" button is pressed. When the "continue" button is pressed, hal\_manualtoolchange will then signal the motion component that the tool change is complete thus allowing motion to turn the spindle back on and resume program execution.

Additionally, the hal\_manualtoolchange component includes a hal pin for a button that can be connected to a physical button to complete the tool change and remove the window prompt (hal\_manualtoolchange.change\_button).

hal\_manualtoolchange can be used even when AXIS is not used as the GUI. This component is most useful if you have presettable tools and you use the tool table.

#### **PINS**

### hal\_manualtoolchange.number s32 in

Receives last programmed T- number.

# hal\_manualtoolchange.change bit in

Receives signal to do tool change.

### hal manualtoolchange.changed bit out

Signifies that the tool change is complete.

### hal manualtoolchange.change button bit in

Pin to allow an external switch to signify that the tool change is complete.

### **USAGE**

Normal usage is to load the component in your HAL file and net the appropriate pins from the *motion* and *io* components. The following lines are typical in a HAL file when using the hal\_manualtoolchange non-realtime component.

# loadusr -W hal\_manualtoolchange

This will load the hal\_manualtoolchange non-realtime component waiting for the component to be ready before continuing.

# net tool-change iocontrol.0.tool-change => hal\_manualtoolchange.change

When an M6 code is run, motion sets *iocontrol.0.tool-change* to high indicating a tool change. This pin should be netted to *hal\_manualtoolchange.change*. This causes the Tool change dialog to be displayed on screen and wait for the user to either click the continue button on the dialog or press an externally connected button.

#### net tool-changed iocontrol.0.tool-changed <= hal manualtoolchange.changed

When the Tool change dialog's continue button is pressed, it will set the *hal\_manualtoolchange.changed* pin to high, this should be netted to the *iocontrol.0.tool-changed* pin, indicating to the motion controller that the tool change has been completed and can continue with the execution of the G-code program.

# net tool-number iocontrol.0.tool-prep-number => hal\_manualtoolchange.number

When a T- command is executed in a G-code program, the tool number will held in the *iocontrol.0.tool-prep-number*. This pin should be netted to *hal\_manualtoolchange.number*. The value of this pin, the tool number is displayed in the tool change dialog to let the user know which tool should be loaded.

# net tool-prepare-loopback iocontrol.0.tool-prepare => iocontrol.0.tool-prepared

The iocontrol.0.tool-prepare pin will go true when a Tn tool prepare is requested. Since there is not automated tool changer this pin should be netted to iocontrol.0.tool-prepared to indocate that the tool has been prepared.

If you wish to use an external button to signal the hal\_manualtoolchange component that the tool change is complete simply bring the button into HAL (via a parport input pin or a hostmot2 gpio input or similar), and wire it directly to the hal\_manualtoolchange.change\_button pin. For Example:

net tool-changed-btn hal\_manualtoolchange.change\_button <= parport.0.pin-15-in

#### **SEE ALSO**

motion(1), iocontrol(1), halcmd(1).

halcmd - manipulate the LinuxCNC HAL from the command line

# **SYNOPSIS**

halcmd [OPTIONS] [COMMAND [ARG]]

# **DESCRIPTION**

**halcmd** is used to manipulate the HAL (Hardware Abstraction Layer) from the command line. **halcmd** can optionally read commands from a file, allowing complex HAL configurations to be set up with a single command.

If the **readline** library is available when LinuxCNC is compiled, then **halcmd** offers commandline editing and completion when running interactively. Use the up arrow to recall previous commands, and press tab to complete the names of items such as pins and signals.

### **OPTIONS**

**–I** Before tearing down the realtime environment, run an interactive halcmd. **halrun** only. If **–I** is used, it must precede all other commandline arguments.

# **-f** [<*file*>]

Ignore commands on command line, take input from *file* instead. If *file* is not specified, take input from *stdin*.

# -i <INI file>

Use variables from the specified *INI file* for substitutions. See **SUBSTITUTION** below.

- **-k** Keep going after failed command(s). The default is to stop and return failure if any command fails.
- -q display errors only (default)
- -Q display nothing, execute commands silently
- -s Script-friendly mode. In this mode, *show* will not output titles for the items shown. Also, module names will be printed instead of ID codes in pin, param, and funct listings. Threads are printed on a single line, with the thread period, FP usage and name first, followed by all of the functions in the thread, in execution order. Signals are printed on a single line, with the type, value, and signal name first, followed by a list of pins connected to the signal, showing both the direction and the pin name.
- **-R** Release the HAL mutex. This is useful for recovering when a HAL component has crashed while holding the HAL mutex.
- -v display results of each command
- -V display lots of debugging junk
- **-h** [<*command*>]

display a help screen and exit, displays extended help on command if specified

#### **COMMANDS**

Commands tell **halcmd** what to do. Normally **halcmd** reads a single command from the command line and executes it. If the '-f' option is used to read commands from a file, **halcmd** reads each line of the file as a new command. Anything following '#' on a line is a comment.

# loadrt modname

(*load realt*ime module) Loads a realtime HAL module called *modname*. **halcmd** looks for the module in a directory specified at compile time.

In systems with kernel-based realtime support (e.g. RTAI), **halcmd** calls the **linuxcnc\_module\_helper** to load realtime modules. **linuxcnc\_module\_helper** is a setuid program and is compiled with a whitelist of modules it is allowed to load. This is currently just a list of **LinuxCNC**-related modules. The **linuxcnc module helper** execs insmod, so return codes

and error messages are those from insmod. Administrators who wish to restrict which users can load these **LinuxCNC**-related kernel modules can do this by setting the permissions and group on **linuxcnc\_module\_helper** appropriately.

In systems with userspace-based realtime support (e.g. Preempt-RT) and in systems without realtime support **halcmd** calls the **rtapi\_app** which creates the realtime environment (simulated realtime, on systems with no userspace realtime support) if it did not yet exist, and then loads the requested component with a call to **dlopen(3)**.

#### unloadrt modname

(unload realtime module) Unloads a realtime HAL module called modname. If modname is "all", it will unload all currently loaded realtime HAL modules. unloadrt also works by execing linuxcnc\_module\_helper or rtapi\_app, just like loadrt.

### loadusr [flags] unix-command

(*load User*space component) Executes the given *unix-command*, usually to load a non-realtime component. [flags] may be one or more of:

- -W to wait for the component to become ready. The component is assumed to have the same name as the first argument of the command.
- **-Wn name** to wait for the component, which will have the given name.
- -w to wait for the program to exit
- **-i** to ignore the program return value (with -w)

#### waitusr name

(wait for Userspace component) Waits for non-realtime component name to disconnect from HAL (usually on exit). The component must already be loaded. Useful near the end of a HAL file to wait until the user closes some user interface component before cleaning up and exiting.

# unloadusr compname

(unload Userspace component) Unloads a non-realtime component called *compname*. If *compname* is "all", it will unload all non-realtime components. **unloadusr** works by sending SIGTERM to all non-realtime components.

# unload compname

Unloads a non-realtime component or realtime module. If *compname* is "all", it will unload all non-realtime components and realtime modules.

#### **newsig** signame type

(OBSOLETE - use **net** instead) (*new sig*nal) Creates a new HAL signal called *signame* that may later be used to connect two or more HAL component pins. *type* is the data type of the new signal, and must be one of "**bit**", "**s32**", "**u32**", or "**float**". Fails if a signal of the same name already exists.

### delsig signame

(*delete signal*) Deletes HAL signal *signame*. Any pins currently linked to the signal will be unlinked. Fails if *signame* does not exist.

#### **sets** signame value

(set signal) Sets the value of signal signame to value. Fails if signame does not exist, if it already has a writer, or if value is not a legal value. Legal values depend on the signals's type.

#### stype name

(signal type) Gets the type of signal name. Fails if name does not exist as a signal.

# gets signame

(get signal) Gets the value of signal signame. Fails if signame does not exist.

LinuxCNC Documentation 2003-12-18 25

# **linkps** *pinname* [arrow] *signame*

(OBSOLETE - use **net** instead) (*link p*in to signal) Establishes a link between a HAL component pin *pinname* and a HAL signal signame. Any previous link to *pinname* will be broken. arrow can be "=>", "<=", "<=">", "<=">", "<=">", or omitted. **halcmd** ignores arrows, but they can be useful in command files to document the direction of data flow. Arrows should not be used on the command line since the shell might try to interpret them. Fails if either *pinname* or *signame* does not exist, or if they are not the same type type.

# linksp signame [arrow] pinname

(OBSOLETE - use **net** instead) (*link s*ignal to *p*in) Works like **linkps** but reverses the order of the arguments. **halcmd** treats both link commands exactly the same. Use whichever you prefer.

# linkpp pinname1 [arrow] pinname2

(OBSOLETE - use **net** instead) (*link pin* to *pin*) Shortcut for **linkps** that creates the signal (named like the first pin), then links them both to that signal. **halcmd** treats this just as if it were:

halcmd newsig pinname1

halcmd linksp pinname1 pinname1

halcmd linksp pinname1 pinname2

### net signame pinname ...

Create *signname* to match the type of *pinname* if it does not yet exist. Then, link *signame* to each *pinname* in turn. Arrows may be used as in **linkps**. When linking a pin to a signal for the first time, the signal value will inherit the pin's default value.

# unlinkp pinname

(*unlink pin*) Breaks any previous link to *pinname*. Fails if *pinname* does not exist. An unlinked pin will retain the last value of the signal it was linked to.

#### **setp** name value

(set parameter or pin) Sets the value of parameter or pin name to value. Fails if name does not exist as a pin or parameter, if it is a parameter that is not writable, if it is a pin that is an output, if it is a pin that is already attached to a signal, or if value is not a legal value. Legal values depend on the type of the pin or parameter. If a pin and a parameter both exist with the given name, the parameter is acted on.

#### paramname = value

#### pinname = value

Identical to **setp**. This alternate form of the command may be more convenient and readable when used in a file.

#### ptype name

(parameter or pin type) Gets the type of parameter or pin name. Fails if name does not exist as a pin or parameter. If a pin and a parameter both exist with the given name, the parameter is acted on.

# getp name

(get parameter or pin) Gets the value of parameter or pin name. Fails if name does not exist as a pin or parameter. If a pin and a parameter both exist with the given name, the parameter is acted on.

### addf functname threadname

(add function) Adds function functname to realtime thread threadname. functname will run after any functions that were previously added to the thread. Fails if either functname or threadname does not exist, or if they are incompatible.

# delf functname threadname

(delete function) Removes function functname from realtime thread threadname. Fails if either functname or threadname does not exist, or if functname is not currently part of threadname.

26 2003-12-18 LinuxCNC Documentation

**start** Starts execution of realtime threads. Each thread periodically calls all of the functions that were added to it with the **addf** command, in the order in which they were added.

**stop** Stops execution of realtime threads. The threads will no longer call their functions.

### show [item]

Prints HAL items to *stdout* in human readable format. *item* can be one of "**comp**" (components), "**pin**", "**sig**" (signals), "**param**" (parameters), "**funct**" (functions), "**thread**", or "**alias**". The type "**all**" can be used to show matching items of all the preceding types. If *item* is omitted, **show** will print everything.

#### save [item]

Prints HAL items to *stdout* in the form of HAL commands. These commands can be redirected to a file and later executed using **halcmd** –**f** to restore the saved configuration. *item* can be one of the following:

"comp" generates a loadrt command for realtime component.

"alias" generates an alias command for each pin or parameter alias pairing

"sig" (or "signal") generates a newsig command for each signal, and "sigu" generates a newsig command for each unlinked signal (for use with netl and netla).

"link" and "linka" both generate linkps commands for each link. (linka includes arrows, while link does not.)

"net" and "neta" both generate one newsig command for each signal, followed by linksp commands for each pin linked to that signal. (neta includes arrows.)

"netl" generates one net command for each linked signal, and "netla" (or "netal") generates a similar command using arrows.

"param" (or "parameter) "generates one setp command for each parameter.

"thread" generates one addf command for each function in each realtime thread.

"unconnectedinpins" generates a setp command for each unconnected HAL input pin.

If *item* is allu), save does the equivalent of comp, alias, sigu, netla, param, thread, and unconnectedinpins.

If *item* is omitted (or all), save does the equivalent of comp, alias, sigu, netla, param, and thread.

### source filename.hal

Execute the commands from filename.hal.

# alias type name alias

Assigns "alias" as a second name for the pin or parameter "name". For most operations, an alias provides a second name that can be used to refer to a pin or parameter, both the original name and the alias will work.

"type" must be **pin** or **param**.

"name" must be an existing name or **alias** of the specified type. Note that the "show" command will only show the aliased name, but the original name is still valid to use in HAL. The original names can still be seen with "show all" or "show alias" Existing nets will be preserved when a pin

LinuxCNC Documentation 2003-12-18 27

name is aliased.

# unalias type alias

Removes any alias from the pin or parameter alias.

"type" must be **pin** or **param** 

"alias" must be an existing name or alias of the specified type.

#### **list** type [pattern]

Prints the names of HAL items of the specified type.

'type' is 'comp', 'pin', 'sig', 'param', 'funct', or

'thread'. If 'pattern' is specified it prints only

those names that match the pattern, which may be a 'shell glob'.

For 'sig', 'pin' and 'param', the first pattern may be

-tdatatype where datatype is the data type (e.g., 'float')

in this case, the listed pins, signals, or parameters

are restricted to the given data type

Names are printed on a single line, space separated.

### print [message]

Prints the filename, linenumber and an optional message. wrap the message in quotes if it has spaces.

### **lock** [all|tune|none]

Locks HAL to some degree.

none - no locking done.

tune - some tuning is possible (setp & such).

all - HAL completely locked.

#### unlock [all|tune]

Unlocks HAL to some degree.

tune - some tuning is possible (setp & such).

all - HAL completely unlocked.

# status [type]

Prints status info about HAL.

'type' is 'lock', 'mem', or 'all'.

If 'type' is omitted, it assumes 'all'.

#### **debug** [level]

Sets the rtapi messaging level (see man3 rtapi\_set\_msg\_level).

# **help** [command]

Give help information for command.

If 'command' is omitted, list command and brief description.

### **SUBSTITUTION**

After a command is read but before it is executed, several types of variable substitution take place.

# **Environment Variables**

Environment variables have the following formats:

**\$ENVVAR** followed by end-of-line or whitespace

\$(ENVVAR)

# INI file variables

INI file variables are available only when an INI file was specified with the halcmd -i flag. They have the following formats:

[SECTION]VAR followed by end-of-line or whitespace

# [SECTION](VAR)

# LINE CONTINUATION

The backslash character (\) may be used to indicate the line is extended to the next line. The backslash character must be the last character before the newline.

# **BUGS**

None known at this time.

#### **AUTHOR**

Original version by John Kasunich, as part of the LinuxCNC project. Now includes major contributions by several members of the project.

# **REPORTING BUGS**

Report bugs to the LinuxCNC bug tracker  $\langle https://github.com/LinuxCNC/linuxcnc/issues \rangle$ .

# **COPYRIGHT**

Copyright © 2003 John Kasunich.

This is free software; see the source for copying conditions. There is NO warranty; not even for MERCHANTABILITY or FITNESS FOR A PARTICULAR PURPOSE.

# **SEE ALSO**

**halrun(1)** -- a convenience script to start a realtime environment, process a HAL or a .tcl file, and optionally start an interactive command session using **halcmd** (described here) or **haltcl**(1).

LinuxCNC Documentation 2003-12-18 29

halcmd\_twopass - short description

# **SYNOPSIS**

{name}

# DESCRIPTION

**halcmd\_twopass** is a utility script used when parsing HAL files. It is of little relevance to normal users and is used internally by the system.

# **SEE ALSO**

# http://linuxcnc.org/docs/html/hal/twopass.html LinuxCNC(1)

Much more information about LinuxCNC and HAL is available in the LinuxCNC and HAL User Manuals, found at /usr/share/doc/LinuxCNC/.

# **BUGS**

None known at this time.

# **AUTHOR**

This man page written by andypugh, as part of the LinuxCNC project.

# **REPORTING BUGS**

Report bugs at https://github.com/LinuxCNC/linuxcnc/issues

# **COPYRIGHT**

Copyright © 2020 and pugh.

This is free software; see the source for copying conditions. There is NO warranty; not even for MERCHANTABILITY or FITNESS FOR A PARTICULAR PURPOSE.

halcompile - Build, compile and install LinuxCNC HAL components

# **SYNOPSIS**

```
halcompile [--compile|--preprocess|--document|--view-doc] compfile...

sudo halcompile [--install|--install-doc] compfile...

halcompile --compile --userspace cfile...

sudo halcompile --install --userspace pyfile...
```

When personalities are used in a comp file, HAL instances are exported sequentially (typically by the mutually exclusive count= or names= parameters). If the number of exports exceeds the maximum number of personalities, subsequent personalities are assigned modulo the maximum number of personalities allowed.

By default, the maximum number of personalities is 64. To alter this limit, use the **--personalities=** option with halcompile. For example, to set the maximum of personality items to 4:

[sudo] halcompile --personalities=4 --install ...

#### DESCRIPTION

halcompile performs many different functions:

- Compile .comp and .c files into .so or .ko HAL realtime components (the --compile flag)
- Compile .comp and .c files into HAL non-realtime components (the --compile --userspace flag)
- Preprocess .comp files into .c files (the --preprocess flag)
- Extract documentation from .comp files into .9 manpage files (the --document flag)
- Display documentation from .comp files onscreen (the --view-doc flag)
- Compile and install .comp and .c files into the proper directory for HAL realtime components (the —install flag), which may require *sudo* to write to system directories.
- Install .c and .py files into the proper directory for HAL non-realtime components (the --install --userspace flag), which may require *sudo* to write to system directories.
- Extract documentation from **.comp** files into **.9** manpage files in the proper system directory (the **--install** flag), which may require *sudo* to write to system directories.
- Preprocess .comp files into .c files (the --preprocess flag)

# **SEE ALSO**

Halcompile HAL Component Generator in the LinuxCNC documentation for a full description of the .comp syntax, along with examples

**pydoc, HAL** and *Creating Non-realtime Python Components* in the LinuxCNC documentation for documentation on the Python interface to HAL components

halmeter - observe HAL pins, signals, and parameters

# **SYNOPSIS**

**halmeter** [-s] [pin|sig|param name] [-g X-position Y-position [Width]]

# **DESCRIPTION**

**halmeter** is used to observe HAL (Hardware Abstraction Layer) pins, signals, or parameters. It serves the same purpose as a multimeter does when working on physical systems.

#### **OPTIONS**

pin name

Display the HAL pin name.

sig name

Display the HAL signal *name*.

param name

Display the HAL parameter *name*.

If neither **pin**, **sig**, or **param** are specified, the window starts out blank and the user must select an item to observe.

- -s Small window. Non-interactive, must be used with **pin**, **sig**, or **param** to select the item to display. The item name is displayed in the title bar instead of the window, and there are no "Select" or "Exit" buttons. Handy when you want a lot of meters in a small space.
- **-g** Geometry position. Allows one to specify the initial starting position and optionally the width of the meter. Referenced from top left of screen in pixel units. Handy when you want to load a lot of meters in a script with out them displaying on top of each other.

#### **USAGE**

Unless \-s is specified, there are two buttons, "Select" and "Exit". "Select" opens a dialog box to select the item (pin, signal, or parameter) to be observed. "Exit" does what you expect.

The selection dialog has "OK", "Apply", and "Cancel" buttons. OK displays the selected item and closes the dialog. "Apply" displays the selected item but keeps the selection dialog open. "Cancel" closes the dialog without changing the displayed item.

# **EXAMPLES**

# halmeter

Opens a meter window, with nothing initially displayed. Use the "Select" button to choose an item to observe. Does not return until the window is closed.

#### halmeter &

Open a meter window, with nothing initially displayed. Use the "Select" button to choose an item. Runs in the background leaving the shell free for other commands.

# halmeter pin parport.0.pin-03-out &

Open a meter window, initially displaying HAL pin *parport.0.pin-03-out*. The "Select" button can be used to display other items. Runs in background.

# halmeter -s pin parport.0.pin-03-out &

Open a small meter window, displaying HAL pin *parport.0.pin-03-out*. The displayed item cannot be changed. Runs in background.

# halmeter -s pin parport.0.pin-03-out -g 100 500 &

Open a small meter window, displaying HAL pin *parport.0.pin-03-out*. places it 100 pixels to the left and 500 pixels down from top of screen. The displayed item cannot be changed. Runs in background.

32 2006-03-13 LinuxCNC Documentation

# **halmeter –s pin** *parport.0.pin–03–out* **–g** *100 500 400* **&**

Open a small meter window, displaying HAL pin *parport.0.pin-03-out*. places it 100 pixels to the left and 500 pixels down from top of screen. The width will be 400 pixels (270 is default) The displayed item cannot be changed. Runs in background.

# **AUTHOR**

Original version by John Kasunich, as part of the LinuxCNC project. Improvements by several other members of the LinuxCNC development team.

# **REPORTING BUGS**

Report bugs at https://github.com/LinuxCNC/linuxcnc/issues

# **COPYRIGHT**

Copyright © 2003 John Kasunich.

This is free software; see the source for copying conditions. There is NO warranty; not even for MERCHANTABILITY or FITNESS FOR A PARTICULAR PURPOSE.

LinuxCNC Documentation 2006-03-13 33

halreport - creates a report on the status of the HAL

# **SYNOPSIS**

halreport [outfilename]

# DESCRIPTION

# halreport

- 1) supports components made by halcompile and numerous legacy components
- 2) Known unhandled components:

```
at_pid -- naming conflicts with pid, seldom used boss_plc -- no manpage or docs (any users?) watchdog -- seldom used (no users in-tree)
```

3) deprecated/obsolete components

counter supply

Identificaion of functions used according to pin name.

Default handling works for components that:

- 1) use names=|count= (.comp components created with halcompile)
- 2) have a \*single\* function

Full docs:

### **SEE ALSO**

### LinuxCNC(1)

Much more information about LinuxCNC and HAL is available in the LinuxCNC and HAL User Manuals, found at /usr/share/doc/LinuxCNC/.

#### **BUGS**

None known at this time.

# **AUTHOR**

This man page written by andypugh, as part of the LinuxCNC project.

### **REPORTING BUGS**

Report bugs at https://github.com/LinuxCNC/linuxcnc/issues

#### **COPYRIGHT**

Copyright © 2020 and ypugh.

This is free software; see the source for copying conditions. There is NO warranty; not even for MERCHANTABILITY or FITNESS FOR A PARTICULAR PURPOSE.

34 2020-08-26 LinuxCNC Documentation

halrmt - remote-control interface for LinuxCNC

#### **SYNOPSIS**

halrmt [--port <port number>] [--name <server name>] [--connectpw <password>] [--enablepw
<password>] [--sessions <max sessions>] [-ini <INI file>]

#### **OPTIONS**

With -- --port Waits for socket connections (telnet) on specified socket, without port specification it uses default port 5006. (note: linuxcncrsh uses 5007 as default)

With -- -- name < server name > Sets the server name to specified name for Hello.

With -- -- connectpw <password> Sets the connection password to 'password'. Default EMC

With -- -- enablepw <password> Sets the enable password to 'password'. Default EMCTOO

With -- --sessions <max sessions> Sets the maximum number of simultaneous connextions to max sessions. Default is no limit (-1).

With -- -ini < INI file >, uses the specified INI file instead of the default emc.ini.

# **DESCRIPTION**

**halrmt** supports six commands of which the commands *set* and *get* contain HAL specific sub-commands based on the commands supported by *halcmd*. Commands and most parameters are not case sensitive. The exceptions are passwords, file paths and text strings.

The supported commands are as follows:

#### **HELLO**

Hello <password> <cli> <version>

If a valid password was entered the server will respond with

HELLO ACK <Server Name> <Server Version>

Where server name and server version are looked up from the implementation. if an invalid password or any other syntax error occurs then the server responds with:

#### HELLO NAK

#### Get

The get command includes one of the HAL sub-commands, described below and zero or more additional parameters.

# Set

The set command inclides one of the HAL sub-commands, described below and one or more additional parameters.

#### **Ouit**

The quit command disconnects the associated socket connection.

# Shutdown

The shutdown command tells LinuxCNC to shut down before quitting the connection. This command may

LinuxCNC Documentation 2020-08-26 35

only be issued if the Hello has been successfully negotiated and the connection has control of the CNC (see enable sub-command below). This command has no parameters.

# Help

The help command will return help information in text format over the telnet connection. If no parameters are specified, it will itemize the available commands. If a command is specified, it will provide usage information for the specified command. Help will respond regardless of whether a "Hello" has been successfully negotiated.

#### **HAL sub-commands:**

echo on off With get will return the current echo state, with set, sets the echo state. When echo is on, all commands will be echoed upon receipt. This state is local to each connection.

verbose on | off With get will return the current verbose state, with set, sets the verbose state. When in verbose mode is on, all set commands return positive acknowledgement in the form SET <COMMAND> ACK. In addition, text error messages will be issued when in verbose mode. This state is local to each connection.

enable <pwd> | off With get will return On or Off to indicate whether the current connection is enabled to perform control functions. With set and a valid password, the current connection is enabled for control functions. "OFF" may not be used as a password and disables control functions for this connection.

```
config [TBD]
```

comm\_mode ascii | binary With get, will return the current communications mode. With set, will set the communications mode to the specified mode. The binary protocol is TBD.

comm\_prot <version no> With get, returns the current protocol version used by the server, with set, sets the server to use the specified protocol version, provided it is lower than or equal to the highest version number supported by the server implementation.

```
Comps [<substring>]
```

Get only, returns all components beginning with the specified substring. If no substring is specified then it returns all components.

```
Pins [<substring>]
```

Get only, returns all information about all pins beginning with the specified substring. If no substring is specified then it returns all pins.

```
PinVals [<substring>]
```

Get only, returns only value information about all pins beginning with the specified substring. If no substring is specified then it returns all pins.

```
Signals [<substring>]
```

Get only, returns all information about all signals beginning with the specified substring. If no substring is specified then it returns all signals.

```
SigVals [<substring>]
```

Get only, returns only value information about all signals beginning with the specified substring. If no substring is specified then it returns all pins.

Params [<substring>]

Get only, returns all information about all parameters beginning with the specified substring. If no substring is specified then it returns all parameters.

ParamVals [<substring>]

Get only, returns only value information about all parameters beginning with the specified substring. If no substring is specified then it returns all pins parameters.

Functs [<substring>]

Get only, returns all information about all functions beginning with the specified substring. If no substring is specified then it returns all functions.

Threads

Get only, returns all information about all functions.

Comp <name>

Get only, returns the component matching the specified name.

Pin <name>

Get only, returns all information about the pin matching the specified name.

PinVal <name>

Get only, returns the value of the pin matching the specified name.

Sig <name>

Get only, returns all information about the pin matching the specified name.

SigVal <name>

Get only, returns just the value of the signal matching the specified name.

Param <name>

Get only, returns all information about the parameter matching the specified name.

ParamVal <name>

Get only, returns just the value of the parameter matching the specified name.

Funct <name>

Get only, returns all information about the parameter matching the specified name.

```
Thread <name>
```

Get only, returns all information about the thread matching the specified name.

LoadRt <name>

Set only, loads the real time executable specified by name.

Unload <name>

Set only, unloads the executable specified by name.

LoadUsr <name>

Set only, loads the user executable specified by name.

Linkps <pin name> <signal name>

Set only, links the specified pin to the specified signal.

Linksp <signal name> <pin name>

Set only, links the specified signal to the specified pin.

Linkpp <pin name 1> <pin name 2>

Set only, links the pin specified by pin 1 with the pin specified by pin 2.

Net <net list>

Set only, nets the specified net list.

Unlinkp <pin name 1> <pin name 2>

Set only, unlinks the specified pins.

Lock

Unlock

NewSig <name> <type>

Set only, creates the signal specified by name and of type specified by type.

DelSig <name>

Set only, deletes the signal specified by name.

SetP <name> <value>

Set only, sets the parameter specified by name to the value specified by value.

SetS <name> <value>

Set only, sets the signal specified by name to the value specified by value.

AddF <name> <thread> [<parameters>]

Set only, adds the function specified by name, to the thread specified by thread, with the optional parameters specified by parameters.

DelF <name>

Set only, deletes the function specified by name.

Save

Start

Stop

## **SEE ALSO**

# LinuxCNC(1)

Much more information about LinuxCNC and HAL is available in the LinuxCNC and HAL User Manuals, found at /usr/share/doc/LinuxCNC/.

## **BUGS**

It is not known if this interface currently works.

## **AUTHOR**

This man page written by andypugh, as part of the LinuxCNC project.

# **REPORTING BUGS**

Report bugs at https://github.com/LinuxCNC/linuxcnc/issues

# **COPYRIGHT**

Copyright © 2020 and ypugh.

This is free software; see the source for copying conditions. There is NO warranty; not even for MERCHANTABILITY or FITNESS FOR A PARTICULAR PURPOSE.

halrun – manipulate the LinuxCNC HAL from the command line

## **SYNOPSIS**

```
halrun -h
```

**halrun** [-I] [halcmd\_opts] [filename[.hal|.tcl]]

**halrun** –*T* [halcmd opts] [filename[.hal].tcl]]

halrun -U

## DESCRIPTION

halrun is a convenience script used to manipulate the HAL (Hardware Abstraction Layer) from the command line. When invoked, halrun:

Sets up the realtime environment.

Executes a command interpreter (halcmd or haltcl).

(Optionally) runs an interactive session.

Tears down the realtime environment.

If no filename is specified, an interactive session is started. The session will use **halcmd**(1) unless –T is specified in which case **haltcl**(1) will be used.

If a filename is specified and neither the –I nor the –T option is included, the filename will be processed by the command interpreter corresponding to the filename extension (**halcmd** or **haltcl**). After processing, the realtime environment will be torn down.

If a filename is specified and the –I or –T option is included, the file is processed by the appropriate command interpreter and then an interactive session is started for **halcmd** or **haltcl** according to the –I or –T option.

#### **OPTIONS**

# halcmd\_opts

When a .hal file is specified, the **halcmd\_opts** are passed to **halcmd**. See the man page for halcmd(1). When a .tcl file is specified, the only valid options are:

- -i <INI file>
- -f <filename[.tcl|.hal]> (alternate means of specifying a file)
- -I Run an interactive halcmd session
- **-T** Run an interactive **haltcl** session.
- **-U** Forcibly cause the realtime environment to exit. It releases the HAL mutex, requests that all HAL components unload, and stops the realtime system. **-U** must be the only commandline argument.
- **-h** display a brief help screen and exit

## **BUGS**

None known at this time.

#### **AUTHOR**

Original version by John Kasunich, as part of the LinuxCNC Enhanced Machine Controller project. Now includes major contributions by several members of the project.

# **REPORTING BUGS**

Report bugs to the LinuxCNC bug tracker  $\langle URL: https://github.com/LinuxCNC/linuxcnc/issues \rangle$ .

# **COPYRIGHT**

Copyright © 2003 John Kasunich.

This is free software; see the source for copying conditions. There is NO warranty; not even for MERCHANTABILITY or FITNESS FOR A PARTICULAR PURPOSE.

# **SEE ALSO**

 $\mathbf{halcmd}(1), \mathbf{haltcl}(1)$ 

halsampler – sample data from HAL in realtime

## **SYNOPSIS**

halsampler [options]

#### DESCRIPTION

**sampler**(9) and **halsampler** are used together to sample HAL data in real time and store it in a file. **sampler** is a realtime HAL component that exports HAL pins and creates a FIFO in shared memory. It then begins sampling data from the HAL and storing it to the FIFO. **halsampler** is a non-realtime program that copies data from the FIFO to stdout, where it can be redirected to a file or piped to some other program.

#### **OPTIONS**

#### -c CHAN

instructs **halsampler** to read from FIFO *CHAN*. FIFOs are numbered from zero, and the default value is zero, so this option is not needed unless multiple FIFOs have been created.

#### -n COUNT

instructs **halsampler** to read *COUNT* samples from the FIFO, then exit. If **-n** is not specified, **halsampler** will read continuously until it is killed.

-t instructs halsampler to tag each line by printing the sample number in the first column.

#### **FILENAME**

instructs halsampler to write to FILENAME instead of to stdout.

#### USAGE

A FIFO must first be created by loading **sampler**(9) with **halcmd loadrt** or a **loadrt** command in a HAL file. Then **halsampler** can be invoked to begin printing data from the FIFO to stdout.

Data is printed one line per sample. If  $-\mathbf{t}$  was specified, the sample number is printed first. The data follows, in the order that the pins were defined in the config string. For example, if the **sampler** config string was "ffbs" then a typical line of output (without  $-\mathbf{t}$ ) would look like:

```
123.55 33.4 0 -12
```

**halsampler** prints data as fast as possible until the FIFO is empty, then it retries at regular intervals, until it is either killed or has printed *COUNT* samples as requested by **-n**. Usually, but not always, data printed by **halsampler** will be redirected to a file or piped to some other program.

The FIFO size should be chosen to absorb samples captured during any momentary disruptions in the flow of data, such as disk seeks, terminal scrolling, or the processing limitations of subsequent program in a pipeline. If the FIFO gets full and **sampler** is forced to overwrite old data, **halsampler** will print 'overrun' on a line by itself to mark each gap in the sampled data. If **-t** was specified, gaps in the sequential sample numbers in the first column can be used to determine exactly how many samples were lost.

The data format for **halsampler** output is the same as for **halstreamer**(1) input, so 'waveforms' captured with **halsampler** can be replayed using **halstreamer**. The **-t** option should not be used in this case.

#### **EXIT STATUS**

If a problem is encountered during initialization, halsampler prints a message to stderr and returns failure.

Upon printing COUNT samples (if  $-\mathbf{n}$  was specified) it will shut down and return success. If it is terminated before printing the specified number of samples, it returns failure. This means that when  $-\mathbf{n}$  is not specified, it will always return failure when terminated.

42 2006-11-18 LinuxCNC Documentation

# **SEE ALSO**

sampler(9) streamer(9) halstreamer(1)

# **AUTHOR**

Original version by John Kasunich, as part of the LinuxCNC project. Improvements by several other members of the LinuxCNC development team.

# **REPORTING BUGS**

Report bugs at https://github.com/LinuxCNC/linuxcnc/issues

# **COPYRIGHT**

Copyright © 2006 John Kasunich.

This is free software; see the source for copying conditions. There is NO warranty; not even for MERCHANTABILITY or FITNESS FOR A PARTICULAR PURPOSE.

LinuxCNC Documentation 2006-11-18 43

halscope - short description

# **SYNOPSIS**

halscope

## DESCRIPTION

halscope Software oscilloscope for LinuxCNC/HAL

Digital oscilloscope for viewing real time waveforms of HAL pins and signals

## **SEE ALSO**

# LinuxCNC(1)

Much more information about LinuxCNC and HAL is available in the LinuxCNC and HAL User Manuals, found at /usr/share/doc/LinuxCNC/.

# **BUGS**

None known at this time.

# **AUTHOR**

This man page written by andypugh, as part of the LinuxCNC project.

# **REPORTING BUGS**

Report bugs at https://github.com/LinuxCNC/linuxcnc/issues

## **COPYRIGHT**

Copyright © 2020 and ypugh.

This is free software; see the source for copying conditions. There is NO warranty; not even for MERCHANTABILITY or FITNESS FOR A PARTICULAR PURPOSE.

44 2020-08-26 LinuxCNC Documentation

halshow - Show HAL parameters, pins and signals

## **SYNOPSIS**

halshow [Options] [watchfile]

## **OPTIONS**

- --help (help)
- --fformat\_string\_for\_float
- --iformat\_string\_for\_int
- --noprefs don't use preference file to save settings

For format see (https://www.tcl.tk/man/tcl8.6.11/TclCmd/format.html)

Example: "%.5f" displays a float with 5 digits right of the decimal point

## **DESCRIPTION**

**halshow** creates a GUI interface to view and interact with a running HAL session. It is documented in the PDF and HTML docs much more completely than is possible in a manpage: <a href="http://linuxcnc.org/docs/html/hal/halshow.html">http://linuxcnc.org/docs/html/hal/halshow.html</a>

#### SEE ALSO

## LinuxCNC(1)

Much more information about LinuxCNC and HAL is available in the LinuxCNC and HAL User Manuals, found at /usr/share/doc/LinuxCNC/.

#### **HISTORY**

LinuxCNC 2.9:

- Added buttons for pin/parameter/signal manipulation
- Added menu entries for setting update interval, adding manually
- Added right-click menu for copy, set, unlink pin and remove from view

# **BUGS**

None known at this time.

## **AUTHOR**

Raymond E. Henry

# REPORTING BUGS

Report bugs at https://github.com/LinuxCNC/linuxcnc/issues

## **COPYRIGHT**

Copyright © 2020 and ypugh.

This is free software; see the source for copying conditions. There is NO warranty; not even for MER-CHANTABILITY or FITNESS FOR A PARTICULAR PURPOSE.

halstreamer - stream file data into HAL in real-time

## **SYNOPSIS**

halstreamer [options]

## **DESCRIPTION**

**streamer**(9) and **halstreamer** are used together to stream data from a file into the HAL in real–time. **streamer** is a real–time HAL component that exports HAL pins and creates a FIFO in shared memory. **hal\_streamer** is a non–realtime program that copies data from stdin into the FIFO, so that **streamer** can write it to the HAL pins.

#### **OPTIONS**

-c CHAN

Instructs **halstreamer** to write to FIFO *CHAN*. FIFOs are numbered from zero, and the default value is zero, so this option is not needed unless multiple FIFOs have been created.

#### *FILENAME*

Instructs **halsampler** to read from *FILENAME* instead of from stdin.

#### **USAGE**

A FIFO must first be created by loading **streamer**(9) with **halcmd loadrt** or a **loadrt** command in a HAL file. Then **halstreamer** can be invoked to begin writing data into the FIFO.

Data is read from stdin, and is almost always either redirected from a file or piped from some other program, since keyboard input would be unable to keep up with even slow streaming rates.

Each line of input must match the pins that are attached to the FIFO, for example, if the **streamer** config string was "ffbs" then each line of input must consist of two floats, a bit, and a signed integer, in that order and separated by whitespace. Floats must be formatted as required by **strtod**(3), signed and unsigned integers must be formatted as required by **strtol**(3) and **strtoul**(3), and bits must be either 0 or 1.

Input lines that begin with # will be treated as comments and silently skipped.

halstreamer transfers data to the FIFO as fast as possible until the FIFO is full, then it retries at regular intervals, until it is either killed or reads EOF from stdin. Data can be redirected from a file or piped from some other program.

The FIFO size should be chosen to ride through any momentary disruptions in the flow of data, such as disk seeks. If the FIFO is big enough, **halstreamer** can be restarted with the same or a new file before the FIFO empties, resulting in a continuous stream of data.

The data format for **halstreamer** input is the same as for **halsampler**(1) output, so *waveforms* captured with **halsampler** can be replayed using **halstreamer**.

# **EXIT STATUS**

If a problem is encountered during initialization, halstreamer prints a message to stderr and returns failure.

If a badly formatted line is encountered while writing to the FIFO, it prints a message to stderr, skips the line, and continues (this behavior may be revised in the future).

Upon reading EOF from the input, it returns success. If it is terminated before the input ends, it returns failure.

#### **SEE ALSO**

streamer(9) sampler(9) halsampler(1)

# **AUTHOR**

Original version by John Kasunich, as part of the LinuxCNC project. Improvements by several other members of the LinuxCNC development team.

# **REPORTING BUGS**

Report bugs to jmkasunich AT users DOT sourceforge DOT net

# **COPYRIGHT**

Copyright © 2006 John Kasunich. This is free software; see the source for copying conditions. There is NO warranty; not even for MERCHANTABILITY or FITNESS FOR A PARTICULAR PURPOSE.

haltel - manipulate the LinuxCNC HAL from the command line using a Tcl interpreter.

## **SYNOPSIS**

```
haltcl [-i < INI file >] [filename]
```

#### DESCRIPTION

**haltcl** is used to manipulate the HAL (Hardware Abstraction Layer) from the command line using a Tcl interpreter. **haltcl** can optionally read commands from a file (filename), allowing complex HAL configurations to be set up with a single command.

## **OPTIONS**

```
-i <INI file>
```

If specified, the INI file is read and used to create Tcl global variable arrays. An array is created for each SECTION of the INI file with elements for each ITEM in the section.

```
For example, if the INI file contains:
```

```
[SECTION_A]ITEM_1 = 1
```

 $[SECTION_A]ITEM_2 = 2$ 

 $[SECTION_B]ITEM_1 = 10$ 

The corresponding Tcl variables are:

```
SECTION_A(ITEM_1) = 1
```

 $SECTION_A(ITEM_2) = 2$ 

 $SECTION_B(ITEM_1) = 10$ 

-ini <INI file> -- declining usage, use -i <INI file>

#### filename

If specified, the Tcl commands of **filename** are executed. If no filename is specified, haltcl opens an interactive session.

## **COMMANDS**

**haltcl** includes the commands of a Tcl interpreter augmented with commands for the hal language as described for **halcmd**(1). The augmented commands can be listed with the command:

```
haltel: hal --commands
```

addf alias delf delsig getp gets ptype stype help linkpp linkps linksp list loadrt loadusr lock net newsig save setexact\_for\_test\_suite\_only setp sets show source start status stop unalias unlinkp unload unloadrt unloadusr unlock waitusr

Two of the augmented commands, 'list' and 'gets', require special treatment to avoid conflict with Tcl built-in commands having the same names. To use these commands, precede them with the keyword 'hal':

```
hal list
hal gets
```

#### **REPORTING BUGS**

Report bugs to the LinuxCNC bug tracker (URL: https://github.com/LinuxCNC/linuxcnc/issues).

#### **COPYRIGHT**

This is free software; see the source for copying conditions. There is NO warranty; not even for MERCHANTABILITY or FITNESS FOR A PARTICULAR PURPOSE.

**SEE ALSO** 

 $\mathbf{halcmd}(1), \mathbf{halrun}(1)$ 

halui - observe HAL pins and command LinuxCNC through NML

## **SYNOPSIS**

halui [-ini <path-to-INI>]

## **DESCRIPTION**

**halui** is used to build a User Interface using hardware knobs and switches. It exports a big number of pins, and acts accordingly when these change.

#### **OPTIONS**

#### -ini filename

use the *filename* as the configuration file. Note: halui must find the nml file specified in the INI, usually that file is in the same folder as the INI, so it makes sense to run halui from that folder.

## **USAGE**

When run, **halui** will export a large number of pins. A user can connect those to his physical knobs & switches & leds, and when a change is noticed halui triggers an appropriate event.

**halui** expects the signals to be debounced, so if needed (bad knob contact) connect the physical button to a HAL debounce filter first.

#### **PINS**

#### **Abort**

# halui.abort bit in

pin for clearing most errors

#### Tool

## halui.tool.length-offset.a float out

current applied tool length offset for the A axis

## halui.tool.length-offset.b float out

current applied tool length offset for the B axis

## halui.tool.length-offset.c float out

current applied tool length offset for the C axis

# halui.tool.length-offset.u float out

current applied tool length offset for the U axis

## halui.tool.length-offset.v float out

current applied tool length offset for the V axis

## halui.tool.length-offset.w float out

current applied tool length offset for the W axis

# halui.tool.length-offset.x float out

current applied tool length offset for the X axis

# halui.tool.length-offset.y float out

current applied tool length offset for the Y axis

## halui.tool.length-offset.z float out

current applied tool length offset for the Z axis

#### halui.tool.diameter float out

Current tool diameter, or 0 if no tool is loaded.

## halui.tool.number u32 out

current selected tool

## **Spindle**

## halui.spindle.N.brake-is-on bit out

status pin that tells us if brake is on

# halui.spindle.N.brake-off bit in

pin for deactivating the spindle brake

#### halui.spindle.N.brake-on bit in

pin for activating the spindle brake

#### halui.spindle.N.decrease bit in

a rising edge on this pin decreases the current spindle speed by 100

#### halui.spindle.N.forward bit in

a rising edge on this pin makes the spindle go forward

## halui.spindle.N.increase bit in

a rising edge on this pin increases the current spindle speed by 100

## halui.spindle.N.is-on bit out

status pin telling if the spindle is on

## halui.spindle.N.reverse bit in

a rising edge on this pin makes the spindle go reverse

# halui.spindle.N.runs-backward bit out

status pin telling if the spindle is running backward

# halui.spindle.N.runs-forward bit out

status pin telling if the spindle is running forward

## halui.spindle.N.start bit in

a rising edge on this pin starts the spindle

## halui.spindle.N.stop bit in

a rising edge on this pin stops the spindle

# **Spindle Override**

(SO = spindle override. FO = feed override)

## halui.spindle.N.override.count-enable bit in (default: TRUE)

When TRUE, modify spindle override when counts changes.

#### halui.spindle.N.override.counts s32 in

counts X scale = spindle override percentage

# halui.spindle.N.override.decrease bit in

pin for decreasing the SO (-=scale)

# halui.spindle.N.override.direct-value bit in

pin to enable direct spindle override value input

## halui.spindle.N.override.increase bit in

pin for increasing the SO (+=scale)

#### halui.spindle.N.override.reset bit in

pin for resetting the scale SO value (scale=1.0)

## halui.spindle.N.override.scale float in

pin for setting the scale of counts for SO

#### halui.spindle.N.override.value float out

current FO value

## **Program**

# halui.program.block-delete.is-on bit out

status pin telling that block delete is on

# halui.program.block-delete.off bit in

pin for requesting that block delete is off

## halui.program.block-delete.on bit in

pin for requesting that block delete is on

## halui.program.is-idle bit out

status pin telling that no program is running

## halui.program.is-paused bit out

status pin telling that a program is paused

# halui.program.is-running bit out

status pin telling that a program is running

## halui.program.optional-stop.is-on bit out

status pin telling that the optional stop is on

## halui.program.optional-stop.off bit in

pin requesting that the optional stop is off

## halui.program.optional-stop.on bit in

pin requesting that the optional stop is on

# halui.program.pause bit in

pin for pausing a program

## halui.program.resume bit in

pin for resuming a program

# halui.program.run bit in

pin for running a program

## halui.program.step bit in

pin for stepping in a program

## halui.program.stop bit in

pin for stopping a program (note: this pin does the same thing as halui.abort)

#### Mode

#### halui.mode.auto bit in

pin for requesting auto mode

#### halui.mode.is-auto bit out

pin for auto mode is on

## halui.mode.is-joint bit out

pin showing joint by joint jog mode is on

#### halui.mode.is-manual bit out

pin for manual mode is on

#### halui.mode.is-mdi bit out

pin for MDI mode is on

## halui.mode.is-teleop bit out

pin showing coordinated jog mode is on

## halui.mode.joint bit in

pin for requesting joint by joint jog mode

#### halui.mode.manual bit in

pin for requesting manual mode

## halui.mode.mdi bit in

pin for requesting MDI mode

#### halui.mode.teleop bit in

pin for requesting coordinated jog mode

#### MDI (optional)

#### halui.mdi-command-XX bit in

**halui** looks for INI variables named [HALUI]MDI\_COMMAND, and exports a pin for each command it finds. When the pin is driven TRUE, **halui** runs the specified MDI command. XX is a two digit number starting at 00. If no [HALUI]MDI\_COMMAND variables are set in the INI file, no halui.mdi—command—XX pins will be exported by halui.

#### Mist coolant

#### halui.mist.is-on bit out

pin for mist is on

#### halui.mist.off bit in

pin for stopping mist

#### halui.mist.on bit in

pin for starting mist

# Max-velocity

## halui.max-velocity.count-enable bit in (default: TRUE)

When True, modify max velocity when halui.max-velocity.counts changes.

#### halui.max-velocity.counts s32 in

When .count–enable is True, halui changes the max velocity in response to changes to this pin. It's usually connected to an MPG encoder on an operator's panel or jog pendant. When .count–enable is False, halui ignores this pin.

## halui.max-velocity.direct-value bit in

When this pin is True, halui commands the max velocity directly to (.counts \* .scale). When this pin is False, halui commands the max velocity in a relative way: change max velocity by an amount equal to (change in .counts \* .scale).

# halui.max-velocity.increase bit in

A positive edge (a False to True transition) on this pin increases the max velocity by the value of the .scale pin. (Note that halui always responds to this pin, independent of the .count–enable pin.)

## halui.max-velocity.decrease bit in

A positive edge (a False to True transition) on this pin decreases the max velocity by the value of the .scale pin. (Note that halui always responds to this pin, independent of the .count–enable pin.)

#### halui.max-velocity.scale float in

This pin controls the scale of changes to the max velocity. Each unit change in .counts, and each positive edge on .increase and .decrease, changes the max velocity by .scale. The units of the .scale pin are machine–units per second.

## halui.max-velocity.value float out

Current value for maximum velocity, in machine-units per second.

#### Machine

## halui.machine.units-per-mm float out

pin for machine units-per-mm (inch:1/25.4, mm:1) according to INI file setting: [TRAJ]LINEAR\_UNITS

## halui.machine.is-on bit out

pin for machine is On/Off

#### halui.machine.off bit in

pin for setting machine Off

#### halui.machine.on bit in

pin for setting machine On

#### Lube

## halui.lube.is-on bit out

pin for lube is on

#### halui.lube.off bit in

pin for stopping lube

#### halui.lube.on bit in

pin for starting lube

## **Joint** ( $N = joint number (0 ... num_joints-1))$

#### halui.joint.N.select bit in

pin for selecting joint N

## halui.joint.N.is-selected bit out

status pin that joint N is selected

## halui.joint.N.has-fault bit out

status pin telling that joint N has a fault

# halui.joint.N.home bit in

pin for homing joint N

## halui.joint.N.is-homed bit out

status pin telling that joint N is homed

## halui.joint.N.on-hard-max-limit bit out

status pin telling that joint N is on the positive hardware limit

# halui.joint.N.on-hard-min-limit bit out

status pin telling that joint N is on the negative hardware limit

# halui.joint.N.on-soft-max-limit bit out

status pin telling that joint N is on the positive software limit

## halui.joint.N.on-soft-min-limit bit out

status pin telling that joint N is on the negative software limit

## halui.joint.N.override-limits bit out

status pin telling that joint N's limits are temporarily overridden

# halui.joint.N.unhome bit in

pin for unhoming joint N

## halui.joint.selected u32 out

selected joint number (0 ... num\_joints-1)

# halui.joint.selected.has-fault bit out

status pin selected joint is faulted

## halui.joint.selected.home bit in

pin for homing the selected joint

## halui.joint.selected.is-homed bit out

status pin telling that the selected joint is homed

#### halui.joint.selected.on-hard-max-limit bit out

status pin telling that the selected joint is on the positive hardware limit

## halui.joint.selected.on-hard-min-limit bit out

status pin telling that the selected joint is on the negative hardware limit

#### halui.joint.selected.on-soft-max-limit bit out

status pin telling that the selected joint is on the positive software limit

# halui.joint.selected.on-soft-min-limit bit out

status pin telling that the selected joint is on the negative software limit

## halui.joint.selected.override-limits bit out

status pin telling that the selected joint's limits are temporarily overridden

## halui.joint.selected.unhome bit in

pin for unhoming the selected joint

## **Joint jogging** (**N** = joint number (0 ... num\_joints-1))

halui.joint.jog-deadband float in pin for setting jog analog deadband (jog analog inputs smaller/slower than this (in absolute value) are ignored)

#### halui.joint.jog-speed float in

pin for setting jog speed for plus/minus jogging.

#### halui.joint.N.analog float in

pin for jogging the joint N using an float value (e.g. joystick). The value, typically set between 0.0 and  $\pm 1.0$ , is used as a jog-speed multiplier.

## halui.joint.N.increment float in

pin for setting the jog increment for joint N when using increment–plus/minus

# halui.joint.N.increment-minus bit in

a rising edge will will make joint N jog in the negative direction by the increment amount

## halui.joint.N.increment-plus bit in

a rising edge will will make joint N jog in the positive direction by the increment amount

#### halui.joint.N.minus bit in

pin for jogging joint N in negative direction at the halui.joint.jog-speed velocity

#### halui.joint.N.plus bit in

pin for jogging joint N in positive direction at the halui.joint.jog-speed velocity

## halui.joint.selected.increment float in

pin for setting the jog increment for the selected joint when using increment-plus/minus

#### halui.joint.selected.increment-minus bit in

a rising edge will will make the selected joint jog in the negative direction by the increment amount

#### halui.joint.selected.increment-plus bit in

a rising edge will will make the selected joint jog in the positive direction by the increment amount

## halui.joint.selected.minus bit in

pin for jogging the selected joint in negative direction at the halui.joint.jog-speed velocity

## halui.joint.selected.plus

pin for jogging the selected joint bit in in positive direction at the halui.joint.jog-speed velocity

## **Axis** (L = axis letter (xyzabcuvw)

# halui.axis.L.select bit in

pin for selecting axis by letter

#### halui.axis.L.is-selected bit out

status pin that axis L is selected

## halui.axis.L.pos-commanded float out float out

Commanded axis position in machine coordinates

# halui.axis.L.pos-feedback float out float out

Feedback axis position in machine coordinates

#### halui.axis.L.pos-relative float out float out

Commanded axis position in relative coordinates

#### **Axis Jogging** (L = axis letter (xyzabcuvw)

# halui.axis.jog-deadband float in

pin for setting jog analog deadband (jog analog inputs smaller/slower than this (in absolute value) are ignored)

## halui.axis.jog-speed float in

pin for setting jog speed for plus/minus jogging.

#### halui.axis.L.analog float in

pin for jogging the axis L using an float value (e.g. joystick). The value, typically set between 0.0 and  $\pm 1.0$ , is used as a jog–speed multiplier.

## halui.axis.L.increment float in

pin for setting the jog increment for axis L when using increment-plus/minus

## halui.axis.L.increment-minus bit in

a rising edge will will make axis L jog in the negative direction by the increment amount

#### halui.axis.L.increment-plus bit in

a rising edge will will make axis L jog in the positive direction by the increment amount

#### halui.axis.L.minus bit in

pin for jogging axis L in negative direction at the halui.axis.jog-speed velocity

## halui.axis.L.plus bit in

pin for jogging axis L in positive direction at the halui.axis.jog-speed velocity

# halui.axis.selected u32 out

selected axis (by index: 0:x 1:y 2:z 3:a 4:b 5:cr 6:u 7:v 8:w)

#### halui.axis.selected.increment float in

pin for setting the jog increment for the selected axis when using increment-plus/minus

## halui.axis.selected.increment-minus bit in

a rising edge will will make the selected axis jog in the negative direction by the increment amount

# halui.axis.selected.increment-plus bit in

a rising edge will will make the selected axis jog in the positive direction by the increment amount

#### halui.axis.selected.minus bit in

pin for jogging the selected axis in negative direction at the halui.axis.jog-speed velocity

## halui.axis.selected.plus

pin for jogging the selected axis bit in in positive direction at the halui.axis.jog-speed velocity

#### Flood coolant

## halui.flood.is-on bit out

pin for flood is on

## halui.flood.off bit in

pin for stopping flood

#### halui.flood.on bit in

pin for starting flood

## **Feed Override**

#### halui.feed-override.count-enable bit in (default: TRUE)

When TRUE, modify feed override when counts changes.

#### halui.feed-override.counts s32 in

counts X scale = feed override percentage

#### halui.feed-override.decrease bit in

pin for decreasing the FO (-=scale)

#### halui.feed-override.direct-value bit in

pin to enable direct value feed override input

# halui.feed-override.increase bit in

pin for increasing the FO (+=scale)

## halui.feed-override.reset bit in

pin for resetting the FO (scale=1.0)

## halui.feed-override.scale float in

pin for setting the scale on changing the FO

## halui.feed-override.value float out

current feed override value

## **Rapid Override**

## halui.rapid-override.count-enable bit in (default: TRUE)

When TRUE, modify rapid override when counts changes.

## halui.rapid-override.counts s32 in

counts X scale = rapid override percentage

# halui.rapid-override.decrease bit in

pin for decreasing the rapid override (-=scale)

# halui.rapid-override.direct-value bit in

pin to enable direct value rapid override input

## halui.rapid-override.increase bit in

pin for increasing the rapid override (+=scale)

## halui.rapid-override.reset bit in

pin for resetting the rapid override (scale=1.0)

#### halui.rapid-override.scale float in

pin for setting the scale on changing the rapid override

# halui.rapid-override.value float out

current rapid override value

## E-stop

# halui.estop.activate bit in

pin for setting E-stop (LinuxCNC internal) On

# halui.estop.is-activated bit out

pin for displaying E-stop state (LinuxCNC internal) On/Off

# halui.estop.reset bit in

pin for resetting E-stop (LinuxCNC internal) Off

# **Homing**

# halui.home-all bit in

pin for requesting home-all (only available when a valid homing sequence is specified)

# **SEE ALSO**

axis(1), iocontrol(1)

# **BUGS**

None known at this time.

#### **AUTHOR**

Written by Alex Joni, as part of the LinuxCNC project. Updated by John Thornton

# **REPORTING BUGS**

Report bugs at https://github.com/LinuxCNC/linuxcnc/issues

## **COPYRIGHT**

Copyright © 2006 Alex Joni.

This is free software; see the source for copying conditions. There is NO warranty; not even for MERCHANTABILITY or FITNESS FOR A PARTICULAR PURPOSE.

58 2006-07-22 LinuxCNC Documentation

hbmgui - Vismach Virtual Machine GUI

# **DESCRIPTION**

hbmgui is one of the sample Vismach GUIs for LinuxCNC, simulating a Horizontal Boring Machine.

See the main LinuxCNC documentation for more details.

http://linuxcnc.org/docs/html/gui/vismach.html

# **SEE ALSO**

# LinuxCNC(1)

Much more information about LinuxCNC and HAL is available in the LinuxCNC and HAL User Manuals, found at /usr/share/doc/LinuxCNC/.

## **BUGS**

None known at this time.

# **AUTHOR**

This man page written by andypugh, as part of the LinuxCNC project.

## **REPORTING BUGS**

Report bugs at https://github.com/LinuxCNC/linuxcnc/issues

# **COPYRIGHT**

Copyright © 2020 and ypugh.

This is free software; see the source for copying conditions. There is NO warranty; not even for MERCHANTABILITY or FITNESS FOR A PARTICULAR PURPOSE.

hexagui - Vismach Virtual Machine GUI

# **DESCRIPTION**

hexagui is one of the sample Vismach GUIs for LinuxCNC, simulating a Horizontal Boring Machine.

See the main LinuxCNC documentation for more details.

http://linuxcnc.org/docs/html/gui/vismach.html

# **SEE ALSO**

# LinuxCNC(1)

Much more information about LinuxCNC and HAL is available in the LinuxCNC and HAL User Manuals, found at /usr/share/doc/LinuxCNC/.

## **BUGS**

None known at this time.

# **AUTHOR**

This man page written by andypugh, as part of the LinuxCNC project.

## **REPORTING BUGS**

Report bugs at https://github.com/LinuxCNC/linuxcnc/issues

## **COPYRIGHT**

Copyright © 2020 and ypugh.

This is free software; see the source for copying conditions. There is NO warranty; not even for MERCHANTABILITY or FITNESS FOR A PARTICULAR PURPOSE.

60 2020-08-26 LinuxCNC Documentation

hy\_gt\_vfd - HAL non-realtime component for Huanyang GT-series VFDs

## **SYNOPSIS**

hy\_gt\_vfd [OPTIONS]

# **DESCRIPTION**

The hy\_gt\_vfd component interfaces a Huanyang GT-series VFD to the LinuxCNC HAL. The VFD is connected via RS-485 serial to the LinuxCNC computer.

#### HARDWARE SETUP

At least some Huanyang GT VFDs must be physically modified to enable Modbus communication.

The circuit board location marked "SW1" is identified in the manual as "Switch of terminal resistor for RS485 communication". On the only VFD I have experience with, the circuit board contained no switch at that location, instead holding a pair of crossed jumper wires (top-left pad connected to bottom-right pad, top-right to bottom-left). In this configuration, no Modbus communication is possible. We had to desolder the two crossed jumper wires and re-solder them parallel to each other (top-left to bottom-left, top-right to bottom-right).

## FIRMWARE SETUP

The Huanyang GT VFD must be configure via the faceplate to talk Modbus with LinuxCNC. Consult the Operation section of the Huanyang GT–series Inverter Manual for details. Set the following parameters:

P0.01 = 2

Set Run Command Source to Modbus serial port.

P0.03

Set Maximum Frequency to the maximum frequency you want the VFD to output, in Hz.

P0.04

Set Upper Frequency Limit to the maximum frequency you want the VFD to output, in Hz. This should be the same as the value in P0.03.

P0.05

Set Lower Frequency Limit to the minimum frequency you want the VFD to output, in Hz.

P0.07 = 7

Set Frequency A Command Source to Modbus serial port.

P2.01 = ???

Set Motor Rated Power to the motor's power rating in kW.

P2.02 = ???

Set Motor Rated Frequency to the motor's max frequency in Hz.

P2.03 = ???

Set Motor Rated Speed to the motor's speed in RPM at its rated maximum frequency.

P2.04 = ???

Set Motor Rated Voltage to the motor's maximum voltage, in Volts.

P2.05 = ???

Set Motor Rated Current to the motor's maximum current, in Amps.

PC.00 = 1

Set Local Address to 1. This matches the default in the hy\_gt\_vfd driver, change this if your setup has special needs.

PC.01 = 5

Set baud rate selection to 5 (38400 bps). This matches the default in the hy\_gt\_vfd driver, change this if your setup has special needs.

0 = 1200

- 1 = 2400
- 2 = 4800
- 3 = 9600
- 4 = 19200
- 5 = 38400

#### PC.02 = 0

Set Data Format (8n1 RTU). This matches the default in the hy\_gt\_vfd driver, change this if your setup has special needs.

#### PC.03 = 1

Set Communication Delay Time to 1 ms. This is expected by the hy\_gt\_vfd driver.

## **OPTIONS**

#### **-b. --bits** *N*

(default 8) For Modbus communication. Set number of data bits to *N*. *N* must be between 5 and 8 inclusive.

## -p, --parity [Even,Odd,None]

(default None) For Modbus communication.

Set serial parity to Even, Odd, or None.

#### **-r**, **--rate** *N*

(default 38400) For Modbus communication. Set baud rate to *N*. It is an error if the rate is not one of the following: 1200, 2400, 4800, 9600, 19200, 38400

## **-s**, **--stopbits** [1,2]

(default 1) For Modbus communication. Set serial stop bits to 1 or 2.

## -t, --target N

(default 1) For Modbus communication. Set Modbus target (slave) number. This must match the device number you set on the Huanyang GT VFD.

## -d, --device PATH

(default /dev/ttyS0) For Modbus communication. Set the name of the serial device node to use.

#### -v, --verbose

Turn on verbose mode.

## -S, --motor-max-speed RPM

The motor's max speed in RPM. This must match the motor speed value configured in VFD register P2.03.

# -F, --max-frequency HZ

This is the maximum output frequency of the VFD in Hz. It should correspond to the motor's rated max frequency, and to the maximum and upper limit output frequency configured in VFD register P0.03 and P0.04.

# -f, --min-frequency HZ

This is the minimum output frequency of the VFD in Hz. It should correspond to the minimum output frequency configured in VFD register P0.05.

## **PINS**

## hy\_gt\_vfd.period (float, in)

The period for the driver's update cycle, in seconds. This is how frequently the driver will wake up, check its HAL pins, and communicate with the VFD. Must be between 0.001 and 2.000 seconds. Default: 0.1 seconds.

## hy\_gt\_vfd.speed-cmd (float, in)

The requested motor speed, in RPM.

## **hy\_gt\_vfd.speed-fb** (float, out)

The motor's current speed, in RPM, reported by the VFD.

## hy\_gt\_vfd.at-speed (bit, out)

True when the drive is on and at the commanded speed (within 2%), False otherwise.

## hy\_gt\_vfd.freq-cmd (float, out)

The requested output frequency, in Hz. This is set from the .speed–cmd value, and is just shown for debugging purposes.

## hy\_gt\_vfd.freq-fb (float, out)

The current output frequency of the VFD, in Hz. This is reported from the VFD to the driver.

## **hy\_gt\_vfd.spindle-on** (bit, in)

Set this pin True to command the spindle on, at the speed requested on the .speed-cmd pin. Set this pin False to command the spindle off.

# hy\_gt\_vfd.output-voltage (float, out)

The voltage that the VFD is current providing to the motor, in Volts.

## hy\_gt\_vfd.output-current (float, out)

The current that the motor is currently drawing from the VFD, in AmpÃ"res.

## hy\_gt\_vfd.output-power (float, out)

The power that the motor is currently drawing from the VFD, in Watts.

## hy\_gt\_vfd.dc-bus-volts (float, out)

The current voltage of the VFD's internal DC power supply, in Volts.

## hy\_gt\_vfd.modbus-errors (u32, out)

A count of the number of modbus communication errors between the driver and the VFD. The driver is resilient against communication errors, but a large or growing number here indicates a problem that should be investigated.

## hy\_gt\_vfd.input-terminal (float, out)

The VFD's input terminal register.

# hy\_gt\_vfd.output-terminal (float, out)

The VFD's output terminal register.

# hy\_gt\_vfd.AI1 (float, out)

The VFD's AI1 register.

## hy\_gt\_vfd.AI2 (float, out)

The VFD's AI2 register.

#### **hy\_gt\_vfd.HDI-frequency** (float, out)

The VFD's HDI-frequency register.

## hy\_gt\_vfd.external-counter (float, out)

The VFD's external counter register.

## **hy\_gt\_vfd.fault-info** (float, out)

The VFD's fault info register.

# **ISSUES**

The VFD produces the output frequency that it sends to the motor by adding a manually specified offset to the frequency command it gets over modbus.

The manual offset is controlled by pressing the Up/Down arrows on the faceplate while the VFD is turning the motor.

If you command a speed on the .speed-cmd pin and get a different speed reported on the .speed-fb pin, first verify that the VFD registers listed in the FIRMWARE SETUP section above and the driver's command-line arguments all agree with the info on the motor's name plate. If you still aren't getting the speed you expect, zero the VFD's frequency offset by starting the motor running, then pressing the

Up/Down buttons to zero the offset.

# **AUTHOR**

Sebastian Kuzminsky

# **LICENSE**

GPL-2.0+

**hy\_vfd** – HAL non-realtime component for Huanyang VFDs

## **SYNOPSIS**

hy\_vfd [OPTIONS]

#### DESCRIPTION

This component connects the Huanyang VFD to the LinuxCNC HAL via a serial (RS-485) connection.

The Huanyang VFD must be configured via the face plate user interface to accept serial communications:

#### PD001 = 2

Set register PD001 (source of run commands) to 2 (communication port).

#### PD002 = 2

Set register PD002 (source of operating frequency) to 2 (communication port).

## PD004

Set register PD004 (Base Frequency) according to motor specs. This is the rated frequency of the motor from the motor's name plate, in Hz.

#### PD005

Set register PD005 (max frequency) according to motor specs. This is the maximum frequency of the motor's power supply, in Hz.

#### PD011

Set register PD011 (min frequency) according to motor specs. This is the minimum frequency of the motor's power supply, in Hz.

#### PD141

Set register PD141 (rated motor voltage) according to motor name plate. This is the motor's maximum voltage, in Volts.

#### PD142

Set register PD142 (rated motor current) according to motor name plate. This is the motor's maximum current, in Ampere.

#### PD143

Set register PD143 (Number of Motor Poles) according to motor name plate.

#### PD144

Set register PD144 (rated motor revolutions) according to motor name plate. This is the motor's speed in RPM at 50 Hz. Note: This is not the motor's max speed (unless the max motor frequency happens to be 50 Hz)!

## PD163 = 1

Set register PD163 (communication address) to 1. This matches the default in the hy\_vfd driver, change this if your setup has special needs.

#### PD164 = 2

Set register PD164 (baud rate) to 2 (19200 bps). This matches the default in the hy\_vfd driver, change this if your setup has special needs.

## PD165 = 3

Set register PD165 (communication data method) to 3 (8n1 RTU). This matches the default in the hy\_vfd driver, change this if your setup has special needs. Note that the hy\_vfd driver only supports RTU communication, not ASCII.

Consult the Huanyang instruction manual for details on using the face plate to program the VFDs registers, and alternative values for the above registers.

Access to devices such as /dev/ttyUSB0 is restricted to members of the "dialout" group. If you see error messages such as

## open: Permission denied

# ERROR Can't open the device /dev/ttyUSB0 (errno 13)

Check your groups membership with the command

#### groups

Then add your user to the dialout group with

## sudo addgroup your-username dialout

You will need to log out and back in again for this to take effect.

## **OPTIONS**

## -d, --device <path>

(default /dev/ttyS0) Set the name of the serial device node to use.

#### -g, --debug

Turn on debug messages. Note that if there are serial errors, this may become annoying. Debug mode will cause all serial communication messages to be printed in hex on the terminal.

# -y, --regdump

Print the current value of all registers as soon as the VFD is enabled.

#### -n, --name <string>

(default hy\_vfd) Set the name of the HAL module. The HAL comp name will be set to <string>, and all pin and parameter names will begin with <string>.

#### -b, --bits <n>

(default 8) Set number of data bits to <n>, where n must be from 5 to 8 inclusive. This must match the setting in register PD165 of the Huanyang VFD.

## -p, --parity [even,odd,none]

(default odd) Set serial parity to even, odd, or none. This must match the setting in register PD165 of the Huanyang VFD.

#### -r, --rate <n>

(default 38400) Set baud rate to <n>. It is an error if the rate is not one of the following: 110, 300, 600, 1200, 2400, 4800, 9600, 19200, 38400, 57600, 115200. This must match the setting in register PD164 of the Huanyang VFD.

## -s, --stopbits [1,2]

(default 1) Set serial stop bits to 1 or 2. This must match the setting in register PD165 of the Huanyang VFD.

#### -t, --target <n>

(default 1) Set HYCOMM target (slave) number. This must match the device number you set on the Hyanyang VFD in register PD163.

# -F, --max-frequency <n>

(default: read from VFD) If specified, program register PD005 of the VFD with the specified max frequency of <n> Hz (and use the same max frequency in the hy\_vfd driver). If not specified, read the max frequency to use from register PD005 of the VFD.

# -f, --min-frequency <n>

(default: read from VFD) If specified, program register PD011 of the VFD with the specified minimum frequency of <n> Hz (and use the same minimum frequency in the hy\_vfd driver). If not specified, read the minimum frequency to use from register PD011 of the VFD.

# -V, --motor-voltage <n>

(default: read from VFD) If specified, program register PD141 of the VFD with the specified max motor voltage of <n> Volts. If not specified, read the max motor voltage from register PD141 of the VFD.

## -I, --motor-current <n>

(default: read from VFD) If specified, program register PD142 of the VFD with the specified max motor current of <n> Amps. If not specified, read the max motor current from register PD142 of the VFD.

## -S, --motor-speed <n>

(default: compute from value read from VFD P144) This command-line argument is the motor's max speed. If specified, compute the motor's speed at 50 Hz from this argument and from the motor's max frequency (from the —max—frequency argument or from P011 if —max—frequency is not specified) and program register PD144 of the VFD. If not specified, read the motor's speed at 50 Hz from register P144 of the VFD, and use that and the max frequency to compute the motor's max speed.

## -P, --motor-poles <n>

(default: read value from VFD P143) This command-line argument is the number of poles in the motor. If specified, this value is sent to the VFD's register PD143. If not specified, the value is read from PD143 and reported on the corresponding HAL pin.

## -x, --register PDnnn=mmm <n>

Set a specific register to a new value. Can be used to set up to 10 registers. Parameters will "stick" (but only after hy\_vfd.enable has been set true) so to set more than ten parameters it is possible to repeatedly load the driver with a set of registers to set then enable (setp hy\_vfd.enable 1) and unload (unload hy\_vfd) the driver at a halrun(1) prompt. For example:

## loadusr -W hy\_vfd -d /ttyUSB0 --register PD014=30 --register PD015=30

Will set both ramp1 times to 3 seconds. The values should be scaled according to the manual data. The example above uses values with a resolution of 0.1 seconds, so the numbers are 10x larger than the required value.

## **PINS**

#### <name>.enable

(bit, in) Enable communication from the hy\_vfd driver to the VFD.

## <name>.SetF

(float, out)

# <name>.OutF

(float, out)

#### <name>.OutA

(float, out)

#### <name>.Rott

(float, out)

## <name>.DCV

(float, out)

#### <name>.ACV

(float, out)

#### <name>.Cont

(float, out)

#### <name>.Tmp

(float, out)

## <name>.spindle-forward

(bit, in)

# <name>.spindle-reverse

(bin, in)

## <name>.spindle-on

(bin, in)

# <name>.CNTR

(float, out)

## <name>.CNST

(float, out)

## <name>.CNST-run

(bit, out)

# <name>.CNST-jog

(bit, out)

## <name>.CNST-command-rf

(bit, out)

## <name>.CNST-running

(bit, out)

## <name>.CNST-jogging

(bit, out)

## <name>.CNST-running-rf

(bit, out)

# <name>.CNST-bracking

(bit, out)

# <name>.CNST-track-start

(bit, out)

## <name>.speed-command

(float, in)

## <name>.spindle-speed-fb

(float, out) Current spindle speed as reported by Huanyang VFD.

## <name>.spindle-at-speed-tolerance

(float, in) Spindle speed error tolerance. If the actual spindle speed is within .spindle-at-speed-tolerance of the commanded speed, then the .spindle-at-speed pin will go True. The default .spindle-at-speed-tolerance is 0.02, which means the actual speed must be within 2% of the commanded spindle speed.

#### <name>.spindle-at-speed

(bit, out) True when the current spindle speed is within .spindle-at-speed-tolerance of the commanded speed.

# <name>.frequency-command

(float, out)

# <name>.max-freq

(float, out)

## <name>.base-freq

(float, out)

# <name>.freq-lower-limit

(float, out)

# <name>.rated-motor-voltage

(float, out)

# <name>.rated-motor-current

(float, out)

# <name>.rated-motor-rev

(float, out)

# <name>.motor-poles

(u32, out)

# <name>.hycomm-ok

(bit, out)

# **PARAMETERS**

# <name>.error-count

(s32, RW)

# <name>.retval

(float, RW)

# **AUTHOR**

Sebastian Kuzminsky

# **LICENSE**

**GPL** 

image-to-gcode – converts bitmap images to G-code

# **SYNOPSIS**

image-to-gcode

## DESCRIPTION

image-to-gcode converts a bitmap image to G-code interpreting the brightness of each pixel as a Z-height.

Detailed docs: http://linuxcnc.org/docs/2.9/html/gui/image-to-gcode.html

## **SEE ALSO**

# LinuxCNC(1)

Much more information about LinuxCNC and HAL is available in the LinuxCNC and HAL User Manuals, found at /usr/share/doc/LinuxCNC/.

# **BUGS**

None known at this time.

# **AUTHOR**

This man page written by andypugh, as part of the LinuxCNC project.

# **REPORTING BUGS**

Report bugs at https://github.com/LinuxCNC/linuxcnc/issues

## **COPYRIGHT**

Copyright © 2020 and ypugh.

This is free software; see the source for copying conditions. There is NO warranty; not even for MERCHANTABILITY or FITNESS FOR A PARTICULAR PURPOSE.

inivar - Query an INI file

## **SYNOPSIS**

inivar -var <variable> {-sec <section>} {-ini <INI file>}

## DESCRIPTION

inivar does stuff for LinuxCNC

Prints to stdout the INI file result of a variable-in-section search, useful for scripts that want to pick things out of INI files.

```
syntax: inivar -var <variable> {-sec <section>} {-ini <INI file>}
```

Uses emc.ini as default. <variable> needs to be supplied. If <section> is omitted, first instance of <variable> will be looked for in any section. Otherwise only a match of the variable in <section> will be returned.

#### **SEE ALSO**

## LinuxCNC(1)

Much more information about LinuxCNC and HAL is available in the LinuxCNC and HAL User Manuals, found at /usr/share/doc/LinuxCNC/.

#### **BUGS**

None known at this time.

## **AUTHOR**

This man page written by andypugh, as part of the LinuxCNC project.

# **REPORTING BUGS**

Report bugs at https://github.com/LinuxCNC/linuxcnc/issues

## **COPYRIGHT**

Copyright © 2020 andypugh.

This is free software; see the source for copying conditions. There is NO warranty; not even for MERCHANTABILITY or FITNESS FOR A PARTICULAR PURPOSE.

iocontrol – interacts with HAL or G-code in non-realtime

## **SYNOPSIS**

[EMCIO] EMCIO = io

#### DESCRIPTION

I/O control handles I/O tasks like coolant, toolchange, E-stop and lube. The signals are turned on and off in non-realtime with G-code or in the case of E-stop in HAL.

The following pins are created by the non-realtime IO controller, usually found in \$LINUXCNC\_HOME/bin/io

iocontrol is a non-realtime process - if you have strict timing requirements or simply need more I/O, consider using the realtime synchronized I/O provided by **motion**(9) instead.

The INI file is searched for in the directory from which halcmd was run, unless an absolute path is specified.

#### **PINS**

#### iocontrol.0.coolant-flood

(Bit, Out) TRUE when flood coolant is requested.

# iocontrol.0.coolant-mist

(Bit, Out) TRUE when mist coolant is requested.

#### iocontrol.0.emc-enable-in

(Bit, In) Should be driven FALSE when an external E-stop condition exists.

#### iocontrol.0.lube

(Bit, Out) TRUE when lube is requested. This pin gets driven True when the controller comes out of E-stop, and when the "Lube On" command gets sent to the controller. It gets driven False when the controller goes into E-stop, and when the "Lube Off" command gets sent to the controller.

#### iocontrol.0.lube level

(Bit, In) Should be driven FALSE when lubrication tank is empty.

# iocontrol.0.tool-change

(Bit, Out) TRUE when a tool change is requested.

# iocontrol.0.tool-changed

(Bit, In) Should be driven TRUE when a tool change is completed.

#### iocontrol.0.tool-number

(s32, Out) Current tool number.

## iocontrol.0.tool-prep-number

(s32, Out) The number of the next tool, from the RS274NGC T-word.

72 2007-08-25 LinuxCNC Documentation

## iocontrol.0.tool-prep-pocket

(s32, Out) This is the pocket number (location in the tool storage mechanism) of the tool requested by the most recent T-word.

# iocontrol.0.tool-prepare

(Bit, Out) TRUE when a Tn tool prepare is requested.

## iocontrol.0.tool-prepared

(Bit, In) Should be driven TRUE when a tool prepare is completed.

### iocontrol.0.user-enable-out

(Bit, Out) FALSE when an internal E-stop condition exists.

#### iocontrol.0.user-request-enable

(Bit, Out) TRUE when the user has requested that E-stop be cleared.

## iocontrol.0.tool-prep-index

(s32, Out) IO's internal array index of the prepped tool requested by the most recent T-word. 0 if no tool is prepped. On Random toolchanger machines this is the tool's pocket number (ie, the same as the tool–prep–pocket pin), on Non-random toolchanger machines this is a small integer corresponding to the tool's location in the internal representation of the tool table. This parameter returns to 0 after a successful tool change (M6).

## **SEE ALSO**

io(1) iov2(1) motion(9)

## REPORTING BUGS

Report bugs at (https://github.com/LinuxCNC/linuxcnc/issues)

# **AUTHOR**

Derived from a work by Fred Proctor & Will Shackleford.

## **COPYRIGHT**

Copyright © 2004 the LinuxCNC project.

This is free software; see the source for copying conditions. There is NO warranty; not even for MER-CHANTABILITY or FITNESS FOR A PARTICULAR PURPOSE.

LinuxCNC Documentation 2007-08-25 73

iocontrol – interacts with HAL or G-code in non-realtime

# **SYNOPSIS**

[EMCIO]
EMCIO = io
or
EMCIO = iov2

## **DESCRIPTION**

I/O control handles I/O tasks like coolant, toolchange, E-stop and lube. The signals are turned on and off in non-realtime with G-code or in the case of E-stop in HAL.

I/O Control V2 (iov2) adds more toolchager support for communication with the toolchanger.

Whether io or iov2 is used can be chosen in the [EMCIO] section of the INI file.

See also \(\text{http://linuxcnc.org/docs/html/config/iov2.html}\)

## **SEE ALSO**

**io**(1) **iov2**(1)

74 2021-04 LinuxCNC Documentation

iov2 - interacts with HAL or G-code in non-realtime

## **SYNOPSIS**

[EMCIO] EMCIO = iov2

#### DESCRIPTION

I/O control handles I/O tasks like coolant, toolchange, E-stop and lube. The signals are turned on and off in non-realtime with G-code or in the case of E-stop in HAL.

I/O Control V2 (iov2) adds more toolchager support for communication with the toolchanger.

Whether io or iov2 is used can be chosen in the [EMCIO] section of the INI file.

#### **Pins**

## **Basic** pins

## iocontrol.0.coolant-flood

(Bit, Out) TRUE when flood coolant is requested.

#### iocontrol.0.coolant-mist

(Bit, Out) TRUE when mist coolant is requested.

## iocontrol.0.emc-enable-in

(Bit, In) Should be driven FALSE when an external estop condition exists.

### iocontrol.0.lube

(Bit, Out) TRUE when lube is requested. This pin gets driven True when the controller comes out of E-stop, and when the "Lube On" command gets sent to the controller. It gets driven False when the controller goes into E-stop, and when the "Lube Off" command gets sent to the controller.

## iocontrol.0.lube\_level

(Bit, In) Should be driven FALSE when lubrication tank is empty.

## iocontrol.0.tool-change

(Bit, Out) TRUE when a tool change is requested.

## iocontrol.0.tool-changed

(Bit, In) Should be driven TRUE when a tool change is completed.

## iocontrol.0.tool-number

(s32, Out) Current tool number.

## iocontrol.0.tool-prep-number

(s32, Out) The number of the next tool, from the RS274NGC T-word.

# iocontrol.0.tool-prep-pocket

(s32, Out) This is the pocket number (location in the tool storage mechanism) of the tool requested by the most recent T-word.

## iocontrol.0.tool-prepare

(Bit, Out) TRUE when a Tn tool prepare is requested.

## iocontrol.0.tool-prepared

(Bit, In) Should be driven TRUE when a tool prepare is completed.

#### iocontrol.0.user-enable-out

(Bit, Out) FALSE when an internal estop condition exists.

#### iocontrol.0.user-request-enable

(Bit, Out) TRUE when the user has requested that estop be cleared.

#### Additional IO v2 pins

iocontrol.0.emc-abort (BIT,OUT) Signals emc-originated abort to toolchanger.

#### iocontrol.0.emc-abort-ack

(BIT,IN) Acknowledge line from toolchanger for previous signal, or jumpered to abort–tool–change if not used in toolchanger. NB: after signaling an emc–abort, iov2 will block until emc–abort–ack is raised.

#### iocontrol.0.emc-reason

(S32,OUT) Convey cause for EMC-originated abort to toolchanger. Usage: UI informational. Valid during emc-abort True.

## iocontrol.0.start-change

(BIT,OUT) Asserted at the very beginning of an M6 operation, before any spindle-off, quill-up, or move-to-toolchange-position operations are executed.

### iocontrol.0.start-change-ack

(BIT,IN) Acknowledgment line for start-change.

### iocontrol.0.toolchanger-fault

(BIT,IN) Toolchanger signals fault. This line is contionuously monitored. A fault toggles a flag in iocontrol which is reflected in the toolchanger–faulted pin.

## iocontrol.0.toolchanger-fault-ack

(BIT,OUT) Handshake line for above signal. Will be set by iov2 after above fault line True is recognized and deasserted when toolchanger–fault drops. Toolchanger is free to interpret the ack; reading the –ack lines assures fault has been received and acted upon.

#### iocontrol.0.toolchanger-reason

(S32,IN) Convey reason code for toolchanger-originated fault to iov2. Usage

### iocontrol.0.toolchanger-faulted

(BIT,OUT) Signals toolchanger-notify line has toggled and toolchanger-reason-code was in the fault range. Next M6 will abort.

## iocontrol.0.toolchanger-clear-fault

(BIT,IN) Resets TC fault condition. Deasserts toolchanger–faulted if toolchanger–notify is line False. Usage: UI – e.g. clear fault condition button.

#### iocontrol.0.state

(S32,OUT) Debugging pin reflecting internal state.

See (http://wiki.linuxcnc.org/cgi-bin/wiki.pl?ToolchangerProtocolProposal) for additional information.

## **SEE ALSO**

io(1) iocontrol(1) LinuxCNC(1)

# **REPORTING BUGS**

Report bugs at \https://github.com/LinuxCNC/linuxcnc/issues\

# **AUTHOR**

Derived from a work by Fred Proctor & Will Shackleford. Rework & adding v2 protocol support by Michael Haberler.

## **COPYRIGHT**

Copyright © 2011 Michael Haberler.

latency-histogram - plot a histogram of machine latency

## **SYNOPSIS**

```
latency-histogram [-?|--help] [--base ns] [--servo ns] [--bbinsize ns] [--sbins ns] [--bbins ns] [--logscale 0|1] [--text note] [--show] [--nobase] [--verbose] [--nox]
```

#### DESCRIPTION

The latency test is important when configuring a LinuxCNC system. An adjunct to the standard latency-test latency-histogram plots the distribution of latency. This can be useful to get a feel for how frequent the high latency excursions are.

LinuxCNC and HAL should not be running, stop with halrun - U. Large number of bins and/or small binsizes will slow updates. For single thread, specify **—nobase** (and options for servo thread). Measured latencies outside of the +/— bin range are reported with special end bars. Use **—-show** to show count for the off-chart [pos|neg] pin.

More details: https://linuxcnc.org/docs/html/install/latency-test.html

### **OPTIONS**

```
-?, --help
        Show options and exit.
--base ns
        base thread interval, default: 25000, min: 5000
--servo ns
        servo thread interval, default: 1000000, min: 25000
--bbinsize ns
        base bin size, default: 100
--sbinsize ns
        servo bin size, default: 100
--bbins ns
        base bins, default: 200
--sbins ns
        servo bins, default: 200
--logscale 0| 1
        y axis log scale, default: 1
--text note
        additional note, default: ""
--show
        show count of undisplayed bins
--nobase
        servo thread only
```

# SEE ALSO

--verbose

```
latency-plot(1), latency-test(1), linuxcnc(1)
```

**--nox** no GUI, display elapsed, min, max, sdev for each thread

progress and debug

Much more information about LinuxCNC and HAL is available in the LinuxCNC and HAL User Manuals, found at /usr/share/doc/linuxcnc/.

## **BUGS**

None known at this time.

## **AUTHOR**

This man page written by andypugh, as part of the LinuxCNC project.

# **REPORTING BUGS**

Report bugs at https://github.com/LinuxCNC/linuxcnc/issues

# **COPYRIGHT**

Copyright © 2020 and ypugh.

latency-plot – another way to view latency numbers

## **SYNOPSIS**

latency-plot 
$$[-?|--help]$$
  $[-H|--hal]$   $[-b|--base nS]$   $[-s|--servo nS]$   $[-t|--time mS]$   $[--relative]$   $[--actual]$ 

## DESCRIPTION

**latency-plot** makes a strip chart recording for a base and a servo thread. It may be useful to see spikes in latency when other applications are started or used. Mainly superseded by latency-histogram.

LinuxCNC and HAL should not be running, stop with halrun - U.

More details: https://linuxcnc.org/docs/html/install/latency-test.html

#### **OPTIONS**

## -?, --help

Show options and exit.

-H, --hal

**-b. --base** *nS* 

base thread interval, default: 25000

-s, --servo nS

servo thread interval, default: 1000000

**-t**, **--time** *mS* 

report interval, default: 1000, min: 100, max: 10000

--relative

relative clock time (default)

--actual

actual clock time

### SEE ALSO

## latency-histogram(1), latency-test(1), linuxcnc(1)

Much more information about LinuxCNC and HAL is available in the LinuxCNC and HAL User Manuals, found at /usr/share/doc/linuxcnc/.

#### **BUGS**

None known at this time.

## **AUTHOR**

This man page written by andypugh, as part of the LinuxCNC project.

### **REPORTING BUGS**

Report bugs at https://github.com/LinuxCNC/linuxcnc/issues

#### **COPYRIGHT**

Copyright © 2020 and ypugh.

latency-test – test the realtime system latency

## **SYNOPSIS**

latency-test [base-period [servo-period]]

## DESCRIPTION

latency-test runs a simple latency test http://linuxcnc.org/docs/html/install/latency-test.html

### **SEE ALSO**

latency-test --help for a description of available options.

## LinuxCNC(1)

Much more information about LinuxCNC and HAL is available in the LinuxCNC and HAL User Manuals, found at /usr/share/doc/LinuxCNC/.

## **BUGS**

None known at this time.

## **AUTHOR**

This man page written by andypugh, as part of the LinuxCNC project.

## **REPORTING BUGS**

Report bugs at https://github.com/LinuxCNC/linuxcnc/issues

## **COPYRIGHT**

Copyright © 2020 and ypugh.

lineardelta - Vismach Virtual Machine GUI

# **DESCRIPTION**

**lineardelta** is one of the sample **Vismach** GUIs for LinuxCNC, simulating a delta robot with linear actuators

See the main LinuxCNC documentation for more details. http://linuxcnc.org/docs/html/gui/vismach.html

## **SEE ALSO**

## LinuxCNC(1)

Much more information about LinuxCNC and HAL is available in the LinuxCNC and HAL User Manuals, found at /usr/share/doc/LinuxCNC/.

## **BUGS**

None known at this time.

# **AUTHOR**

This man page written by andypugh, as part of the LinuxCNC project.

## **REPORTING BUGS**

Report bugs at https://github.com/LinuxCNC/linuxcnc/issues

## **COPYRIGHT**

Copyright © 2020 andypugh.

This is free software; see the source for copying conditions. There is NO warranty; not even for MER-CHANTABILITY or FITNESS FOR A PARTICULAR PURPOSE.

82 2020-08-26 LinuxCNC Documentation

linuxcnc\_info - collects information about the LinuxCNC version and the host

## **SYNOPSIS**

linuxcnc\_info

## DESCRIPTION

**linuxcnc\_info** supplies information about the LinuxCNC version and system info. It creates a text file and opens it in the default text editor.

## **SEE ALSO**

# LinuxCNC(1)

Much more information about LinuxCNC and HAL is available in the LinuxCNC and HAL User Manuals, found at /usr/share/doc/LinuxCNC/.

## **BUGS**

It appears to hang until the text editor is closed.

## **AUTHOR**

This man page written by andypugh, as part of the LinuxCNC project.

## **REPORTING BUGS**

Report bugs at https://github.com/LinuxCNC/linuxcnc/issues

## **COPYRIGHT**

Copyright © 2020 and ypugh.

linuxcnc\_module\_helper – controls root access for system hardware

## **SYNOPSIS**

linuxcnc\_module\_helper

## DESCRIPTION

This module exists to give root access to system hardware for LinuxCNC. It is not directly useful to users.

#### **SEE ALSO**

LinuxCNC(1)

Much more information about LinuxCNC and HAL is available in the LinuxCNC and HAL User Manuals, found at /usr/share/doc/LinuxCNC/.

#### **BUGS**

None known at this time.

## **AUTHOR**

This man page written by andypugh, as part of the LinuxCNC project.

## **REPORTING BUGS**

Report bugs at https://github.com/LinuxCNC/linuxcnc/issues

## **COPYRIGHT**

Copyright © 2020 and ypugh.

linuxcnc\_var - retrieves LinuxCNC variables

## **SYNOPSIS**

linuxcnc\_var [ varname | all ]

## DESCRIPTION

FIXME: missing

#### **OPTIONS**

Option 'all' returns varname=value for all supported varnames

Varnames supported:

LINUXCNCVERSION LINUXCNC\_AUX\_GLADEVCP LINUXCNC\_AUX\_EXAMPLES REALTIME RTS HALLIB\_DIR

## **SEE ALSO**

LinuxCNC(1)

Much more information about LinuxCNC and HAL is available in the LinuxCNC and HAL User Manuals, found at /usr/share/doc/LinuxCNC/.

## **BUGS**

None known at this time.

# **AUTHOR**

This man page written by andypugh, as part of the LinuxCNC project.

## **REPORTING BUGS**

Report bugs at https://github.com/LinuxCNC/linuxcnc/issues

## **COPYRIGHT**

Copyright © 2020 andypugh.

linuxcnclcd - LinuxCNC Graphical User Interface for LCD character display

## **SYNOPSIS**

linuxcnclcd -ini <INI file>

## **DESCRIPTION**

**linuxcnclcd** is one of the Graphical User Interfaces (GUI) for LinuxCNC It gets run by the runscript usually. Linuxcnclcd is designed to run on a 4 x 20 LCD character display. It is not clear if it has ever worked.

#### **OPTIONS**

#### **INIFILE**

The ini file is the main piece of an LinuxCNC configuration. It is not the entire configuration; there are various other files that go with it (NML files, HAL files, TBL files, VAR files). It is, however, the most important one, because it is the file that holds the configuration together. It can adjust a lot of parameters itself, but it also tells **LinuxCNC** which other files to load and use.

## **SEE ALSO**

## LinuxCNC(1)

Much more information about LinuxCNC and HAL is available in the LinuxCNC and HAL User Manuals, found at /usr/share/doc/LinuxCNC/.

#### **BUGS**

None known at this time.

## **AUTHOR**

This man page written by andypugh, as part of the LinuxCNC project.

## **REPORTING BUGS**

Report bugs at https://github.com/LinuxCNC/linuxcnc/issues

#### **COPYRIGHT**

Copyright © 2020 and ypugh.

This is free software; see the source for copying conditions. There is NO warranty; not even for MER-CHANTABILITY or FITNESS FOR A PARTICULAR PURPOSE.

86 2020-08-26 LinuxCNC Documentation

linuxcncmkdesktop – create a desktop icon for LinuxCNC

## **SYNOPSIS**

linuxcncmkdesktop

## DESCRIPTION

linuxcncmkdesktop Script used by pickconfig to create a desktop icon for LinuxCNC.

#### **SEE ALSO**

LinuxCNC(1)

Much more information about LinuxCNC and HAL is available in the LinuxCNC and HAL User Manuals, found at /usr/share/doc/LinuxCNC/.

#### **BUGS**

None known at this time.

## **AUTHOR**

This man page written by andypugh, as part of the LinuxCNC project.

## **REPORTING BUGS**

Report bugs at https://github.com/LinuxCNC/linuxcnc/issues

## **COPYRIGHT**

Copyright © 2020 and pugh.

linuxcncrsh – text-mode interface for commanding LinuxCNC over the network

## **SYNOPSIS**

## linuxcncrsh [OPTIONS] [-- LINUXCNC\_OPTIONS]

## **DESCRIPTION**

**linuxcncrsh** is a user interface for LinuxCNC. Instead of popping up a GUI window like AXIS(1) and Touchy(1) do, it processes text-mode commands that it receives via the network. A human (or a program) can interface with **linuxcncrsh** using telnet(1), nc(1) or similar programs.

All features of LinuxCNC are available via the linuxcncrsh interface.

# **OPTIONS**

## -p,--port PORT\_NUMBER

Specify the port for linuxcncrsh to listen on. Defaults to 5007 if omitted.

### -n,--name SERVER NAME

Sets the server name that linuxcncrsh will use to identify itself during handshaking with a new client. Defaults to EMCNETSVR if omitted.

#### -w,--connectpw PASSWORD

Specify the connection password to use during handshaking with a new client. Note that the password is sent in the clear, so it can be read by anyone who can read packets on the network between the server and the client. Defaults to EMC if omitted.

## -e,--enablepw PASSWORD

Specify the password required to enable LinuxCNC via linuxcncrsh. Note that the password is sent in the clear, so it can be read by anyone who can read packets on the network between the server and the client. Defaults to EMCTOO if omitted.

## -s,--sessions MAX\_SESSIONS

Specify the maximum number of simultaneous connections. Defaults to -1 (no limit) if not specified.

In addition to the options listed above, linuxcncrsh accepts an optional special LINUXCNC\_OPTION at the end:

#### -ini LINUXCNC INI FILE

LinuxCNC INI file to use. The -ini option **must** be preceded by two dashes: "--". Defaults to emc.ini if omitted.

## Starting linuxenersh

To use linuxcncrsh instead of a normal LinuxCNC GUI like AXIS or Touchy, specify it in your INI file like this:

## [DISPLAY]

#### **DISPLAY=linuxcncrsh**

To use linuxcncrsh in addition to a normal GUI, you can either start it at the end of your HAL file, or run it by hand in a terminal window.

To start it from HAL, add a line like this to the end of your HAL file:

## loadusr linuxcncrsh [OPTIONS] [-- LINUXCNC\_OPTIONS]

To start it from the terminal, run linuxcncrsh manually like this:

## linuxcncrsh [OPTIONS] [-- LINUXCNC\_OPTIONS]

## **Connecting**

Once LinuxCNC is up and linuxcncrsh is running, you can connect to it using **telnet** or **nc** or similar:

## telnet HOST PORT

HOST is the hostname or IP address of the computer running linuxcncrsh, and PORT is

the port it's listening on (5007 if you did not give linuxcncrsh the —port option).

## **Network protocol**

linuxcncrsh accepts TCP connections on the port specified by the --port option, or 5007 if not specified.

The client sends requests, and the linuxcncrsh server returns replies. Requests consist of a command word followed by optional command-specific parameters. Requests and most request parameters are case insensitive. The exceptions are passwords, file paths and text strings.

Requests to linuxcncrsh are terminated with line endings, any combination of one or more '\r' and '\n' characters. Replies from linuxcncrsh are terminated with the sequence '\r\n'.

The supported commands are as follows:

## hello <password> <cli>t> <version>

<password> must match linuxcncrsh's connect password, or "EMC" if no —connectpw was supplied. The three arguments may not contain whitespace. If a valid password was entered the server will respond with:

HELLO ACK <ServerName> <ServerVersion>

If an invalid password or any other syntax error occurs then the server responds with:

HELLO NAK

## get <subcommand> [<parameters>]

The get command takes one of the LinuxCNC sub-commands (described in the section **Linux-CNC Subcommands**, below) and zero or more additional subcommand-specific parameters.

#### set <subcommand> <parameters>

The set command takes one of the LinuxCNC sub-commands (described in the section **Linux-CNC Subcommands**, below) and one or more additional parameters.

### quit

The quit command disconnects the associated socket connection.

#### shutdown

The shutdown command tells LinuxCNC to shutdown and disconnect the session. This command may only be issued if the Hello has been successfully negotiated and the connection has control of the CNC (see **enable** subcommand in the **LinuxCNC Subcommands** section, below).

## help

The help command will return help information in text format over the connection. If no parameters are specified, it will itemize the available commands. If a command is specified, it will provide usage information for the specified command. Help will respond regardless of whether a "Hello" has been successfully negotiated.

### **LinuxCNC Subcommands**

Subcommands for **get** and **set** are:

#### echo {on|off}

With get, any on/off parameter is ignored and the current echo state is returned. With set, sets the echo state as specified. Echo defaults to on when the connection is first established. When echo is on, all commands will be echoed upon receipt. This state is local to each connection.

#### verbose {on|off}

With get, any on/off parameter is ignored and the current verbose state is returned. With set, sets the verbose state as specified. When verbose mode is on, all set commands return positive acknowledgement in the form SET <COMMAND> ACK, and text error messages will be issued (FIXME: I don't know what this means). The verbose state is local to each connection, and starts out OFF on new connections.

## enable {<passwd>|off}

The session's enable state indicates whether the current connection is enabled to perform control

functions. With get, any parameter is ignored, and the current enable state is returned. With set and a valid password matching linuxcncrsh's —enablepw (EMCTOO if not specified), the current connection is enabled for control functions. "OFF" may not be used as a password and disables control functions for this connection.

## config [TBD]

Unused, ignore for now.

### comm\_mode {ascii|binary}

With get, any parameter is ignored and the current communications mode is returned. With set, will set the communications mode to the specified mode. The ASCII mode is the text request/reply mode, the binary protocol is not currently designed or implemented.

## comm\_prot <version>

With get, any parameter is ignored and the current protocol version used by the server is returned. With set, sets the server to use the specified protocol version, provided it is lower than or equal to the highest version number supported by the server implementation.

#### inifile

Not currently implemented! With get, returns the string "emc.ini". Should return the full path and file name of the current configuration INI file. Setting this does nothing.

## plat

With get, returns the string "Linux".

#### ini <var> <section>

Not currently implemented, do not use! Should return the string value of <var> in section <section> of the INI file.

## debug <value>

With get, any parameter is ignored and the current integer value of EMC\_DEBUG is returned. Note that the value of EMC\_DEBUG returned is the from the UI's INI file, which may be different than emc's INI file. With set, sends a command to the EMC to set the new debug level, and sets the EMC\_DEBUG global here to the same value. This will make the two values the same, since they really ought to be the same.

## set\_wait {received|done}

The set\_wait setting controls the wait after receiving a command. It can be "received" (after the command was sent and received) or "done" (after the command was done). With get, any parameter is ignored and the current set\_wait setting is returned. With set, set the set\_wait setting to the specified value.

#### wait {received|done}

With set, force a wait for the previous command to be received, or done.

### set timeout <timeout>

With set, set the timeout for commands to return to  $\leq$  timeout  $\leq$  seconds. Timeout is a real number. If it's  $\leq$  0.0, it means wait forever. Default is 0.0, wait forever.

## update {none|auto}

The update mode controls whether to return fresh or stale values for "get" requests. When the update mode is "none" it returns stale values, when it's "auto" it returns fresh values. Defaults to "auto" for new connections. Set this to "none" if you like to be confused.

### error

With get, returns the current error string, or "ok" if no error.

## operator\_display

With get, returns the current operator display string, or "ok" if none.

#### operator\_text

With get, returns the current operator text string, or "ok" if none.

#### time

With get, returns the time, in seconds, from the start of the epoch. This starting time depends on the platform.

## estop {on|off}

With get, ignores any parameters and returns the current estop setting as "on" or "off". With set, sets the estop as specified. E-stop "on" means the machine is in the estop state and won't run.

#### machine {on|off}

With get, ignores any parameters and returns the current machine power setting as "on" or "off". With set, sets the machine on or off as specified.

#### mode {manual|auto|mdi}

With get, ignores any parameters and returns the current machine mode. With set, sets the machine mode as specified.

## mist {on|off}

With get, ignores any parameters and returns the current mist coolant setting. With set, sets the mist setting as specified.

#### flood {on|off}

With get, ignores any parameters and returns the current flood coolant setting. With set, sets the flood setting as specified.

## lube {on|off}

With get, ignores any parameters and returns the current lube pump setting. With set, sets the lube pump setting as specified.

#### lube level

With get, returns the lubricant level sensor reading as "ok" or "low". With set, mocks you for wishful thinking.

# spindle {forward|reverse|increase|decrease|constant|off}

With get, any parameter is ignored and the current spindle state is returned as "forward", "reverse", "increase", "decrease", or "off". With set, sets the spindle as specified. Note that "increase" and "decrease" will cause a speed change in the corresponding direction until a "constant" command is sent.

## brake {on|off}

With get, any parameter is ignored and the current brake setting is returned. With set, the brake is set as specified.

## tool

With get, returns the id of the currently loaded tool.

#### tool offset

With get, returns the currently applied tool length offset.

### load tool table <file>

With set, loads the tool table specified by <file>.

## home {0|1|2|...} | -1

With set, homes the indicated joint or, if -1, homes all joints.

### jog\_stop joint\_number|axis\_letter

With set, stop any in-progress jog on the specified joint or axis. If TELEOP\_ENABLE is NO, use joint\_number; If TELEOP\_ENABLE is YES, use axis\_letter.

#### jog joint number axis letter <speed>

With set, jog the specified joint or axis at <speed>; sign of speed is direction. If TELEOP\_EN-ABLE is NO, use joint\_number; If TELEOP\_ENABLE is YES, use axis\_letter.

## jog\_incr jog\_number|axis\_letter <speed> <incr>

With set, jog the indicated joint or axis by increment <incr> at the <speed>; sign of speed is

91

direction. If TELEOP\_ENABLE is NO, use joint\_number; If TELEOP\_ENABLE is YES, use axis letter.

## feed\_override <percent>

With get, any parameter is ignored and the current feed override is returned (as a percentage of commanded feed). With set, sets the feed override as specified.

#### spindle override <percent>

With get, any parameter is ignored and the current spindle override is returned (as a percentage of commanded speed). With set, sets the spindle override as specified.

## abs\_cmd\_pos [{0|1|...}]

With get, returns the specified axis' commanded position in absolute coordinates. If no axis is specified, returns all axes' commanded absolute position.

### abs\_act\_pos [{0|1|...}]

With get, returns the specified axis' actual position in absolute coordinates. If no axis is specified, returns all axes' actual absolute position.

## rel\_cmd\_pos [{0|1|...}]

With get, returns the specified axis' commanded position in relative coordinates, including tool length offset. If no axis is specified, returns all axes' commanded relative position.

## rel\_act\_pos [{0|1|...}]

With get, returns the specified axis' actual position in relative coordinates, including tool length offset. If no axis is specified, returns all axes' actual relative position.

## joint\_pos [{0|1|...}]

With get, returns the specified joint's actual position in absolute coordinates, excluding tool length offset. If no joint is specified, returns all joints' actual absolute position.

## pos\_offset [{X|Y|Z|R|P|W}]

With get, returns the position offset associated with the world coordinate provided.

## joint\_limit [{0|1|...}]

With get, returns limit status of the specified joint as "ok", "minsoft", "minhard", "maxsoft", or "maxhard". If no joint number is specified, returns the limit status of all joints.

## joint\_fault [{0|1|...}]

With get, returns the fault status of the specified joint as "ok" or "fault". If no joint number is specified, returns the fault status of all joints.

## joint\_homed [{0|1|...}]

With get, returns the homed status of the specified joint as "homed" or "not". If no joint number is specified, returns the homed status of all joints.

## mdi <string>

With set, sends <string> as an MDI command.

#### task\_plan\_init

With set, initializes the program interpreter.

#### open <filename>

With set, opens the named file. The <filename> is opened by linuxcnc, so it should either be an absolute path or a relative path starting in the LinuxCNC working directory (the directory of the active INI file).

#### run [<StartLine>]

With set, runs the opened program. If no StartLine is specified, runs from the beginning. If a StartLine is specified, start line, runs from that line. A start line of -1 runs in verify mode.

## pause

With set, pause program execution.

## resume

With set, resume program execution.

#### abort

With set, abort program or MDI execution.

## step

With set, step the program one line.

#### program

With get, returns the name of the currently opened program, or "none".

# program\_line

With get, returns the currently executing line of the program.

## program\_status

With get, returns "idle", "running", or "paused".

## program\_codes

With get, returns the string for the currently active program codes.

## joint type [<joint>]

With get, returns "linear", "angular", or "custom" for the type of the specified joint (or for all joints if none is specified).

### joint\_units [<joint>]

With get, returns "inch", "mm", "cm", or "deg", "rad", "grad", or "custom", for the corresponding native units of the specified joint (or for all joints if none is specified). The type of the axis (linear or angular) is used to resolve which type of units are returned. The units are obtained heuristically, based on the EMC\_AXIS\_STAT::units numerical value of user units per mm or deg. For linear joints, something close to 0.03937 is deemed "inch", 1.000 is "mm", 0.1 is "cm", otherwise it's "custom". For angular joints, something close to 1.000 is deemed "deg", PI/180 is "rad", 100/90 is "grad", otherwise it's "custom".

## program\_units

Synonym for program\_linear\_units.

# program\_linear\_units

With get, returns "inch", "mm", "cm", or "none", for the corresponding linear units that are active in the program interpreter.

## program\_angular\_units

With get, returns "deg", "rad", "grad", or "none" for the corresponding angular units that are active in the program interpreter.

### user\_linear\_units

With get, returns "inch", "mm", "cm", or "custom", for the corresponding native user linear units of the LinuxCNC trajectory level. This is obtained heuristically, based on the EMC\_TRAJ\_STAT::linearUnits numerical value of user units per mm. Something close to 0.03937 is deemed "inch", 1.000 is "mm", 0.1 is "cm", otherwise it's "custom".

## user angular units

Returns "deg", "rad", "grad", or "custom" for the corresponding native user angular units of the LinuxCNC trajectory level. Like with linear units, this is obtained heuristically.

#### display\_linear\_units

With get, returns "inch", "mm", "cm", or "custom", for the linear units that are active in the display. This is effectively the value of linearUnitConversion.

## display\_angular\_units

With get, returns "deg", "rad", "grad", or "custom", for the angular units that are active in the display. This is effectively the value of angularUnitConversion.

## linear\_unit\_conversion {inch|mm|cm|auto}

With get, any parameter is ignored and the active unit conversion is returned. With set, sets the

unit to be displayed. If it's "auto", the units to be displayed match the program units.

## angular\_unit\_conversion {deg|rad|grad|auto}

With get, any parameter is ignored and the active unit conversion is returned. With set, sets the units to be displayed. If it's "auto", the units to be displayed match the program units.

#### probe clear

With set, clear the probe tripped flag.

## probe\_tripped

With get, return the probe state - has the probe tripped since the last clear?

## probe\_value

With get, return the current value of the probe signal.

#### probe

With set, move toward a certain location. If the probe is tripped on the way stop motion, record the position and raise the probe tripped flag.

## teleop\_enable [on|off]

With get, any parameter is ignored and the current teleop mode is returned. With set, sets the teleop mode as specified.

## kinematics\_type

With get, returns the type of kinematics functions used (identity=1, serial=2, parallel=3, custom=4).

## override\_limits {on|off}

With get, any parameter is ignored and the override\_limits setting is returned. With set, the override\_limits parameter is set as specified. If override\_limits is on, disables end of travel hardware limits to allow jogging off of a limit. If parameters is off, then hardware limits are enabled.

### optional\_stop {0|1}

With get, any parameter is ignored and the current "optional stop on M1" setting is returned. With set, the setting is set as specified.

## **Example Session**

This section shows an example session to the local machine (**localhost**). Bold items are typed by you, non-bold is machine output. Default values are shown for --port PORT\_NUMBER (**5007**), --conectpw PASS-WORD (**EMCTOO**).

The user connects to linuxcncrsh, handshakes with the server (hello), enables machine commanding from this session (set enable), brings the machine out of E-stop (set estop off) and turns it on (set machine on), homes all the axes, switches the machine to mdi mode, sends an MDI G-code command, then disconnects and shuts down LinuxCNC.

### > telnet localhost 5007

Trying 127.0.0.1...

Connected to 127.0.0.1

Escape character is '^]'.

hello EMC user-typing-at-telnet 1.0

HELLO ACK EMCNETSVR 1.1

set enable EMCTOO

set enable EMCTOO

set mode manual

set mode manual

set estop off

set estop off

set machine on

set machine on

set home 0

set home 0

```
set home 1
set home 1
set home 2
set home 2
set mode mdi
set mode mdi
set mdi g0x1
set mdi g0x1
help
help
Available commands:
 Hello <password> <client name> <protocol version>
 Get <emc command>
 Set <emc command>
 Shutdown
 Help <command>
help get
help get
Usage: Get <emc command>
 Get commands require that a hello has been successfully negotiated.
 Emc command may be one of:
  Abs_act_pos
  Abs_cmd_pos
shutdown
shutdown
```

Connection closed by foreign host.

linuxcncsvr - Allows network access to LinuxCNC internals via NML

## **SYNOPSIS**

linuxcncsvr

## DESCRIPTION

FIXME: Missing

#### **SEE ALSO**

LinuxCNC(1)

Much more information about LinuxCNC and HAL is available in the LinuxCNC and HAL User Manuals, found at /usr/share/doc/LinuxCNC/.

#### **BUGS**

None known at this time.

## **AUTHOR**

This man page written by andypugh, as part of the LinuxCNC project.

## **REPORTING BUGS**

Report bugs at https://github.com/LinuxCNC/linuxcnc/issues

## **COPYRIGHT**

Copyright © 2020 and ypugh.

This is free software; see the source for copying conditions. There is NO warranty; not even for MER-CHANTABILITY or FITNESS FOR A PARTICULAR PURPOSE.

96 2020-08-26 LinuxCNC Documentation

linuxcnctop – live LinuxCNC status description

## **SYNOPSIS**

linuxcnctop -ini INIFILE

## **DESCRIPTION**

**linuxcnctop** displays much of the LinuxCNC state in a live format similar to the Linux "top" command.

It is more fully documented in the AXIS GUI documentation but can be run standalone or with other GUIs. http://linuxcnc.org/docs/html/gui/axis.html

## **SEE ALSO**

## LinuxCNC(1)

Much more information about LinuxCNC and HAL is available in the LinuxCNC and HAL User Manuals, found at /usr/share/doc/LinuxCNC/.

## **BUGS**

None known at this time.

## **AUTHOR**

This man page written by andypugh, as part of the LinuxCNC project.

## **REPORTING BUGS**

Report bugs at https://github.com/LinuxCNC/linuxcnc/issues

## **COPYRIGHT**

Copyright © 2020 and ypugh.

hexagui - Vismach Virtual Machine GUI

# **DESCRIPTION**

maho600gui is one of the sample Vismach GUIs for LinuxCNC, simulating a Maho 600 CNC Milling Machine.

See the main LinuxCNC documentation for more details.

http://linuxcnc.org/docs/html/gui/vismach.html

## **SEE ALSO**

## LinuxCNC(1)

Much more information about LinuxCNC and HAL is available in the LinuxCNC and HAL User Manuals, found at /usr/share/doc/LinuxCNC/.

## **BUGS**

None known at this time.

## **AUTHOR**

This man page written by andypugh, as part of the LinuxCNC project.

## **REPORTING BUGS**

Report bugs at https://github.com/LinuxCNC/linuxcnc/issues

## **COPYRIGHT**

Copyright © 2020 andypugh.

This is free software; see the source for copying conditions. There is NO warranty; not even for MER-CHANTABILITY or FITNESS FOR A PARTICULAR PURPOSE.

98 2020-08-26 LinuxCNC Documentation

hexagui - Vismach Virtual Machine GUI

# **DESCRIPTION**

max5gui is one of the sample Vismach GUIs for LinuxCNC, simulating a 5 axis CNC Milling Machine.

See the main LinuxCNC documentation for more details.

http://linuxcnc.org/docs/html/gui/vismach.html

## **SEE ALSO**

## LinuxCNC(1)

Much more information about LinuxCNC and HAL is available in the LinuxCNC and HAL User Manuals, found at /usr/share/doc/LinuxCNC/.

## **BUGS**

None known at this time.

## **AUTHOR**

This man page written by andypugh, as part of the LinuxCNC project.

## **REPORTING BUGS**

Report bugs at https://github.com/LinuxCNC/linuxcnc/issues

# **COPYRIGHT**

Copyright © 2020 and ypugh.

mb2hal - HAL non-realtime component for Modbus

## **SYNOPSIS**

Default component name:

loadusr -W mb2hal config=config\_file.ini

Custom component name:

loadusr -Wn mymodule mb2hal config=config\_file.ini

### DESCRIPTION

MB2HAL is a generic non-realtime HAL component to communicate with one or more Modbus devices. It supports Modbus RTU and Modbus TCP.

See (http://linuxcnc.org/docs/html/drivers/mb2hal.html) for more information.

#### **PINS**

#### fnct 01 read coils:

mb2hal.m.n.bit bit out

mb2hal.m.n.bit-inv bit out

## fnct\_02\_read\_discrete\_inputs:

mb2hal.m.n.bit bit out

mb2hal.m.n.bit-inv bit out

#### fnct 03 read holding registers:

mb2hal.m.n.float float out

mb2hal.m.n.int s32 out

# fnct\_04\_read\_input\_registers:

mb2hal.m.n.float float out

mb2hal.m.n.int s32 out

## fnct\_05\_write\_single\_coil:

mb2hal.m.n.bit bit in

NELEMENTS needs to be 1 or PIN\_NAMES must contain just one name.

## fnct\_06\_write\_single\_register:

mb2hal.m.n.float float in

mb2hal.m.n.int s32 in

NELEMENTS needs to be 1 or PIN\_NAMES must contain just one name. Both pin values are added and limited to 65535 (UINT16\_MAX). Use one and let the other open (read as 0).

#### fnct\_15\_write\_multiple\_coils:

mb2hal.m.n.bit bit in

## fnct\_16\_write\_multiple\_registers:

mb2hal.m.n.float float in

mb2hal.m.n.int s32 in

Both pin values are added and limited to 65535 (UINT16\_MAX). Use one and let the other open (read as 0).

# **Each transaction**

## mb2hal.m.num\_errors u32 in

Error counter

 $m = HAL\_TX\_NAME$  or transaction number if not set, n = element number (NELEMENTS) Example:

mb2hal.00.01.int (TRANSACTION\_00, second register) mb2hal.readStatus.01.bit (HAL\_TX\_NAME=readStatus, first bit)

# **AUTHOR**

Victor Rocco

# **LICENSE**

GPL

mdi – Send G-code commands from the terminal to the running LinuxCNC instance

## **SYNOPSIS**

mdi

## DESCRIPTION

**mdi** sends G-code commands to LinuxCNC. The command starts an envirmonemt in which G-code commands are sent to the interpreter and machine feedback is displayed.

## **USAGE**

send a single command and exit mdi m2 s1400

interactive session

\$mdi

MDI> m3 s1000

MDI> G0 X100

MDI>^Z

\$stopped

## **SEE ALSO**

LinuxCNC(1)

Much more information about LinuxCNC and HAL is available in the LinuxCNC and HAL User Manuals, found at /usr/share/doc/LinuxCNC/.

## **BUGS**

None known at this time.

## **AUTHOR**

This man page written by andypugh, as part of the LinuxCNC project.

# **REPORTING BUGS**

Report bugs at https://github.com/LinuxCNC/linuxcnc/issues

## **COPYRIGHT**

Copyright © 2020 andypugh.

This is free software; see the source for copying conditions. There is NO warranty; not even for MER-CHANTABILITY or FITNESS FOR A PARTICULAR PURPOSE.

102 2020-08-26 LinuxCNC Documentation

mdro - manual only Digital Read Out (DRO)

## **SYNOPSIS**

mdro [-v] [-p point\_size] [-m] [-l file.var] [axes]

### **DESCRIPTION**

**mdro** is a manual only DRO providing functionality similar to a traditional manual DRO. It is most useful for manual machines converted to CNC. It allows the user to manually control the machine while continuing to use the DRO scales on the axes. The GUI can be sized to match the user's screen. It is mouse-only and touchscreen friendly.

#### **OPTIONS**

These command line options are normally used when **mdro** is started in a HAL file. See below for the corresponding .ini file options.

v Turn on verbose debug prints. -vv is even more verbose.

**p** point\_size

Set the point size for the text in the application. This option controls the overall size of the window on the screen. Default is 20. Typical values range from 20 to 30.

**m** Set this if the DRO scales provide data scaled in millimeters.

I file.var

Load G54 through G57 coordinates from file.var.

axes This option is used to specify the names of the axes handled by the program. The default is "XYZ". A four axis mill would use "XYZA", and a lathe with a two axis DRO might use "XZ".

#### SCREEN CONFIGURATION

The top of the screen includes a row for each axis specified in *axes*. Data in these rows are derived from signals on the *mdro.axis.n* pins that are instantiated when **mdro** is started. Each row includes buttons that allow the value to be be zeroed, to be halved or a new value to be entered. There is also a button that enables the index zero process for that axis.

The screen includes buttons that allow the selection of one of four different coordinate systems. The machine coordinate system can also be selected though it cannot be changed.

The screen includes a keypad that can be used with a mouse or a touch screen to enter coordinate data.

Finally, buttons on the screen allow the selection of inch or mm data display.

#### **USAGE**

**mdro** is normally started from the [DISPLAY] entry in a dedicated **mdro.ini** file. The INI file and the associated HAL files should include the pins and signals that support the DRO scales. The HAL connections to **mdro** must be done in the POSTGUI HALFILE referenced in the INI file.

Other [DISPLAY] section options:

GEOMETRY = axes

Names the coordinate axes used in the program. For example, "XYZ" for a 3 axis mill or "XZ" for a lathe, Default is "XYZ".

 $MDRO\_VAR\_FILE = file.var$ 

Preload a VAR file. This is typically the VAR file used by the operational code.

 $POINT\_SIZE = n$ 

This option sets the size of the font used which sets the overall size of the window. The default point size is 20, Typical sizes are 20 to 30.

```
MM = 1
```

Set this if the DRO scales provide data scaled in millimeters.

## **EXAMPLES**

Using an example of "XYZA" for an axes argument, these pins will be created when **mdro** starts:

mdro.axis.0 mdro.axis.1 mdro.axis.2 mdro.index-enable.0 mdro.index-enable.1 mdro.index-enable.2 mdro.index-enable.3

In this example, the first row will be labeled "X" and will show the data associated with pin mdro.axis.0. In many configurations, mdro.axis.0 can be connected directly to x-pos-fb in the POSTGUI-HAL file. The index pins should be connected to the corresponding index-enable pins from the DRO.

**mdro** can also be started via a "loadusr" command in a HAL file for a trial. Here's an example of a sim setup:

```
loadusr -W mdro -l sim.var XYZ
net x-pos-fb => mdro.axis.0
net y-pos-fb => mdro.axis.1
net z-pos-fb => mdro.axis.2
```

## **AUTHOR**

Robert Bond

## **COPYRIGHT**

Copyright © 2022 Robert Bond

milltask - Non-realtime task controller for LinuxCNC

## **DESCRIPTION**

milltask is an internal process of LinuxCNC. It is generally not invoked directly but by an INI file setting: [TASK]TASK=milltask. The milltask process creates the ini.\* HAL pins listed below and owned by the inihal component. These pins may be modified while LinuxCNC is running to alter values that are typically statically specified in an INI file.

The **inihal** pins are sampled in every task cycle, however, commands affected by their values typically use the value present at the time when the command is processed. Such commands include all codes handled by the interpreter (**G-code** programs and **MDI** commands) and NML **jogging** commands issued by a GUI (including **halui**). **Wheel jogging** is implemented in the realtime motion module so **inihal** pin changes (e.g., ini.\*.max\_velocity, ini.\*.max\_acceleration) may be honored as soon as altered values are propagated to the motion module.

## **PINS**

**Per-joint pins (N == joint number)** 

ini.N.backlash

Allows adjustment of [JOINT\_N]BACKLASH

ini.N.ferror

Allows adjustment of [JOINT\_N]FERROR

ini.N.min\_ferror

Allows adjustment of [JOINT\_N]MIN\_FERROR

ini.N.min limit

Allows adjustment of [JOINT\_N]MIN\_LIMIT

ini.N.max\_limit

Allows adjustment of [JOINT\_N]MAX\_LIMIT

ini.N.max\_velocity

Allows adjustment of [JOINT\_N]MAX\_VELOCITY

ini.N.max\_acceleration

Allows adjustment of [JOINT\_N]MAX\_ACCELERATION

ini.N.home

Allows adjustment of [JOINT\_N]HOME

ini.N.home offset

Allows adjustment of [JOINT\_N]HOME\_OFFSET

ini.N.home\_offset

Allows adjustment of [JOINT\_N]HOME\_SEQUENCE

## **Per-axis pins** (L == axis letter)

ini.L.min limit

Allows adjustment of [AXIS\_L]MIN\_LIMIT

ini.L.max limit

Allows adjustment of [AXIS\_L]MAX\_LIMIT

ini.L.max\_velocity

Allows adjustment of [AXIS\_L]MAX\_VELOCITY

ini.L.max\_acceleration

Allows adjustment of [AXIS\_L]MAX\_ACCELERATION

## Global pins

## ini.traj\_default\_acceleration

Allows adjustment of [TRAJ]DEFAULT\_ACCELERATION

## ini.traj\_default\_velocity

Allows adjustment of [TRAJ]DEFAULT\_VELOCITY

#### ini.traj max acceleration

Allows adjustment of [TRAJ]MAX\_ACCELERATION

#### ini.traj max velocity

Allows adjustment of [TRAJ]MAX\_VELOCITY

# Global pins (arc\_blend trajectory planner)

# ini.traj\_arc\_blend\_enable

Allows adjustment of [TRAJ]ARC\_BLEND\_ENABLE

### ini.traj arc blend fallback enable

Allows adjustment of [TRAJ]ARC\_BLEND\_FALLBACK\_ENABLE

#### ini.traj\_arc\_blend\_gap\_cycles

Allows adjustment of [TRAJ]ARC\_OPTIMIZATION\_DEPTH

## ini.traj\_arc\_blend\_optimization\_depth

Allows adjustment of [TRAJ]ARC\_BLEND\_GAP\_CYCLES

## ini.traj\_arc\_blend\_ramp\_freq

Allows adjustment of [TRAJ]ARC\_BLEND\_RAMP\_FREQ

# **NOTES**

The **inihal** pins cannot be linked or set in a HAL file that is specified by an INI file **[HAL]HALFILE** item because they are not created until **milltask** is started. The **inihal** pin values can be altered by independent halcmd programs specified by **[APPLICATION]APP** items or by GUIs that support a **[HAL]POST-GUI\_HALFILE**.

The INI file is not automatically updated with values altered by **inihal** pin settings but can be updated using the calibration program (emccalib.tcl) when using a **[HAL]POSTGUI\_HALFILE**.

mitsub\_vfd – HAL non-realtime component for Mitsubishi A500 F500 E500 A500 D700 E700 F700-series VFDs (others may work) This uses the COMPUTER LINK protocol \_not\_ MODBUS. The connection is made through the PU connector.

#### **SYNOPSIS**

loadrt mitsub\_vfd [--baud 4800] [--port /dev/ttyUSB0] name1=number1[,name2=numer2...]

name1 is user selectable (usually a description of the controlled device).

**number1** is the slave number that was set on the VFD. Must be two digits (Parameter 117).

**name=number** can be repeated for multiple VFD's connected together.

- --baud is optional as it defaults to 9600, all networked vfds must be set to the same baudrate.
- --port is optional as it defaults to ttyS0.

#### DESCRIPTION

The mitsub\_vfd component interfaces a Mitsubishi VFD to LinuxCNC. The VFD is connected via RS-485 serial to the computer's USB or serial port using a RS-232/RS-485 converter.

#### HARDWARE SETUP

reference manual 'communication option reference manual' and A500 technical manual for 500 series. Fr-A700 F700 E700 D700 technical manual for the 700 series.

The inverter must be set manually for communication (you may have to set PR 77 to 1 to unlock PR modification).

You must power cycle the inverter for some of these, e.g. 79.

#### VFD INTERNAL PARAMETERS:

**PARAMETER 79** - 1 or 0

PARAMETER 117 station number - 1

(can be optionally set 0 - 31) if component is also set

PARAMETER 118 communication speed 96

(can be optionally set 48,96,192 if component is also set)

PARAMETER 119 stop bit/data length - 1

(8 bits, two stop - don't change)

PARAMETER 120 parity - 0

(no parity - don't change)

PARAMETER 121 COM tries - 10

(if maximum 10 COM errors then inverter faults- can change.)

PARAMETER 122 COM check time interval 9999

(never check - if communication is lost inverter will not know (can change))

PARAMETER 123 wait time - 9999

No wait time is added to the serial data frame (don't change).

PARAMETER 124 CR selection - 0

don't change

PARAMETER 549 communication protocol - 0

computer link protocol - don't change - (not all VFDs have this)

## This driver assumes certain other VFD settings:

- -That the motor frequency status is set to show Hertz.
- -That the status bit 3 is up to speed
- -That the status bit 7 is alarm

some models (eg E500) cannot monitor status.

You must set set the monitor pin to false.

In this case pins such as up-to-speed, amps, alarm and status bits are not useful.

#### **PINS**

## [VFD NAME].fwd (bit, in)::

forward/reverse pin

#### [VFD NAME].run (bit, in)::

run/stop pin

## [VFD NAME].debug (bit, in)::

set debug mode pin

This will print many messages to the terminal

#### [VFD NAME].monitor (bit, in)::

set monitor mode pin

If false request-status command will not be sent to VFD. Status, amps, power, motor-feedback, and alarm would then not be useful.

## [VFD NAME].estop (bit, in)::

set E-stop mode pin

This will stop the VFD. Restarting requires the run pin to cycle.

## [VFD NAME].fwd (bit, out)::

up-to-speed status pin

Motor is at requested speed within VFD's settings tolerance.

### [VFD NAME].alarm (bit, out)::

alarm status pin

## [VFD NAME].motor-cmd (float, in)::

The requested motor speed, is Hertz

## [VFD NAME].motor-fb (float, out)::

The motor feedback speed (from VFD) in Hertz (Hz)

# [VFD NAME].motor-amps (float, out)::

The motor current, in amps

## [VFD NAME].motor-power (float, out)::

The motor power

#### [VFD NAME].scale-cmd (float, in)::

Motor command's scale setting defaults to 1

## [VFD NAME].scale-cmd (float, in)::

Motor command's scale setting defaults to 1

#### [VFD NAME].scale-cmd (float, in)::

Motor command's scale setting defaults to 1

## [VFD NAME].stat-bit-0 (bit, out)::

raw status bit

```
[VFD NAME].stat-bit-1 (bit, out)::
    raw status bit
[VFD NAME].stat-bit-2 (bit, out)::
    raw status bit
[VFD NAME].stat-bit-3 (bit, out)::
    raw status bit
    set the VFD so this is motor-at-speed status
[VFD NAME].stat-bit-4 (bit, out)::
    raw status bit
[VFD NAME].stat-bit-5 (bit, out)::
    raw status bit
[VFD NAME].stat-bit-6 (bit, out)::
    raw status bit
```

[VFD NAME].stat-bit-7 (bit, out)::

raw status bit

Set the VFD so this in the alarm bit

### SAMPLE HAL

```
loadusr -Wn coolant mitsub_vfd --port /dev/ttyUSB0 spindle=02 coolant=01
# ******* Spindle VFD setup slave 2 ***********
net spindle-vel-cmd
                           spindle.motor-cmd
                         spindle.fwd
net spindle-cw
net spindle-on
                         spindle.run
net spindle-at-speed
                           spindle.up-to-speed
                        spindle.estop
net estop-out
#
     cmd scaled to RPM (belt/gearbox driven)
setp spindle.scale-cmd .135
     feedback is in rpm (recipicale of command)
setp spindle.scale-fb 7.411
     turn on monitoring so feedback works
setp spindle.monitor 1
net spindle-speed-indicator spindle.motor-fb
# ******** Coolant VFD setup slave 1 **********
net coolant-flood
                              coolant.run
net coolant-is-on
                        coolant.up-to-speed
     cmd and feedback scaled to hertz
setp coolant.scale-cmd 1
setp coolant.scale-fb 1
     command full speed
setp coolant.motor-cmd 60
     allows us to see status
setp coolant.monitor 1
net estop-out
                        coolant.estop
```

### **ISSUES**

Some models, e.g. E500, cannot monitor status, so set the monitor pin to false. In this case, pins such as up-to-speed, amps, alarm and status bits are not useful.

monitor-xhc-hb04 – monitors the XHC-HB04 pendant and warns of disconnection

### **SYNOPSIS**

monitor-xhc-hb04

### DESCRIPTION

**monitor-xhc-hb04** is included to monitor disconnects and reconnects of the pendant. This script runs in the background and will pop up a message when the pendant is disconnected or reconnected.

Usage is optional; if used it is specified with INI file entry: [APPLICATIONS]APP = monitor-xhc-hb04

### **SEE ALSO**

### xhc-hb04(1) LinuxCNC(1)

Much more information about LinuxCNC and HAL is available in the LinuxCNC and HAL User Manuals, found at /usr/share/doc/LinuxCNC/.

### BUGS

None known at this time.

#### **AUTHOR**

This man page written by andypugh, as part of the LinuxCNC project.

## **REPORTING BUGS**

Report bugs at https://github.com/LinuxCNC/linuxcnc/issues

## **COPYRIGHT**

Copyright © 2020 andypugh.

This is free software; see the source for copying conditions. There is NO warranty; not even for MER-CHANTABILITY or FITNESS FOR A PARTICULAR PURPOSE.

motion-logger – log motion commands sent from LinuxCNC's Task module

## **SYNOPSIS**

motion-logger

### DESCRIPTION

motion-logger is a test program to log motion commands sent from LinuxCNC's Task module to the Motion module

It is largely used by the regression tests and is poorly documented.

## **SEE ALSO**

## LinuxCNC(1)

Much more information about LinuxCNC and HAL is available in the LinuxCNC and HAL User Manuals, found at /usr/share/doc/LinuxCNC/.

## **BUGS**

None known at this time.

#### **AUTHOR**

This man page written by andypugh, as part of the LinuxCNC project.

### **REPORTING BUGS**

Report bugs at https://github.com/LinuxCNC/linuxcnc/issues

## **COPYRIGHT**

Copyright © 2020 andypugh.

This is free software; see the source for copying conditions. There is NO warranty; not even for MER-CHANTABILITY or FITNESS FOR A PARTICULAR PURPOSE.

moveoff\_gui - a GUI for the moveoff component

### **SYNOPSIS**

### moveoff\_gui [options]

### **DESCRIPTION**

Moveoff\_gui is a sample graphical user interface (GUI) for controlling a HAL moveoff component to implement HAL-only offsets. See the manpage (man moveoff) for **IMPORTANT limitations and warnings**.

Supported configurations must use a known kinematics module with **KINEMATICS\_TYPE = KINE-MATICS\_IDENTITY**. The modules currently supported are: **trivkins** 

### **OPTIONS**

```
--help | -? | -- -h
Show options and exit
```

### -mode onpause | always

onpause: popup GUI to control offsets when program paused

always: show GUI to control offsets always

Default: onpause

#### -axes axis-names

Letters from set of  $\{x \ y \ z \ a \ b \ c \ u \ v \ w\}$ 

Examples: -axes x, -axes xyz, -axes xz (no spaces)

Default: xyz

### -inc incrementvalue

Specify one increment value per -inc (up to 4)

Defaults: 0.001 0.01 0.10 1.0

## $-{\bf size}\ integer$

Overall gui size is based on font size, typically 8 - 20

Default: 14

## -loc center | +x+y

Initial location on screen

Examples: -loc center, -loc +20+100

Default: center

### -autoresume

Resume program when move-enable deasserted

Default: notused

### -delay delay secs

Delay for autoresume (allow time to restore spindle speed etc) Default: 5

# **OTHER OPTIONS**

These options are available for special cases:

#### -noentry

Disables creation of entry widgets

Default: notused

### -no\_resume\_inhibit

Disable use of resume-inhibit to controlling gui

Default: notused

### -no\_pause\_requirement

Disable check for halui.program.is-paused

Default: notused

## -no\_cancel\_autoresume

Useful for retracting offsets with simple external controls

Default: notused

#### -no\_display

Use when both external controls and external displays are in use

Default: notused

### **NOTES**

LinuxCNC must be running.

Halui must be loaded, typical INI file setting:

[HAL]HALUI = halui.

The moveoff component must be loaded with the name 'mv' as:

### loadrt moveoff names=mv personality=number\_of\_axes

If the pin mv.motion—enable is **not** connected when moveoff\_gui is started, **controls will be provided** to enable offsets and set offset values. If the pin **is** connected, **only a display** of offsets is shown and control must be made by **external** HAL connections.

If a pin named \*.resume-inhibit exists and is not connected, it will be set while offsets are applied. This pin may be provided by the controlling LinuxCNC GUI in use. Use of the pin may be disabled with the option -no resume inhibit.

The –autoresume option uses halui.program.resume to automatically resume program execution when the move–enable pin is deactivated and all offsets are removed. The resume pin is not activated until an additional interval (–delay delay\_secs) elapses. This delay interval may be useful for restarting related equipment (a spindle motor for example) While timing the delay, a popup is offered to cancel the automatic program resumption.

### **USAGE**

The INI file in the configuration directory must provide HALFILEs to loadrt the moveoff component, connect its pins, and addf its read and write functions in the proper order. These steps can be done at runtime using an existing configuration INI file and specifying a system library HALFILE **hookup\_moveoff.tcl** as illustrated below:

### [HAL]

HALUI = halui

HALFILE = user\_halfile\_1

```
etc ...
```

HALFILE = user\_halfile\_n

## **HALFILE = LIB:hookup\_moveoff.tcl**

The **hookup\_moveoff.tcl** HAL file will use INI file settings for the moveoff component control pins:

## [OFFSET]

EPSILON =

WAYPOINT\_SAMPLE\_SECS =

WAYPOINT\_THRESHOLD =

BACKTRACK\_ENABLE =

The **hookup\_moveoff.tcl** will use INI file settings for the moveoff per-axis limits:

# [AXIS\_m]

```
OFFSET_MAX_VELOCITY =
```

OFFSET\_MAX\_ACCELERATION =

OFFSET\_MAX\_LIMIT =

OFFSET\_MIN\_LIMIT =

The moveoff\_gui program should be specified in the APPLICATIONS stanza of the INI file, for example:

## [APPLICATIONS]

```
DELAY = delay_in_secs_to_allow_hal_connections
```

```
APP = moveoff_gui -option1 -option2 ...
```

## **SEE ALSO**

Simulation configurations that demonstrate the moveoff\_gui and the moveoff component are located in:

```
configs/sim/axis/moveoff (axis-ui)
configs/sim/touchy/ngcgui (touchy-ui)
```

See also **moveoff**(9) for details on the component.

114 2014-12-18 LinuxCNC Documentation

mqtt-publisher - send HAL pin data to MQTT broker periodically

### **SYNOPSIS**

loadusr -W mqtt-publisher [options] keys=pin1[,pin2...]

### **DESCRIPTION**

**mqtt-publisher** is a non-realtime program that reads HAL values periodically and passes the values to a MQTT broker.

When specifying the MQTT settings in the INI file, this is the recommended setup:

HAL file:

```
loadusr -W mqtt-publisher [MQTT]DRYRUN --mqtt-broker=[MQTT]BROKER \
--mqtt-user=[MQTT]USERNAME --mqtt-password=[MQTT]PASSWORD keys=halui.estop.is-activated
```

INI file:

[MQTT]

DRYRUN = --dryrun

BROKER = broker.local

USERNAME = username

PASSWORD = password

This component need the Paho python library installed to function. On debian this is available from the python3–paho–mqtt package.

#### **OPTIONS**

**keys**=*pin1*[,*pin2*,...]

The name of HAL pins, signals and other values to publish using MQTT. The names are also used as the JSON keys in the MQTT message published with the broker.

#### --dryrun

Do not set up MQTT connection, only print message to stdout. Useful for debugging and testing.

#### --mqtt-broker=FQDN

The fully qualified DNS name of the MQTT broker. The default broker name is "localhost".

## --mqtt-port=PORTNUMBER

The port to use of the MQTT broker. The default port is 1883.

### --mqtt-user=*USERNAME*

The user name to use when connecting to the MQTT broker.

## --mqtt-password=PASSWORD

The password to use when connecting to the MQTT broker.

#### --mqtt-prefix=PREFIX

The MQTT prefix/topic to use when publishing to the MQTT broker. The default prefix is "devices/linuxcnc/machine".

### **FUNCTIONS**

#### mqtt-publisher

The loop reading HAL values and publishing MQTT messages.

#### **PINS**

## mqtt-publisher.enable bit input

When TRUE, publish messages to MQTT broker. When FALSE, do not publish messages. Default is TRUE.

mqtt-publisher.period u32 input

The number of seconds to sleep between publishing MQTT messages to the broker. Default is 10 seconds.

# mqtt-publisher.lastpublish u32 output

When the last MQTT publication was published in number of seconds since EPOC. If no publication has taken place, the value is zero.

#### **EXAMPLES**

Any set of HAL pins and signals can be published. This setup might be a useful starting point:

loadusr -W mqtt-publisher [MQTT]DRYRUN --mqtt-broker=[MQTT]BROKER

--mqtt-user=[MQTT]USERNAME --mqtt-password=[MQTT]PASSWORD

keys=halui.axis.a.pos-feedback,halui.axis.b.pos-feedback,

halui.axis.c.pos-feedback, halui.axis.u.pos-feedback,

halui.axis.v.pos-feedback, halui.axis.w.pos-feedback,

halui.axis.x.pos-feedback,halui.axis.y.pos-feedback,

halui.axis.z.pos-feedback,halui.estop.is-activated,

halui.joint.0.is-homed,halui.joint.1.is-homed,halui.joint.2.is-homed,

halui.joint. 3. is-homed, halui.joint. 4. is-homed, halui.joint. 5. is-homed,

halui.joint.6.is-homed,halui.joint.7.is-homed,halui.joint.8.is-homed,

halui.machine.is-on,halui.max-velocity.value,halui.mode.is-auto,

halui.mode.is-manual,halui.mode.is-mdi,halui.mode.is-teleop,

halui.program.is-running'

Note, the list of keys can not include space after comma. The lines are only broken here to avoid too long lines in the documentation.

#### SEE ALSO

hal(3hal)

# **AUTHOR**

Component and documentation created by Petter Reinholdtsen, as part of the LinuxCNC project.

### **COPYRIGHT**

Copyright © 2023 Petter Reinholdtsen. This is free software; see the source for copying conditions. There is NO warranty; not even for MERCHANTABILITY or FITNESS FOR A PARTICULAR PURPOSE.

ngcgui – a framework for conversational G-code generation on the controller

## **SYNOPSIS**

ngcgui

### DESCRIPTION

ngcgui details: http://linuxcnc.org/docs/html/gui/ngcgui.html

### **SEE ALSO**

LinuxCNC(1)

Much more information about LinuxCNC and HAL is available in the LinuxCNC and HAL User Manuals, found at /usr/share/doc/LinuxCNC/.

#### **BUGS**

None known at this time.

## **AUTHOR**

This man page written by andypugh, as part of the LinuxCNC project.

## **REPORTING BUGS**

Report bugs at https://github.com/LinuxCNC/linuxcnc/issues

## **COPYRIGHT**

Copyright © 2020 and ypugh.

This is free software; see the source for copying conditions. There is NO warranty; not even for MERCHANTABILITY or FITNESS FOR A PARTICULAR PURPOSE.

panelui – interface buttons to LinuxCNC or HAL

### **SYNOPSIS**

panelui

### DESCRIPTION

**panelui** is a non-realtime component to interface buttons to LinuxCNC or HAL. It decodes MESA 7I73 style key-scan codes and calls the appropriate routine. It gets input from a realtime component - sampler. Sampler gets it's input from either the MESA 7i73 or sim\_matrix\_kb component. Panelui is configurable using an INI style text file to define button types, HAL pin types, and/or commands.

Full documentation can be found in the HTML or PDF docs: http://linuxcnc.org/docs/html/gui/panelui.html

#### **SEE ALSO**

## LinuxCNC(1)

Much more information about LinuxCNC and HAL is available in the LinuxCNC and HAL User Manuals, found at /usr/share/doc/LinuxCNC/.

#### **BUGS**

None known at this time.

#### **AUTHOR**

This man page written by andypugh, as part of the LinuxCNC project.

## **REPORTING BUGS**

Report bugs at https://github.com/LinuxCNC/linuxcnc/issues

### **COPYRIGHT**

Copyright © 2020 and ypugh.

This is free software; see the source for copying conditions. There is NO warranty; not even for MERCHANTABILITY or FITNESS FOR A PARTICULAR PURPOSE.

118 2020-08-26 LinuxCNC Documentation

pi500\_vfd - Powtran PI500 Modbus driver

## **SYNOPSIS**

pi500\_vfd

### **PINS**

### pi500-vfd.N.commanded-frequency float in

Frequency of vfd

#### pi500-vfd.N.run bit in

run the vfd

## pi500-vfd.N.enable bit in

1 to enable the vfd. 0 will remote trip the vfd, thereby disabling it.

## pi500-vfd.N.is-running bit out

1 when running

### pi500-vfd.N.is-at-speed bit out

1 when running at assigned frequency

### pi500-vfd.N.is-ready bit out

1 when vfd is ready to run

### pi500-vfd.N.is-alarm bit out

1 when vfd alarm is set

# pi500-vfd.N.motor-current float out

Output current in amps

## pi500-vfd.N.heatsink-temp float out

Temperature of drive heatsink

## pi500-vfd.N.watchdog-out bit out

Alternates between 1 and 0 after every update cycle. Feed into a watchdog component to ensure vfd driver is communicating with the vfd properly.

### **PARAMETERS**

# pi500-vfd.N.mbslaveaddr u32 rw

Modbus slave address

# **LICENSE**

GPLv2 or greater

**pmx485-test** – Modbus communications testing with a Powermax Plasma Cutter

## **SYNOPSIS**

pmx485-test

## **DESCRIPTION**

pmx485 is a python script for testing communications with a Hypertherm Powermax plasma cutter using the Modbus ASCII protocol over RS485.

### **USAGE**

Select the correct port from the list of available ports.

Check RS485 to establish communications.

Changing MODE, CURRENT, or PRESSURE will change the corresponding value on the Powermax and the new value will be reported back to the test panel.

Check PANEL to end communication.

# **AUTHOR**

Phillip Carter

## **LICENSE**

pmx485 – Modbus communications with a Powermax Plasma Cutter.

# **SYNOPSIS**

loadusr -Wn pmx485 pmx485 /dev/ttyUSB0

## **DESCRIPTION**

pmx485 is a non-realtime HAL component to communicate with a Hypertherm Powermax plasma cutter using the Modbus ASCII protocol over RS485.

## **SEE ALSO**

See the Drivers section of the LinuxCNC Documentation for more information on pmx485.

## **AUTHOR**

Phillip Carter

# **LICENSE**

pncconf – configuration wizard for Mesa cards

## **SYNOPSIS**

pncconf

### DESCRIPTION

**pncconf** is used to configure systems that use Mesa cards.

Details:

### **SEE ALSO**

LinuxCNC(1)

Much more information about LinuxCNC and HAL is available in the LinuxCNC and HAL User Manuals, found at /usr/share/doc/LinuxCNC/.

## **BUGS**

None known at this time.

## **AUTHOR**

This man page written by andypugh, as part of the LinuxCNC project.

## **REPORTING BUGS**

Report bugs at https://github.com/LinuxCNC/linuxcnc/issues

### **COPYRIGHT**

Copyright © 2020 and ypugh.

This is free software; see the source for copying conditions. There is NO warranty; not even for MERCHANTABILITY or FITNESS FOR A PARTICULAR PURPOSE.

122 2020-08-26 LinuxCNC Documentation

puma560agui - Vismach Virtual Machine GUI

# **DESCRIPTION**

puma560gui is one of the sample Vismach GUIs for LinuxCNC, simulating a Puma 560 robot arm.

See the main LinuxCNC documentation for more details.

http://linuxcnc.org/docs/html/gui/vismach.html

## **SEE ALSO**

## LinuxCNC(1)

Much more information about LinuxCNC and HAL is available in the LinuxCNC and HAL User Manuals, found at /usr/share/doc/LinuxCNC/.

### **BUGS**

None known at this time.

## **AUTHOR**

This man page written by andypugh, as part of the LinuxCNC project.

### **REPORTING BUGS**

Report bugs at https://github.com/LinuxCNC/linuxcnc/issues

### **COPYRIGHT**

Copyright © 2020 and ypugh.

This is free software; see the source for copying conditions. There is NO warranty; not even for MERCHANTABILITY or FITNESS FOR A PARTICULAR PURPOSE.

pumagui - Vismach Virtual Machine GUI

# **DESCRIPTION**

pumagui is one of the sample Vismach GUIs for LinuxCNC, simulating a generic Puma style robot arm.

See the main LinuxCNC documentation for more details.

http://linuxcnc.org/docs/html/gui/vismach.html

## **SEE ALSO**

## LinuxCNC(1)

Much more information about LinuxCNC and HAL is available in the LinuxCNC and HAL User Manuals, found at /usr/share/doc/LinuxCNC/.

### **BUGS**

None known at this time.

## **AUTHOR**

This man page written by andypugh, as part of the LinuxCNC project.

### **REPORTING BUGS**

Report bugs at https://github.com/LinuxCNC/linuxcnc/issues

### **COPYRIGHT**

Copyright © 2020 and ypugh.

This is free software; see the source for copying conditions. There is NO warranty; not even for MERCHANTABILITY or FITNESS FOR A PARTICULAR PURPOSE.

124 2020-08-26 LinuxCNC Documentation

PYNGCGUI(1)

### **NAME**

PyNGCGUI – Python implementation of NGCGUI

## **SYNOPSIS**

pyngcgui

### DESCRIPTION

pyngcgui is an alternative implenentation of NGCGUI:

### **SEE ALSO**

ngcgui LinuxCNC(1)

Much more information about LinuxCNC and HAL is available in the LinuxCNC and HAL User Manuals, found at /usr/share/doc/LinuxCNC/.

#### **BUGS**

None known at this time.

## **AUTHOR**

This man page written by andypugh, as part of the LinuxCNC project.

## **REPORTING BUGS**

Report bugs at https://github.com/LinuxCNC/linuxcnc/issues

## **COPYRIGHT**

Copyright © 2020 and ypugh.

This is free software; see the source for copying conditions. There is NO warranty; not even for MERCHANTABILITY or FITNESS FOR A PARTICULAR PURPOSE.

pyui – utility for panelui

## **SYNOPSIS**

loadusr pyui

### DESCRIPTION

pyui Validates panelui.ini files

This will read, try to correct, then save the panelui.ini file. It will print errors to the terminal if found.

### **SEE ALSO**

LinuxCNC(1)

Much more information about LinuxCNC and HAL is available in the LinuxCNC and HAL User Manuals, found at /usr/share/doc/LinuxCNC/.

## **BUGS**

None known at this time.

## **AUTHOR**

This man page written by andypugh, as part of the LinuxCNC project.

## **REPORTING BUGS**

Report bugs at https://github.com/LinuxCNC/linuxcnc/issues

### **COPYRIGHT**

Copyright © 2020 and ypugh.

This is free software; see the source for copying conditions. There is NO warranty; not even for MERCHANTABILITY or FITNESS FOR A PARTICULAR PURPOSE.

126 2020-08-26 LinuxCNC Documentation

pyvcp - Virtual Control Panel for LinuxCNC

## **SYNOPSIS**

**pyvcp** [-g WxH+X+Y] [-c component-name] myfile.xml

## **OPTIONS**

## -g WxH+X+Y

This sets the initial geometry of the root window. Use 'WxH' for just size, '+X+Y' for just position, or 'WxH+X+Y' for both. Size / position use pixel units. Position is referenced from top left.

### -c component-name

Use *component-name* as the HAL component name. If the component name is not specified, the basename of the XML file is used.

### **SEE ALSO**

*Python Virtual Control Panel* in the LinuxCNC documentation for a description of the xml syntax, along with examples.

pyvcp\_demo - Python Virtual Control Panel demonstration component

## **SYNOPSIS**

pyvcp\_demo

### DESCRIPTION

pyvcp\_demo is mainly used by sample configurations.

### **USAGE**

pyvcp\_demo filename1.xml filename2.hal [compname]

If not provided, use compname == pyvcp

### **SEE ALSO**

LinuxCNC(1)

Much more information about LinuxCNC and HAL is available in the LinuxCNC and HAL User Manuals, found at /usr/share/doc/LinuxCNC/.

### **BUGS**

None known at this time.

### **AUTHOR**

This man page written by andypugh, as part of the LinuxCNC project.

## **REPORTING BUGS**

Report bugs at https://github.com/LinuxCNC/linuxcnc/issues

## **COPYRIGHT**

Copyright © 2020 and ypugh.

This is free software; see the source for copying conditions. There is NO warranty; not even for MERCHANTABILITY or FITNESS FOR A PARTICULAR PURPOSE.

**qtplasmac-cfg2prefs** – Convert plasma parameters.

# **SYNOPSIS**

qtplasmac-cfg2prefs

# **DESCRIPTION**

qtplasmac-cfg2prefs is a Python script for converting parameters from a PlasmaC configuration to a QtPlasmaC configuration.

## **SEE ALSO**

See the QtPlasmaC section of the LinuxCNC Documentation for more information.

http://linuxcnc.org/docs/2.9/html/plasma/qtplasmac.html#qt\_modify-config

# **AUTHOR**

Phillip Carter

# **LICENSE**

**qtplasmac-materials** – Create a plasma materials file.

# **SYNOPSIS**

qtplasmac-materials

## **DESCRIPTION**

qtplasmac-materials is a Python script for creating a materials file.

The file can be created by text entry or by importing text from a CAM tool file.

## **SEE ALSO**

See the QtPlasmaC section of the LinuxCNC Documentation for more information.

http://linuxcnc.org/docs/2.9/html/plasma/qtplasmac.html#\_material\_converter

# **AUTHOR**

Phillip Carter

# **LICENSE**

qtplasmac-plasmac2qt – Migrate a PlasmaC configuration.

# **SYNOPSIS**

qtplasmac-plasmac2qt

# **DESCRIPTION**

qtplasmac-plasmac2qt is a Python script for migrating from PlasmaC to QtPlasmac.

## **SEE ALSO**

See the QtPlasmaC section of the LinuxCNC Documentation for more information.

http://linuxcnc.org/docs/2.9/html/plasma/qtplasmac.html#qt\_modify-config

# **AUTHOR**

Phillip Carter

# **LICENSE**

**qtplasmac-setup** – Switch a QtPlasmaC installation type.

# **SYNOPSIS**

qtplasmac-setup

## **DESCRIPTION**

qtplasmac-setup(1)

qtplasmac-setup is a Python script for switching a QtPlasmac configuration from package to run in place and vice-versa.

## **SEE ALSO**

See the QtPlasmaC section of the LinuxCNC Documentation for more information.

http://linuxcnc.org/docs/2.9/html/plasma/qtplasmac.html#\_change\_type\_of\_linuxcnc\_installation

# **AUTHOR**

Phillip Carter

# **LICENSE**

qtvcp - Qt-based virtual control panels

### **SYNOPSIS**

qtvcp [OPTIONS] myfile.ui

#### DESCRIPTION

QtVCP is a system for creating user interfaces for LinuxCNC.

Full documentation at http://linuxcnc.org/docs/html/gui/qtvcp.html

### **OPTIONS**

#### -h, --help

Show this help message and exit.

#### -c [<*NAME*>]

Set component name to NAME. Default is basename of UI file.

- **-a** Set the window to always be on top.
- **-d** Enable debug output.
- **-v** Enable verbose debug output.
- -q Enable only error debug output.

## **-g** [*<GEOMETRY>*]

Set geometry WIDTHxHEIGHT+XOFFSET+YOFFSET. Values are in pixel units, XOFFSET/YOFFSET is referenced from top left of screen. Use -g WIDTHxHEIGHT for just setting size or -g +XOFFSET+YOFFSET for just position.

Example: -g 200x400+0+100.

## **-H** [<*FILE*>]

Execute HAL statements from FILE with halcmd after the component is set up and ready.

- **-i** Enable info output.
- **-m** Force panel window to maximize.
- **-f** Force panel window to fullscreen.

### **-t** [<*THEME*>]

Set Qt style. Default is system theme.

### -x [<XID>]

Reparent QtVCP into an existing window XID instead of creating a new top level window.

### --push\_xid

Reparent window into a plug add push the plug xid number to standardout.

# -u [<USERMOD>]

File path of user defined handler file.

#### -o [<USEROPTS>]

Pass USEROPTS strings to handler under self.w.USEROPTIONS\_ list variable.

### **SEE ALSO**

### LinuxCNC(1)

Much more information about LinuxCNC and HAL is available in the LinuxCNC and HAL User Manuals, found at /usr/share/doc/LinuxCNC/.

# **BUGS**

None known at this time.

## **AUTHOR**

This man page written by andypugh, as part of the LinuxCNC project.

# **REPORTING BUGS**

Report bugs at https://github.com/LinuxCNC/linuxcnc/issues

# **COPYRIGHT**

Copyright © 2020 and ypugh.

This is free software; see the source for copying conditions. There is NO warranty; not even for MERCHANTABILITY or FITNESS FOR A PARTICULAR PURPOSE.

134 2020-08-26 LinuxCNC Documentation

rotarydelta - Vismach Virtual Machine GUI

# **DESCRIPTION**

rotarydelta is one of the sample Vismach GUIs for LinuxCNC, simulating a delta robot with rotary actuators

See the main LinuxCNC documentation for more details. http://linuxcnc.org/docs/html/gui/vismach.html

### **SEE ALSO**

## LinuxCNC(1)

Much more information about LinuxCNC and HAL is available in the LinuxCNC and HAL User Manuals, found at /usr/share/doc/LinuxCNC/.

## **BUGS**

None known at this time.

# **AUTHOR**

This man page written by andypugh, as part of the LinuxCNC project.

## **REPORTING BUGS**

Report bugs at https://github.com/LinuxCNC/linuxcnc/issues

## **COPYRIGHT**

Copyright © 2020 and ypugh.

This is free software; see the source for copying conditions. There is NO warranty; not even for MERCHANTABILITY or FITNESS FOR A PARTICULAR PURPOSE.

```
NAME
```

```
rs274 – standalone G-code interpreter
```

### **SYNOPSIS**

```
rs274 [-p interp.so] [-t tool.tbl] [-v var-file.var] [-n 0|1|2] [-b] [-s] [-g] [input file [output file]]
```

#### DESCRIPTION

rs274 Standalone G-code interpreter interface

```
Usage: rs274 [-p interp.so] [-t tool.tbl] [-v var-file.var] [-n 0|1|2]
        [-b] [-s] [-g] [input file [output file]]

-p: Specify the pluggable interpreter to use
-t: Specify the .tbl (tool table) file to use
-v: Specify the .var (parameter) file to use
-n: Specify the continue mode:
        0: continue
        1: enter MDI mode
        2: stop (default)
-b: Toggle the 'block delete' flag (default: OFF)
-s: Toggle the 'print stack' flag (default: OFF)
-g: Toggle the 'go (batch mode)' flag (default: OFF)
-i: specify the .ini file (default: no ini file)
-T: call task_init()
-l: specify the log_level (default: -1)
```

## **Example**

To see the output of a loop for example we can run rs274 on the following file and see that the loop never ends. To break out of the loop use Ctrl Z. The following two files are needed to run the example.

```
test.ngc
----
\# < test > = 123.352
o101 while [[#<test> MOD 60 ] NE 0]
(debug,#<test>)
  \# < \text{test} > = [\# < \text{test} > + 1]
101 endwhile
M2
----
test.tbl
T1 P1 Z0.511 D0.125;1/8 end mill
T2 P2 Z0.1 D0.0625;1/16 end mill
T3 P3 Z1.273 D0.201;#7 tap drill
----
command
rs274 -g test.ngc -t test.tbl
```

## **SEE ALSO**

## LinuxCNC(1)

Much more information about LinuxCNC and HAL is available in the LinuxCNC and HAL User Manuals, found at /usr/share/doc/LinuxCNC/.

## **BUGS**

None known at this time.

## **AUTHOR**

This man page written by andypugh, as part of the LinuxCNC project.

# **REPORTING BUGS**

Report bugs at https://github.com/LinuxCNC/linuxcnc/issues

## **COPYRIGHT**

Copyright © 2020 and ypugh.

This is free software; see the source for copying conditions. There is NO warranty; not even for MERCHANTABILITY or FITNESS FOR A PARTICULAR PURPOSE.

rtapi\_app - creates a simulated real time environment

## **SYNOPSIS**

rtapi\_app

### DESCRIPTION

rtapi\_app Creates a simulated real time environment.

Used for loading real time modules on systems without real time (for simulation).

### **SEE ALSO**

LinuxCNC(1)

Much more information about LinuxCNC and HAL is available in the LinuxCNC and HAL User Manuals, found at /usr/share/doc/LinuxCNC/.

## **BUGS**

None known at this time.

# **AUTHOR**

This man page written by andypugh, as part of the LinuxCNC project.

## **REPORTING BUGS**

Report bugs at https://github.com/LinuxCNC/linuxcnc/issues

### **COPYRIGHT**

Copyright © 2020 and ypugh.

This is free software; see the source for copying conditions. There is NO warranty; not even for MERCHANTABILITY or FITNESS FOR A PARTICULAR PURPOSE.

138 2020-08-26 LinuxCNC Documentation

scaragui - Vismach Virtual Machine GUI

# **DESCRIPTION**

scaragui is one of the sample Vismach GUIs for LinuxCNC, simulating a SCARA style robot arm.

See the main LinuxCNC documentation for more details.

http://linuxcnc.org/docs/html/gui/vismach.html

## **SEE ALSO**

## LinuxCNC(1)

Much more information about LinuxCNC and HAL is available in the LinuxCNC and HAL User Manuals, found at /usr/share/doc/LinuxCNC/.

### **BUGS**

None known at this time.

## **AUTHOR**

This man page written by andypugh, as part of the LinuxCNC project.

### **REPORTING BUGS**

Report bugs at https://github.com/LinuxCNC/linuxcnc/issues

### **COPYRIGHT**

Copyright © 2020 and ypugh.

This is free software; see the source for copying conditions. There is NO warranty; not even for MERCHANTABILITY or FITNESS FOR A PARTICULAR PURPOSE.

schedrmt – telnet based scheduler for LinuxCNC

### **SYNOPSIS**

schedrmt

#### DESCRIPTION

With -- --port Waits for socket connections (Telnet) on specified socket, without port uses default port 5007.

With -- -- name < server name > Sets the server name to specified name for Hello.

With -- -- connectpw <password> Sets the connection password to 'password'. Default EMC

With -- -- enablepw <password> Sets the enable password to 'password'. Default EMCTOO

With -- --sessions <max sessions> Sets the maximum number of simultaneous connextions to max sessions. Default is no limit (-1).

With -- --path Sets the base path to program (G-Code) files, default is "../../nc\_files/". Make sure to include the final slash (/).

With -- -ini < INI file >, uses specified INI file instead of default emc.ini.

There are six commands supported, Where the commands set and get contain LinuxCNC-specific sub-commands based on the commands supported by emcsh, but where the "emc\_" prefix is omitted. Commands and most parameters are not case-sensitive.

The exceptions are passwords, file paths and text strings.

The supported commands are as follows:

```
==> HELLO <==
```

Hello <password> <cli> <version>
If a valid password was entered the server will respond with

HELLO ACK <Server Name> <Server Version>

Where server name and server version are looked up from the implementation. if an invalid password or any other syntax error occurs then the server responds with:

HELLO NAK

```
==> Get <==
```

The get command includes one of the emc sub-commands, described below and zero or more additional parameters.

```
==> Set <==
```

The set command inclides one of the emc sub-commands, described below and one or more additional parameters.

```
==> Quit <==
```

The quit command disconnects the associated socket connection.

#### ==> Shutdown <==

The shutdown command tells EMC to shutdown before quitting the connection. This command may only be issued if the Hello has been successfully negotiated and the connection has control of the CNC (see enable sub-command below). This command has no parameters.

### ==> Help <==

The help command will return help information in text format over the telnet connection. If no parameters are specified, it will itemize the available commands. If a command is specified, it will provide usage information for the specified command. Help will respond regardless of whether a "Hello" has been successfully negotiated.

#### EMC sub-commands:

### echo on off

With get will return the current echo state, with set, sets the echo state. When echo is on, all commands will be echoed upon receipt. This state is local to each connection.

#### verbose on | off

With get will return the current verbose state, with set, sets the verbose state. When in verbose mode is on, all set commands return positive acknowledgement in the form SET <COMMAND> ACK. In addition, text error messages will be issued when in verbose mode. This state is local to each connection.

### enable <pwd> | off

With get will return On or Off to indicate whether the current connection is enabled to perform control functions. With set and a valid password, the current connection is enabled for control functions. "OFF" may not be used as a password and disables control functions for this connection.

### config [TBD]

### comm\_mode ascii | binary

With get, will return the current communications mode. With set, will set the communications mode to the specified mode. The binary protocol is TBD.

#### comm\_prot <version no>

With get, returns the current protocol version used by the server, with set, sets the server to use the specified protocol version, provided it is lower than or equal to the highest version number supported by the server implementation.

#### **INIFILE**

Returns the path and file name of the current configuration INI file.

#### plat

Returns the platform for which this was compiled, e.g., linux\_2\_0\_36

ini <var> <section>

Returns the string value of <var> in section <section>, in EMC\_INIFILE

#### debug {<new value>}

With get, returns the integer value of EMC\_DEBUG, in the EMC. Note that it may not be true that the local EMC\_DEBUG variable here (in emcsh and the GUIs that use it) is the same as the EMC\_DEBUG value in the EMC. This can happen if the EMC is started from one INI file, and the GUI is started with another that has a different value for DEBUG.

With set, sends a command to the EMC to set the new debug level, and sets the EMC\_DEBUG global here to the same value. This will make the two values the same, since they really ought to be the same.

#### QMode <mode>

stop | run | pause | resume (Set only) | error (Get only)

With no arg, returns the program queue status as "stop", "run", "pause" or "error". Otherwise, sends a command to set the current mode to "stop", "run" or "pause".

### QStatus <Queue Size> <First Tag Id> <Last Tag Id> <Queue CRC>

Get only, returns then number of programs in queue (Queue Size), the Tag id of the first program in the queue, the Tag id of the last program in the queue, and the CRC of all of the Tag Ids in the queue. The actual calculation of the CRC is not important, the purpose is to be able to compare the current CRC with the previous CRC. If they differ, then there has been a change to the size or order of the programs in queue.

#### AutoTagId <Start Id>

With get, returns the next autoincremented unique tag id to associate with a queue record. With set, resets auto tag generation to begin at the specified value.

PgmAdd  $\langle \text{priority} \rangle \langle \text{tag id} \rangle \langle \text{x} \rangle \langle \text{z} \rangle \langle \text{zone} \rangle \langle \text{file name} \rangle \langle \text{feed override} \rangle \langle \text{tool} \rangle$ 

With set, adds a program to the queue with priority of the program, a unique tag identifying the program, the x, y and z offsets or zone for the origin of the program, the path + file name, the feed and spindle overrides to apply, and the default tool to use. If tag id is zero, the tag id will be generated automatically. If zone is zero, then the x, y, and z offsets will be used, otherwise zones 1 to 9 correspond to G54 to G59.3 respectively.

### PgmById <tag id>

[priority] [tag id] [x] [y] [z] [zone] [file name] [feed override] [spindle override] [tool] With get, returns the queue entry matching the specified tag id, including the priority, tag id, x, y, and z coordinates, the zone, file name, feed and spindle overrides and the default tool.

#### PgmByIndex <index>

[priority] [tag id] [x] [y] [z] [zone] [file name] [feed override] [spindle override] [tool] With get, returns the queue entry matching the specified index into the queue, including the priority, tag id, x, y, and z coordinates, the zone, file name, feed and spindle overrides and the default tool.

#### PgmAll

With get, performs effectively a PgmByIndex for every entry in the queue. Each result will be returned in the form: "PGMBYINDEX ..." with cr lf at the end of each record.

### PriorityById <tag id> <priority>

With get, returns the priority of the queue entry matching the specified tag. With set, changes the

priority of the queue entry to the specified priority.

PriorityByIndex <tag id> <priority>

With get, returns the priority of the queue entry matching the specified index into the queue. With set, changes the priority of the queue entry to the specified priority.

DeleteById <tag id>

With set, deletes the queue entry matching the specified tag id.

DeleteByIndex <index>

With set, deletes the queue entry matching the specified index into the queue.

PollRate <rate>

With set, sets the rate at which the scheduler polls for information. The default is 1.0 or one second. With get, returns the current poll rate.

#### SEE ALSO

### LinuxCNC(1)

Much more information about LinuxCNC and HAL is available in the LinuxCNC and HAL User Manuals, found at /usr/share/doc/LinuxCNC/.

#### BUGS

None known at this time.

#### **AUTHOR**

This man page written by andypugh, as part of the LinuxCNC project.

## **REPORTING BUGS**

Report bugs at https://github.com/LinuxCNC/linuxcnc/issues

### **COPYRIGHT**

Copyright © 2020 and ypugh.

This is free software; see the source for copying conditions. There is NO warranty; not even for MERCHANTABILITY or FITNESS FOR A PARTICULAR PURPOSE.

scorbot-er-3 – to link the Intellitek Scorbot educational robot to LinuxCNC

# **DESCRIPTION**

**scorbot-er-3** is a non-realtime component that interfaces the control box of a Scorbot ER-3 robot arm to the LinuxCNC HAL.

Joint 0: rotation around the base

Joint 1: shoulder

Joint 2: elbow

Joint 3: wrist (+ is wrist up & rotate hand)

Joint 4: wrist (+ is wrist down & rotate hand)

Joint 5: unused

Joint 6: unused

Joint 7: hand open/close (+ is close)

### **SEE ALSO**

## LinuxCNC(1)

Much more information about LinuxCNC and HAL is available in the LinuxCNC and HAL User Manuals, found at /usr/share/doc/LinuxCNC/.

## **BUGS**

None known at this time.

### **AUTHOR**

This man page written by andypugh, as part of the LinuxCNC project.

## **REPORTING BUGS**

Report bugs at https://github.com/LinuxCNC/linuxcnc/issues

# **COPYRIGHT**

Copyright © 2020 andypugh.

This is free software; see the source for copying conditions. There is NO warranty; not even for MERCHANTABILITY or FITNESS FOR A PARTICULAR PURPOSE.

144 2020-08-26 LinuxCNC Documentation

sendkeys - send input events based on pins or scancodes from HAL

### **SYNOPSIS**

loadusr sendkeys config=s8t5, 16, t12

### **DESCRIPTION**

This component is intended as a partner component to matrix\_kb or the hostmot2 7i73 driver. It accepts the key-up and key-down event codes from either of these and converts them to keystrokes sent from a virtual keyboard.

It also allows for keystrokes to be generated by individual HAL pins.

The **config** parameter to the **loadusr** HAL command defines how many scancodes will be supported and how many individual pins are created. **config=s16** would support the 16 scancodes of a 4x4 matrix. **config=t10** would create 10 individual HAL pin triggers. **config=s16t10** would create one instance with both the above.

Multiple configs separated by commas will create multiple instances of the component. The accepted codes can be seen in the extract from the linux headers here: https://wiki.linuxcnc.org/cgi-bin/wiki.pl?Scancodes

The component requires the user to have write permissions to /dev/uinput which is not available by default. To give access:

Create the uinput group and add the LinuxCNC user to it:

```
sudo groupadd –f uinput
sudo gpasswd –a username uinput
```

Create a new entry in .B/etc/udev/rules.d/99-input.rules

sudo echo KERNEL="uinput", GROUP="uinput", MODE:="0660" | sudo tee /etc/udev/rules.d/88-input.rules

Then reboot the machine. You can test that is has worked:

```
ls –l /dev/uinput crw–rw——— 1 root uinput 10, 223 Nov 11 15:35 /dev/uinput
```

It is possible to link the 7i73 codes to both the matrix\_kb comp and this comp, so that some codes operate HAL pins and some send keystrokes. Where the option exists it is *MUCH* better to use HAL pins for things like jogging and machine control. This component should really be used only for text entry and GUI operations.

Each key on the matrix is allocated a scan code. The simplest way to configure the component is to load the component and open a halmeter showing sendkeys.0.current—event. Note the code for each physical key. (If keys do not give consistent results then you probably need to toggle the value of the matrix\_kb.0.negative—logic pin and/or invert io pins).

Then edit the HAL file to assign a key event to each scancode. For example:

```
setp sendkeys.0.scan-event-21 34
```

To set a button to type the letter "G" The key events related to each physical key need to be set up prior to the component activating, but after the component is loaded.

To achieve this there is a pin sendkeys./N/.init which should be set to "true" once the events to be sent for

each scancode and pin have been set up.

To generate keystrokes from other sources note that a keydown is simply 0xC0 & keycode and keyup is 0x80 & keycode.

## **PINS**

**sendkeys.N.keycode** u32 in Connect to scancode generator.

sendkeys.N.current-event s32 out shows the current scancode without keyup / keydown markers.

sendkeys.N.init bit in set this pin TRUE once all the event parameters have been set.

### **PARAMETERS**

sendkeys.N.scan-event-MM u32 in assign the uinput event codes associated with each scancode.

sendkeys.N.pin-event-MM u32 in assign the uinput codes associated with each HAL bit pin.

#### **EXAMPLE**

```
loadusr –W sendkeys config=16t2
net scancodes hm2_7i73.0.0.keycode => sendkeys.0.keycode
```

```
setp sendkeys.0.scan-event-00 34 # Key G
setp sendkeys.0.scan-event-01 2 # Key 1
setp sendkeys.0.scan-event-02 3 # Key 2
setp sendkeys.0.scan-event-03 4 # Key 3
setp sendkeys.0.scan-event-04 50 # Key M
setp sendkeys.0.scan-event-05 05 # Key 4
setp sendkeys.0.scan-event-06 06 # Key 5
setp sendkeys.0.scan-event-07 07 # Key 6
setp sendkeys.0.scan-event-08 31 # Key S
setp sendkeys.0.scan-event-09 8 # Key 7
setp sendkeys.0.scan-event-10 9 # Key 8
setp sendkeys.0.scan-event-11 10 # Key 9
setp sendkeys.0.scan-event-12 20 # Key T
setp sendkeys.0.scan-event-13 11 # Key 0
setp sendkeys.0.scan-event-14 52 # Key Dot
setp sendkeys.0.scan-event-15 14 # Backspace
setp sendkeys.0.pin-event-00 29 # Left Ctrl
setp sendkeys.0.pin-event-01 57 # Space
setp sendkeys.0.init 1
```

#Send Ctl + Space from one trigger net clear—errors parport.0.pin.00.in sendkeys.0.trigger—00 sendkeys.0.trigger—01

#### **AUTHOR**

Andy Pugh

## **LICENSE**

GPL-2.0+

shuttle – control HAL pins with the ShuttleXpress, ShuttlePRO, and ShuttlePRO2 device made by Contour Design

### **SYNOPSIS**

loadusr shuttle [DEVICE ...]

#### DESCRIPTION

shuttle is a non-realtime HAL component that interfaces Contour Design's ShuttleXpress, ShuttlePRO, and ShuttlePRO2 devices with LinuxCNC's HAL.

If the driver is started without command-line arguments, it will probe all /dev/hidraw\* device files for Shuttle devices, and use all devices found. If it is started with command-line arguments, it will only probe the devices specified.

The ShuttleXpress has five momentary buttons, a 10 counts/revolution jog wheel with detents, and a 15-position spring-loaded outer wheel that returns to center when released.

The ShuttlePRO has 13 momentary buttons, a 10 counts/revolution jog wheel with detents, and a 15-position spring-loaded outer wheel that returns to center when released.

The ShuttlePRO2 has 15 momentary buttons, a 10 counts/revolution jog wheel with detents, and a 15-position spring-loaded outer wheel that returns to center when released.

#### **UDEV**

The shuttle driver needs read permission to the Shuttle devices' /dev/hidraw\* device files. This can be accomplished by adding a file /etc/udev/rules.d/99-shuttle.rules, with the following contents:

SUBSYSTEM=="hidraw", ATTRS{idVendor}=="0b33", ATTRS{idProduct}=="0020", MODE="0444"

SUBSYSTEM=="hidraw", ATTRS{idVendor}=="05f3", ATTRS{idProduct}=="0240", MODE="0444"

SUBSYSTEM=="hidraw", ATTRS{idVendor}=="0b33", ATTRS{idProduct}=="0030", MODE="0444"

The LinuxCNC Debian package installs an appropriate udev file automatically, but if you are building LinuxCNC from source and are not using the Debian packaging, you'll need to install this file by hand. If you install the file by hand you'll need to tell udev to reload its rules files by running 'udevadm control --reload-rules'.

### A warning about the Jog Wheel

The Shuttle devices have an internal 8-bit counter for the current jog-wheel position. The shuttle driver can not know this value until the Shuttle device sends its first event. When the first event comes into the driver, the driver uses the device's reported jog-wheel position to initialize counts to 0.

This means that if the first event is generated by a jog-wheel move, that first move will be lost.

Any user interaction with the Shuttle device will generate an event, informing the driver of the jog-wheel position. So if you (for example) push one of the buttons at startup, the jog-wheel will work fine and notice the first click.

### **Pins**

All HAL pin names are prefixed with 'shuttle' followed by the index of the device (the order in which the driver found them), for example "shuttle.0" or "shuttle.2".

LinuxCNC Documentation 2011-01-13 147

(bit out) (prefix).button-(number)

(bit out) (prefix).button-(number)-not

The momentary buttons. "(number)" identifies which button corresponds to the HAL pin. The "button-(number)" pins are True when the button is pushed, the "button-(number)-not" pins are True when the button is not pushed.

(s32 out) (prefix).counts

Accumulated counts from the jog wheel (the inner wheel).

(s32 out) (prefix).spring-wheel-s32

The current deflection of the spring-wheel (the outer wheel).

It's 0 at rest, and ranges from -7 at the counter-clockwise extreme to +7 at the clockwise extreme.

(float out) (prefix).spring-wheel-f

The current deflection of the spring-wheel (the outer wheel). It's 0.0 at rest, -1.0 at the counter-clockwise extreme, and +1.0 at the clockwise extreme. (The Shuttle devices report the spring-wheel position as an integer from -7 to +7, so this pin reports only 15 discrete values in its range.)

148 2011-01-13 LinuxCNC Documentation

sim-torch – A simulated plasma torch

### **SYNOPSIS**

loadusr Wn sim-torch sim-torch

## **DESCRIPTION**

A simulated plasma torch for arc-ok testing.

**VERSION:** 

0.1

## **PINS**

```
sim-torch-rt.cut-noise-in float in (default: 0.75)
```

the maximum amount of noise during cutting (volts)

sim-torch-rt.cycles-in s32 in (default: 200)

the number of cycles that the arc voltage overshoots the cut voltage (cycles)

sim-torch-rt.on-delay-in s32 in (default: 10)

the time from turn on until overshoot begins (cycles)

sim-torch-rt.offset-in float in

the cut voltage offset(volts)

**sim-torch-rt.overshoot-in** s32 in (default: *50*)

the percentage of the cut voltage that the arc voltage overshoots (percent)

**sim-torch-rt.ramp-noise-in** float in (default: 5)

the maximum amount of noise during overshoot (volts)

sim-torch-rt.ramp-up-in s32 in (default: 80)

percent of 'cycles\_in' that the arc voltage ramps up (percent)

sim-torch-rt.start bit in

start the arc

sim-torch-rt.voltage-in float in (default: 100)

the cut voltage (volts)

sim-torch-rt.voltage-out float out

output voltage (volts)

#### **AUTHOR**

Phillip A Carter

### **LICENSE**

GPLv2 or greater

sim\_pin - GUI for displaying and setting one or more HAL inputs

### **SYNOPSIS**

```
sim_pin [Options] name1 [name2 [name3 ...]]

Options:
    --help (shows help text)
    --title title_string

For bit items, the name may include a /mode= specifier:
    namei/mode=[pulse | toggle | hold]
    (default is toggle)
```

### DESCRIPTION

HAL boolean items (bit) and numerical items (u32, s32, float) are supported.

If the named input is a numerical type, the GUI displays:

Entry Entry widget for value or a valid Tcl expression.Set Pushbutton to set new value from Entry (or use <RETURN>)Reset Pushbutton to reset to the value present on initiation

If the input is a bit type, the GUI shows a single pushbutton that is controlled by radio-button selectors:

```
mode=pulse Pulse input to 1 for each pushbutton press mode=toggle Toggle input for each pushbutton press mode=hold Set input to 1 while pushbutton pressed
```

If the bit item mode begins with an uppercase letter, the radio buttons for selecting other modes are not shown

#### **NOTE**

LinuxCNC or a standalone HAL application must be running

A named item can specify a **pin**, **param**, or **signal**. The named item must be writable:

```
pin IN or I/O (and not connected to a signal with a writer)param RWsignal connected to a writable pin
```

### **USAGE**

**sim\_pin** can be used interactively from a shell command line or started automatically from a configuration INI file.

## **EXAMPLE**

Example for INI file usage:

```
[APPLICATIONS]
DELAY = 5
APP = sim_pin \
halui.machine.off/mode=pulse \
ini.traj_arc_blend_enable \
motion-command-handler-tmax
```

simulate\_probe - simulate a probe input

## **SYNOPSIS**

simulate\_probe

### DESCRIPTION

**simulate\_probe** Creates an on-screen GUI button to simulate touch probe input. Typically used in sim configs or debugging.

## **SEE ALSO**

## LinuxCNC(1)

Much more information about LinuxCNC and HAL is available in the LinuxCNC and HAL User Manuals, found at /usr/share/doc/LinuxCNC/.

### **BUGS**

None known at this time.

## **AUTHOR**

This man page written by andypugh, as part of the LinuxCNC project.

### **REPORTING BUGS**

Report bugs at https://github.com/LinuxCNC/linuxcnc/issues

### **COPYRIGHT**

Copyright © 2020 and ypugh.

This is free software; see the source for copying conditions. There is NO warranty; not even for MERCHANTABILITY or FITNESS FOR A PARTICULAR PURPOSE.

stepconf – A configuration wizard for parallel-port based machines.

## **SYNOPSIS**

stepconf

### DESCRIPTION

**stepconf** aids in the configuration of machines using the parallel port interface.

Detailed docs: http://linuxcnc.org/docs/html/config/stepconf.html

### **SEE ALSO**

LinuxCNC(1)

Much more information about LinuxCNC and HAL is available in the LinuxCNC and HAL User Manuals, found at /usr/share/doc/LinuxCNC/.

### **BUGS**

None known at this time.

## **AUTHOR**

This man page written by andypugh, as part of the LinuxCNC project.

### **REPORTING BUGS**

Report bugs at https://github.com/LinuxCNC/linuxcnc/issues

### **COPYRIGHT**

Copyright © 2020 and ypugh.

This is free software; see the source for copying conditions. There is NO warranty; not even for MERCHANTABILITY or FITNESS FOR A PARTICULAR PURPOSE.

svd-ps\_vfd - HAL non-realtime component for SVD-P(S) VFDs

### **SYNOPSIS**

svd-ps\_vfd [OPTIONS]

## **DESCRIPTION**

The svd-ps\_vfd component interfaces a Soyan Power SVD-P(S) VFD to the LinuxCNC HAL. The VFD is connected via RS-485 to the LinuxCNC computer.

The SVD-P(S) VFDs are also sold under the LAPOND brand.

#### HARDWARE SETUP

The SVD-P(S) VFDs do not come with a Modbus daughterboard by default, it needs to be purchased separately.

### FIRMWARE SETUP

The sad-ps\_vfd component uses standard Modbus protocol communication which requires that one parameter be changed from the default settings:

PD-05 = 1 (Standard Modbus protocol)

The following settings have been tested successfully and are the default per Soyans documentation:

PD-00 = 6005 (9600 baud)

PD-01 = 0 (8N2)

PD-02 = 1 (Slave address)

PD-03 = 2 (Response delay)

PD-04 = 0 (Communication timeout)

PD-06 = 0 (Current resolution)

### **OPTIONS**

### **-b**, **-−bits** *N*

(default 8) For Modbus communication. Set number of data bits to *N*. *N* must be between 5 and 8 inclusive.

## **-p**, **--parity** [Even,Odd,None]

(default None) For Modbus communication. Set serial parity to Even, Odd, or None.

### **-r**, **--rate** *N*

(default 9600) For Modbus communication. Set baud rate to *N*. It is an error if the rate is not one of the following: 1200, 2400, 4800, 9600, 19200, 38400

#### -s, --stopbits [1,2]

(default 2) For Modbus communication. Set serial stop bits to 1 or 2.

### -t, --target N

(default 1) For Modbus communication. Set Modbus target (slave) number. This must match the device number you set on the Huanyang GT VFD.

#### -d, --device PATH

(default /dev/ttyS0) For Modbus communication. Set the name of the serial device node to use.

#### -v, --verbose

Turn on verbose mode.

### -S, --motor-max-speed RPM

The motor's max speed in RPM.

### -F, --max-frequency HZ

This is the maximum output frequency of the VFD in Hz.

#### -f, --min-frequency HZ

This is the minimum output frequency of the VFD in Hz.

#### **PINS**

### svd-ps\_vfd.period (float, in)

The period for the driver's update cycle, in seconds. This is how frequently the driver will wake up, check its HAL pins, and communicate with the VFD. Must be between 0.001 and 2.000 seconds. Default: 0.1 seconds.

### svd-ps\_vfd.speed-cmd (float, in)

The requested motor speed, in RPM.

#### svd-ps\_vfd.speed-fb (float, out)

The motor's current speed, in RPM, reported by the VFD.

#### svd-ps\_vfd.at-speed (bit, out)

True when the drive is on and at the commanded speed (within 2%), False otherwise.

### svd-ps\_vfd.freq-cmd (float, out)

The requested output frequency, in Hz. This is set from the .speed–cmd value, and is just shown for debugging purposes.

#### svd-ps\_vfd.freq-fb (float, out)

The current output frequency of the VFD, in Hz. This is reported from the VFD to the driver.

### svd-ps\_vfd.spindle-on (bit, in)

Set this pin True to command the spindle on, at the speed requested on the .speed-cmd pin. Set this pin False to command the spindle off.

#### svd-ps\_vfd.output-voltage (float, out)

The voltage that the VFD is current providing to the motor, in Volts.

### svd-ps\_vfd.output-current (float, out)

The current that the motor is currently drawing from the VFD, in Amperes.

### hsvd-ps\_vfd.output-power (float, out)

The power that the motor is currently drawing from the VFD, in Watts.

## svd-ps\_vfd.dc-bus-voltage (float, out)

The current voltage of the VFD's internal DC power supply, in Volts.

### svd-ps\_vfd.modbus-errors (u32, out)

A count of the number of modbus communication errors between the driver and the VFD. The driver is resilient against communication errors, but a large or growing number here indicates a problem that should be investigated.

### svd-ps\_vfd.input-terminal (float, out)

The VFD's input terminal register.

## svd-ps\_vfd.AI1 (float, out)

The VFD's AI1 register.

#### svd-ps\_vfd.AI2 (float, out)

The VFD's AI2 register.

**AUTHOR** 

Tinic Uro

**LICENSE** 

GPL-2.0+

teach-in – jog the machine to a position, and record the state

### **SYNOPSIS**

teach-in [> outfile]

### DESCRIPTION

teach-in is a script to learn set positions for later use by a script.

A dialog box is shown with options to choose the coordinate system. each press of the "Learn" button outputs a line of text to stdout or the file chosen at load time. line format: line-no X Y Z flood mist lube spindle

### **SEE ALSO**

### LinuxCNC(1)

Much more information about LinuxCNC and HAL is available in the LinuxCNC and HAL User Manuals, found at /usr/share/doc/LinuxCNC/.

### BUGS

None known at this time.

#### **AUTHOR**

This man page written by andypugh, as part of the LinuxCNC project.

## **REPORTING BUGS**

Report bugs at https://github.com/LinuxCNC/linuxcnc/issues

## **COPYRIGHT**

Copyright © 2020 andypugh.

This is free software; see the source for copying conditions. There is NO warranty; not even for MERCHANTABILITY or FITNESS FOR A PARTICULAR PURPOSE.

thermistor - compute temperature indicated by a thermistor

### **SYNOPSIS**

#### thermistor

### **DESCRIPTION**

This component computes the temperature indicated by a thermistor in a voltage-divider ladder. It uses the Beta-parameter variant of the Steinhart-Hart equation, described here:

http://en.wikipedia.org/wiki/Thermistor

#### **PINS**

#### thermistor.N.t0-c float in

Reference temperature of the thermistor, in degrees Celsius (typically 25 C). This must be set before the component can compute the thermistor temperature. The reference temperature information is supplied by the thermistor manufacturer.

#### thermistor.N.r0 float in

Resistance of the thermistor at the reference temperature. This must be set before the component can compute the thermistor temperature. The reference resistance information is supplied by the thermistor manufacturer.

#### thermistor.N.beta float in

Beta parameter of the thermistor (sometimes just called B). This must be set before the component can compute the thermistor temperature. The Beta parameter is supplied by the thermistor manufacturer.

### thermistor.N.r-other float in

Resistance of the other resistor in the voltage-divider ladder. This must be set before the component can compute the thermistor temperature.

#### thermistor.N.v-total float in

Supply voltage of the voltage-divider ladder.

#### thermistor. N.v-thermistor float in

Voltage drop across the termistor.

### thermistor.N.temperature-c float out

Temperature sensed by the thermistor, in degrees Celsius.

### thermistor. N.temperature-k float out

Temperature sensed by the thermistor, in Kelvins.

### thermistor. N. temperature-f float out

Temperature sensed by the thermistor, in degrees Fahrenheit.

### thermistor.N.resistance float out

Computed resistance of the thermistor.

### LICENSE

GPL

158 2024-04-21 LinuxCNC Documentation

tooledit - tool table editor

## **SYNOPSIS**

tooledit

### DESCRIPTION

tooledit a graphical tool table editor

details

(URL: http://linuxcnc.org/docs/html/gui/tooledit.html)

## **SEE ALSO**

## LinuxCNC(1)

Much more information about LinuxCNC and HAL is available in the LinuxCNC and HAL User Manuals, found at /usr/share/doc/LinuxCNC/.

## **BUGS**

None known at this time.

## **AUTHOR**

This man page written by andypugh, as part of the LinuxCNC project.

## **REPORTING BUGS**

Report bugs at https://github.com/LinuxCNC/linuxcnc/issues

## **COPYRIGHT**

Copyright © 2020 and ypugh.

This is free software; see the source for copying conditions. There is NO warranty; not even for MERCHANTABILITY or FITNESS FOR A PARTICULAR PURPOSE.

axis - TOUCHY LinuxCNC Graphical User Interface

### **SYNOPSIS**

touchy -ini <INI file>

## **DESCRIPTION**

touchy is one of the Graphical User Interfaces (GUI) for LinuxCNC. It gets run by the runscript usually.

#### **OPTIONS**

**INI file** The INI file is the main piece of an LinuxCNC configuration. It is not the entire configuration; there are various other files that go with it (NML files, HAL files, TBL files, VAR files). It is, however, the most important one, because it is the file that holds the configuration together. It can adjust a lot of parameters itself, but it also tells **LinuxCNC** which other files to load and use.

### **SEE ALSO**

### LinuxCNC(1)

Much more information about LinuxCNC and HAL is available in the LinuxCNC and HAL User Manuals, found at /usr/share/doc/LinuxCNC/.

### **BUGS**

None known at this time.

### **AUTHOR**

This man page written by andypugh, as part of the LinuxCNC project.

## **REPORTING BUGS**

Report bugs at https://github.com/LinuxCNC/linuxcnc/issues

### **COPYRIGHT**

Copyright © 2020 andypugh.

This is free software; see the source for copying conditions. There is NO warranty; not even for MERCHANTABILITY or FITNESS FOR A PARTICULAR PURPOSE.

160 2020-08-26 LinuxCNC Documentation

update\_ini - converts 2.7 format INI files to 2.8 format

## **SYNOPSIS**

update\_ini [-f] [-d] <INI file>

### DESCRIPTION

**update\_ini** is run automatically by the "linuxcnc" script when an INI file in the pre-joints-axes format is opened.

-d causes a dialog box to be shown asking if the script should be run

-f is designed for auto-conversion and will not create the backup files

#### **SEE ALSO**

## LinuxCNC(1)

Much more information about LinuxCNC and HAL is available in the LinuxCNC and HAL User Manuals, found at /usr/share/doc/LinuxCNC/.

#### **BUGS**

None known at this time.

## **AUTHOR**

This man page written by andypugh, as part of the LinuxCNC project.

## **REPORTING BUGS**

Report bugs at https://github.com/LinuxCNC/linuxcnc/issues

### **COPYRIGHT**

Copyright © 2020 and ypugh.

This is free software; see the source for copying conditions. There is NO warranty; not even for MERCHANTABILITY or FITNESS FOR A PARTICULAR PURPOSE.

vfdb\_vfd - HAL non-realtime component for Delta VFD-B Variable Frequency Drives

#### **SYNOPSIS**

vfdb\_vfd [OPTIONS]

#### DESCRIPTION

This manual page explains the **vfdb\_vfd** component. This component reads and writes to the VFD-B device via a Modbus connection.

**vfdb vfd** is for use with LinuxCNC.

## **QUICK START**

The VFD-B ships in a configuration that can not talk to this driver. The VFD-B must be reconfigured via the face plate by the integrator before it will work. This section gives a brief description of what changes need to be made, consult your Delta VFD-B manual for more details.

Switch the VFD-B to Modbus RTU frame format:

Switch parameter 09-04 from the factory default of 0 (Ascii framing) to 3, 4, or 5 (RTU framing). The setting you choose will determine several serial parameters in addition to the Modbus framing protocol.

Set the frequency control source to be Modbus, not the keypad:

Switch parameter 02-00 from factory default of 00 (keypad control) to 5 (control from RS-485).

Set the run/stop control source to be Modbus, not the keypad:

Switch parameter 02-01 from the factory default of 0 (control from keypad) to 3 (control from Modbus, with Stop enabled on the keypad).

#### **OPTIONS**

#### -n --name <halname>

set the HAL component name

### -d --debug

Turn on debugging messages. Also toggled by sending a USR1 signal to the vfdb\_vfd process.

### -m --modbus-debug

Turn on Modbus debugging messages. This will cause all Modbus messages to be printed in hex on the terminal. Also toggled by sending a USR2 signal to the vfdb\_vfd process.

#### -I --ini <INI file>

take configuration from this *INI file*. Defaults to environment variable INI\_FILE\_NAME. Most vfdb\_vfd configuration comes from the INI file, not from command-line arguments.

### -S --section <section name>

take configuration from this section in the INI file. Defaults to 'VFD-B'.

## -r --report-device

report device propertiers on console at startup

## INI CONFIG VARIABLES

#### **DEBUG**

Set to a non-zero value to enable general debug output from the VFD-B driver. Optional.

### MODBUS\_DEBUG

Set to a non-zero value to enable modbus debug output from the VFD-B driver. Optional.

#### DEVICE

Serial port device file to use for Modbus communication with the VFD-B. Defaults to '/dev/ttyS0'.

**BAUD** Modbus baud rate. Defaults to 19200.

**BITS** Modbus data bits. Defaults to 8.

### **PARITY**

Modbus parity. Defaults to Even. Accepts 'Even', 'Odd', or 'None'.

#### **STOPBITS**

Modbus stop bits. Defaults to 1.

#### **TARGET**

Modbus target number of the VFD-B to speak to. Defaults to 1.

### **POLLCYCLES**

Only read the less important variables from the VFD-B once in this many poll cycles. Defaults to 10.

#### RECONNECT DELAY

If the connection to the VFD-B is broken, wait this many seconds before reconnecting. Defaults to 1.

### MOTOR\_HZ, MOTOR\_RPM

The frequency of the motor (in Hz) and the corresponding speed of the motor (in RPM). This information is provided by the motor manufacturer, and is generally printed on the motor's name plate.

### **PINS**

### <name>.at-speed (bit, out)

True when drive is at commanded speed (see *speed-tolerance* below)

### <name>.enable (bit, in)

Enable the VFD. If False, all operating parameters are still read but control is released and panel control is enabled (subject to VFD setup).

### <name>.frequency-command (float, out)

Current target frequency in HZ as set through speed-command (which is in RPM), from the VFD.

#### <name>.frequency-out (float, out)

Current output frequency of the VFD.

## <name>.inverter-load-percentage (float, out)

Current load report from VFD.

### <name>.is-e-stopped (bit, out)

The VFD is in emergency stop status (blinking "E" on panel).

#### <name>.is-stopped (bit, out)

True when the VFD reports 0 Hz output.

### <name>.jog-mode (bit, in)

1 for ON and 0 for OFF, enables the VFD-B 'jog mode'. Speed control is disabled. This might be useful for spindle orientation.

## <name>.max-rpm (float, out)

Actual RPM limit based on maximum frequency the VFD may generate, and the motors nameplate values. For instance, if nameplate-HZ is 50, and nameplate-RPM is 1410, but the VFD may generate up to 80Hz, then max-rpm would read as 2256 (80\*1410/50). The frequency limit is read from the VFD at startup. To increase the upper frequency limit, the UL and FH parameters must be changed on the panel. See the VFD-B manual for instructions how to set the maximum frequency.

#### <name>.modbus-ok (bit, out)

True when the Modbus session is successfully established and the last 10 transactions returned without error.

### <name>.motor-RPM (float, out)

Estimated current RPM value, from the VFD.

#### <name>.motor-RPS (float, out)

Estimated current RPS value, from the VFD.

#### <name>.output-voltage (float, out)

From the VFD.

## <name>.output-current (float, out)

From the VFD.

### <name>.speed-command (float, in)

Speed sent to VFD in RPM. It is an error to send a speed faster than the Motor Max RPM as set in the VFD.

#### <name>.spindle-on (bit, in)

1 for ON and 0 for OFF sent to VFD, only on when running.

#### <name>.max-speed (bit, in)

Ignore the loop-time parameter and run Modbus at maximum speed, at the expense of higher CPU usage. Suggested use during spindle positioning.

### <name>.status (s32, out)

Drive Status of the VFD (see the VFD manual). A bitmap.

#### <name>.error-count (s32, out)

Total number of transactions returning a Modbus error.

### <name>.error-code (s32, out)

Most recent Error Code from VFD.

### <name>.frequency-limit (float, out)

Upper limit read from VFD setup.

### **PARAMETERS**

### <name>.loop-time (float, RW)

How often the Modbus is polled (default interval 0.1 seconds).

### <name>.nameplate-HZ (float, RW)

Nameplate Hz of motor (default 50). Used to calculate target frequency (together with *nameplate-RPM*) for a target RPM value as given by speed-command.

## <name>.nameplate-RPM (float, RW)

Nameplate RPM of motor (default 1410)

#### <name>.rpm-limit (float, RW)

Do-not-exceed soft limit for motor RPM (defaults to *nameplate-RPM* ).

### <name>.tolerance (float, RW)

Speed tolerance (default 0.01) for determining whether spindle is at speed (0.01 meaning: output frequency is within 1% of target frequency).

#### **USAGE**

The vfdb\_vfd driver takes precedence over panel control while it is enabled (see .enable pin), effectively disabling the panel. Clearing the .enable pin re-enables the panel. Pins and parameters can still be set, but will not be written to the VFD untile the .enable pin is set. Operating parameters are still read while bus control is disabled.

Exiting the vfdb\_vfd driver in a controlled way will release the VFD from the bus and restore panel control.

See the LinuxCNC Integrators Manual for more information. For a detailed register description of the Delta VFD-B, see the VFD manual.

## **AUTHOR**

Yishin Li; based on vfd11\_vfd by Michael Haberler.

## **LICENSE**

**GPL** 

vfs11\_vfd - HAL non-realtime component for Toshiba-Schneider VF-S11 Variable Frequency Drives

#### **SYNOPSIS**

vfs11\_vfd [OPTIONS]

#### DESCRIPTION

This manual page explains the **vfs11\_vfd** component. This component reads and writes to the vfs11 via a Modbus connection.

**vfs11 vfd** is for use with LinuxCNC.

### **OPTIONS**

#### -n --name <halname>

set the HAL component name

#### -d --debug

Turn on debugging messages. Also toggled by sending a USR1 signal to the vfs11\_vfd process.

## -m --modbus-debug

Turn on Modbus debugging messages. This will cause all Modbus messages to be printed in hex on the terminal. Also toggled by sending a USR2 signal to the vfs11\_vfd process.

#### -I --ini <INI file>

takes configuration from this INI file. Defaults to environment variable INI\_FILE\_NAME.

#### -S --section <section name>

take configuration from this section in the INI file. Defaults to 'VFS11'.

#### -r --report-device

report device propertiers on console at startup

### **PINS**

#### <name>.acceleration-pattern (bit, in)

when true, set acceleration and deceleration times as defined in registers F500 and F501 respectively. Used in PID loops to choose shorter ramp times to avoid oscillation.

## <name>.alarm-code (s32, out)

non-zero if drive is in alarmed state. Bitmap describing alarm information (see register FC91 description). Use *err-reset* (see below) to clear the alarm.

### <name>.at-speed (bit, out)

when drive is at commanded speed (see *speed-tolerance* below)

### <name>.current-load-percentage (float, out)

reported from the VFD

### <name>.dc-brake (bit, in)

engage the DC brake. Also turns off spindle-on.

## <name>.enable (bit, in)

enable the VFD. If false, all operating parameters are still read but control is released and panel control is enabled (subject to VFD setup).

#### <name>.err-reset (bit, in)

reset errors (alarms a.k.a Trip and e-stop status). Resetting the VFD may cause a 2-second delay until it's rebooted and Modbus is up again.

#### <name>.estop (bit, in)

put the VFD into emergency-stopped status. No operation possible until cleared with *err-reset* or powercycling.

#### <name>.frequency-command (float, out)

current target frequency in Hz as set through speed-command (which is in RPM), from the VFD

### <name>.frequency-out (float, out)

current output frequency of the VFD

#### <name>.inverter-load-percentage (float, out)

current load report from VFD

### <name>.is-e-stopped (bit, out)

the VFD is in emergency stop status (blinking "E" on panel). Use *err-reset* to reboot the VFD and clear the e-stop status.

### <name>.is-stopped (bit, out)

true when the VFD reports 0 Hz output

### <name>.jog-mode (bit, in)

1 for ON and 0 for OFF, enables the VF-S11 'jog mode'. Speed control is disabled, and the output frequency is determined by register F262 (preset to 5 Hz). This might be useful for spindle orientation.

#### <name>.max-rpm (float, R)

actual RPM limit based on maximum frequency the VFD may generate, and the motors nameplate values. For instance, if *nameplate-HZ* is 50, and *nameplate-RPM\_* is 1410, but the VFD may generate up to 80Hz, then *max-rpm* would read as 2256 (80\*1410/50). The frequency limit is read from the VFD at startup. To increase the upper frequency limit, the UL and FH parameters must be changed on the panel. See the VF–S11 manual for instructions how to set the maximum frequency.

### <name>.modbus-ok (bit, out)

true when the Modbus session is successfully established and the last 10 transactions returned without error.

### <name>.motor-RPM (float, out)

estimated current RPM value, from the VFD

### <name>.output-current-percentage (float, out)

from the VFD

### <name>.output-voltage-percentage (float, out)

from the VFD

## <name>.output-voltage (float, out)

from the VFD

### <name>.speed-command (float, in)

speed sent to VFD in RPM. It is an error to send a speed faster than the Motor Max RPM as set in the VFD

### <name>.spindle-fwd (bit, in)

1 for FWD and 0 for REV, sent to VFD

#### <name>.spindle-on (bit, in)

1 for ON and 0 for OFF sent to VFD, only on when running

## <name>.spindle-rev (bit, in)

1 for ON and 0 for OFF, only on when running

### <name>.max-speed (bit, in)

ignore the loop-time parameter and run Modbus at maximum speed, at the expense of higher CPU usage. Suggested use during spindle positioning.

### <name>.status (s32, out)

Drive Status of the VFD (see the TOSVERT VF-S11 Communications Function Instruction Manual, register FD01). A bitmap.

### <name>.trip-code (s32, out)

trip code if VF-S11 is in tripped state.

### <name>.error-count (s32, RW)

total number of transactions returning a Modbus error

## **PARAMETERS**

### <name>.frequency-limit (float, RO)

upper limit read from VFD setup.

### <name>.loop-time (float, RW)

how often the Modbus is polled (default interval 0.1 seconds)

#### <name>.nameplate-HZ (float, RW)

Nameplate Hz of motor (default 50). Used to calculate target frequency (together with *nameplate-RPM*) for a target RPM value as given by speed–command.

## <name>.nameplate-RPM (float, RW)

Nameplate RPM of motor (default 1410)

## <name>.rpm-limit (float, RW)

do-not-exceed soft limit for motor RPM (defaults to nameplate-RPM).

#### <name>.tolerance (float, RW)

speed tolerance (default 0.01) for determining whether spindle is at speed (0.01 meaning: output frequency is within 1% of target frequency)

## **USAGE**

The vfs11\_vfd driver takes precedence over panel control while it is enabled (see .enable pin), effectively disabling the panel. Clearing the .enable pin re-enableds the panel. Pins and parameters can still be set, but will not be written to the VFD untile the .enable pin is set. Operating parameters are still read while bus control is disabled.

Exiting the vfs11\_vfd driver in a controlled will release the VFD from the bus and restore panel control.

See the LinuxCNC Integrators Manual for more information. For a detailed register description of the Toshiba VFD's, see the "TOSVERT VF-S11 Communications Function Instruction Manual" (Toshiba document number E6581222) and the "TOSVERT VF-S11 Instruction manual" (Toshiba document number E6581158).

### **AUTHOR**

Michael Haberler; based on gs2\_vfd by Steve Padnos and John Thornton.

### LICENSE

**GPL** 

wj200\_vfd - Hitachi wj200 modbus driver

## **SYNOPSIS**

wj200\_vfd

### **PINS**

### wj200-vfd.N.commanded-frequency float in

Frequency of vfd

#### wj200-vfd.N.reverse bit in

1 when reverse 0 when forward

### wj200-vfd.N.run bit in

run the vfd

## wj200-vfd.N.enable bit in

1 to enable the vfd. 0 will remote trip the vfd, thereby disabling it.

### wj200-vfd.N.is-running bit out

1 when running

### wj200-vfd.N.is-at-speed bit out

1 when running at assigned frequency

### wj200-vfd.N.is-ready bit out

1 when vfd is ready to run

## wj200-vfd.N.is-alarm bit out

1 when vfd alarm is set

## wj200-vfd.N.motor-current float out

Output current in amps

## wj200-vfd.N.heatsink-temp float out

Temperature of drive heatsink

### wj200-vfd.N.watchdog-out bit out

Alternates between 1 and 0 after every update cycle. Feed into a watchdog component to ensure vfd driver is communicating with the vfd properly.

## **PARAMETERS**

## wj200-vfd.N.mbslaveaddr u32 rw

Modbus slave address

### **LICENSE**

GPLv2 or greater

xhc-hb04-accels - Obsolete script for jogging wheel

## **SYNOPSIS**

xhc-hb04-accels

### DESCRIPTION

**xhc-hb04-accels** Obsolete script, xhc-hb04.tcl now controls reduced wheel jogging accels.

#### **SEE ALSO**

LinuxCNC(1)

Much more information about LinuxCNC and HAL is available in the LinuxCNC and HAL User Manuals, found at /usr/share/doc/LinuxCNC/.

#### **BUGS**

None known at this time.

## **AUTHOR**

This man page written by andypugh, as part of the LinuxCNC project.

## **REPORTING BUGS**

Report bugs at https://github.com/LinuxCNC/linuxcnc/issues

## **COPYRIGHT**

Copyright © 2020 and ypugh.

This is free software; see the source for copying conditions. There is NO warranty; not even for MERCHANTABILITY or FITNESS FOR A PARTICULAR PURPOSE.

170 2020-08-26 LinuxCNC Documentation

xhc-hb04 – HAL non-realtime component for the xhc-hb04 pendant.

### **DESCRIPTION**

The xhc-hb04 component supports a common USB pendant that provides a number of pushbuttons, a manual pulse generator (mpg or jog wheel), and a selector switch for the wheel.

There are at least two hardware versions -- one with 16 buttons and a more common one with 18 buttons. The information herein is based on the 18 button device with a USB Vendor:Product code of 10CE:EB70.

In addition to buttons, the pendant provides an LCD display for the current stepsize multiplier (from a set of available integer values), position (absolute and relative, labeled MC and WC respectively), feedrate (override percent and value in units per minute), and spindle speed (override percent and value in revolutions per minute (RPM)). The display is managed by a rotary switch that selects one of four axes for wheel positioning, feed override, spindle override, or OFF.

The pendant display, its rotary selector switch, and the component pin names use designators x,y,z,a. While this arrangement presumes a machine configured as XYZA, the pins can be assigned independently as required in a HAL configuration.

### **UDEV**

The xhc-hb04 executable needs permission for reading the pendant's USB device. Debian package installs (debs) handle this automatically but Run-In-Place (RIP) builds may need a udev rules file. This file should be created (using sudo and a text editor) as:

/etc/udev/rules.d/99-xhc-hb04.rules with the single line:

ATTR{idProduct}=="eb70", ATTR{idVendor}=="10ce", MODE="0666", OWNER="root", GROUP="plugdev"

### Standalone Usage

The xhc-hb04 program can be run from the command line without LinuxCNC to test a pendant in a simulation mode. This standalone mode is used to identify the button codes produced for each button press and to verify proper counting of the jog wheel. The identified button codes can be used to create a **button-cfg-file**. When a **button-cfg-file** exists, pendant operation can be verified using the –I option to specify the file.

Usage:

\$ xhc-hb04 [options]

### **Options**

- -h list command line options and exit
- -I button-cfg-file (see below for file format)
- **-H** run in real-time HAL mode (simulation mode is default)
- -x wait for pendant detection before creating HAL pins.
- -s *n n* is one of the following stepsize sequences
  - 1: 1,10,100,1000 (default)
  - 2: 1,5,10,20
  - 3: 1.10,100
  - 4: 1,5,10,20,50,100
  - 5: 1,10,50,100,1000

The stepsize selected is always multiplied by 0.001

### button-cfg-file format

Standard configuration files are provided in the distribution for known button configurations:

/usr/share/linuxcnc/hallib/xhc-hb04-layout1.cfg

/usr/share/linuxcnc/hallib/xhc-hb04-layout2.cfg

or for a RIP build:

rip\_base\_dir/lib/hallib/xhc-hb04-layout1.cfg

rip\_base\_dir/lib/hallib/xhc-hb04-layout2.cfg

layout1 describes the 16 button pendant, layout2 describes the more common 18 button pendant.

The button configuration file follows the same format as INI files but should use a file suffix of .cfg.

File format:

[XHC-HB04]

BUTTON=X1:button-thename1

BUTTON=X2:button-thename2

BUTTON=X3:button-thename3

etc.

XN is the code reported for a button press and button—thenameN is the name to be assigned to the pin created for the button.

### **HAL Usage**

Use the -H option to specify HAL mode and other options as required:

```
loadusr -W xhc-hb04 -H [Options]
```

Example: loadusr -W xhc-hb04 -H -I path\_to\_cfg\_file -s 2

### **Input Pins (Control)**

(bit in) xhc-hb04.stepsize-up

A 1 pulse on this pin changes the stepsize to the next higher stepsize in the stepsize sequence specified in the xhc-hb04 (loadusr) command.

(bit in) xhc-hb04.stepsize-down

A 1 pulse on this pin changes the stepsize to the next lower stepsize in the stepsize sequence specified in the xhc-hb04 (loadusr) command.

## Input Pins (to the pendant LCD display)

(float in) xhc-hb04.[xyza].pos-absolute

Absolute position display. The LCD display for pos-absolute is fixed format with a sign, 4 number digits and 3 fraction digits (+XXXX.XXX), require: -9999.999 <= value <= 9999.999 (typically connect to: halui.axis.N.pos-feedback).

(float in) *xhc-hb04*.[xyza].pos-relative

Relative position display (typically connect to: halui.axis.N.pos-relative). The LCD display for pos-relative is fixed format with a sign, 4 number digits and 3 fraction digits (+XXXX.XXX), require: -9999.999 <= value <= 9999.999.

(float in) *xhc*-*hb04*.*feed*-*override* 

Feed-override value. The float value is converted to a 16 bit integer and multiplied by 100 in order to display as percent, require: 0 <= pinvalue <= 655 (typically connect to: halui.feed-override.value).

### (float in) *xhc-hb04.feed-value*

Current Feed-value (units/sec). The float value is converted to a 16 bit integer and multiplied by 60 in order to display as units-per-minute, require: 0 <= pinvalue <= 1092 (65520 units-per-minute) (typically connect to: motion.current-vel).

#### (float in) *xhc-hb04.spindle-override*

Spindle-override value. The float value is converted to a 16 bit integer and multiplied by 100 in order to display as percent, require: 0 <= pinvalue <= 655) (typically connect to: halui.spindle-override.value).

## (float in) xhc-hb04.spindle-rps

Spindle speed in RPS (revolutions per second). The float value is converted to a 16 bit integer and multiplied by 60 in order to display as RPMs, require: 0 <= pinvalue <= 1092 (65520 RPM) (typically connect to: spindle.N.speed-out-rps-abs).

#### (bit in) xhc-hb04.inch-icon

Use inch icon (default is mm):

## **Output Pins (Status)**

## (bit out) *xhc*-*hb04*.*sleeping*

True when the driver receives a pendant inactive (sleeping) message.

#### (bit out) *xhc-hb04.jog.enable-off*

True when the pendant rotary selector switch is in the OFF position or when the pendant is sleeping.

### (bit out) xhc-hb04.enable-[xyza]

True when the pendant rotary selector switch is in the [xyza] position and not sleeping.

### (bit out) *xhc-hb04.enable-spindle-override*

True when the pendant rotary selector switch is in the Spindle position and not sleeping (typically connect to: halui.spindle-override-count-enable).

#### (bit out) *xhc-hb04.enable-feed-override*

True when the pendant rotary selector switch is in the feed position and not sleeping (typically connect to: halui.feed-override-count-enable).

### (bit out) *xhc-hb04.connected*

True when connection to the pendant is established over the USB interface.

### (bit out) *xhc-hb04.require\_pendant*

True if driver started with the -x option.

#### (s32 out) *xhc*-*hb04.stepsize*

Current stepsize in the stepsize sequence as controlled by the stepsize–up and/or stepsize–down pins.

## Output Pins (for jogging using axis.N.jog-counts)

#### (s32 out) *xhc-hb04.jog.counts*

Number of counts of the wheel since start-up (50 counts per wheel revolution) (typically connect to axis.N.jog-counts (lowpass filtering may be helpful)).

## (s32 out) xhc-hb04.jog.counts-neg

The value of the xhc-hb04.jog.counts multiplied by -1.

## (float out) *xhc-hb04.jog.scale*

Value is the current stepsize multiplied by 0.001 (typically connect to axis.N.jog-scale).

## **Experimental: Pins for halui plus/minus jogging.**

## Button output pins (for the 18 button, layout2 pendant)

The output bit type pins are TRUE when the button is pressed.

```
ROW 1
  (bit out) xhc-hb04.button-reset
  (bit out) xhc-hb04.button-stop
ROW 2
  (bit out) xhc-hb04.button-goto-zero
  (bit out) xhc-hb04.button-rewind
  (bit out) xhc-hb04.button-start-pause
  (bit out) xhc-hb04.button-probe-z
ROW 3
 (bit out) xhc-hb04.button-spindle
 (bit out) xhc-hb04.button-half
 (bit out) xhc-hb04.button-zero
 (bit out) xhc-hb04.button-safe-z
ROW 4
 (bit out) xhc-hb04.button-home
 (bit out) xhc-hb04.button-macro-1
 (bit out) xhc-hb04.button-macro-2
 (bit out) xhc-hb04.button-macro-3
ROW 5
 (bit out) xhc-hb04.button-step
 (bit out) xhc-hb04.button-mode
 (bit out) xhc-hb04.button-macro-6
 (bit out) xhc-hb04.button-macro-7
```

## Synthesized button pins

Additional buttons are synthesized for buttons named **zero**, **goto-zero**, and **half**. These synthesized buttons are active when the button is pressed AND the selector-switch is set to the corresponding axis [xyza].

```
(bit out) xhc-hb04.button-zero-[xyza]
(bit out) xhc-hb04.button-goto-zero-[xyza]
(bit out) xhc-hb04.button-half-[xyza]
```

174 2015-03-06 LinuxCNC Documentation

### **DEBUGGING**

For debugging USB activity, use environmental variable LIBUSB\_DEBUG:

```
export LIBUSB_DEBUG=[2 | 3 | 4]; xhc-hb04 [options] 2:warning, 3:info, 4:debug
```

### **Sim Configs**

The distribution includes several simulation configurations in the directory: /usr/share/doc/linuxcnc/examples/sample-configs/sim/axis/xhc-hb04/ or for a RIP build:

rip\_base\_dir/configs/sim/axis/xhc-hb04/

These configurations use a distribution-provided script (xhc-hb04.tcl) to configure the pendant and make necessary HAL connections according to a number of INI file settings. The script uses an additional HAL component (xhc\_hb04\_util) to provide common functionality and includes support for a standard method for the start-pause button.

The settings available include:

- 1) specify button-cfg-file for standard layout1 or layout2
- 2) select axes (up to 4 axes from set of x y z a b c u v w)
- 3) implement per-axis filtering coefficients
- 4) implement per-axis acceleration for mpg jogging
- 5) implement per-axis scale settings
- 6) select normal or velocity based jog modes
- 7) select stepsize sequence
- 8) option to initialize pin for inch or mm display icon
- 9) option to require pendant on startup

The sim configs illustrate button connections that:

- 1) connect pendant stepsize—up button to the step input pin.
- 2) connect buttons to halui.\* pins
- 3) connect buttons to motion.\* pins

Another script is included to monitor the pendant and report loss of USB connectivity. See the README and .txt files in the above directory for usage.

**Note:** The sim configs use the AXIS GUI but the scripts are available with any HAL configuration or GUI. The same scripts can be used to adapt the xhc-hb04 to existing configurations provided that the halui, motion, and axis.N pins needed are not otherwise claimed. Instructions are included in README file in the directory named above.

Use halcmd to display the pins and signals used by the xhc-hb04.tcl script:

```
halcmd show pin xhc-hb04 (show all xhc-hb04 pins)
halcmd show pin pendant_util (show all pendant_util pins)
halcmd show sig pendant: (show all pendant signals)
```

#### **AUTHOR**

Frederick Rible (frible@teaser.fr)

xhc-whb04b-6 - Non-realtime jog dial HAL component for the wireless XHC WHB04B-6 USB device.

### **SYNOPSIS**

xhc-whb04b-6 [-h] | [-H] [OPTIONS]

### **DESCRIPTION**

The xhc-whb04b-6 HAL component supports the XHC WHB04B-6, a 6-axis wireless USB pendant. It provides a number of push-buttons, a jogwheel, two rotary buttons for axis and speed / step selection and an ordinary LCD display.

The LCD display, having a very simple firmware interface, indicates the following listed information only. No other information, such as custom data, can be printed.

- Activated axis (X, Y, Z, A, B or C)
- Current axis position of X, Y, Z and separately of A, B, C.
- Whether machine (X, Y, Z, A, B or C) or relative (X1, Y1, Z1, A1, B1 or C1) coordinates are displayed.
- Step size or velocity depending on the operating mode (MPG or Step or Continuous).
- · Feedrate override
- Spindle Feedrate override
- · Machine state such as reset.
- · Battery level
- · Wireless signal strength

The pendant display, its rotary selector switch, and the component pin names use designators x, y, z, a, b and c. While this arrangement presumes a machine configured as X, Y, Z, A, B an C, the pins can be assigned independently as required in a HAL configuration.

### **OPTIONS**

- **-h, --help** Prints the synopsis and the most commonly used commands.
- **-H** Run xhc-whb04b-6 in HAL-mode instead of interactive mode. When in HAL mode commands from device will be exposed to HAL's shred memory. Interactive mode is useful for testing device connectivity and debugging.
- **-s** Lead + jogwheel changes the spindle override speed. Each tick will increase/decrease the spindle override.
- -f MPG + jogwheel changes the feed override. Each tick will increment/decrement the feed override.
- -B Add 5 mm and 10 mm to Step feedrate output
- **-t** Wait with timeout for USB device then proceed, exit otherwise. Without –t the timeout is implicitly infinite.
- **-u, -U** Show received data from device. With **-U** received and transmitted data will be printed. Output is prefixed with "usb".
- -p Show HAL pins and HAL related messages. Output is prefixed with "hal".
- **-e** Show captured events such as button pressed/released, jog dial, axis rotary button, and feed rotary button event. Output is prefixed with "event".

- -a Enable all logging facilities without explicitly specifying each.
- **-c** Enable checksum output which is necessary for debugging the checksum generator function. Do not rely on this feature since it will be removed once the generator is implemented.
- -n Force being silent and not printing any output except of errors. This will also inhibit messages prefixed with "init".

#### **UDEV**

The xhc-whb04b-6 executable needs permission for reading the pendant's USB device. There may be the need for additional udev rules. If so, this file /etc/udev/rules.d/99-xhc-whb04b-6.rules should be created with the single line ATTR{idProduct}=="eb93", ATTR{idVendor}=="10ce", MODE="0666", OWNER="root", GROUP="plugdev".

#### STANDALONE USAGE

The xhc-whb04b-6 program can be run from the command line without LinuxCNC to test a pendant. This standalone mode is used to identify the button codes produced for each button press and debug transmitted USB data.

### **EXAMPLES**

```
xhc-whb04b-6 -ue
```

Start in simulation mode and prints incoming USB data transfer and generated key pressed/released events.

```
xhc-whb04b-6-p
```

Start in simulation mode and prints HAL pin names and events distributed to HAL memory.

```
xhc-whb04b-6-H
```

Start in HAL mode (Normal mode for real machine use).

```
xhc-whb04b-6 -HsfB
```

Start in HAL mode + Spindle Override + Feedrate Override + Big step 5/10 mm).

### **HAL USAGE**

Use the -H option to specify HAL mode and other options as required: loadusr -W xhc-whb04b-6 -HsfB

#### **Input/Output Signals**

Note: For each button an output pin is provided even if no functionality is realized with that signal. For example, to stop a running program the Stop button pin may be directly connected to halui.program.stop. However, to start/pause/resume a program, the corresponding button toggles besides whb.button.start—pause also the "whb.halui.program."{run,pause,resume} signals accordingly.

Note: The Spindle+/Spindle- buttons do manipulate the spindle override. The spindle speed is set with the respective combos Fn + Spindle- and FN + Spindle+.

The following tables list all in-/output pins and state which signals they are meant to be connected to.

### Axis and Stepgen

Signals utilized for moving axis.

```
<N> ... denotes the axis number, which is of {x, y, z, a, b, c}.
whb.halui.home-all (bit,out)
connect to halui.home-all, driven by M-Home. Pin for requesting all axis to home. See also whb.button.m-home.
whb.halui.axis._<N>_.select (bit,out)
connect to halui.axis._<N>_.select. Pin to select axis.
whb.axis._<N>_.jog-counts (s32,out)
connect to axis._<N>_.jog-counts. The count pin of the jogwheel.
```

# whb.axis.\_<N>\_.jog-enable (bit,out) connect to axis.\_<N>\_.jog-enable. If true (and in manual mode), any change to "jog-counts" will result in motion. If false, "jog-counts" is ignored. whb.axis.\_<N>\_.jog-scale (float,out) connect to axis.'\_\_<N>\_\_.jog-scale'. The distance to move for each count on "jog-counts", in machine units. whb.axis.\_<N>\_.jog-vel-mode (bit,out) connect to axis.'\_\_<N>\_\_.jog-jog-vel-mode'. If false the jogwheel operates in position mode. The axis will move exactly jog-scale units for each count, regardless of how long that might take. If true, the jogwheel operates in velocity mode – motion stops when the wheel stops, even if that means the commanded motion is not completed. whb.halui.max-velocity.value (float,in) connect to halui.max-velocity.value. The maximum allowable velocity, in units per second (<N> is two digit 0-padded). whb.halui.feed-override.scale (float,in)

connect to halui.feed-override.scale. The scaling for feed override value.

```
whb.halui.axis.'__<N>__.pos-feedback' (float,in)
```

connect to halui.axis.'\_\_<N>\_\_.pos-feedback'. Feedback axis position in machine coordinates to be displayed.

whb.halui.axis.\_<N>\_.pos-relative (float,in)

connect to halui.axis.'\_\_<N>\_\_.pos-relative'. Commanded axis position in relative coordinates to be displayed.

#### Machine

Signals utilized for toggling machine status.

whb.halui.machine.on (bit,out)

connect to halui.machine.on. Pin for requesting machine on.

whb.halui.machine.is-on (bit,in)

connect to halui.machine.is-on. Pin that indicates machine is on.

whb.halui.machine.off (bit,out)

connect to halui.machine.off. Pin for requesting machine off.

### **Spindle**

#### Signals utilized for operating a spindle.

```
whb.halui.spindle.start (bit,out)
```

connect to halui.spindle.0.start. Pin to start the spindle.

whb.halui.spindle.is-on (bit,in)

connect to halui.spindle.0.on. Pin to indicate spindle is on (either direction).

whb.halui.spindle.stop (bit,out)

connect to halui.spindle.0.stop. Pin to stop the spindle.

whb.halui.spindle.forward (bit,out)

connect to halui.spindle.0.forward. Pin to make the spindle go forward.

whb.halui.spindle.reverse (bit,out)

connect to halui.spindle.0.reverse. Pin to make the spindle go reverse.

whb.halui.spindle.decrease (bit,out)

connect to halui.spindle.0.decrease. Pin to decrease the spindle speed.

whb.halui.spindle.increase (bit,out)

connect to halui.spindle.0.increase. Pin to increase the spindle speed.

whb.halui.spindle-override.increase (bit,out)

connect to halui.spindle.0.override.increase. Pin for increasing the spindle override by the amount of scale.

whb.halui.spindle-override.decrease (bit,out)

connect to halui.spindle.0.override.decrease. Pin for decreasing the spindle override by the amount of scale.

whb.halui.spindle-override.value (float,in)

connect to halui.spindle.0.override.value. The current spindle override value.

whb.halui.spindle-override.scale (float,in)

connect to halui.spindle.0.override.scale. The current spindle scaling override value.

#### Feed

Signals utilized for operating spindle and feed override. The feed rotary button can serve in

- Continuous move x% from max velocity
- Step move x mm
- MPG override feed/spindle
- The special position Lead.

**Continuous:** In this mode jogging is performed at the selected feed rate. As long the jogwheel turns, the selected axis moves.

**Step:** In this mode the machine moves steps \* wheel\_counts at the currently selected step size and the current set feed rate in machine units. If the commanded position is not reached the machine keeps moving even the jogwheel is not turning.

**Lead:** Manipulates the spindle override.

**MPG:** Manipulates the feedrate override.

Note: As a consequence of 3 modes from manufacturer, switching the feed rotary button back from Lead revert to MPG mode, MPG mode is default mode at startup. Depending on the mode before turning the rotary button, the feed override results in different values. In MPG/CON the feed rate will change to 100%, 60%, ... and so forth. In Step mode the feed rate is specified in mm.

whb.halui.feed-override.value (float,in)

connect to halui.feed-override.value. The current feed override value.

whb.halui.feed-override.decrease (bit,out)

connect to halui.feed-override.decrease. Pin for decreasing the feed override by amount of scale.

whb.halui.feed-override.increase (bit,out)

connect to halui.feed-override.increase. Pin for increasing the feed override by amount of scale.

whb.halui.feed-override.scale (float,out)

connect to halui.feed-override.scale. Pin for setting the scale on changing the feed override.

whb.halui.max-velocity.value (float,out)

connect to halui.max-velocity.value.

## Program

Signals for operating program and MDI mode.

```
whb.halui.program.run (bit,out)
```

connect to halui.program.run in for running a program.

whb.halui.program.is-running (bit,in)

```
connect to halui.program.is-running in indicating a program is running.
whb.halui.program.pause (bit,out)
    connect to halui.program.pause. Pin for pausing a program.
whb.halui.program.is-paused (bit,in)
    connect to halui.program.is-paused. Pin indicating a program is pausing.
whb.halui.program.resume (bit,out)
    connect to halui.program.resume. Pin for resuming a program.
whb.halui.program.stop (bit,out)
    connect to program.stop. Pin for stopping a program.
whb.halui.program.is-idle (bit,in)
    connect to halui.program.is-idle. Pin indicating no program is running.
whb.halui.mode.auto (bit,out)
    connect to halui.mode.auto. Pin for requesting auto mode.
whb.halui.mode.is-auto (bit,in)
    connect to halui.mode.is-auto. Pin for indicating auto mode is on.
whb.halui.mode.joint (bit,out)
    connect to halui.mode.joint Pin for requesting joint by joint mode.
whb.halui.mode.is-joint (bit,in)
    connect to halui.mode.is-joint. Pin indicating joint by joint mode is on.
whb.halui.mode.manual (bit,out)
    connect to halui.mode.manual. Pin for requesting manual mode.
whb.halui.mode.is-manual (bit,in)
    connect to halui.mode.is-manual. Pin indicating manual mode is on.
whb.halui.mode.mdi (bit,out)
    connect to halui.mode.mdi. Pin for requesting MDI mode.
whb.halui.mode.is-mdi (bit,in)
    connect to halui.mode.is-mdi. Pin indicating MDI mode is on.
whb.halui.mode.teleop (bit,out)
    connect to halui.mode.teleop. Pin for requesting axis by axis mode.
whb.halui.mode.is-teleop (bit,in)
    connect to halui.mode.is-teleop. Pin indicating axis by axis mode is on.
```

#### **Buttons**

For flexibility reasons each button provides an output pin even if no functionality is realized directly with that signal. The Fn button can be combined with each other push-button. This includes also RESET, Stop, Start/Pause, Macro-10, and Step|Continuous. By default the more frequent used orange buttons are executed, whereas blue ones (whb.button.macro- $\langle M \rangle$ ) by combining them with Fn (press Fn first then button).

Button macro needs to be added to your INI and needs to be edited for your own use:

```
[HALUI]

MDI_COMMAND=(debug,macro0) # this one is for numbering but not used by pendant (need 1 to 16)

MDI_COMMAND=(debug,macro1)

MDI_COMMAND=(debug,macro2)

MDI_COMMAND=(debug,macro3)

MDI_COMMAND=(debug,macro4)

MDI_COMMAND=(debug,macro5)
```

# MDI\_COMMAND=(debug,macro6)

MDI\_COMMAND=(debug,macro7)

MDI\_COMMAND=(debug,macro8)

MDI\_COMMAND=(debug,macro9)

MDI\_COMMAND=(debug,macro10)

MDI\_COMMAND=(debug,macro11)

MDI\_COMMAND=(debug,macro12)

MDI\_COMMAND=(debug,macro13)

MDI\_COMMAND=(debug,macro14)

MDI\_COMMAND=(debug,macro15)

MDI\_COMMAND=(debug,macro16)

# $\langle M \rangle$ ... denotes an arbitrary macro number which is of $\{1, 2, ..., 16\}$

#### whb.button.reset (bit,out)

see whb.halui.estop.{activate, reset} True one Reset button down, false otherwise. For toggling E–stop use whb.halui.estop .active and .reset.

# whb.button.stop (bit,out)

see whb.halui.program.stop. True on Stop button down, false otherwise. For stopping a program use whb.halui.program.stop.

### whb.button.start-pause (bit,out)

see whb.halui.program.{run, pause, resume}. True on Start-Pause button down, false otherwise. For toggling start-pause use 'whb.halui.program.run, .pause, and .resume.

#### whb.button.feed-plus (bit,out)

True on Feed+ button down, false otherwise.

#### whb.button.feed-minus (bit,out)

True on Feed- button down, false otherwise.

#### whb.button.spindle-plus (bit,out)

see halui.spindle.0.override.increase. True on Spindle+ button down, false otherwise. This button is meant to manipulate the spindle override. For increasing the spindle override use halui.spindle.0.override.increase.

#### whb.button.spindle-minus (bit,out)

see halui.spindle.0.override.decrease. True on Spindle– button down, false otherwise. This button is meant to manipulate the spindle override. For decreasing the spindle override use halui.spindle.0.override.decrease.

#### whb.button.m-home (bit,out)

connect to halui.home-all. True on M-Home button down, false otherwise. Requests MDI mode before button pin is set. See also whb.halui.mode.mdi.

### whb.button.safe-z (bit,out)

connect to halui.mdi-command-'\_\_<M>\_\_ True on Safe-Z button down, false otherwise. Requests MDI mode before button pin is set. See also 'whb.halui.mode.mdi.

### whb.button.w-home (bit,out)

connect to halui.mdi-command-'\_\_<M>\_\_ True on W-Home button down, false otherwise. Requests MDI mode before button pin is set. See also 'whb.halui.mode.mdi.

#### whb.button.s-on-off (bit,out)

see "whb.halui.spindle." { "start", "stop" } True on S-ON/OFF button down, false otherwise. For toggling spindle on-off use halui.spindle.0.start. For toggling spindle on-off use halui.spindle.0.stop.

#### whb.button.fn (bit,out)

True on Fn button down, false otherwise.

### whb.button.probe-z (bit,out)

connect to halui.mdi-command-'\_\_<M>\_\_ True on Probe-Z button down, false otherwise. Requests MDI mode before button pin is set. See also 'whb.halui.mode.mdi.

#### whb.button.macro-1 (bit,out)

connect to halui.mdi-command- $\langle M \rangle$  True on Macro-1 button (Fn + Feed+) down, false otherwise.

#### whb.button.macro-2 (bit,out)

connect to halui.mdi-command- $\langle M \rangle$  True on Macro-2 button (Fn + Feed-) down, false otherwise.

#### whb.button.macro-3 (bit,out)

see whb.halui.spindle.increase True on Macro-3 button (Fn + Spindle+) down, false otherwise. This button is meant to manipulate the spindle speed. For decreasing the spindle speed use whb.halui.spindle.increase.

#### whb.button.macro-4 (bit,out)

see whb.halui.spindle.decrease True on Macro-4 button down (Fn + Spindle-), false otherwise. This button is meant to manipulate the spindle speed. For decreasing the spindle speed use whb.halui.spindle.decrease.

#### whb.button.macro-5 (bit,out)

connect to halui.mdi-command-<*M*> True on Macro-5 button down (Fn + M-HOME), false otherwise.

#### whb.button.macro-6 (bit,out)

connect to halui.mdi-command- $\langle M \rangle$  True on Macro-6 button down (Fn + Safe-Z), false otherwise.

### whb.button.macro-7 (bit,out)

connect to halui.mdi-command-<*M*> True on Macro-7 button down (Fn + W-HOME), false otherwise.

#### whb.button.macro-8 (bit.out)

reserved for Spindle Direction True on Macro-8 button down (Fn + S-ON/OFF), false otherwise.

### whb.button.macro-9 (bit,out)

connect to halui.mdi-command- $\langle M \rangle$  True on Macro-9 button down (Fn + Probe-Z), false otherwise.

# whb.button.macro-10 (bit,out)

reserved for toggle DRO Abs/rel. True on Macro-10 button down, false otherwise. Switches the display coordinates to relative coordinates. On display the axis are denoted then as X1, Y1, Z1, A1, B1 and C1. See also whb.halui.axis.'\_\_<N>\_\_.pos-relative'.

#### whb.button.macro-11 (bit,out)

connect to halui.mdi-command- $\langle M \rangle$  True on Macro-11 button down (Fn + RESET), false otherwise.

#### whb.button.macro-12 (bit,out)

connect to halui.mdi-command- $\langle M \rangle$  True on Macro-12 button (Fn + Stop) down, false otherwise.

#### whb.button.macro-13 (bit.out)

connect to halui.mdi-command- $\langle M \rangle$  True on Macro-13 button (Fn + Start/Pause) down, false otherwise.

# whb.button.macro-14 (bit,out)

connect to halui.mdi-command- $\langle M \rangle$  True on Macro-14 button (Fn + Macro-10) down, false otherwise.

### whb.button.macro-15 (bit,out)

connect to halui.mdi-command- $\langle M \rangle$  True on Macro-15 button down (Fn + MPG), false otherwise.

whb.button.macro-16 (bit,out)

connect to halui.mdi-command- $\langle M \rangle$  True on Macro-16 button (Fn + Step) down, false otherwise.

whb.button.mode-continuous (bit,out)

True on Continuous mode button down, false otherwise.

whb.button.mode-step (bit,out)

True on Step mode button down, false otherwise.

#### **Pendant**

whb.pendant.is-sleeping (bit,out)

True as long pendant is in sleep mode (usually a few seconds after turned off), false otherwise.

whb.pendant.is-connected (bit,out)

True as long pendant is not in sleep mode (turned on), false otherwise.

#### HAL CONFIGURATION EXAMPLE

Exercise caution if using copy and paste of this example code from the online web docs. Certain characters are incompatibly encoded by the web site (minus becomes em–dash). It is safer to copy and paste from https://raw.githubusercontent.com/LinuxCNC/linuxcnc/2.9/src/hal/user\_comps/xhc-whb04b-6/example-configuration.md.

# On/Off signals
net machine.is—on halui.machine.is—on whb.halui.machine.is—on
net pdnt.machine.on whb.halui.machine.on halui.machine.on
net pdnt.machine.off whb.halui.machine.off halui.machine.off

# program related signals

whb.halui.mode.auto

net pdnt.program.is-idle whb.halui.program.is-idle halui.program.is-idle net pdnt.program.is-paused whb.halui.program.is-paused halui.program.is-paused net pdnt.program-is-running whb.halui.program.is-running halui.program.is-running net pdnt.program.resume whb.halui.program.resume halui.program.resume net pdnt.program.pause whb.halui.program.pause halui.program.pause net pdnt.program.run whb.halui.program.run halui.program.run net pdnt.program.stop whb.halui.program.stop halui.program.stop

# machine mode related signals net pdnt.mode.auto

net pdnt.mode.manual whb.halui.mode.manual net pdnt.mode.mdi whb.halui.mode.mdi net pdnt.mode.joint whb.halui.mode.joint

halui.mode.auto halui.mode.manual halui.mode.mdi halui.mode.joint

| net pdnt.mode.teleop                               | whb.halui.mode.teleop          | halui.mode.teleop         |                                 |
|----------------------------------------------------|--------------------------------|---------------------------|---------------------------------|
| net pdnt.mode.is-auto                              | halui.mode.is-auto             | whb.halui.mode.is-auto    |                                 |
| net pdnt.mode.is-manual                            | halui.mode.is-manual           | whb.halui.mode.is-man     | mal                             |
| net pdnt.mode.is-mdi                               | halui.mode.is-mdi              | whb.halui.mode.is-mdi     |                                 |
| net pdnt.mode.is-joint                             | halui.mode.is-joint            | whb.halui.mode.is-joint   |                                 |
| net pdnt.mode.is-teleop                            | halui.mode.is-teleop           | whb.halui.mode.is-teleop  |                                 |
| liet pulit.mode.is-tereop                          | natur.mode.is-tereop           | willonatur.modens tereop  |                                 |
| # "is-homed" axis signal for allo                  | wing pendant when machine is t | not homed                 |                                 |
| net pdnt.axis.X.is-homed                           | halui.joint.0.is–homed         | whb.halui.joint.x.is-hom  | 4                               |
|                                                    | •                              |                           |                                 |
| net pdnt.axis.Y.is-homed                           | halui.joint.1.is-homed         | whb.halui.joint.y.is-hom  |                                 |
| net pdnt.axis.Z.is-homed                           | halui.joint.2.is-homed         | whb.halui.joint.z.is-home | ed                              |
| 9.9. *                                             |                                |                           |                                 |
| # "selected axis" signals                          |                                |                           |                                 |
| net pdnt.axis.X.select                             | whb.halui.axis.x.select        | halui.axis.x.select       |                                 |
| net pdnt.axis.y.select                             |                                | halui.axis.y.select       |                                 |
| net pdnt.axis.Z.select                             | whb.halui.axis.z.select        | halui.axis.z.select       |                                 |
|                                                    | _                              |                           |                                 |
| net pdnt.axis.x.jog-scale                          | whb.axis.x.jog-scale           | axis.x.jog-scale          |                                 |
| net pdnt.axis.y.jog-scale                          | whb.axis.y.jog-scale           | axis.y.jog-scale          |                                 |
| net pdnt.axis.z.jog-scale                          | whb.axis.z.jog-scale           | axis.z.jog-scale          |                                 |
|                                                    |                                |                           |                                 |
| net pdnt.axis.x.jog-counts                         | whb.axis.x.jog-counts          | axis.x.jog-counts         |                                 |
| net pdnt.axis.y.jog-counts                         | whb.axis.y.jog-counts          | axis.y.jog-counts         |                                 |
| net pdnt.axis.z.jog-counts                         | whb.axis.z.jog-counts          | axis.z.jog-counts         |                                 |
| 5 C                                                | <b>.</b>                       | <b></b>                   |                                 |
| net pdnt.axis.x.jog-enable                         | whb.axis.x.jog-enable          | axis.x.jog-enable         |                                 |
| net pdnt.axis.y.jog-enable                         | whb.axis.y.jog-enable          | axis.y.jog-enable         |                                 |
| net pdnt.axis.z.jog-enable                         | whb.axis.z.jog-enable          | axis.z.jog-enable         |                                 |
| 5 C                                                | J C                            | <b></b>                   |                                 |
| net pdnt.axis.x.jog-vel-mode                       | whb.axis.x.jog-vel-mode        | axis.x.jog-vel-mode       | e                               |
| net pdnt.axis.y.jog-vel-mode                       | whb.axis.y.jog-vel-mode        |                           |                                 |
| net pdnt.axis.z.jog-vel-mode                       | whb.axis.z.jog-vel-mode        | axis.z.jog-vel-mode       |                                 |
| то г                                               |                                |                           |                                 |
|                                                    |                                |                           |                                 |
| # macro buttons to MDI comman                      | nds                            |                           |                                 |
| net pdnt.macro-1                                   | whb.button.macro-1             | halui.mdi-command-01      | # use MDI command from          |
| net pdnt.macro-2                                   | whb.button.macro-2             | halui.mdi-command-02      | # use MDI command from          |
| net pdnt.macro-2<br>net pdnt.reserved.for.spindle+ | whb.button.macro-3             |                           | Hardcoded for spindle+ whb.hall |
| = = = = = = = = = = = = = = = = = = = =            | whb.button.macro-4             |                           | _                               |
| net pdnt.reserved.for.spindle-                     |                                |                           | Hardcoded for spindle– whb.hal  |
| net pdnt.macro-5                                   | whb.button.macro-5             | halui.mdi-command-05      | # use MDI command from          |
| net pdnt.macro-6                                   | whb.button.macro-6             | halui.mdi-command-06      | # use MDI command from          |
| net pdnt.macro-7                                   | whb.button.macro-7             | halui.mdi-command-07      | # use MDI command from          |
| net pdnt.reserved.for.spindle.dir                  | whb.button.macro-8             |                           | Hardcoded for spindle direction |
| net pdnt.macro-9                                   | whb.button.macro-9             | halui.mdi-command-09      | # use MDI command from          |
| net pdnt.reserved.for.ABS-REL                      | whb.button.macro-10            |                           | # Hardcoded for swap Dro Rel    |
| net pdnt.macro-14                                  | whb.button.macro-14            | halui.mdi-command-14      | # use MDI command fro           |
| net pdnt.reserved.for.flood                        | whb.button.macro-15            | # Ha                      | ardcoded for halui.flood on/off |
| net pdnt.reserved.for.mist                         | whb.button.macro-16            |                           | ardcoded for halui.mist on/off  |
| 1                                                  |                                |                           |                                 |
| net pdnt.macro.11                                  | whb.button.macro-11            | halui.mdi-command-11      | # use MDI command from          |
| net pdnt.macro.12                                  | whb.button.macro-12            | halui.mdi-command-12      | # use MDI command from          |
| net pdnt.macro.12                                  | whb.button.macro-13            | halui.mdi-command-13      | # use MDI command from          |
|                                                    |                                | Haiui.iiiui=commanu=1.7   | π usc midi commana mon          |

net pdnt.button.probe-z

# Probe-Z use MDI com

# reserved whb.button.mac

# reserved whb.button.ma

# speed cmd from n

| # flood and mist toggle signals<br>net pdnt.flood.is-on<br>net pdnt.flood.off<br>net pdnt.flood.on             | whb.halui.flood.is-on<br>whb.halui.flood.off<br>whb.halui.flood.on | halui.flood.is–on<br>halui.flood.off<br>halui.flood.on | #return signal is on or off<br>#reserved whb.button.macro-15<br>#reserved whb.button.macro-15 |
|----------------------------------------------------------------------------------------------------|--------------------------------------------------------------------|--------------------------------------------------------|-----------------------------------------------------------------------------------------------|
| net pdnt.mist.is-on                                                                                            | whb.halui.mist.is-on                                               | halui.mist.is–on                                       | #return signal is on or off                                                                   |
| net pdnt.mist.off                                                                                              | whb.halui.mist.off                                                 | halui.mist.off                                         | #reserved whb.button.macro-16                                                                 |
| net pdnt.mist.on                                                                                               | whb.halui.mist.on                                                  | halui.mist.on                                          | #reserved whb.button.macro-16                                                                 |
| #net pdnt.lube.is-on                                                                                           | whb.halui.lube.is-on                                               | halui.lube.is—on                                       | #return signal is on or off                                                                   |
| #net pdnt.lube.off                                                                                             | whb.halui.lube.off                                                 | halui.lube.off                                         | #reserved whb.button.macro-2                                                                  |
| #net pdnt.lube.on                                                                                              | whb.halui.lube.on                                                  | halui.lube.on                                          | #reserved whb.button.macro-2                                                                  |
| # default function button signal<br>net pdnt.button.m-home<br>net pdnt.button.safe-z<br>net pdnt.button.w-home | ls<br>whb.button.m-home<br>whb.button.safe-z<br>whb.button.w-home  | halui.home–all<br>halui.mdi–commano<br>halui.mdi–comi  |                                                                                               |

# unused, just exposes pendant internal status or as basic button
#net pdnt.mode-lead whb.halui.feed.selected-lead
#net pdnt.mode-mpg-feed whb.halui.feed.selected-mpg-feed
#net pdnt.mode-continuous whb.halui.feed.selected-continuous
#net pdnt.mode-step whb.halui.feed.selected-step

#net pdnt.button.mode-mpg whb.button.mode-continuous

whb.button.probe-z

#net pdnt.button.mode-step whb.button.mode-step whb.button.fn #net pdnt.button.fn #net pdnt.button.reset whb.button.reset #net pdnt.button.stop whb.button.stop #net pdnt.button.start-pause whb.button.start-pause #net pdnt.button.s-on-off whb.button.s-on-off #net pdnt.button.spindle-plus whb.button.spindle-plus #net pdnt.button.spindle-minus whb.button.spindle-minus #net pdnt.button.feed-plus whb.button.feed-plus #net pdnt.button.feed-minus whb.button.feed-minus

# spindle related signals net pdnt.spindle.is-on whb.halui.spindle.is-on spindle.0.on whb.halui.spindle.start halui.spindle.0.start net pdnt.spindle.start net pdnt.spindle.stop whb.halui.spindle.stop halui.spindle.0.stop net pdnt.spindle.forward whb.halui.spindle.forward halui.spindle.0.forward net pdnt.spindle.reverse whb.halui.spindle.reverse halui.spindle.0.reverse net pdnt.spindle.increase whb.halui.spindle.increase halui.spindle.0.increase net pdnt.spindle.decrease whb.halui.spindle.decrease halui.spindle.0.decrease

whb.halui.spindle-speed-cmd

# spindle speed override signals net pdnt.spindle—override.scale net pdnt.spindle.override.value

net pdnt.spindle-speed-abs

whb.halui.spindle-override.scale halui.spindle.0.override.scale # needed for both sphalui.spindle.0.override.value # GUI feed rate relative whb.halui.spindle-override.value # GUI feed rate relative who halui.spindle-override.value # GUI feed rate relative who halui.spindle-override.value # GUI feed rate relative who halui.spindle-override.scale # needed for both sphalui.spindle-override.scale # needed for both sphalui.spindle

spindle.0.speed-out-abs

halui.mdi-command-08

net pdnt.spindle.override.increase net pdnt.spindle.override.decrease whb.halui.spindle-override.increase halui.spindle.0.override.increase whb.halui.spindle-override.decrease halui.spindle.0.override.decrease

# GUI feed rate related signals can be used when program is running moving GUI slider

net pdnt.feed-override.scale net pdnt.max-velocity.value whb.halui.feed-override.scale whb.halui.max-velocity.value

halui.feed-override.scale halui.max-velocity.value # needed for both Feed # needed for Mpg m

# take feed override min/max values from/to the GUI

net pdnt.feed-override.value net pdnt.feed-override.increase net pdnt.feed-override.decrease halui.feed-override.value whb.halui.feed-override.increase

whb.halui.feed-override.decrease

whb.halui.feed-override.value # GUI feed rate relate halui.feed-override.increase

halui.feed-override.decrease

# axis position related signals feedback

net pdnt.axis.x.pos-feedback net pdnt.axis.y.pos-feedback net pdnt.axis.z.pos-feedback

halui.axis.x.pos-feedback halui.axis.y.pos-feedback halui.axis.z.pos-feedback

whb.halui.axis.x.pos-feedback whb.halui.axis.y.pos-feedback whb.halui.axis.z.pos-feedback

# axis position related signals relative

net pdnt.axis.x.pos-relative net pdnt.axis.y.pos-relative net pdnt.axis.z.pos-relative halui.axis.x.pos-relative halui.axis.y.pos-relative halui.axis.z.pos-relative

whb.halui.axis.x.pos-relative whb.halui.axis.y.pos-relative whb.halui.axis.z.pos-relative

#### **SEE ALSO**

xhc-whb04b-6 developer documentation on GitHub

# NOTES

The CRC code function is not disclosed by the manufacturer. Thus the CRC value transmitted with each package is not checked yet. Feel free to help us enhance the component.

#### **AUTHORS**

This component was started by Raoul Rubien based on predecessor device component xhc-hb04.cc. https://github.com/machinekit/machinekit/graphs/contributors gives you a more complete list of contributors.

# HISTORY

The component was developed accidentally as leisure project. The development started with the xhc-whb04 (4-axis wireless pendant) implementation as reference. 73 & many thanks to the developers who delivered provided an excellent preparatory work!

# **COPYRIGHT**

Copyright © 2018 Raoul Rubien (github.com/rubienr) Updated for Linuxcnc 2020 by alkabal\_free.fr. This is free software; see the source for copying conditions. There is NO warranty; not even for MERCHANTABILITY or FITNESS FOR A PARTICULAR PURPOSE.

xyzac-trt-gui - Vismach Virtual Machine GUI

# **DESCRIPTION**

**xyzac-trt-gui** is one of the sample **Vismach** GUIs for LinuxCNC, simulating a 5-axis milling machine with tool-point kinematics.

See the main LinuxCNC documentation for more details.

# **SEE ALSO**

# LinuxCNC(1)

Much more information about LinuxCNC and HAL is available in the LinuxCNC and HAL User Manuals, found at /usr/share/doc/LinuxCNC/.

# **BUGS**

None known at this time.

# **AUTHOR**

This man page written by andypugh, as part of the LinuxCNC project.

# **REPORTING BUGS**

Report bugs at https://github.com/LinuxCNC/linuxcnc/issues

# **COPYRIGHT**

Copyright © 2020 and ypugh.

This is free software; see the source for copying conditions. There is NO warranty; not even for MERCHANTABILITY or FITNESS FOR A PARTICULAR PURPOSE.

xyzbc-trt-gui - Vismach Virtual Machine GUI

# **DESCRIPTION**

**xyzbc-trt-gui** is one of the sample **Vismach** GUIs for LinuxCNC, simulating a 5-axis milling machine with tool-point kinematics

See the main LinuxCNC documentation for more details.

# **SEE ALSO**

# LinuxCNC(1)

Much more information about LinuxCNC and HAL is available in the LinuxCNC and HAL User Manuals, found at /usr/share/doc/LinuxCNC/.

# **BUGS**

None known at this time.

# **AUTHOR**

This man page written by andypugh, as part of the LinuxCNC project.

# **REPORTING BUGS**

Report bugs at https://github.com/LinuxCNC/linuxcnc/issues

# **COPYRIGHT**

Copyright © 2020 and ypugh.

This is free software; see the source for copying conditions. There is NO warranty; not even for MERCHANTABILITY or FITNESS FOR A PARTICULAR PURPOSE.

HAL - Introduction to the HAL API

### **DESCRIPTION**

HAL stands for Hardware Abstraction Layer, and is used by LinuxCNC to transfer realtime data to and from I/O devices and other low-level modules.

hal.h defines the API and data structures used by the HAL. This file is included in both realtime and non-realtime HAL components. HAL uses the RTPAI real-time interface, and the #define symbols RTAPI and ULAPI are used to distinguish between realtime and non-realtime code. The API defined in this file is implemented in hal\_lib.c and can be compiled for linking to either realtime or non-realtime HAL components.

The HAL is a very modular approach to the low level parts of a motion control system. The goal of the HAL is to allow a systems integrator to connect a group of software components together to meet whatever I/O requirements he (or she) needs. This includes realtime and non-realtime I/O, as well as basic motor control up to and including a PID position loop. What these functions have in common is that they all process signals. In general, a signal is a data item that is updated at regular intervals. For example, a PID loop gets position command and feedback signals, and produces a velocity command signal.

HAL is based on the approach used to design electronic circuits. In electronics, off-the-shelf components like integrated circuits are placed on a circuit board and their pins are interconnected to build whatever overall function is needed. The individual components may be as simple as an op-amp, or as complex as a digital signal processor. Each component can be individually tested, to make sure it works as designed. After the components are placed in a larger circuit, the signals connecting them can still be monitored for testing and troubleshooting.

Like electronic components, HAL components have pins, and the pins can be interconnected by signals.

In the HAL, a *signal* contains the actual data value that passes from one pin to another. When a signal is created, space is allocated for the data value. A *pin* on the other hand, is a pointer, not a data value. When a pin is connected to a signal, the pin's pointer is set to point at the signal's data value. This allows the component to access the signal with very little run-time overhead. (If a pin is not linked to any signal, the pointer points to a dummy location, so the realtime code doesn't have to deal with null pointers or treat unlinked variables as a special case in any way.)

There are three approaches to writing a HAL component. Those that do not require hard realtime performance can be written as a regular non-realtime process. Components that need hard realtime performance but have simple configuration and init requirements can be done as a single realtime component, using either pre-defined init info, or load-time parameters. Finally, complex components may use both a realtime component for the realtime part, and a non-realtime process to handle INI file access, user interface (possibly including GUI features), and other details.

HAL uses the RTAPI/ULAPI interface. If RTAPI is #defined, hal\_lib.c generates a realtime-capable library (to be insmoded into the kernel or linked to a realtime process) that provides the functions for all realtime components. The same source file compiled with the ULAPI #define would make a non-realtime library that would be linked to non-realtime code to make non-realtime executables. The variable lists and link information are stored in a block of shared memory and protected with mutexes, so that realtime components and non-realtime programs can access the data.

### REALTIME CONSIDERATIONS

For an explanation of realtime considerations, see **intro(3rtapi)**.

# **HAL STATUS CODES**

Except as noted in specific manual pages, HAL returns negative errno values for errors, and non-negative values for success.

# **SEE ALSO**

intro(3rtapi)

hal\_add\_funct\_to\_thread - cause a function to be executed at regular intervals

### **SYNTAX**

int hal\_add\_funct\_to\_thread(const char \*funct\_name, const char \*thread\_name, int position)

int hal\_del\_funct\_from\_thread(const char \*funct\_name, const char \*thread\_name)

### **ARGUMENTS**

funct\_name

The name of the function.

thread\_name

The name of the thread.

position

The desired location within the thread. This determines when the function will run, in relation to other functions in the thread. A positive number indicates the desired location as measured from the beginning of the thread, and a negative is measured from the end. So +1 means this function will become the first one to run, +5 means it will be the fifth one to run, -2 means it will be next to last, and -1 means it will be last. Zero is illegal.

# **DESCRIPTION**

**hal\_add\_funct\_to\_thread** adds a function exported by a realtime HAL component to a realtime thread. This determines how often and in what order functions are executed.

hal\_del\_funct\_from\_thread removes a function from a thread.

#### **RETURN VALUE**

Returns a HAL status code.

# REALTIME CONSIDERATIONS

Call only from realtime init code, not from other realtime or non-realtime code.

# **SEE ALSO**

hal\_thread\_new(3hal), hal\_export\_funct(3hal)

hal\_create\_thread - Create a HAL thread

### **SYNTAX**

int hal\_create\_thread(const char \*name, unsigned long period, int uses\_fp)

int hal\_thread\_delete(const char \*name)

#### **ARGUMENTS**

name The name of the thread

period The interval, in nanoseconds, between iterations of the thread

uses\_fp Must be nonzero if a function which uses floating-point will be attached to this thread.

### **DESCRIPTION**

hal\_create\_thread establishes a realtime thread that will execute one or more HAL functions periodically.

All thread periods are rounded to integer multiples of the hardware timer period, and the timer period is based on the first thread created. Threads must be created in order, from the fastest to the slowest. HAL assigns decreasing priorities to threads that are created later, so creating them from fastest to slowest results in rate monotonic priority scheduling.

hal\_delete\_thread deletes a previously created thread.

# **REALTIME CONSIDERATIONS**

Call only from realtime init code, not from other realtime or non-realtime code.

### **RETURN VALUE**

Returns a HAL status code.

# **SEE ALSO**

hal\_export\_funct(3hal)

hal\_exit - Shut down HAL

# **SYNTAX**

int hal\_exit(int comp\_id)

# **ARGUMENTS**

comp\_id

A HAL component identifier returned by an earlier call to hal\_init.

# **DESCRIPTION**

hal\_exit shuts down and cleans up HAL and RTAPI. It must be called prior to exit by any module that called hal\_init.

# REALTIME CONSIDERATIONS

Call only from within non-realtime or init/cleanup code, not from realtime tasks.

# **RETURN VALUE**

Returns a HAL status code.

hal\_export\_funct - create a realtime function callable from a thread

### **SYNTAX**

typedef void(\*hal\_funct\_t)(void \* arg, long period)

int hal\_export\_funct(const char \*name, hal\_funct\_t funct, void \*arg, int uses\_fp, int reentrant, int comp\_id)

#### **ARGUMENTS**

name The name of the function.

*funct* The pointer to the function

arg The argument to be passed as the first parameter of funct

uses\_fp Nonzero if the function uses floating-point operations, including assignment of floating point values with "=".

reentrant

If reentrant is non-zero, the function may be preempted and called again before the first call completes. Otherwise, it may only be added to one thread.

comp\_id

A HAL component identifier returned by an earlier call to **hal\_init**.

### **DESCRIPTION**

hal\_export\_funct makes a realtime function provided by a component available to the system. A subsequent call to hal\_add\_funct\_to\_thread can be used to schedule the execution of the function as needed by the system.

When this function is placed on a HAL thread, and HAL threads are started, *funct* is called repeatedly with two arguments: *void* \**arg* is the same value that was given to **hal\_export\_funct**, and *long period* is the interval between calls in nanoseconds.

Each call to the function should do a small amount of work and return.

#### **RETURN VALUE**

Returns a HAL status code.

### **SEE ALSO**

 $hal\_create\_thread(3hal), hal\_add\_funct\_to\_thread(3hal)$ 

hal\_init - Sets up HAL and RTAPI

# **SYNTAX**

int hal\_init(const char \*modname)

### **ARGUMENTS**

modname

The name of this HAL module

# **DESCRIPTION**

hal\_init sets up HAL and RTAPI. It must be called by any module that intends to use the API, before any other RTAPI calls.

*modname* must point to a string that identifies the module. The string may be no longer than **HAL\_NAME\_LEN** characters.

# REALTIME CONSIDERATIONS

Call only from within non-realtime or init/cleanup code, not from realtime tasks.

### **RETURN VALUE**

On success, returns a positive integer module ID, which is used for subsequent calls to HAL and rtapi APIs. On failure, returns a HAL error code.

LinuxCNC Documentation 2006-10-12 195

hal\_malloc - Allocate space in the HAL shared memory area

### **SYNTAX**

void \*hal\_malloc(long int size)

#### **ARGUMENTS**

size Gives the size, in bytes, of the block.

### DESCRIPTION

hal\_malloc allocates a block of memory from the main HAL shared memory area. It should be used by all components to allocate memory for HAL pins and parameters. It allocates 'size' bytes, and returns a pointer to the allocated space, or NULL (0) on error. The returned pointer will be properly aligned for any type HAL supports. A component should allocate during initialization all the memory it needs.

The allocator is very simple, and there is no 'free'. The entire HAL shared memory area is freed when the last component calls **hal\_exit**. This means that if you continuously install and remove one component while other components are present, you eventually will fill up the shared memory and an install will fail. Removing all components completely clears memory and you start fresh.

### **RETURN VALUE**

A pointer to the allocated space, which is properly aligned for any variable HAL supports. Returns NULL on error.

hal\_param\_alias - create an alternate name for a param

# **SYNTAX**

int hal\_param\_alias(const char \*original\_name, const char \*alias);

### **ARGUMENTS**

original\_name

The original name of the param

alias The alternate name that may be used to refer to the param, or NULL to remove any alternate

# **DESCRIPTION**

A param may have two names: the original name (the one that was passed to a **hal\_param\_new** function) and an alias.

Usually, aliases are for the convenience of users and should be created and destroyed via halcmd. However, in some cases it is sensible to create aliases directly in a component. These cases include the case where a param is renamed, to preserve compatibility with old versions.

### **RETURN VALUE**

Returns a HAL status code.

# **SEE ALSO**

 $hal_pin_alias(3)$ 

hal\_param\_new - creates a HAL parameter

### **SYNTAX**

int hal\_param\_bit\_new(const char \*name, hal\_param\_dir\_t dir, hal\_bit\_t \* data\_addr, int comp\_id)

int hal\_param\_float\_new(const char \*name, hal\_param\_dir\_t dir, hal\_float\_t \* data\_addr, int comp id)

int hal\_param\_u32\_new(const char \*name, hal\_param\_dir\_t dir, hal\_u32\_t \* data\_addr, int comp\_id)

int hal\_param\_s32\_new(const char \*name, hal\_param\_dir\_t dir, hal\_s32\_t \* data\_addr, int comp\_id)

int hal\_param\_bit\_newf(hal\_param\_dir\_t dir, hal\_bit\_t \* data\_addr, int comp\_id, const char \*fmt, ...)

int hal\_param\_float\_newf(hal\_param\_dir\_t dir, hal\_float\_t \* data\_addr, int comp\_id, const char \*fmt, ...)

int hal\_param\_u32\_newf(hal\_param\_dir\_t dir, hal\_u32\_t \* data\_addr, int comp\_id, const char \*fmt, ...)

int hal\_param\_s32\_newf(hal\_param\_dir\_t dir, hal\_s32\_t \* data\_addr, int comp\_id, const char \*fmt, ...)

int hal\_param\_new(const char \*name, hal\_type\_t type, hal\_param\_dir\_t dir, void \*data\_addr, int comp\_id)

# **ARGUMENTS**

name The name to give to the created parameter

dirThe direction of the parameter, from the viewpoint of the component. It may be one of HAL\_RO, or HAL\_RW A component may assign a value to any parameter, but other programs (such as halcmd) may only assign a value to a parameter that is **HAL\_RW**.

data addr

The address of the data, which must lie within memory allocated by **hal\_malloc**.

comp\_id

A HAL component identifier returned by an earlier call to **hal\_init**.

fmt, ... A printf-style format string and arguments

*type* The type of the parameter, as specified in **hal\_type\_t(3hal)**.

# **DESCRIPTION**

The hal\_param\_new family of functions create a new param object.

There are functions for each of the data types that the HAL supports. Pins may only be linked to signals of the same type.

# **RETURN VALUE**

Returns a HAL status code.

# **SEE ALSO**

hal\_type\_t(3hal)

hal\_parport - portable access to PC-style parallel ports

### **SYNTAX**

void hal\_parport\_release(hal\_parport\_t \*port)

#### **ARGUMENTS**

comp\_id

A HAL component identifier returned by an earlier call to hal\_init.

port A pointer to a hal\_parport\_t structure

base The base address of the port (if port >= 16) or the linux port number of the port (if port < 16)

base hi

The "high" address of the port (location of the ECP registers), 0 to use a probed high address, or -1 to disable the high address

modes Advise the driver of the desired port modes, from linux/parport.h>. If a linux-detected port does not provide the requested modes, a warning is printed with rtapi\_print\_msg. This does not make the port request fail, because unfortunately, many systems that have working EPP parports are not detected as such by Linux.

### DESCRIPTION

hal\_parport\_get allocates a parallel port for exclusive use of the named HAL component. The port must be released with hal\_parport\_release before the component exits with hal\_exit.

### HIGH ADDRESS PROBING

If the port is a parallel port known to Linux, and Linux detected a high I/O address, this value is used. Otherwise, if base+0x400 is not registered to any device, it is used. Otherwise, no address is used. If no high address is detected, port->base\_hi is 0.

# PARPORT STRUCTURE

```
typedef struct
{
  unsigned short base;
  unsigned short base_hi;
  .... // and further unspecified fields
} hal_parport_t;
```

#### **RETURN VALUE**

**hal\_parport\_get** returns a HAL status code. On success, *port* is filled out with information about the allocated port. On failure, the contents of *port* are undefined except that it is safe (but not required) to pass this port to **hal\_parport\_release**.

hal parport release does not return a value. It always succeeds.

#### **NOTES**

In new code, prefer use of rtapi\_parport to hal\_parport.

hal\_pin\_alias - creates an alternate name for a pin

# **SYNTAX**

int hal\_pin\_alias(const char \*original\_name, const char \*alias);

### **ARGUMENTS**

 $original\_name$ 

The original name of the pin

alias The alternate name that may be used to refer to the pin, or NULL to remove any alternate name.

### **DESCRIPTION**

A pin may have two names: the original name (the one that was passed to a **hal\_pin\_new** function) and an alias.

Usually, aliases are for the convenience of users and should be created and destroyed via halcmd. However, in some cases it is sensible to create aliases directly in a component. These cases include the case where a pin is renamed, to preserve compatibility with old versions.

### **RETURN VALUE**

Returns a HAL status code.

# **SEE ALSO**

hal\_param\_alias(3)

hal\_pin\_new - creates a HAL pin

comp\_id)

### **SYNTAX**

int hal\_pin\_bit\_new(const char \*name, hal\_pin\_dir\_t dir, hal\_bit\_t \*\* data\_ptr\_addr, int comp\_id) int hal\_pin\_float\_new(const char \*name, hal\_pin\_dir\_t dir, hal\_float\_t \*\* data\_ptr\_addr, int comp id) int hal\_pin\_u32\_new(const char \*name, hal\_pin\_dir\_t dir, hal\_u32\_t \*\* data\_ptr\_addr, int comp\_id) int hal\_pin\_s32\_new(const char \*name, hal\_pin\_dir\_t dir, hal\_s32\_t \*\* data\_ptr\_addr, int comp\_id) int hal\_pin\_port\_new(const char \*name, hal\_pin\_dir\_t dir, hal\_port\_t \*\* data\_ptr\_addr, int comp\_id) int hal\_pin\_bit\_newf(hal\_pin\_dir\_t dir, hal\_bit\_t \*\* data\_ptr\_addr, int comp\_id, const char \*fmt, ...) int hal\_pin\_float\_newf(hal\_pin\_dir\_t dir, hal\_float\_t \*\* data\_ptr\_addr, int comp\_id, const char \*fmt, ...) int hal\_pin\_u32\_newf(hal\_pin\_dir\_t dir, hal\_u32\_t \*\* data\_ptr\_addr, int comp\_id, const char \*fmt, ...) int hal\_pin\_s32\_newf(hal\_pin\_dir\_t dir, hal\_s32\_t \*\* data\_ptr\_addr, int comp\_id, const char \*fmt, ...) int hal\_pin\_port\_newf(hal\_pin\_dir\_t dir, hal\_port\_t \*\* data\_ptr\_addr, int comp\_id, const char \*fmt, ...)

202 2006-10-12 LinuxCNC Documentation

int hal\_pin\_new(const char \*name, hal\_type\_t type, hal\_pin\_dir\_t dir, void \*\*\*data\_ptr\_addr, int

### **ARGUMENTS**

name name of the pin dir

The direction of the pin, from the viewpoint of the component. It may be one of **HAL\_IN**, **HAL\_OUT**, or **HAL\_IO**. Any number of **HAL\_IN** or **HAL\_IO** pins may be connected to the same signal, but at most one **HAL\_OUT** pin is permitted. A component may assign a value to a pin that is **HAL\_OUT** or **HAL\_IO**, but may not assign a value to a pin that is **HAL\_IN**.

data\_ptr\_addr

The address of the pointer-to-data, which must lie within memory allocated by hal malloc.

comp\_id

HAL component identifier returned by an earlier call to hal\_init.

fmt,

printf-style format string and arguments

type

The type of the param, as specified in **hal\_type\_t(3hal)**.

### **DESCRIPTION**

The **hal\_pin\_new** family of functions create a new *pin* object. Once a pin has been created, it can be linked to a signal object using **hal\_link**. A pin contains a pointer, and the component that owns the pin can dereference the pointer to access whatever signal is linked to the pin. (If no signal is linked, it points to a dummy signal.)

There are functions for each of the data types that the HAL supports. Pins may only be linked to signals of the same type.

# **RETURN VALUE**

Returns 0 on success, or a negative errno value on failure.

#### **SEE ALSO**

hal\_type\_t(3hal), hal\_link(3hal)

LinuxCNC Documentation 2006-10-12 203

hal\_port - a HAL pin type that acts as an asynchronous one way byte stream

### **SYNOPSIS**

#### #include <hal.h>

```
bool hal_port_read(hal_port_t port, char* dest, unsigned count);
bool hal_port_peek(hal_port_t port, char* dest, unsigned count);
bool hal_port_peek_commit(hal_port_t port, unsigned count);
unsigned hal_port_readable(hal_port_t port);
void hal_port_clear(hal_port_t port);

bool hal_port_write(hal_port_t port, const char* src, unsigned count);
unsigned hal_port_writable(hal_port_t port);

unsigned hal_port_buffer_size(hal_port_t port);
```

#### #ifdef ULAPI

```
void hal_port_wait_readable(hal_port_t **port, unsigned count, sig_atomic_t *stop);
void hal_port_wait_writable(hal_port_t **port, unsigned count, sig_atomic_t *stop);
#endif
```

### DESCRIPTION

A HAL port pin is a HAL pin that acts as a one way byte oriented data stream in real-time. An output port on any component may be connected to an input port on any other component via a signal. Data written on the output pin becomes accessible to the input pin. A HAL port signal may link only a single writer and a single reader.

A port also buffers data. Users should determine the proper buffer size based upon their intended application.

### hal\_port\_read

Reads count bytes from the port into destination buffer dest. hal\_port\_read will read *count* bytes if and only if *count* bytes are available for reading and otherwise it will leave the port unaffected. Returns true if count bytes were read and false otherwise. This function should only be called by the component that owns the IN PORT pin.

# hal\_port\_peek

Behaves the same as hal\_port\_read, however it does not consume bytes from the HAL port. Repeated calls to hal\_port\_peek will return the same data. Returns true if count bytes were read and false otherwise. This function should only be called by the component that owns the IN PORT pin.

### hal\_port\_peek\_commit

Advances the read position in the port buffer by count bytes. A hal\_port\_peek followed by a hal\_port\_peek\_commit would function equivalently to hal\_port\_read given the same count value. Returns

true if count readable bytes were skipped and are no longer accessible and false if no bytes wer skipped. This function should only be called by the component that owns the IN PORT pin.

#### hal\_port\_readable

Returns the number of bytes available for reading from port. It is safe to call this function from any component.

### hal\_port\_clear

Emptys a given port of all data. hal\_port\_clear should only be called by the component that owns the IN PORT pin.

### hal\_port\_write

Writes count bytes from src into the port. Returns true if count bytes were written and false otherwise. This function should only be called by the component that owns the OUT PORT pin.

### hal\_port\_writable

Returns the number of bytes that can be written into the port. It is safe to call this function from any component.

### hal\_port\_buffer\_size

Returns the maximum number of bytes that a port can buffer. It is safe to call this function from any component.

### hal\_port\_wait\_readable

Waits until the port has count bytes or more available for reading or the stop flag is set.

### hal\_port\_wait\_writable

Waits until the port has count bytes or more available for writing or the stop flag is set.

# **ARGUMENTS**

### hal\_port\_t

A handle to a port object. Created by hal\_pin\_new

- dest An array of bytes that hal\_port\_read and hal\_port\_peek will copy data into. This must be allocated by the caller and be at least count bytes long.
- **count** The number of bytes that hal\_port\_read, hal\_port\_peek, and hal\_port\_write will copy in to dest or out from src
- **src** An array of bytes that hal\_port\_write will copy data from into the port buffer. This must be of size count bytes or larger.
- **stop** A pointer to a value which is monitored while waiting. If it is nonzero, the wait operation returns early. This allows a wait call to be safely terminated in the case of a signal.

LinuxCNC Documentation 2006-10-12 205

# **SAMPLE CODE**

In the source tree under src/hal/components/raster.comp is a realtime component intended for laser control. src/tests/raster is a test program that also programs the raster component from python.

# REALTIME CONSIDERATIONS

hal\_port\_read, hal\_port\_peek, hal\_port\_peek\_commit, hal\_port\_readable, hal\_port\_clear,
hal\_port\_write, hal\_port\_writable, hal\_port\_buffer\_size may be called from realtime code.

hal\_port\_wait\_writable, hal\_port\_wait\_readable may be called from ULAPI code.

# **SEE ALSO**

raster(9),

hal\_ready - indicates that this component is ready

# **SYNTAX**

hal\_ready(int comp\_id)

# **ARGUMENTS**

comp\_id

A HAL component identifier returned by an earlier call to hal\_init.

# **DESCRIPTION**

**hal\_ready** indicates that this component is ready (has created all its pins, parameters, and functions). This must be called in any realtime HAL component before its **rtapi\_app\_init** exits, and in any non-realtime component before it enters its main loop.

# **RETURN VALUE**

Returns a HAL status code.

hal\_set\_constructor - sets the constructor function for this component

### **SYNTAX**

typedef int (\*hal\_constructor\_t)(const char \*prefix, const char \*arg); int hal\_set\_constructor(int *comp\_id*, hal\_constructor\_t *constructor*)

### **ARGUMENTS**

comp\_id A HAL component identifier returned by an earlier call to hal\_init.

prefix The prefix to be given to the pins, parameters, and functions in the new instance

arg An argument that may be used by the component to customize this instance.

### **DESCRIPTION**

As an experimental feature in HAL 2.1, components may be *constructable*. Such a component may create pins and parameters not only at the time the module is loaded, but it may create additional pins and parameters, and functions on demand.

### **RETURN VALUE**

Returns a HAL status code.

### **SEE ALSO**

halcmd(1)

hal\_set\_lock, hal\_get\_lock - Set or get the HAL lock level

# **SYNTAX**

```
int hal_set_lock(unsigned char lock_type)
```

### **ARGUMENTS**

lock\_type

int hal\_get\_lock()

The desired lock type, which may be a bitwise combination of: HAL\_LOCK\_LOAD, HAL\_LOCK\_CONFIG, HAL\_LOCK\_PARAMS, or HAL\_LOCK\_PARAMS. HAL\_LOCK\_NONE or 0 locks nothing, and HAL\_LOCK\_ALL locks everything.

# **DESCRIPTION**

# **RETURN VALUE**

hal\_set\_lock Returns a HAL status code. hal\_get\_lock returns the current HAL lock level or a HAL status
code.

LinuxCNC Documentation 2006-10-12 209

hal\_signal\_new, hal\_signal\_delete, hal\_link, hal\_unlink - Manipulate HAL signals

### **SYNTAX**

```
int hal_signal_new(const char *signal_name, hal_type_t type)
int hal_signal_delete(const char *signal_name)
int hal_link(const char *pin_name, const char *signal_name)
int hal_unlink(const char *pin_name)
```

### **ARGUMENTS**

 $signal\_name$ 

The name of the signal

pin\_name

The name of the pin

type The type of the signal, as specified in hal\_type\_t(3hal).

### **DESCRIPTION**

hal\_signal\_new creates a new signal object. Once a signal has been created, pins can be linked to it with hal\_link. The signal object contains the actual storage for the signal data. Pin objects linked to the signal have pointers that point to the data. 'name' is the name of the new signal. It may be no longer than HAL\_NAME\_LEN characters. If there is already a signal with the same name the call will fail.

hal\_link links a pin to a signal. If the pin is already linked to the desired signal, the command succeeds. If the pin is already linked to some other signal, it is an error. In either case, the existing connection is not modified. (Use 'hal\_unlink' to break an existing connection.) If the signal already has other pins linked to it, they are unaffected - one signal can be linked to many pins, but a pin can be linked to only one signal.

hal\_unlink unlinks any signal from the specified pin.

hal\_signal\_delete deletes a signal object. Any pins linked to the object are unlinked.

### **RETURN VALUE**

Returns a HAL status code.

### **SEE ALSO**

hal\_type\_t(3hal)

hal\_start\_threads - Allow HAL threads to begin executing

# **SYNTAX**

```
int hal_start_threads()
```

int hal\_stop\_threads()

# ARGUMENTS DESCRIPTION

hal\_start\_threads starts all threads that have been created. This is the point at which realtime functions start being called.

**hal\_stop\_threads** stops all threads that were previously started by **hal\_start\_threads**. It should be called before any component that is part of a system exits.

# **RETURN VALUE**

Returns a HAL status code.

### **SEE ALSO**

 $hal\_export\_funct(3hal), hal\_create\_thread(3hal), hal\_add\_funct\_to\_thread(3hal)$ 

hal\_stream - non-blocking realtime streams

### **SYNOPSIS**

#### #include <hal.h>

```
int hal_stream_create(hal_stream_t *stream, int comp_id, int key, int depth, const char *typestring);
void hal_stream_destroy(hal_stream_t *stream);
int hal_stream_attach(hal_stream_t *stream, int comp_id, int key, const char *typestring);
int hal_stream_detach(hal_stream_t *stream);
int hal_stream_element_count(hal_stream_t *stream);
hal_type_t hal_stream_element_type(hal_stream_t *stream, int idx);
int hal_stream_depth(hal_stream_t *stream);
int hal_stream_maxdepth(hal_stream_t *stream);
int hal_stream_num_underruns(hal_stream_t *stream);
int hal_stream_num_overruns(hal_stream_t *stream);
int hal_stream_read(hal_stream_t *stream, union hal_stream_data *buf, unsigned *sampleno);
bool hal_stream_readable(hal_stream_t *stream);
int hal_stream_write(hal_stream_t *stream, union hal_stream_data *buf);
bool hal_stream_writable(hal_stream_t *stream);
#ifdef ULAPI
void hal_stream_wait_writable(hal_stream_t *stream, sig_atomic_t *stop);
void hal_stream_wait_readable(hal_stream_t *stream, sig_atomic_t *stop);
```

#### DESCRIPTION

#endif

A HAL stream provides a limited ability for two components to communicate data which does not fit within the model of HAL pins. A reader and a writer must agree on a *key* (32-bit integer identifier) and a data structure specified by *typestring*. They must also agree which component (the first one loaded) will **hal\_stream\_create** the stream, and which component (the second one loaded) will **hal\_stream\_attach** to the already-created stream.

The non-realtime part can be **halstreamer** or **halsampler**. In the case of **halstreamer** the key is 0x48535430 plus the channel number. In the case of **halsampler** the key is 0x48534130 plus the channel number.

### hal\_stream\_create

Create the given stream, initializing the *stream* which is passed by reference. It is an undiagnosed error if a stream has already been created with the same *key*.

### hal\_stream\_destroy

Destroy the given stream. It is an undiagnosed error if the stream is still attached by another component. It is an undiagnosed error if the stream was attached with **hal\_stream\_attach** rather than created with **hal\_stream\_create**. It is an undiagnosed error if the call to **hal\_stream\_destroy** is omitted.

#### hal\_stream\_attach

Attach the given stream, which was already created by **hal\_stream\_create**. If the typestring is specified, this call fails if it does not match the typestring the stream was created with. If the typestring argument is NULL, then any typestring is accepted.

#### hal\_stream\_detach

Detach the given stream. It is an undiagnosed error if the stream was created with **hal\_stream\_create** rather than attached with **hal\_stream\_attach**. It is an undiagnosed error if the call to **hal\_stream\_detach** is omitted

#### hal stream element count

Returns the number of pins.

### hal\_stream\_element\_type

Returns the type of the given pin number.

#### hal\_stream\_readable

Returns true if the stream has at least one sample to read

#### hal stream read

If the stream has one sample to read, stores it in buf.

#### hal\_stream\_writable

Returns true if the stream has room for at least one sample to be written.

# hal\_stream\_depth

Returns the number of samples waiting to be read.

# hal\_stream\_maxdepth

Returns the **depth** argument that the stream was created with.

#### hal\_stream\_num\_overruns

Returns a number which is incremented each time **hal\_stream\_write** is called without space available.

#### hal stream num underruns

Returns a number which is incremented each time **hal\_stream\_read** is called without a sample available.

# hal\_stream\_wait\_readable

Waits until the stream is readable or the stop flag is set.

# hal\_stream\_wait\_writable

Waits until the stream is writable or the stop flag is set.

# hal\_stream\_read

Reads a record from stream. If successful, it is stored in the given buffer. Optionally, the sample number can be retrieved. If no sample is available, *num\_underruns* is incremented. It is an undetected error if more than one component or real-time function calls **hal\_stream\_read** concurrently.

# hal\_stream\_write

Writes a record to the stream. If successful, it copied from the given buffer. If no room is available, *num\_overruns* is incremented. In either case, the internal *sampleno* value is incremented.

It is an undetected error if more than one component or real-time function calls **hal\_stream\_write** concurrently.

#### ARGUMENTS

stream A pointer to a stream object. In the case of hal\_stream\_create and hal\_stream\_attach this is an uninitialized stream; in other cases, it must be a stream created or attached by an earlier call and not yet detached or destroyed.

hal\_id An HAL component identifier returned by an earlier call to hal\_init.

key The key for the shared memory segment.

depth The number of samples that can be unread before any samples are lost (overrun)

#### typestring

A typestring is a case-insensitive string which consists of one or more of the following type characters:

- В for bool / hal\_bit\_t
- S for int32\_t / hal\_s32\_t
- for  $uint32_t / hal_u32_t$ U
- for real\_t / hal\_float\_t

A typestring is limited to 16 characters.

buf A buffer big enough to hold all the data in one sample.

#### sampleno

If non-NULL, the last sample number is stored here. Gaps in this sequence indicate that an overrun occurred between the previous read and this one. May be NULL, in which case the sample number is not retrieved.

A pointer to a value which is monitored while waiting. If it is nonzero, the wait operation returns stop early. This allows a wait call to be safely terminated in the case of a signal.

#### SAMPLE CODE

In the source tree under *src/hal/components*, **sampler.c** and **streamer.c** are realtime components that read and write HAL streams.

### REALTIME CONSIDERATIONS

hal stream read, hal stream readable, hal stream write, hal stream writable, hal\_stream\_element\_count, hal\_tream\_pin\_type, hal\_stream\_depth, hal\_stream\_maxdepth, hal stream num underruns, hal stream number overruns may be called from realtime code.

hal\_stream\_wait\_writable, hal\_stream\_wait\_writable may be called from ULAPI code.

Other functions may be called in any context, including realtime contexts.

# **RETURN VALUE**

hal\_stream\_create , hal\_stream\_attach , hal\_stream\_read , hal\_stream\_write , hal\_stream\_detach and hal\_stream\_destroy return an RTAPI status code. Other functions' return values are explained above.

### **BUGS**

The memory overhead of a stream can be large. Each element in a record uses 8 bytes, and the implicit sample number also uses 8 bytes. As a result, a stream which is used to transport 8-bit values uses 94% of

its memory as overhead. However, for modest stream sizes this overhead is not important. (this memory is part of its own shared memory region and does not count against the HAL shared memory region used for pins, parameters and signals)

# **SEE ALSO**

 $\pmb{sampler}(9), \pmb{streamer}(9), \pmb{halsampler}(1), \pmb{halstreamer}(1)$ 

LinuxCNC Documentation 2006-10-12 215

hal\_type\_t - typedefs for HAL datatypes

# **DESCRIPTION**

typedef ... hal\_bool;

A type which may have a value of 0 or nonzero.

typedef ... hal bit t;

A volatile type which may have a value of 0 or nonzero.

typedef ... hal s32 t;

A volatile type which may have a value from -2147483648 to 2147483647.

typedef ... hal\_u32\_t;

A volatile type which may have a value from 0 to 4294967295.

typedef ... hal\_port\_t;

A volatile handle to a port object. Used with hal\_port\* functions.

typedef ... hal\_float\_t;

A volatile floating-point type, which typically has the same precision and range as the C type **double**.

typedef ... **real\_t**;

A nonvolatile floating-point type with at least as much precision as **hal\_float\_t**.

typedef ... ireal t;

A nonvolatile unsigned integral type the same size as **hal\_float\_t**.

typedef enum hal\_type\_t;

HAL\_BIT

Corresponds to the type hal\_bit\_t.

HAL\_FLOAT

Corresponds to the type **hal\_float\_t**.

HAL\_S32

Corresponds to the type hal\_s32\_t.

HAL\_U32

Corresponds to the type hal\_u32\_t.

# **NOTES**

**hal\_bit\_t** is typically a typedef to an integer type whose range is larger than just 0 and 1. When testing the value of a **hal\_bit\_t**, never compare it to 1. Prefer one of the following:

- if(b)
- if(b!=0)

It is often useful to refer to a type that can represent all the values as a HAL type, but without the volatile qualifier. The following types correspond with the HAL types:

hal\_bit\_t int
hal\_s32\_t \_\_s32
hal\_u32\_t \_\_u32
hal\_float\_t hal\_real\_t

hal\_port\_t int

Take care not to use the types **s32** and **u32**. These will compile in kernel modules but not in userspace, and not for realtime components when using uspace realtime.

# **SEE ALSO**

hal\_pin\_new(3hal), hal\_param\_new(3hal)

undocumented - undocumented functions in HAL

# **SEE ALSO**

The header file *hal.h.* Most HAL functions have documentation in that file.

218 2006-10-12 LinuxCNC Documentation

rtapi – Introduction to the RTAPI API

#### DESCRIPTION

RTAPI is a library providing a uniform API for several real time operating systems. As of LinuxCNC 2.7, POSIX threads and RTAI are supported.

#### **HEADER FILES**

#### rtapi.h

The file **rtapi.h** defines the RTAPI for both realtime and non-realtime code. This is a change from Rev 2, where the non-realtime API was defined in ulapi.h and used different function names. The symbols RTAPI and ULAPI are used to determine which mode is being compiled, RTAPI for realtime and ULAPI for non-realtime.

## rtapi\_math.h

The file rtapi\_math.h defines floating-point functions and constants. It should be used instead of <math.h> in rtapi real-time components.

### rtapi\_string.h

The file rtapi\_string.h defines string-related functions. It should be used instead of <string.h> in rtapi real-time components.

## rtapi\_byteorder.h

This file defines the preprocessor macros RTAPI\_BIG\_ENDIAN, RTAPI\_LITTLE\_ENDIAN, and RTAPI\_FLOAT\_BIG\_ENDIAN as true or false depending on the characteristics of the target system. It should be used instead of **<endian.h>** (userspace) or **linux/byteorder.h>** (kernel space).

## rtapi\_limits.h

This file defines the minimum and maximum value of some fundamental integral types, such as INT\_MIN and INT\_MAX. This should be used instead of **limits.h>** because that header file is not available to kernel modules.

### REALTIME CONSIDERATIONS

## Non-realtime code

Certain functions are not available in non-realtime code. This includes functions that perform direct device access such as **rtapi\_inb(3)**.

### Init/cleanup code

Certain functions may only be called from realtime init/cleanup code. This includes functions that perform memory allocation, such as **rtapi\_shmem\_new(3)**.

### Realtime code

Only a few functions may be called from realtime code. This includes functions that perform direct device access such as **rtapi\_inb(3)**. It excludes most Linux kernel APIs such as do\_gettimeofday(3) and many rtapi APIs such as rtapi\_shmem\_new(3).

#### **Simulator**

For an RTAPI module to be buildable in the "sim" environment (fake realtime system without special privileges), it must not use **any** linux kernel APIs, and must not use the RTAPI APIs for direct device access such as **rtapi\_inb(3)**. This automatically includes any hardware device drivers, and also devices

which use Linux kernel APIs to do things like create special devices or entries in the /proc filesystem.

# RTAPI STATUS CODES

Except as noted in specific manual pages, RTAPI returns negative errno values for errors, and nonnegative values for success.

220 2006-10-02 LinuxCNC Documentation

rtapi\_app\_exit - User-provided function to shut down a component

# **SYNTAX**

```
#include <rtapi_app.h>
void rtapi_app_exit(void) {...}
```

## **ARGUMENTS**

None

## **DESCRIPTION**

The body of **rtapi\_app\_exit**, which is provided by the component author, generally consists of a call to rtapi\_exit or hal\_exit, preceded by other component-specific shutdown code.

This code is called when unloading a component which successfully initialized (i.e., returned zero from its **rtapi\_app\_main**). It is not called when the component did not successfully initialize.

## **RETURN CODE**

None.

## REALTIME CONSIDERATIONS

Called automatically by the rtapi infrastructure in an initialization (not realtime) context.

## **SEE ALSO**

rtapi\_app\_main(3rtapi), rtapi\_exit(3rtapi), hal\_exit(3hal)

LinuxCNC Documentation 2008-05-26 221

rtapi\_app\_main - User-provided function to initialize a component

## **SYNTAX**

```
#include <rtapi_app.h>
int rtapi_app_main(void) {...}
```

#### **ARGUMENTS**

None

## **DESCRIPTION**

The body of **rtapi\_app\_main**, which is provided by the component author, generally consists of a call to rtapi\_init or hal\_init, followed by other component-specific initialization code.

## **RETURN VALUE**

Return 0 for success. Return a negative errno value (e.g., -EINVAL) on error. Existing code also returns RTAPI or HAL error values, but using negative errno values gives better diagnostics from insmod.

# REALTIME CONSIDERATIONS

Called automatically by the rtapi infrastructure in an initialization (not realtime) context.

#### **SEE ALSO**

rtapi\_app\_exit(3rtapi), rtapi\_init(3rtapi), hal\_init(3hal)

222 2008-05-26 LinuxCNC Documentation

```
rtapi_atomic - subset of C11 <stdatomic.h>
```

#### **SYNTAX**

```
#include <rtapi_atomic.h>
enum memory_order { ... };
#define atomic_store(obj, desired)...
#define atomic_store_explicit(obj, desired, order)...
#define atomic_load(obj)...
#define atomic_load_explicit(obj, order)...
```

#### **ARGUMENTS**

## volatile A\* obj

A pointer to a volatile object that is the destination of the store or the source of the load. The pointer must have an appropriate type and alignment such that the underlying store or load operation itself is atomic; at a minimum, a properly aligned "int" may be assumed to be such a type. Improper size or alignment are undiagnosed errors.

C desired

The value to be stored in the object. "\*obj = desired" must be well-formed.

## memory\_order order

The required memory ordering semantic.

#### DESCRIPTION

This header provides at least the subset of C11's <stdatomic.h> given above. When there is an ordering requirement for multiple values read or written in RTAPI shared memory areas by other threads of execution, including the values of HAL pins and parameters, these functions (or function-like macros) are the only way to ensure the ordering requirement is obeyed. Otherwise, according to architecture-specific rules, loads and stores may be reordered from their normal source code order.

For example, to leave a message in a shared memory area from one thread and retrieve it from another, the writer must use an atomic store for the "message is complete" variable, and the reader must use an atomic load when checking that variable:

```
// producer
*message = 42;
atomic_store_explicit(message_ready, 1, memory_order_release);

// consumer
while(atomic_load_explicit(message_ready, memory_order_acquire) == 0) sched_yi
printf("message was %d\n", *message); // must print 42
```

#### REALTIME CONSIDERATIONS

May be called from any code.

## **RETURN VALUE**

atomic\_load and atomic\_load\_explicit return the value pointed to by the *obj* argument.

atomic\_store and atomic\_store\_explicit have no return value.

# SEE ALSO

<stdatomic.h> (C11), <rtapi\_bitops.h> (for other atomic memory operations supported by rtapi)

224 2006-10-12 LinuxCNC Documentation

rtapi\_bool.h - RTAPI wrappers for linux kernel functionality

# **SYNTAX**

#include <rtapi\_bool.h>

# **DESCRIPTION**

Includes either <stdbool.h> or inux/types.h> as appropriate, to obtain suitable declarations of "bool", "true" and "false".

# REALTIME CONSIDERATIONS

None.

## **NOTES**

Also permitted in C++ programs, where including it has no effect.

rtapi\_byteorder.h - RTAPI wrappers for linux kernel functionality

## **SYNTAX**

#include <rtapi\_byteorder.h>

RTAPI\_BIG\_ENDIAN

Defined to 1 if the platform is big-endian, 0 otherwise

RTAPI LITTLE ENDIAN

Defined to 1 if the platform is little-endian, 0 otherwise

RTAPI\_FLOAT\_BIG\_ENDIAN

Defined to 1 if the platform double-precision value is big-endian, 0 otherwise.

## **DESCRIPTION**

In kernel space, each rtapi\_xxx or RTAPI\_XXX identifier is mapped to the underlying kernel functionality, if available.

In userspace, or in kernels where the underlying functionality is not provided by a kernel, generally another implementation--possibly with reduced functionality--is provided. (For example, the userspace implementation for rtapi\_byteorder\_register always succeeds)

## REALTIME CONSIDERATIONS

May be used at any time.

## **RETURN VALUE**

As in Linux.

**SEE ALSO** 

rtapi\_clock\_set\_period - set the basic time interval for realtime tasks

## **SYNTAX**

rtapi\_clock\_set\_period(long int nsec)

#### **ARGUMENTS**

nsec The desired basic time interval for realtime tasks.

## DESCRIPTION

**rtapi\_clock\_set\_period** sets the basic time interval for realtime tasks. All periodic tasks will run at an integer multiple of this period. The first call to **rtapi\_clock\_set\_period** with *nsec* greater than zero will start the clock, using *nsec* as the clock period in nano-seconds. Due to hardware and RTOS limitations, the actual period may not be exactly what was requested. On success, the function will return the actual clock period if it is available, otherwise it returns the requested period. If the requested period is outside the limits imposed by the hardware or RTOS, it returns **-EINVAL** and does not start the clock. Once the clock is started, subsequent calls with non-zero *nsec* return **-EINVAL** and have no effect. Calling **rtapi\_clock\_set\_period** with *nsec* set to zero queries the clock, returning the current clock period, or zero if the clock has not yet been started.

## REALTIME CONSIDERATIONS

Call only from within init/cleanup code, not from realtime tasks. This function is not available from non-realtime code.

## **RETURN VALUE**

The actual period provided by the RTOS, which may be different than the requested period, or a RTAPI status code.

rtapi\_delay - Busy-loop for short delays

## **SYNTAX**

```
void rtapi_delay(long int nsec)
void rtapi_delay_max()
```

## **ARGUMENTS**

nsec The desired delay length in nanoseconds

## **DESCRIPTION**

**rtapi\_delay** is a simple delay. It is intended only for short delays, since it simply loops, wasting CPU cycles.

**rtapi\_delay\_max** returns the max delay permitted (usually approximately 1/4 of the clock period). Any call to **rtapi\_delay** requesting a delay longer than the max will delay for the max time only.

**rtapi\_delay\_max** should be called before using **rtapi\_delay** to make sure the required delays can be achieved. The actual resolution of the delay may be as good as one nano-second, or as bad as a several microseconds.

## REALTIME CONSIDERATIONS

May be called from init/cleanup code, and from within realtime tasks.

## **RETURN VALUE**

rtapi\_delay\_max returns the maximum delay permitted.

## **SEE ALSO**

rtapi\_clock\_set\_period(3rtapi)

rtapi\_device.h - RTAPI wrappers for linux kernel functionality

## **SYNTAX**

```
#include <rtapi_device.h>
struct rtapi_device;
int rtapi_dev_set_name(struct rtapi_device *dev, const char *name, ...);
int rtapi_device_register(struct rtapi_device *dev);
int rtapi_device_unregister(struct rtapi_device *dev);
```

## **DESCRIPTION**

In kernel space, each rtapi\_xxx or RTAPI\_XXX identifier is mapped to the underlying kernel functionality, if available.

In userspace, or in kernels where the underlying functionality is not provided by a kernel, generally another implementation--possibly with reduced functionality--is provided. (For example, the userspace implementation for rtapi\_device\_register always succeeds)

# REALTIME CONSIDERATIONS

Typically, these functions may be called from realtime init/cleanup code.

## **RETURN VALUE**

As in Linux.

**SEE ALSO** 

rtapi\_div\_u64 - unsigned division of a 64-bit number by a 32-bit number

## **SYNTAX**

```
__u64 rtapi_div_u64_rem(__u64 dividend, __u32 divisor, __u32 *remainder)
__u64 rtapi_div_u64(__u64 dividend, __u32 divisor)
__s64 rtapi_div_s64(__s64 dividend, __s32 divisor)
__s64 rtapi_div_s64_rem(__s64 dividend, __s32 divisor, __s32 *remainder)
```

#### **ARGUMENTS**

dividend

The value to be divided

divisor The value to divide by

remainder

Pointer to the location to store the remainder. This may not be a NULL pointer. If the remainder is not desired, call **rtapi\_div\_u64** or **rtapi\_div\_s64**.

#### DESCRIPTION

Perform integer division (and optionally compute the remainder) with a 64-bit dividend and 32-bit divisor.

# **RETURN VALUE**

The result of integer division of *dividend / divisor*. In versions with the *remainder* argument, the remainder is stored in the pointed-to location.

## **NOTES**

If the result of the division does not fit in the return type, the result is undefined.

This function exists because in kernel space the use of the division operator on a 64-bit type can lead to an undefined symbol such as \_\_umoddi3 when the module is loaded.

## REALTIME CONSIDERATIONS

May be called from init/cleanup code and from within realtime tasks. Available in non-realtime components.

230 2006-10-12 LinuxCNC Documentation

rtapi\_exit - Shut down RTAPI

# **SYNTAX**

int rtapi\_exit(int module\_id)

## **ARGUMENTS**

module\_id

An rtapi module identifier returned by an earlier call to **rtapi\_init**.

## **DESCRIPTION**

**rtapi\_exit** shuts down and cleans up the RTAPI. It must be called prior to exit by any module that called **rtapi\_init**.

# REALTIME CONSIDERATIONS

Call only from within non-realtime or realtime init/cleanup code, not from realtime tasks.

## **RETURN VALUE**

Returns a RTAPI status code.

rtapi\_firmware.h - RTAPI wrappers for linux kernel functionality

## **SYNTAX**

## **DESCRIPTION**

In kernel space, each rtapi\_xxx or RTAPI\_XXX identifier is mapped to the underlying kernel functionality, if available.

In userspace, or in kernels where the underlying functionality is not provided by a kernel, generally another implementation--possibly with reduced functionality--is provided. (For example, the userspace implementation for rtapi\_device\_register always succeeds)

## REALTIME CONSIDERATIONS

Typically, these functions may be called from realtime init/cleanup code.

## **RETURN VALUE**

As in Linux.

**SEE ALSO** 

rtapi\_get\_time - get the current time

#### **SYNTAX**

long long rtapi\_get\_time()
long long rtapi\_get\_clocks()

#### DESCRIPTION

**rtapi\_get\_time** returns the current time in nanoseconds. Depending on the RTOS, this may be time since boot, or time since the clock period was set, or some other time. Its absolute value means nothing, but it is monotonically increasing and can be used to schedule future events, or to time the duration of some activity. Returns a 64 bit value. The resolution of the returned value may be as good as one nano-second, or as poor as several microseconds. May be called from init/cleanup code, and from within realtime tasks.

**rtapi\_get\_clocks** returns the current time in CPU clocks. It is fast, since it just reads the TSC in the CPU instead of calling a kernel or RTOS function. Of course, times measured in CPU clocks are not as convenient, but for relative measurements this works fine. Its absolute value means nothing, but it is monotonically increasing and can be used to schedule future events, or to time the duration of some activity. (On SMP machines, the two TSC's may get out of sync, so if a task reads the TSC, gets swapped to the other CPU, and reads again, the value may decrease. RTAPI tries to force all RT tasks to run on one CPU.) Returns a 64 bit value. The resolution of the returned value is one CPU clock, which is usually a few nanoseconds to a fraction of a nanosecond.

Note that *long long* math may be poorly supported on some platforms, especially in kernel space. Also note that rtapi\_print() will NOT print *long longs*. Most time measurements are relative, and should be done like this:

deltat = (long int)(end\_time - start\_time);

where end\_time and start\_time are longlong values returned from rtapi\_get\_time, and deltat is an ordinary long int (32 bits). This will work for times up to a second or so, depending on the CPU clock frequency. It is best used for millisecond and microsecond scale measurements though.

### **RETURN VALUE**

Returns the current time in nanoseconds or CPU clocks.

## **NOTES**

Certain versions of the Linux kernel provide a global variable cpu\_khz. Computing

deltat = (end\_clocks - start\_clocks) / cpu\_khz:

gives the duration measured in milliseconds. Computing

deltat = (end\_clocks - start\_clocks) \* 1000000 / cpu\_khz:

gives the duration measured in nanoseconds for deltas less than about 9 trillion clocks (e.g., 3000 seconds at 3 GHz).

#### REALTIME CONSIDERATIONS

May be called from init/cleanup code and from within realtime tasks. Not available in non-realtime components.

LinuxCNC Documentation 2006-10-12 233

rtapi\_gfp.h - RTAPI wrappers for linux kernel functionality

# **SYNTAX**

```
#include <rtapi_gfp.h>
enum rtapi_gfp_e;
RTAPI_GFP_xxx
typedef ... rtapi_gfp_t;
```

## **DESCRIPTION**

In kernel space, each rtapi\_xxx or RTAPI\_XXX identifier is mapped to the underlying kernel functionality, if available.

In userspace, or in kernels where the underlying functionality is not provided by a kernel, generally another implementation--possibly with reduced functionality--is provided. (For example, the userspace implementation for rtapi\_device\_register always succeeds)

## REALTIME CONSIDERATIONS

Typically, these functions may be called from realtime init/cleanup code.

## **RETURN VALUE**

As in Linux.

**SEE ALSO** 

rtapi\_init - Sets up RTAPI

## **SYNTAX**

int rtapi\_init(const char \*modname)

#### **ARGUMENTS**

modname

The name of this rtapi module

## **DESCRIPTION**

**rtapi\_init** sets up the RTAPI. It must be called by any module that intends to use the API, before any other RTAPI calls.

*modname* can optionally point to a string that identifies the module. The string will be truncated at **RTAPI\_NAME\_LEN** characters. If *modname* is **NULL**, the system will assign a name.

## REALTIME CONSIDERATIONS

Call only from within non-realtime or realtime init/cleanup code, not from relatime tasks.

## **RETURN VALUE**

On success, returns a positive integer module ID, which is used for subsequent calls to rtapi\_xxx\_new, rtapi\_xxx\_delete, and rtapi\_exit. On failure, returns an RTAPI error code.

rtapi\_io.h - RTAPI wrappers for linux kernel functionality

## **SYNTAX**

```
#include <rtapi_io.h>
unsigned char rtapi_inb(unsigned short int port);
unsigned short rtapi_inw(unsigned short int port);
unsigned int rtapi_inl(unsigned short int port);
unsigned void rtapi_outb(unsigned char value, unsigned short int port);
unsigned void rtapi_outw(unsigned short value, unsigned short int port);
unsigned void rtapi_inl(unsigned int value, unsigned short int port);
int rtapi_ioperm(unsigned long from, unsigned long num, int turn_on);
unsigned void rtapi_outl(unsigned int value, unsigned short int port);
```

## DESCRIPTION

In kernel space, each rtapi\_xxx or RTAPI\_XXX identifier is mapped to the underlying kernel functionality, if available.

In userspace, or in kernels where the underlying functionality is not provided by a kernel, generally another implementation-possibly with reduced functionality--is provided. (For example, the userspace implementation for rtapi\_device\_register and the kernel space implementation of rtapi\_ioperm always succeeds)

## REALTIME CONSIDERATIONS

Call from init/cleanup code and from realtime tasks. These functions will cause illegal instruction exceptions in non-realtime components, as well as in uspace rtapi\_app when it is not setuid root.

## **RETURN VALUE**

As in Linux.

## **SEE ALSO**

inb(3), inw(3), inl(3), outb(3), outw(3), outl(3), ioperm(3),

## **AUTHOR**

Jeff Epler

rtapi\_is - details of rtapi configuration

## **SYNTAX**

int rtapi\_is\_kernelspace()
int rtapi\_is\_realtime()

## DESCRIPTION

**rtapi\_is\_kernelspace**() returns nonzero when rtapi modules run in kernel space (e.g., under RTAI) and zero when they run in userspace (e.g., under uspace).

**rtapi\_is\_realtime()** returns nonzero when capable of running with realtime guarantees. For rtai, this always returns nonzero (but actually loading realtime modules will fail if not running under the appropriate kernel). For uspace, this returns nonzero when the running kernel indicates it is capable of realtime performance. If **rtapi\_app** is not setuid root, this returns nonzero even though **rtapi\_app** will not be able to obtain realtime scheduling or hardware access, so e.g., attempting to **loadrt** a hardware driver will fail.

## REALTIME CONSIDERATIONS

May be called from non-realtime or from realtime setup code. **rtapi\_is\_realtime**() may perform filesystem I/O.

#### **RETURN VALUE**

Zero for false, nonzero for true.

rtapi\_list.h - RTAPI wrappers for linux kernel functionality

## **SYNTAX**

```
#include <rtapi_list.h>
struct rtapi_list_head;
void rtapi_list_add(struct rtapi_list_head *new_, struct rtapi_list_head *head);
void rtapi_list_add_tail(struct rtapi_list_head *new_, struct rtapi_list_head *head);
void rtapi_list_del(struct rtapi_list_head *entry);
void RTAPI_INIT_LIST_HEAD(struct rtapi_list_head *entry);
rtapi_list_for_each(pos, head) { ... }
rtapi_list_entry(ptr, type, member)
```

## **DESCRIPTION**

In kernel space, each rtapi\_xxx or RTAPI\_XXX identifier is mapped to the underlying kernel functionality, if available.

In userspace, or in kernels where the underlying functionality is not provided by a kernel, generally another implementation--possibly with reduced functionality--is provided. (For example, the userspace implementation for rtapi\_device\_register always succeeds)

## REALTIME CONSIDERATIONS

Call from init/cleanup code and from realtime tasks. These functions will cause illegal instruction exceptions in non-realtime components, as well as in uspace rtapi\_app when it is not setuid root.

LinuxCNC Documentation

#### **RETURN VALUE**

As in Linux.

**SEE ALSO** 

rtapi\_module\_param - Specifying module parameters

## **SYNTAX**

```
RTAPI_MP_INT(var, description)
```

RTAPI\_MP\_LONG(var, description)

RTAPI\_MP\_STRING(var, description)

RTAPI\_MP\_ARRAY\_INT(var, num, description)

RTAPI\_MP\_ARRAY\_LONG(var, num, description)

RTAPI\_MP\_ARRAY\_STRING(var, num, description)

MODULE\_LICENSE(*license*)

MODULE\_AUTHOR(author)

MODULE\_DESCRIPTION(description)

EXPORT\_FUNCTION(function)

#### **ARGUMENTS**

var The variable where the parameter should be stored

description

A short description of the parameter or module

*num* The maximum number of values for an array parameter

license The license of the module, for instance "GPL"

author The author of the module

function

The pointer to the function to be exported

#### DESCRIPTION

These macros are portable ways to declare kernel module parameters. They must be used in the global scope, and are not followed by a terminating semicolon. They must be used after the associated variable or function has been defined.

## **NOTES**

EXPORT\_FUNCTION makes a symbol available for use by a subsequently loaded component. It is unrelated to HAL functions, which are described in hal\_export\_funct(3hal)

## **Interpretation of license strings**

**MODULE\_LICENSE** follows the kernel's definition of license strings. Notably, "GPL" indicates "GNU General Public License v2 *or later*". (emphasis ours).

"GPL"

GNU General Public License v2 or later

"GPL v2"

GNU General Public License v2

# "GPL and additional rights"

GNU General Public License v2 rights and more

#### "Dual BSD/GPL"

GNU General Public License v2 or BSD license choice

# "Dual MIT/GPL"

GNU General Public License v2 or MIT license choice

## "Dual MPL/GPL"

GNU General Public License v2 or Mozilla license choice

# "Proprietary"

Non-free products

It is still good practice to include a license block which indicates the author, copyright date, and disclaimer of warranty as recommended by the GNU GPL.

## REALTIME CONSIDERATIONS

Not available in userspace code.

rtapi\_mutex - Mutex-related functions

## **SYNTAX**

```
#include <rtapi_mutex.h>
int rtapi_mutex_try(unsigned long *mutex);
int rtapi_mutex_get(unsigned long *mutex);
int rtapi_mutex_give(unsigned long *mutex);
```

## **ARGUMENTS**

*mutex* A pointer to the mutex.

#### DESCRIPTION

**rtapi\_mutex\_try** makes a non-blocking attempt to get the mutex. If the mutex is available, it returns 0, and the mutex is no longer available. Otherwise, it returns a nonzero value.

rtapi\_mutex\_get blocks until the mutex is available.

rtapi\_mutex\_give releases a mutex acquired by rtapi\_mutex\_try or rtapi\_mutex\_get.

## REALTIME CONSIDERATIONS

rtapi\_mutex\_give and rtapi\_mutex\_try may be used from non-realtime, init/cleanup, and realtime code.

rtapi\_mutex\_get may not be used from realtime code.

## **RETURN VALUE**

rtapi\_mutex\_try returns 0 for if the mutex was claimed, and nonzero otherwise.

rtapi\_mutex\_get and rtapi\_mutex\_gif have no return value.

rtapi\_open\_as\_root - Open a file with "root" privilege

## **SYNTAX**

#include <rtapi.h>

int rtapi\_open\_as\_root(const char \*filename, int flags)

#### **ARGUMENTS**

filename

The filename to open, as in **open(2)**. Note that rtapi has no well-defined "current directory", so this should be an absolute path, but this is not enforced.

The open flags, as in **open(2)**. Should never include bits that open or create files (e.g., O\_CREAT, O\_APPEND, etc) as this API is not intended for creating or writing files, but this is not enforced.

## DESCRIPTION

In "uspace" realtime, root privileges are dropped whenever possible. This API temporarily switches on root privileges to open a file, and switches them off before returning. This can be useful for example when accessing device nodes or memory-mapped I/O.

In the case of PCI devices on x86 and x86-64 systems, prefer the linux-style PCI interfaces provided in <rtapi\_pci.h>.

#### **RETURN VALUE**

In case of success, the nonnegative file descriptor opened. If the caller does not close it, it remains open until rtapi\_app exits.

In case of failure, a negative errno value.

## REALTIME CONSIDERATIONS

Call only from realtime initcode in "uspace" realtime.

# **SEE ALSO**

open(2), rtapi\_pci(3)

rtapi\_outb, rtapi\_inb - Perform hardware I/O

# **SYNTAX**

void rtapi\_outb(unsigned char *byte*, unsigned int *port*) unsigned char rtapi\_inb(unsigned int *port*)

## **ARGUMENTS**

port The address of the I/O port

byte The byte to be written to the port

## **DESCRIPTION**

rtapi\_outb writes a byte to a hardware I/O port. rtapi\_inb reads a byte from a hardware I/O port.

## REALTIME CONSIDERATIONS

May be called from init/cleanup code and from within realtime tasks. Not available in non-realtime components.

## **RETURN VALUE**

rtapi\_inb returns the byte read from the given I/O port

## **NOTES**

The I/O address should be within a region previously allocated by **rtapi\_request\_region**. Otherwise, another real-time module or the Linux kernel might attempt to access the I/O region at the same time.

# **SEE ALSO**

rtapi\_region(3rtapi)

rtapi\_parport - portable access to PC-style parallel ports

## **SYNTAX**

void rtapi\_parport\_release(rtapi\_parport\_t \*port)

#### **ARGUMENTS**

module\_name

By convention, the name of the RTAPI module or HAL component using the parport.

port A pointer to a rtapi\_parport\_t structure

base The base address of the port (if port >= 16) or the linux port number of the port (if port < 16)

base hi

The "high" address of the port (location of the ECP registers), 0 to use a probed high address, or -1 to disable the high address

modes Advise the driver of the desired port modes, from linux/parport.h>. If a linux-detected port does not provide the requested modes, a warning is printed with rtapi\_print\_msg. This does not make the port request fail, because unfortunately, many systems that have working EPP parports are not detected as such by Linux.

## DESCRIPTION

**rtapi\_parport\_get** allocates a parallel port for exclusive use of the named hal component. If successful, access the port with I/O calls such as rtapi\_inb at address based at the **base** or **base\_hi** addresses. The port must be released with **rtapi\_parport\_release** before the component exits with **rtapi\_exit**.

## **HIGH ADDRESS PROBING**

If the port is a parallel port known to Linux, and Linux detected a high I/O address, this value is used. Otherwise, if base+0x400 is not registered to any device, it is used. Otherwise, no address is used. If no high address is detected, port->base hi is 0.

## PARPORT STRUCTURE

```
typedef struct
{
  unsigned short base;
  unsigned short base_hi;
  .... // and further unspecified fields
} rtapi_parport_t;
```

#### **RETURN VALUE**

**rtapi\_parport\_get** returns a HAL status code. On success, *port* is filled out with information about the allocated port. On failure, the contents of *port* are undefined except that it is safe (but not required) to pass this port to **rtapi\_parport\_release**.

rtapi\_parport\_release does not return a value. It always succeeds.

## **NOTES**

In new code, prefer use of rtapi\_parport to rtapi\_parport.

rtapi\_pci.h - RTAPI wrappers for linux kernel functionality

## **SYNTAX**

```
#include <rtapi_pci.h>
struct rtapi_pci_device_id { ... };
struct rtapi_pci_resource { ... };
struct rtapi_pci_dev { ... };
struct rtapi_pci_driver { ... };
const char *rtapi_pci_name(const struct rtapi_pci_dev *pdev);
int rtapi_pci_enable_device(struct rtapi_pci_dev *dev);
void rtapi__iomem *rtapi_pci_ioremap_bar(struct rtapi_pci_dev *pdev, int bar);
int rtapi_pci_register_driver(struct rtapi_pci_driver *driver);
void rtapi_pci_unregister_driver(struct rtapi_pci_driver *driver);
int rtapi_pci_enable_device(struct rtapi_pci_dev *dev);
int rtapi_pci_disable_device(struct rtapi_pci_dev *dev);
#define rtapi_pci_resource_start(dev, bar) ...
#define rtapi_pci_resource_end(dev, bar) ...
#define rtapi_pci_resource_flags(dev, bar) ...
#define rtapi_pci_resource_len(dev,bar) ....
void rtapi pci set drvdata(struct rtapi pci dev *pdev, void *data)
void rtapi_pci_set_drvdata(struct rtapi_pci_dev *pdev, void *data)
void rtapi_iounmap(volatile void *addr);
struct rtapi_pci;
```

## **DESCRIPTION**

In kernel space, each rtapi\_xxx or RTAPI\_XXX identifier is mapped to the underlying kernel functionality, if available.

In userspace, or in kernels where the underlying functionality is not provided by a kernel, generally another implementation--possibly with reduced functionality--is provided. (For example, the userspace implementation for rtapi\_pci\_register always succeeds)

## REALTIME CONSIDERATIONS

Typically, these functions may be called from realtime init/cleanup code.

#### **RETURN VALUE**

As in Linux.

**SEE ALSO** 

rtapi\_print, rtapi\_print\_msg - print diagnostic messages

## **SYNTAX**

```
void rtapi_print(const char *fmt, ...)
void rtapi_print_msg(int level, const char *fmt, ...)
typedef void(*rtapi_msg_handler_t)(msg_level_t level, const char *msg);
void rtapi_set_msg_handler(rtapi_msg_handler_t handler);
rtapi_msg_handler_t rtapi_get_msg_handler(void);
```

## **ARGUMENTS**

level A message level: One of RTAPI\_MSG\_ERR, RTAPI\_MSG\_WARN, RTAPI\_MSG\_INFO, or RTAPI\_MSG\_DBG.

handler

A function to call from **rtapi\_print** or **rtapi\_print\_msg** to actually output the message.

fint, ... Other arguments are as for rtapi\_vsnprintf(3rtapi).

## **DESCRIPTION**

**rtapi\_print** and **rtapi\_print\_msg** work like the standard C printf functions, except that a reduced set of formatting operations are supported. Notably, formatting long-long values is not supported, and formatting floating-point values has different behavior than standard printf.

Depending on the RTOS, the default may be to print the message to stdout, stderr, a kernel log, etc. In RTAPI code, the action may be changed by a call to **rtapi\_set\_msg\_handler**. A **NULL** argument to **rtapi\_set\_msg\_handler** restores the default handler. **rtapi\_msg\_get\_handler** returns the current handler. When the message came from **rtapi\_print**, *level* is RTAPI\_MSG\_ALL.

**rtapi\_print\_msg** works like rtapi\_print but only prints if *level* is less than or equal to the current message level.

### REALTIME CONSIDERATIONS

**rtapi\_print** and **rtapi\_print\_msg** May be called from non-realtime, init/cleanup, and realtime code. **rtapi\_get\_msg\_handler** and **rtapi\_set\_msg\_handler** may be called from realtime init/cleanup code. A message handler passed to **rtapi\_set\_msg\_handler** may only call functions that can be called from realtime code.

#### RETURN VALUE

None.

### **SEE ALSO**

rtapi\_set\_msg\_level(3rtapi), rtapi\_get\_msg\_level(3rtapi), rtapi\_vsnprintf(3rtapi)

rtapi\_prio - thread priority functions

## **SYNTAX**

```
int rtapi_prio_highest()
int rtapi_prio_lowest()
int rtapi_prio_next_higher(int prio)
int rtapi_prio_next_lower(int prio)
```

## **ARGUMENTS**

*prio* A value returned by a prior **rtapi\_prio\_xxx** call

## **DESCRIPTION**

The **rtapi\_prio\_xxxx** functions provide a portable way to set task priority. The mapping of actual priority to priority number depends on the RTOS. Priorities range from **rtapi\_prio\_lowest** to **rtapi\_prio\_highest**, inclusive. To use this API, use one of two methods:

- 1) Set your lowest priority task to **rtapi\_prio\_lowest**, and for each task of the next lowest priority, set their priorities to **rtapi\_prio\_next\_higher(previous)**.
- 2) Set your highest priority task to **rtapi\_prio\_highest**, and for each task of the next highest priority, set their priorities to **rtapi\_prio\_next\_lower(previous)**.

N.B. A high priority task will preempt or interrupt a lower priority task. Linux is always the lowest priority!

## REALTIME CONSIDERATIONS

Call these functions only from within init/cleanup code, not from realtime tasks.

## **RETURN VALUE**

Returns an opaque real-time priority number.

## **SEE ALSO**

rtapi\_task\_new(3rtapi)

rtapi\_region - functions to manage I/O memory regions

## **SYNTAX**

void \*rtapi\_request\_region(unsigned long base, unsigned long int size, const char \*name)

void rtapi\_release\_region(unsigned long base, unsigned long int size)

## **ARGUMENTS**

base The base address of the I/O region

size The size of the I/O region

*name* The name to be shown in /proc/ioports

# **DESCRIPTION**

rtapi\_request\_region reserves I/O memory starting at base and going for size bytes.

# REALTIME CONSIDERATIONS

May be called from realtime init/cleanup code only.

## **RETURN VALUE**

rtapi\_request\_region returns NULL if the allocation fails, and a non-NULL value otherwise.

rtapi\_release\_region has no return value.

rtapi\_get\_msg\_level, rtapi\_set\_msg\_level - Get or set the logging level

## **SYNTAX**

```
int rtapi_set_msg_level(int level)
```

int rtapi\_get\_msg\_level()

## **ARGUMENTS**

level The desired logging level

## **DESCRIPTION**

Get or set the RTAPI message level used by **rtapi\_print\_msg**. Depending on the RTOS, this level may apply to a single RTAPI module, or it may apply to a group of modules.

# REALTIME CONSIDERATIONS

May be called from non-realtime, init/cleanup, and realtime code.

## **RETURN VALUE**

```
rtapi_set_msg_level returns a status code, and rtapi_get_msg_level returns the current level.

RTAPI_MSG_NONE = 0, RTAPI_MSG_ERR = 1, RTAPI_MSG_WARN = 2, RTAPI_MSG_INFO = 3, RTAPI_MSG_DBG = 4 RTAPI_MSG_ALL = 5
```

## **SEE ALSO**

rtapi\_print\_msg(3rtapi)

rtapi\_shmem - Functions for managing shared memory blocks

## **SYNTAX**

```
int rtapi_shmem_new(int key, int module_id, unsigned long int size)
int rtapi_shmem_delete(int shmem_id, int module_id)
```

## **ARGUMENTS**

*key* Identifies the memory block. Key must be nonzero. All modules wishing to use the same memory must use the same key.

module id

Module identifier returned by a prior call to **rtapi\_init**.

int rtapi shmem getptr(int shmem id, void \*\* ptr)

size The desired size of the shared memory block, in bytes

*ptr* The pointer to the shared memory block. Note that the block may be mapped at a different address for different modules.

## **DESCRIPTION**

**rtapi\_shmem\_new** allocates a block of shared memory. *key* identifies the memory block, and must be nonzero. All modules wishing to access the same memory must use the same key. *module\_id* is the ID of the module that is making the call (see rtapi\_init). The block will be at least *size* bytes, and may be rounded up. Allocating many small blocks may be very wasteful. When a particular block is allocated for the first time, the contents are zeroed. Subsequent allocations of the same block by other modules or processes will not touch the contents of the block. Applications can use those bytes to see if they need to initialize the block, or if another module already did so. On success, it returns a positive integer ID, which is used for all subsequent calls dealing with the block. On failure it returns a negative error code.

**rtapi\_shmem\_delete** frees the shared memory block associated with *shmem\_id*. *module\_id* is the ID of the calling module. Returns a status code.

**rtapi\_shmem\_getptr** sets \*ptr to point to shared memory block associated with shmem\_id.

#### REALTIME CONSIDERATIONS

rtapi\_shmem\_getptr may be called from non-realtime code, init/cleanup code, or realtime tasks.

rtapi\_shmem\_new and rtapi\_shmem\_dete may not be called from realtime tasks.

### **RETURN VALUE**

rtapi\_slab.h - RTAPI wrappers for linux kernel functionality

## **SYNTAX**

```
#include <rtapi_slab.h>
void *rtapi_kmalloc(size_t size, gfp_t g);
void *rtapi_kzalloc(size_t size, gfp_t g);
void *rtapi_krealloc(size_t size, gfp_t g);
void rtapi_kfree(void *);
```

## **DESCRIPTION**

In kernel space, each rtapi\_xxx or RTAPI\_XXX identifier is mapped to the underlying kernel functionality, if available.

In userspace, or in kernels where the underlying functionality is not provided by a kernel, generally another implementation--possibly with reduced functionality--is provided. (For example, the userspace implementation for rtapi\_device\_register always succeeds)

## REALTIME CONSIDERATIONS

Call only from within init/cleanup code, not from realtime tasks. This function is not available from non-realtime code.

## **RETURN VALUE**

As in Linux.

**SEE ALSO** 

rtapi\_snprintf, rtapi\_vsnprintf - Perform snprintf-like string formatting

## **SYNTAX**

int rtapi\_snprintf(char \*buf, unsigned long int size, const char \*fmt, ...)

int rtapi\_vsnprintf(char \*buf, unsigned long int size, const char \*fmt, va\_list apfB)

## **ARGUMENTS**

As for snprintf(3) or vsnprintf(3).

## **DESCRIPTION**

These functions work like the standard C printf functions, except that a reduced set of formatting operations are supported.

In particular: formatting of long long values is not supported. Formatting of floating-point values is done as though with %A even when other formats like %f are specified.

## REALTIME CONSIDERATIONS

May be called from non-realtime, init/cleanup, and realtime code.

# **RETURN VALUE**

The number of characters written to buf.

# **SEE ALSO**

printf(3)

252 2006-10-12 LinuxCNC Documentation

rtapi\_stdint.h - RTAPI wrappers for linux kernel functionality

## **SYNTAX**

```
#include <rtapi_stdint.h>

typedef ... rtapi_s8;

typedef ... rtapi_s16;

typedef ... rtapi_s32;

typedef ... rtapi_s64;

typedef ... rtapi_intptr_t;

typedef ... rtapi_u8;

typedef ... rtapi_u16;

typedef ... rtapi_u32;

typedef ... rtapi_u64;

typedef ... rtapi_uintptr_t;

#define RTAPI_INT_xx_MIN ...

#define RTAPI_UINT_xx_MAX ...

#define RTAPI_UINT_xx_MAX ...
```

# **DESCRIPTION**

In kernel space, each rtapi\_xxx or RTAPI\_XXX identifier is mapped to the underlying kernel functionality, if available.

In userspace, or in kernels where the underlying functionality is not provided by a kernel, generally another implementation--possibly with reduced functionality--is provided. (For example, the userspace implementation for rtapi\_device\_register always succeeds)

## REALTIME CONSIDERATIONS

None.

# **RETURN VALUE**

As in Linux.

**SEE ALSO** 

rtapi\_string.h - RTAPI wrappers for linux kernel functionality

## **SYNTAX**

```
#include <rtapi_string.h>
char **rtapi_argv_split(rtapi_gfp_t g, const char *argstr, int *argc);
void rtapi_argv_free(char **argv);
char *rtapi_kstrdup(const char *s, rtapi_gfp_t t);
```

### DESCRIPTION

In kernel space, each rtapi\_xxx or RTAPI\_XXX identifier is mapped to the underlying kernel functionality, if available.

In userspace, or in kernels where the underlying functionality is not provided by a kernel, generally another implementation--possibly with reduced functionality--is provided. (For example, the userspace implementation for rtapi\_device\_register always succeeds)

# REALTIME CONSIDERATIONS

Call only from within init/cleanup code, not from realtime tasks. This function is not available from non-realtime code.

### **RETURN VALUE**

As in Linux.

## **SEE ALSO**

rtapi\_strlcpy - RTAPI string manipulation functions

### **SYNTAX**

#include <rtapi\_string.h>

size\_t rtapi\_strlcpy(char \*dst, const char \*src, size\_t sz); #define rtapi\_strxcpy(dst, src) ... size\_t rtapi\_strlcat(char \*dst, const char \*src, size\_t sz); #define rtapi\_strxcat(dst, src) ...

#### DESCRIPTION

rtapi\_strlcpy will copy at most 'sz' chars from 'src' to 'dst'. Always leaves 'dst' NUL-terminated except if sz is 0.

rtapi\_strxcpy(dst, src) checks that dst is an array with known size, and calls rtapi\_strlcpy(dst, src, sizeof(dst)). If it is not an array with a known size, it is a (possibly cryptic!) syntax error.

rtapi\_strlcat will append characters from 'src' to 'dst', stopping when the end of 'src' is reached, or 'dst' uses 'sz' bytes of storage including the trialing nul.

rtapi\_strxcat(dst, src) checks that dst is an array with known size, and calls rtapi\_strlcat(dst, src, sizeof(dst)). If it is not an array with a known size, it is a (possibly cryptic!) syntax error.

### **RETURN VALUE**

The total length of the string strlcpy or strlcat tried to create. For strlcpy() that means the length of src. If the return value is greater than or equal to sz, the result was truncated.

#### **SEE ALSO**

strlcpy(3bsd), strlcat(3bsd)

LinuxCNC Documentation 255

**RTAPI** 

### **NAME**

rtapi\_task\_new - create a realtime task

### **SYNTAX**

```
int rtapi_task_new(void (*taskcode)(void*), void *arg, int prio, unsigned long stacksize, int uses_fp)
int rtapi_task_delete(int task_id)
```

### **ARGUMENTS**

taskcode

A pointer to the function to be called when the task is started

arg An argument to be passed to the *taskcode* function when the task is started

*prio* A task priority value returned by **rtapi\_prio\_xxxx** 

uses\_fp A flag that tells the OS whether the task uses floating point or not.

task id A task ID returned by a previous call to **rtapi task new** 

## **DESCRIPTION**

**rtapi\_task\_new** creates but does not start a realtime task. The task is created in the "paused" state. To start it, call either **rtapi\_task\_start** for periodic tasks, or **rtapi\_task\_resume** for free-running tasks.

### REALTIME CONSIDERATIONS

Call only from within init/cleanup code, not from realtime tasks.

### **RETURN VALUE**

On success, returns a positive integer task ID. This ID is used for all subsequent calls that need to act on the task. On failure, returns an RTAPI status code.

### **SEE ALSO**

rtapi\_prio(3rtapi), rtapi\_task\_start(3rtapi), rtapi\_task\_wait(3rtapi), rtapi\_task\_resume(3rtapi)

256 2006-10-12 LinuxCNC Documentation

rtapi\_task\_pause, rtapi\_task\_resume - pause and resume real-time tasks

### **SYNTAX**

```
void rtapi_task_pause(int task_id)
void rtapi_task_resume(int task_id)
```

#### **ARGUMENTS**

task\_id An RTAPI task identifier returned by an earlier call to **rtapi\_task\_new**.

### **DESCRIPTION**

rtapi\_task\_resume starts a task in free-running mode. The task must be in the "paused" state.

A free running task runs continuously until either:

- 1) It is prempted by a higher priority task. It will resume as soon as the higher priority task releases the CPU.
- 2) It calls a blocking function, like **rtapi\_sem\_take**. It will resume when the function unblocks.
- 3) It is returned to the "paused" state by **rtapi\_task\_pause**. May be called from init/cleanup code, and from within realtime tasks.

**rtapi\_task\_pause** causes a task to stop execution and change to the "paused" state. The task can be free-running or periodic. Note that **rtapi\_task\_pause** may called from any task, or from init or cleanup code, not just from the task that is to be paused. The task will resume execution when either **rtapi\_task\_resume** or **rtapi\_task\_start** (depending on whether this is a free-running or periodic task) is called.

### **REALTIME CONSIDERATIONS**

May be called from init/cleanup code, and from within realtime tasks.

## **RETURN VALUE**

An RTAPI status code.

#### SEE ALSO

rtapi\_task\_new(3rtapi), rtapi\_task\_start(3rtapi)

rtapi\_task\_self - Retrieve ID of current task

# **SYNTAX**

void rtapi\_task\_self()

## **DESCRIPTION**

**rtapi\_task\_self** retrieves the current task, or -EINVAL if not in a realtime task (e.g., in startup or shutdown code).

# REALTIME CONSIDERATIONS

May be called from init/cleanup code, and from within realtime tasks.

## **RETURN VALUE**

The task number previously returned by **rtapi\_task\_new** or **-**EINVAL.

# **SEE ALSO**

rtapi\_task\_new(3rtapi)

258 2015-04-18 LinuxCNC Documentation

rtapi\_task\_start - start a realtime task in periodic mode

# **SYNTAX**

int rtapi\_task\_start(int task\_id, unsigned long period\_nsec)

### **ARGUMENTS**

task\_id A task ID returned by a previous call to rtapi\_task\_new

period\_nsec

The clock period in nanoseconds between iterations of a periodic task

## **DESCRIPTION**

rtapi\_task\_start starts a task in periodic mode. The task must be in the paused state.

## REALTIME CONSIDERATIONS

Call only from within init/cleanup code, not from realtime tasks.

## **RETURN VALUE**

Returns an RTAPI status code.

## **SEE ALSO**

rtapi\_task\_new(3rtapi), rtapi\_task\_pause(3rtapi), rtapi\_task\_resume(3rtapi)

rtupi\_tusk\_wurt(5rtupi)

## **NAME**

rtapi\_task\_wait - suspend execution of this periodic task

# **SYNTAX**

void rtapi\_task\_wait()

## **DESCRIPTION**

**rtapi\_task\_wait** suspends execution of the current task until the next period. The task must be periodic. If not, the result is undefined.

# REALTIME CONSIDERATIONS

Call only from within a periodic realtime task.

## **RETURN VALUE**

None

# **SEE ALSO**

rtapi\_task\_start(3rtapi), rtapi\_task\_pause(3rtapi)

260 2006-10-12 LinuxCNC Documentation

undocumented – undocumented functions in RTAPI

# **SEE ALSO**

The header file *rtapi.h*. Most rtapi functions have documentation in that file.

abs - Compute the absolute value and sign of the input signal

# **SYNOPSIS**

loadrt abs [count=N|names=name1[,name2...]]

## **FUNCTIONS**

**abs.***N* (requires a floating-point thread)

# **PINS**

abs.N.in float in

Analog input value

abs.N.out float out

Analog output value, always positive

abs.N.sign bit out

Sign of input, false for positive, true for negative

abs.N.is-positive bit out

TRUE if input is positive, FALSE if input is 0 or negative

**abs.***N***.is-negative** bit out

TRUE if input is negative, FALSE if input is 0 or positive

### **AUTHOR**

John Kasunich

# **LICENSE**

abs\_s32 - Compute the absolute value and sign of the input signal

# **SYNOPSIS**

loadrt abs\_s32 [count=N|names=name1[,name2...]]

## **FUNCTIONS**

abs-s32.*N* 

## **PINS**

abs-s32.N.in s32 in

input value

abs-s32.N.out s32 out

output value, always non-negative

abs-s32.N.sign bit out

Sign of input, false for positive, true for negative

abs-s32.N.is-positive bit out

TRUE if input is positive, FALSE if input is 0 or negative

abs-s32.*N*.is-negative bit out

TRUE if input is negative, FALSE if input is 0 or positive

### **AUTHOR**

Sebastian Kuzminsky

# **LICENSE**

```
NAME
```

and2 - Two-input AND gate

# **SYNOPSIS**

loadrt and2 [count=N|names=name1[,name2...]]

## **FUNCTIONS**

and 2.N

# **PINS**

and2.N.in0 bit in
and2.N.in1 bit in
and2.N.out bit out

The **out** pin is computed from the value of the **in0** and **in1** pins according to the following rule:

```
in0=TRUE in1=TRUE
```

out=TRUE

Otherwise,

out=FALSE

# **SEE ALSO**

logic(9), lut5(9), not(9), or2(9), xor2(9).

## **AUTHOR**

Jeff Epler

# **LICENSE**

anglejog – Jog two axes (or joints) at an angle

### **SYNOPSIS**

This component accepts a dynamic counts-in input (typically from a manual pulse generator (MPG)) and static angle and scale factor settings. It computes the counts and scale values required to jog two (M,N) axes (or joints) at an angle. The corresponding output pins must be connected to the candidate axis.[MN].jog\* (or joint.[MN].jog\*) pins to create motion at the current angle. Hal pins are provided to set the vector velocity and acceleration and to enable the computations.

#### Notes:

- 1. The max-vel, max-accel settings should be **less than or equal** to the smallest settings for both of the target axes.
- 2. The scale-in pin is sampled only when the enable-in pin is false. The value in use is output on the current-scale pin.
- 3. The angle-degrees-in pin is sampled only when the enable-in pin is false. The value in use is output on the current-angle-degrees pin.
- 4. The value of the iscale-factor pin multiplies counts-in internally to support integer (s32) calculations for counting. The current-scale-out is divided by the same amount. The pin is sampled only when the enable-in pin is false. The default value should work in most applications.
- 5. For identity kins machines that support both world jogging (axis letter) and joint jogging (joint number), connections are needed for both the axis pins: axis.[MN].jog-enable,jog-scale,jog-counts and the corresponding joint pins: joint.[mn].jog-enable,jog-scale,jog-counts where [mn] are the joint numbers corresponding to the [MN] axis letters. 6. The current-scale pin is for information, the required output scaling pin is current-scale-out as it depends on the iscale-factor setting.

Simulation Config: configs/sim/axis/anglejog/anglejog.in

## **FUNCTIONS**

**anglejog.** *N* (requires a floating-point thread)

#### **PINS**

```
anglejog.N.enable-in bit in
enables motion (disables alteration of angle and scale)

anglejog.N.counts-in s32 in
MPG (wheel) counts

anglejog.N.angle-degrees-in float in
vector angle

anglejog.N.iscale-factor s32 in (default: 10000)
integer scaling factor (>1)

anglejog.N.scale-in float in
magnitude units/count (mag = counts * scale)

anglejog.N.max-vel float in
vector max velocity magnitude

anglejog.N.max-accel float in
vector max acceleration magnitude
```

LinuxCNC Documentation 2024-04-21 265

## **anglejog.***N***.accel-fraction-in** float in (default: *1*)

acceleration fraction input

## anglejog.N.enable-out bit out

to: axis.M.jog-enable AND axis.N.jog-enable

## anglejog.N.current-scale float out

effective scale (informational)

# anglejog.N.current-scale-out float out

to: axis.M.jog-scale AND axis.N.jog-scale

## anglejog. N.coscounts s32 out

to: axis.M.jog-counts (cosine counts)

## anglejog. N. sincounts s32 out

to: axis.N.jog-counts (sine counts)

## anglejog. N.cos-accel-fraction float out

to: axis.M.jog-accel-fraction

### anglejog. N. sin-accel-fraction float out

to: axis.N.jog-accel-fraction

### anglejog. N.active bit out

angle jog move in progress

## anglejog. N. current-angle-degrees float out

current angle

# anglejog. N. current-mag float out

current vector magnitude

## anglejog.N.current-vel float out

current vector speed

## **AUTHOR**

Dewey Garrett

### **LICENSE**

at\_pid - obsolete pid HAL component

# **DESCRIPTION**

The functionality of the at\_pid component has been merged into the pid component.

# **SEE ALSO**

**pid**(9)

axistest - Used to allow testing of an axis. Used IN PnCconf.

### **SYNOPSIS**

loadrt axistest [count=N|names=name1[,name2...]]

## **FUNCTIONS**

axistest. N.update (requires a floating-point thread)

### **PINS**

### axistest. N.jog-minus bit in

Drive TRUE to jog the axis in its negative ('minus') direction.

## axistest.N.jog-plus bit in

Drive TRUE to jog the axis in its positive direction.

### axistest.N.run bit in

Drive TRUE to run the axis near its current position\_fb with a trapezoidal velocity profile.

#### axistest. N. maxvel float in

Maximum velocity

### axistest.N.amplitude float in

Approximate amplitude of positions to command during 'run'

#### axistest.N.dir s32 in

Direction from central point to test: 0 = both, 1 = positive, 2 = negative

axistest.N.position-cmd float out

axistest. N.position-fb float in

axistest. N. running bit out

axistest.N.run-target float out

axistest.N.run-start float out

axistest.N.run-low float out

axistest. N.run-high float out

**axistest.***N***.pause** s32 in (default: 0)

Pause time for each end of run in seconds

# **PARAMETERS**

axistest.N.epsilon float rw (default: .001)

axistest.N.elapsed float r

Current value of the internal timer

### **AUTHOR**

Chris S. Morley

### **LICENSE**

bin2gray – convert a number to the gray-code representation

# **SYNOPSIS**

loadrt bin2gray [count=N|names=name1[,name2...]]

## **DESCRIPTION**

Converts a number into gray-code

# **FUNCTIONS**

 ${\bf bin 2 gray.} N$ 

# **PINS**

**bin2gray.** *N***.in** u32 in binary code in

**bin2gray.***N***.out** u32 out gray code out

## **AUTHOR**

Andy Pugh

# **LICENSE**

biquad - Biquad IIR filter

### **SYNOPSIS**

loadrt biquad [count=N|names=name1[,name2...]]

### **DESCRIPTION**

Biquad IIR filter. Implements the following transfer function: H(z) = (n0 + n1z-1 + n2z-2) / (1 + d1z-1 + d2z-2)

### **FUNCTIONS**

**biquad.** *N* (requires a floating-point thread)

#### **PINS**

biquad.N.in float in

Filter input.

**biquad.**N.out float out

Filter output.

**biquad.***N***.enable** bit in (default: *0*)

Filter enable. When false, the **in** pin is passed to the **out** pin without any filtering. A **transition from false to true** causes filter coefficients to be calculated according to the current **type** and the describing pin and parameter settings

**biquad.***N***.valid** bit out (default: 0)

When false, indicates an error occurred when calculating filter coefficients (require 2>Q>0.5 and 60>sampleRate/2)

**biquad.***N***.type** u32 in (default: *0*)

Filter type determines the type of filter coefficients calculated. When 0, coefficients must be loaded directly from the **n0,n1,n2,d1** params. When 1, a low pass filter is created specified by the **f0,Q** pins. When 2, a notch filter is created specified by the **f0,Q** pins.

**biquad.***N***.f0** float in (default: 250.0)

The corner frequency of the filter.

**biquad.***N***.Q** float in (default: 0.7071)

The Q of the filter.

**biquad.***N.***s1** float out (default: 0.0)

1st-delayed internal state (for debug only)

**biquad.***N***.s2** float out (default: 0.0)

2nd-delayed internal state (for debug only)

### **PARAMETERS**

**biquad.**N.**d1** float rw (default: 0.0)

1st-delayed denominator coef

**biquad.***N***.d2** float rw (default: 0.0)

2nd-delayed denominator coef

**biquad.**N.n0 float rw (default: 1.0)

non-delayed numerator coef

**biquad.***N***.n1** float rw (default: 0.0)

1st-delayed numerator coef

**biquad.***N***.n2** float rw (default: 0.0)

2nd-delayed numerator coef

**AUTHOR** 

Peter G. Vavaroutsos

**LICENSE** 

bitslice - Converts an unsigned-32 input into individual bits

## **SYNOPSIS**

loadrt bitslice [count=N|names=name1[,name2...]] [personality=P1,P2,...]

## **DESCRIPTION**

This component creates individual bit-outputs for each bit of an unsigned-32 input. The number of bits can be limited by the "personality" modparam. The inverse process can be performed by the weighted\_sum HAL component.

## **FUNCTIONS**

bitslice.N

# **PINS**

**bitslice.***N***.in** u32 in The input value

**bitslice.***N***.out-***MM* bit out (MM=00..personality)

## **AUTHOR**

Andy Pugh

# **LICENSE**

GPL2+

LinuxCNC Documentation

bitwise - Computes various bitwise operations on the two input values

## **SYNOPSIS**

loadrt bitwise [count=N|names=name1[,name2...]]

## **FUNCTIONS**

bitwise.N

## **PINS**

bitwise.N.in0 u32 in

First input value

bitwise.N.in1 u32 in

Second input value

bitwise. N.out-and u32 out

The bitwise AND of the two inputs

bitwise.N.out-or u32 out

The bitwise OR of the two inputs

bitwise.N.out-xor u32 out

The bitwise XOR of the two inputs

bitwise. N.out-nand u32 out

The inverse of the bitwise AND

bitwise.N.out-nor u32 out

The inverse of the bitwise OR

bitwise.N.out-xnor u32 out

The inverse of the bitwise XOR

## **AUTHOR**

Andy Pugh

## **LICENSE**

GPL 2+

bldc - BLDC and AC-servo control component

### **SYNOPSIS**

loadrt bldc cfg=qi6,aH

### **DESCRIPTION**

This component is designed as an interface between the most common forms of three-phase motor feed-back devices and the corresponding types of drive. However, there is no requirement that the motor and drive should necessarily be of inherently compatible types.

Each instance of the component is defined by a group of letters describing the input and output types. A comma separates individual instances of the component. For example **loadrt bldc cfg=qi6,aH**.

### **Tags**

Input type definitions are all lower-case.

**n** No motor feedback. This mode could be used to drive AC induction motors, but is also potentially useful for creating free-running motor simulators for drive testing.

**h** Hall sensor input. Brushless DC motors (electronically commutated permanent magnet 3-phase motors) typically use a set of three Hall sensors to measure the angular position of the rotor. A lower-case **h** in the cfg string indicates that these should be used.

**a** Absolute encoder input. (Also possibly used by some forms of Resolver conversion hardware). The presence of this tag over-rides all other inputs. Note that the component still requires to be be connected to the **rawcounts** encoder pin to prevent loss of commutation on index-reset.

 $\mathbf{q}$  Incremental (quadrature) encoder input. If this input is used then the rotor will need to be homed before the motor can be run.

i Use the index of an incremental encoder as a home reference.

**f** Use a 4-bit Gray-scale pattern to determine rotor alignment. This scheme is only used on the Fanuc "Red Cap" motors. This mode could be used to control one of these motors using a non-Fanuc drive.

Output type descriptions are all upper-case.

**Defaults** The component will always calculate rotor angle, phase angle and the absolute value of the input **value** for interfacing with drives such as the Mesa 8I20. It will also default to three individual, bipolar phase output values if no other output type modifiers are used.

**B** Bit level outputs. Either 3 or 6 logic-level outputs indicating which high or low gate drivers on an external drive should be used.

**6** Create 6 rather than the default 3 outputs. In the case of numeric value outputs these are separate positive and negative drive amplitudes. Both have positive magnitude.

**H** Emulated Hall sensor output. This mode can be used to control a drive which expects 3x Hall signals, or to convert between a motor with one hall pattern and a drive which expects a different one.

**F** Emulated Fanuc Red Cap Gray-code encoder output. This mode might be used to drive a non-Fanuc motor using a Fanuc drive intended for the "Red-Cap" motors.

**T** Force Trapezoidal mode.

# **OPERATING MODES**

The component can control a drive in either Trapezoidal or Sinusoidal mode, but will always default to sinusoidal if the input and output modes allow it. This can be over-ridden by the **T** tag. Sinusoidal commutation is significantly smoother (trapezoidal commutation induces 13% torque ripple).

#### ROTOR HOMING.

To use an encoder for commutation a reference 0-degrees point must be found. The component uses the convention that motor zero is the point that an unloaded motor aligns to with a positive voltage on the A (or U) terminal and the B & C (or V and W) terminals connected together and to –ve voltage. There will be two such positions on a 4-pole motor, 3 on a 6-pole and so on. They are all functionally equivalent as far as driving the motor is concerned. If the motor has Hall sensors then the motor can be started in trapezoidal commutation mode, and will switch to sinusoidal commutation when an alignment is found. If the mode is **qh** then the first Hall state-transition will be used. If the mode is **qhi** then the encoder index will be used. This gives a more accurate homing position if the distance in encoder counts between motor zero and encoder index is known. To force homing to the Hall edges instead simply omit the **i**.

Motors without Hall sensors may be homed in synchronous/direct mode. The better of these options is to home to the encoder zero using the **iq** config parameter. When the **init** pin goes high the motor will rotate (in a direction determined by the **rev** pin) until the encoder indicates an index-latch (the servo thread runs too slowly to rely on detecting an encoder index directly). If there is no encoder index or its location relative to motor zero can not be found, then an alternative is to use *magnetic* homing using the **q** config. In this mode the motor will go through an alignment sequence ending at motor zero when the init pin goes high It will then set the final position as motor zero. Unfortunately the motor is rather *springy* in this mode and so alignment is likely to be fairly sensitive to load.

## **FUNCTIONS**

**bldc.** *N* (requires a floating-point thread)

#### **PINS**

**bldc.***N***.hall1** bit in [if personality & 0x01]

Hall sensor signal 1

bldc.N.hall2 bit in [if personality & 0x01]

Hall sensor signal 2

**bldc.***N***.hall3** bit in [if personality & 0x01]

Hall sensor signal 3

**bldc.***N***.hall-error** bit out [if personality & 0x01]

Indicates that the selected hall pattern gives inconsistent rotor position data. This can be due to the pattern being wrong for the motor, or one or more sensors being unconnected or broken. A consistent pattern is not necessarily valid, but an inconsistent one can never be valid.

**bldc.***N***.C1** bit in [if ( personality & 0x10 )]

Fanuc Gray-code bit 0 input

**bldc.***N***.C2** bit in [if ( personality & 0x10 )]

Fanuc Gray-code bit 1 input

**bldc.***N***.C4** bit in [if ( personality & 0x10 )]

Fanuc Gray-code bit 2 input

**bldc.***N***.C8** bit in [if ( personality & 0x10 )]

Fanuc Gray-code bit 3 input

bldc.N.value float in

PWM master amplitude input

### **bldc.***N***.lead-angle** float in [if personality & 0x06] (default: 90)

The phase lead between the electrical vector and the rotor position in degrees

### bldc.N.rev bit in

Set this pin true to reverse the motor. Negative PWM amplitudes will alsoreverse the motor and there will generally be a Hall pattern that runs the motor in each direction too.

#### **bldc.** *N*.**frequency** float in [if (personality & 0x0F) == 0]

Frequency input for motors with no feedback at all, or those with only an index (which is ignored)

#### **bldc.***N***.initvalue** float in [if personality & 0x04] (default: 0.2)

The current to be used for the homing sequence in applications where an incremental encoder is used with no hall-sensor feedback

## **bldc.***N***.rawcounts** s32 in [if personality & 0x06] (default: 0)

Encoder counts input. This must be linked to the encoder rawcounts pin or encoder index resets will cause the motor commutation to fail.

### **bldc.***N***.index-enable** bit io [if personality & 0x08]

This pin should be connected to the associated encoder index-enable pin to zero the encoder when it passes index. This is only used indicate to the bldc control component that an index has been seen.

### **bldc.***N***.init** bit in [if (personality & 0x05) == 4]

A rising edge on this pin starts the motor alignment sequence. This pin should be connected in such a way that the motors re-align any time that encoder monitoring has been interrupted. Typically this will only be at machine power-off. The alignment process involves powering the motor phases in such a way as to put the motor in a known position. The encoder counts are then stored in the **offset** parameter. The alignment process will tend to cause a following error if it is triggered while the axis is enabled, so should be set before the matching axis.N.enable pin. The complementary **init-done** pin can be used to handle the required sequencing.

Both pins can be ignored if the encoder offset is known explicitly, such as is the case with an absolute encoder. In that case the **offset** parameter can be set directly in the HAL file.

**bldc.***N***.init-done** bit out [if ( personality & 0x05 ) == 4] (default: 0)

Indicates homing sequence complete.

**bldc.***N***.A-value** float out [if ( personality & 0xF00 ) == 0] Output amplitude for phase A

**bldc.***N***.B-value** float out [if ( personality & 0xF00 ) == 0] Output amplitude for phase B

**bldc.***N***.C-value** float out [if ( personality & 0xF00 ) == 0] Output amplitude for phase C

**bldc.***N***.A-on** bit out [if ( personality & 0xF00 ) == 0x100] Output bit for phase A

**bldc.***N***.B-on** bit out [if ( personality & 0xF00 ) == 0x100] Output bit for phase B

**bldc.***N***.C-on** bit out [if ( personality & 0xF00 ) == 0x100] Output bit for phase C

**bldc.***N***.A-high** float out [if ( personality & 0xF00 ) == 0x200] High-side driver for phase A

**bldc.***N***.B-high** float out [if ( personality & 0xF00 ) == 0x200] High-side driver for phase B

```
bldc.N.C-high float out [if ( personality & 0xF00 ) == 0x200] High-side driver for phase C
```

- **bldc.***N***.A-low** float out [if ( personality & 0xF00 ) == 0x200] Low-side driver for phase A
- **bldc.***N.***B-low** float out [if ( personality & 0xF00 ) == 0x200] Low-side driver for phase B
- **bldc.***N***.C-low** float out [if ( personality & 0xF00 ) == 0x200] Low-side driver for phase C
- **bldc.***N***.A-high-on** bit out [if ( personality & 0xF00 ) == 0x300] High-side driver for phase A
- **bldc.***N***.B-high-on** bit out [if ( personality & 0xF00 ) == 0x300] High-side driver for phase B
- **bldc.***N***.C-high-on** bit out [if ( personality & 0xF00 ) == 0x300] High-side driver for phase C
- **bldc.***N***.A-low-on** bit out [if ( personality & 0xF00 ) == 0x300] Low-side driver for phase A
- **bldc.***N***.B-low-on** bit out [if ( personality & 0xF00 ) == 0x300] Low-side driver for phase B
- **bldc.***N***.C-low-on** bit out [if ( personality & 0xF00 ) == 0x300] Low-side driver for phase C
- **bldc.***N***.hall1-out** bit out [if ( personality & 0x400 )] Hall 1 output
- **bldc.***N***.hall2-out** bit out [if ( personality & 0x400 )] Hall 2 output
- **bldc.***N***.hall3-out** bit out [if ( personality & 0x400 )] Hall 3 output
- **bldc.***N.***C1-out** bit out [if ( personality & 0x800 )] Fanuc Gray-code bit 0 output
- **bldc.***N***.C2-out** bit out [if ( personality & 0x800 )] Fanuc Gray-code bit 1 output
- **bldc.***N***.C4-out** bit out [if ( personality & 0x800 )] Fanuc Gray-code bit 2 output
- **bldc.***N***.C8-out** bit out [if ( personality & 0x800 )] Fanuc Gray-code bit 3 output
- **bldc.***N***.phase-angle** float out (default: *0*)

Phase angle including lead/lag angle after encoder zeroing, etc. Useful for angle/current drives. This value has a range of 0 to 1 and measures electrical revolutions. It will have two zeros for a 4 pole motor, three for a 6-pole, etc.

**bldc.***N***.rotor-angle** float out (default: *0*)

Rotor angle after encoder zeroing etc. Useful for angle/current drives which add their own phase offset such as the 8I20. This value has a range of 0 to 1 and measures electrical revolutions. It will have two zeros for a 4 pole motor, three for a 6-pole, etc.

bldc.N.out float out

Current output, including the effect of the dir pin and the alignment sequence.

#### bldc.N.out-dir bit out

Direction output, high if /fBvalue/fR is negative XOR /fBrev/fR is true.

### bldc.N.out-abs float out

Absolute value of the input value

#### **PARAMETERS**

#### **bldc.***N***.in-type** s32 r (default: -1)

state machine output, will probably hide after debug

### **bldc.***N***.out-type** s32 r (default: -1)

state machine output, will probably hide after debug

## **bldc.***N***.scale** s32 rw [if personality & 0x06] (default: *512*)

The number of encoder counts per rotor revolution.

## **bldc.***N***.poles** s32 rw [if personality & 0x06] (default: 4)

The number of motor poles. The encoder scale will be divided by this value to determine the number of encoder counts per electrical revolution.

## **bldc.***N***.encoder-offset** s32 rw [if personality & 0x0A] (default: 0)

The offset, in encoder counts, between the motor electrical zero and the encoder zero modulo the number of counts per electrical revolution

### **bldc.***N***.offset-measured** s32 r [if personality & 0x04] (default: 0)

The encoder offset measured by the homing sequence (in certain modes)

### **bldc.***N***.drive-offset** float rw (default: 0)

The angle, in degrees, applied to the commanded angle by the drive in degrees. This value is only used during the homing sequence of drives with incremental encoder feedback. It is used to back-calculate from commanded angle to actual phase angle. It is only relevant to drives which expect rotor-angle input rather than phase-angle demand. Should be 0 for most drives.

### **bldc.***N***.output-pattern** u32 rw [if personality & 0x400] (default: 25)

Commutation pattern to be output in Hall Signal translation mode. See the description of /fBpattern/fR for details.

#### **bldc.***N***.pattern** u32 rw [if personality & 0x01] (default: 25)

Commutation pattern to use, from 0 to 47. Default is type 25. Every plausible combination is included. The table shows the excitation pattern along the top, and the pattern code on the left hand side. The table entries are the hall patterns in H1, H2, H3 order. Common patterns are: 0 (30 degree commutation) and 26, its reverse. 17 (120 degree). 18 (alternate 60 degree). 21 (300 degree, Bodine). 22 (240 degree). 25 (60 degree commutation).

Note that a number of incorrect commutations will have non-zero net torque which might look as if they work, but don't really.

If your motor lacks documentation it might be worth trying every pattern.

| Phases, Source - Sink |     |     |     |     |     |     |
|-----------------------|-----|-----|-----|-----|-----|-----|
| pat                   | B-A | C-A | С-В | A-B | A-C | В-С |
| 0                     | 000 | 001 | 011 | 111 | 110 | 100 |
| 1                     | 001 | 000 | 010 | 110 | 111 | 101 |
| 2                     | 000 | 010 | 011 | 111 | 101 | 100 |
| 3                     | 001 | 011 | 010 | 110 | 100 | 101 |
| 4                     | 010 | 011 | 001 | 101 | 100 | 110 |
| 5                     | 011 | 010 | 000 | 100 | 101 | 111 |
| 6                     | 010 | 000 | 001 | 101 | 111 | 110 |
| 7                     | 011 | 001 | 000 | 100 | 110 | 111 |
| 8                     | 000 | 001 | 101 | 111 | 110 | 010 |
| 9                     | 001 | 000 | 100 | 110 | 111 | 011 |
| 10                    | 000 | 010 | 110 | 111 | 101 | 001 |
| 11                    | 001 | 011 | 111 | 110 | 100 | 000 |
| 12                    | 010 | 011 | 111 | 101 | 100 | 000 |
| 13                    | 011 | 010 | 110 | 100 | 101 | 001 |
| 14                    | 010 | 000 | 100 | 101 | 111 | 011 |
| 15                    | 011 | 001 | 101 | 100 | 110 | 010 |
| 16                    | 000 | 100 | 101 | 111 | 011 | 010 |
| 17                    | 001 | 101 | 100 | 110 | 010 | 011 |
| 18                    | 000 | 100 | 110 | 111 | 011 | 001 |
| 19                    | 001 | 101 | 111 | 110 | 010 | 000 |
| 20                    | 010 | 110 | 111 | 101 | 001 | 000 |
| 21                    | 011 | 111 | 110 | 100 | 000 | 001 |
| 22                    | 010 | 110 | 100 | 101 | 001 | 011 |
| 23                    | 011 | 111 | 101 | 100 | 000 | 010 |
| 24                    | 100 | 101 | 111 | 011 | 010 | 000 |
| 25                    | 101 | 100 | 110 | 010 | 011 | 001 |
| 26                    | 100 | 110 | 111 | 011 | 001 | 000 |
| 27                    | 101 | 111 | 110 | 010 | 000 | 001 |
| 28                    | 110 | 111 | 101 | 001 | 000 | 010 |
| 29                    | 111 | 110 | 100 | 000 | 001 | 011 |
| 30                    | 110 | 100 | 101 | 001 | 011 | 010 |
| 31                    | 111 | 101 | 100 | 000 | 010 | 011 |
| 32                    | 100 | 101 | 001 | 011 | 010 | 110 |
| 33                    | 101 | 100 | 000 | 010 | 011 | 111 |
| 34                    | 100 | 110 | 010 | 011 | 001 | 101 |
| 35                    | 101 | 111 | 011 | 010 | 000 | 100 |
| 36                    | 110 | 111 | 011 | 001 | 000 | 100 |
| 37                    | 111 | 110 | 010 | 000 | 001 | 101 |
| 38                    | 110 | 100 | 000 | 001 | 011 | 111 |
| 39                    | 111 | 101 | 001 | 000 | 010 | 110 |
| 40                    | 100 | 000 | 001 | 011 | 111 | 110 |
| 41                    | 101 | 001 | 000 | 010 | 110 | 111 |
| 42                    | 100 | 000 | 010 | 011 | 111 | 101 |
| 43                    | 101 | 001 | 011 | 010 | 110 | 100 |
| 44                    | 110 | 010 | 011 | 001 | 101 | 100 |
| 45                    | 111 | 011 | 010 | 000 | 100 | 101 |
| 46                    | 110 | 010 | 000 | 001 | 101 | 111 |
| 47                    | 111 | 011 | 001 | 000 | 100 | 110 |

**AUTHOR** 

Andy Pugh

LICENSE

blend – Perform linear interpolation between two values

## **SYNOPSIS**

loadrt blend [count=N|names=name1[,name2...]]

## **FUNCTIONS**

**blend.***N* (requires a floating-point thread)

### **PINS**

## blend.N.in1 float in

First input. If select is equal to 1.0, the output is equal to in1

# blend.N.in2 float in

Second input. If select is equal to 0.0, the output is equal to in2

## blend.N.select float in

Select input. For values between 0.0 and 1.0, the output changes linearly from in2 to in1

### **blend.**N.out float out

Output value.

### **PARAMETERS**

## **blend.**N.open bit rw

If true, select values outside the range 0.0 to 1.0 give values outside the range in 2 to in 1. If false, outputs are clamped to the the range in 2 to in 1

## **AUTHOR**

Jeff Epler

### **LICENSE**

carousel – Orient a toolchanger carousel using various encoding schemes

### **SYNOPSIS**

```
loadrt carousel pockets=N[,N] encoding=ssss[,sss] num_sense=N[,N] dir=N[,N]
```

```
pockets The number of pockets in each toolchanger.
```

Use up to 8 numbers separated by commas to create multiple carousel components.

**encoding** The position encoding.

gray, binary, bcd, index, edge, counts or single. Default = 'gray'

num\_sense The number of position sense pins.

Default = 4.

**dir** Set to 1 for unidirectional or 2 for bidirectional operation.

Default = bidirectional

**parity** Set to 1 for odd parity, 0 for even parity checking.

Default = 0 (even)

#### DESCRIPTION

This component is intended to help operate various types of carousel-type toolchangers.

The component can be configured to operate with binary, binary-coded decimal (BCD) or gray-coded position feedback ('binary;, 'bcd' and 'gray' modes) It can alternatively work with an individual sensor for each tool position ('single' mode) or with a sensor at each tool position and a separate index ('index' mode). Systems using a stepper motor or quadrature encoder are also supported ('counts' mode). **edge** is a special case of index mode for tool changers with pockets on both the rising and falling edges of the position sensor. (Seen on at least one Denford Orac.)

Both unidirectional and bidirectional systems are supported and those that reverse against a stop when in position.

The number of carousel component instances created depends on the number of entries in the 'pockets' modparam. For example

### loadrt carousel pockets=10,10,8

Would create 3 carousel instances with 10, 10 and 8 pockets. The other parameters are optional. If absent then defaults will be used. Any missing entry will assume the previous value.

When the enable pin is set to true the component will immediately set the "active" pin to true and then (for a bidirectional instance) calculate the shortest path to the requested pocket number. The appropriate motor direction output pins will then be set. Bit outputs for forward and reverse are provided as well as a three-state velocity output for driving a DC motor PWM or a velocity-mode stepgen.

The component will monitor the carousel position and, when the correct position is reached, set the motor-control pins to 0, set "active" to 0 and set "ready" to 1.

In 'index', 'edge' or 'counts' mode there is a need to find the initial home position of the carousel. The first time that the "enable" pin is set; the carousel will rotate forwards searching for a home signal. In 'index' and 'edge' mode this is when both the index and pulse inputs are true. In 'counts' mode only the index input needs to be set to set home. Additionally in 'counts' mode the usual index-enable logic of the encoder counters is supported.

With some carousel designs the carousel will not stop immediately. To allow for this set the **lign-dc** pin to a low velocity to be used for a final latching move, and set the **decel-time** to a suitable value. Once the decel-

time has expired the carousel will, if it was moving forwards, reverse back on to the position marker, off of the arker and then bak on to the FWD edge. If moving in reverse it will continue off the marker and then reverse slowly on to the FWD edge. This algnment is only possible with a motor-vel controlled bidirectional carousel, Other combinations will be acepted but probably won't have the desired behaviour. Some tuning will be needed of align-dc and decel-time to achieve reliable operation.

In the unusual case that the index and pulse signals do not align it is possible to use HAL logic to achieve the desired pin switching during homing.

Setting "enable" low does not halt the homing move, so if homing on first tool change is not needed then the enable pin can be toggled by an axis homing pin or a script and the homing process will continue even if that driving signal resets during the carousel homing move.

To operate the component with an encoder or stepgen use mode "C". The **scale** pin should be the number of steps or encoder counts between pocket centres. The **width** pin can be used to stop the motor some distance before the centre of the pocket to allow the motor time to decelerate. In mode "C" it is possible to use either the speed/direction control used in other modes or to use direct position mode using the counts-target pin. The internal scaling of the encoder or stepgen should be set to 1.0. A PID hal component will be needed for encoder applications whereas stepgen configurations can use a stepgen in position control mode or in velocity control mode with a PID.

For tool changers which lock the carousel against a stop the **rev-pulse** pin can be set to a non-zero value. The motor-rev pin will then be set for this many seconds at the completion of the tool search and at the same time the reverse duty/cycle velocity value will be sent to the motor-vel pin.

### **FUNCTIONS**

**carousel.** *N* (requires a floating-point thread)

#### **PINS**

### carousel. N. pocket-number s32 in

The pocket to move to when the .enable pin goes high. If the value passed is higher than the number of pockets specified in the "pockets" modparam then modulo arithmetic is used. This is intended to allow the use of multiple tools in the same holder, as is sometimes useful with lathes.

### carousel.N.enable bit in

Set this pin high to start movement. Setting it low will stop movement

#### carousel.N.active bit out

indicates that the component is active

### carousel.N.ready bit out

This pin goes high when the carousel is in-position

### **carousel**.*N*.**strobe** bit in (default: *1*)

Use this pin to indicate that the position feedback is valid. Often provided by binary encoders

#### carousel. N. parity bit in

Some encoders supply a parity bit, if this is connected then the parity-error output bit will indicate parity errors

#### **carousel.***N***.sense-***M* bit in (M=0..personality)

Carousel position feedback pins. In 'index' mode there will be only 2 pins. sense-0 is the index and sense-1 is the pocket sensor.

### carousel.N.rev-pulse float in

The duration in seconds for which a ratchet changer (Boxford, Emco) should pulse the reverse pin to lock the holder

LinuxCNC Documentation 2024-04-21 283

#### carousel.N.fwd-dc float in

Velocity or duty cycle when forwards rotation is desired

#### carousel.N.rev-dc float in

Velocity or duty cycle when reverse rotation is desired

#### carousel.N.hold-dc float in

Duty cycle when carousel is in-position (to hold against stop)

#### carousel.N.align-dc float in

Use this pin to set the speed of a slower alignment move once the changer is in position. Such a system almost certainly needs decel-time setting too

#### carousel.N.decel-time float in

Time to wait for carousel to stop before final alignment and position check

#### carousel. N. counts s32 in

Connect to the rawcounts of an encoder or a stepgen in 'counts' mode

### carousel. N. scale s32 in (default: 100)

The number of stepgen or encoder counts between successive pockets

#### carousel. N. width s32 in (default: 10)

How far each side of the exact scale to signal a new pocket

### carousel.N.home-offset s32 in (default: 0)

The offset (in counts) between the index and pocket 1

### carousel. N. index-enable bit io

Used to home to an encoder index

### carousel.N.jog-fwd bit in

Jog the carousel forwards one tool position

### carousel.N.jog-rev bit in

Jog the carousel in reverse (only if dir = 2). It is very important that these pins should be debounced and should probably also be interlocked to only operate when the machine is idle.

### carousel.N.motor-fwd bit out

Indicates the motor should run forwards (bigger numbers)

## carousel.N.motor-rev bit out

Indicates the motor should run reverse.

### carousel. N. parity-error bit out

Indicates a parity error

## carousel. N. current-position s32 out

This pin indicates the current position feedback

### carousel.N.motor-vel float out

The duty-cycle or velocity to drive a DC motor or stepgen

### **carousel.***N***.homed** bit out (default: 0)

Shows that homing is complete. Only used in index and edge modes

#### **carousel.***N***.unhome** bit in (default: 0)

Should only really be necessary for testing

### carousel.N.counts-target float out

Target position for a stepgen or external PID controller

### **PARAMETERS**

### carousel.N.state s32 r (default: 0)

Current component state

## **carousel.***N***.homing** bit r (default: 0)

Shows that homing is in progress. Only used for index mode

# carousel.N.timer float r

Shows the value of the internal timer

## carousel.N.motor-dir s32 r

Internal tag for search direction

## carousel.N.counts-offset s32 r

Internal offset of index pin

### carousel. N. debounce u32 rw

How many thread cycles to wait for the position to stabilise

# carousel.N.target s32 r

Current target pocket, debug

carousel.N.base-counts s32 r (default: 0)

## **AUTHOR**

Andy Pugh

## **LICENSE**

charge\_pump - Create a square-wave for the 'charge pump' input of some controller boards

## **SYNOPSIS**

loadrt charge\_pump

## **DESCRIPTION**

The 'Charge Pump' should be added to the base thread function. When enabled the output is on for one period and off for one period. To calculate the frequency of the output  $1/(\text{period time in seconds } x\ 2) = \text{Hz}$ . For example if you have a base period of 100,000ns that is 0.0001 seconds and the formula would be  $1/(0.0001\ x\ 2) = 5,000\ \text{Hz}$  or  $5\ \text{kHz}$ . Two additional outputs are provided that run a factor of 2 and 4 slower for hardware that requires a lower frequency.

## **FUNCTIONS**

#### charge-pump

Toggle the output bit (if enabled)

## **PINS**

### charge-pump.out bit out

Square wave if 'enable' is TRUE or unconnected, low if 'enable' is FALSE

## charge-pump.out-2 bit out

Square wave at half the frequency of 'out'

### charge-pump.out-4 bit out

Square wave at a quarter of the frequency of 'out'

## **charge-pump.enable** bit in (default: *TRUE*)

If FALSE, forces all 'out' pins to be low

#### **AUTHOR**

Jeff Epler

### **LICENSE**

GPL

286 2024-04-21 LinuxCNC Documentation

clarke2 - Two input version of Clarke transform

### **SYNOPSIS**

loadrt clarke2 [count=N|names=name1[,name2...]]

## **DESCRIPTION**

The Clarke transform can be used to translate a vector quantity from a three phase system (three components 120 degrees apart) to a two phase Cartesian system.

**clarke2** implements a special case of the Clarke transform, which only needs two of the three input phases. In a three wire three phase system, the sum of the three phase currents or voltages must always be zero. As a result only two of the three are needed to completely define the current or voltage. **clarke2** assumes that the sum is zero, so it only uses phases A and B of the input. Since the H (homopolar) output will always be zero in this case, it is not generated.

### **FUNCTIONS**

clarke2.N (requires a floating-point thread)

### **PINS**

```
clarke2.N.a float in
    clarke2.N.b float in
        first two phases of three phase input
clarke2.N.x float out
clarke2.N.y float out
        cartesian components of output
```

## **SEE ALSO**

clarke3(9) for the general case, clarkeinv(9) for the inverse transform.

#### **AUTHOR**

John Kasunich

## LICENSE

clarke3 - Clarke (3 phase to cartesian) transform

## **SYNOPSIS**

loadrt clarke3 [count=N|names=name1[,name2...]]

## **DESCRIPTION**

The Clarke transform can be used to translate a vector quantity from a three phase system (three components 120 degrees apart) to a two phase Cartesian system (plus a homopolar component if the three phases don't sum to zero).

**clarke3** implements the general case of the transform, using all three phases. If the three phases are known to sum to zero, see **clarke2** for a simpler version.

### **FUNCTIONS**

**clarke3.** *N* (requires a floating-point thread)

## **PINS**

clarke3.N.a float in
clarke3.N.b float in
clarke3.N.c float in
three phase input vector
clarke3.N.x float out
clarke3.N.y float out
cartesian components of output
clarke3.N.h float out

homopolar component of output

### **SEE ALSO**

clarke2(9) for the 'a+b+c=0' case, clarkeinv(9) for the inverse transform.

# **AUTHOR**

John Kasunich

### **LICENSE**

clarkeinv - Inverse Clarke transform

## **SYNOPSIS**

loadrt clarkeinv [count=N|names=name1[,name2...]]

## **DESCRIPTION**

The inverse Clarke transform can be used rotate a vector quantity and then translate it from Cartesian coordinate system to a three phase system (three components 120 degrees apart).

## **FUNCTIONS**

**clarkeinv.** *N* (requires a floating-point thread)

### **PINS**

clarkeinv.N.x float in clarkeinv.N.y float in cartesian components of input

clarkeinv.N.h float in

homopolar component of input (usually zero)

clarkeinv.N.theta float in

rotation angle: 0.00 to 1.00 = 0 to 360 degrees

**clarkeinv.***N***.a** float out **clarkeinv.***N***.b** float out **clarkeinv.***N***.c** float out

three phase output vector

#### **SEE ALSO**

clarke2(9) and clarke3(9) for the forward transform.

### **AUTHOR**

John Kasunich

# **LICENSE**

ClassicLadder – realtime software plc based on ladder logic

#### **SYNOPSIS**

 $\label{loadrt} $$ [numRungs=N] [numBits=N] [numWords=N] [numTimers=N] [numMonostables=N] [numCounters=N] [numPhysInputs=N] [numPhysOutputs=N] [numArithmExpr=N] [numStinnes] [numSymbols=N] [numS32out=N] [numFloatIn=N] [numFloatOut=N] [numFloatOut=N] [nu$ 

loadusr classicladder <file name> [--nogui]

#### DESCRIPTION

This component consist of a realtime part and a non-realtime part. The non-realtime part loads the programmable ladder description, while the realtime part provides the pins. The file name of the configuration can be changed using an argument to the non-realtime part. By default the non-realtime part provides a graphical visualisation of the loaded ladder, which can be disabled using the '--nogui' option to the non-realtime part.

These pins and parameters are created by the realtime **classicladder\_rt** module. Each period (minimum 1000000 ns), ClassicLadder reads the inputs, evaluates the ladder logic defined in the GUI, and then writes the outputs.

#### **PINS**

#### classicladder.0.in-NN IN bit

These bit signal pins map to %INN variables in ClassicLadder.

#### classicladder.0.out-NN OUT bit

These bit signal pins map to %QNN variables in ClassicLadder. Output from ClassicLadder.

#### classicladder.0.s32in-NN IN s32

Integer input from ClassicLadder. These s32 signal pins map to **%IW**NN variables in ClassicLadder.

#### classicladder.0.s32out-NN OUT s32

Integer output from ClassicLadder. These s32 signal pins map to **%QW**NN variables in ClassicLadder.

### classicladder.0.floatin-NN IN float

Integer input from ClassicLadder. These float signal pins map to **%IF**NN variables in ClassicLadder. These are truncated to S32 values internally, eg 7.5 will be 7.

### classicladder.0.floatout-NN OUT float

Float output from ClassicLadder. These float signal pins map to **%QF**NN variables in ClassicLadder.

# classicladder.0.hide\_gui IN bit

This bit pin hides the ClassicLadder window, while still having the non-realtime code run. This is usually desirable when modbus is used, as modbus requires the non-realtime code to run.

#### **PARAMETERS**

#### classicladder.0.refresh.time RO s32

Tells you how long the last refresh took.

290 2008-11-23 LinuxCNC Documentation

## classicladder.0.refresh.tmax RW s32

Tells you how long the longest refresh took.

## classicladder-0.ladder-state RO s32

Tells you if the program is running or not

## **FUNCTIONS**

### classicladder.0.refresh FP

The rung update rate. Add this to the servo thread. You can added it to a faster thread but it. Will update no faster than once every 1 millisecond (1000000 ns).

# **BUGS**

See http://wiki.linuxcnc.org/cgi-bin/wiki.pl?ClassicLadder\_Ver\_7.124 for the latest.

## **SEE ALSO**

*ClassicLadder* chapters in the LinuxCNC documentation for a full description of the **ClassicLadder** syntax and examples.

http://wiki.linuxcnc.org/cgi-bin/wiki.pl?ClassicLadder\_Ver\_7.124

LinuxCNC Documentation 2008-11-23 291

comp – Two input comparator with hysteresis

## **SYNOPSIS**

loadrt comp [count=N|names=name1[,name2...]]

## **FUNCTIONS**

**comp.***N* (requires a floating-point thread)
Update the comparator

### **PINS**

### comp.N.in0 float in

Inverting input to the comparator

## comp.N.in1 float in

Non-inverting input to the comparator

### comp.N.out bit out

Normal output. True when **in1** > **in0** (see parameter **hyst** for details)

### comp.N.equal bit out

Match output. True when difference between **in1** and **in0** is less than **hyst/2** 

#### **PARAMETERS**

**comp.***N***.hyst** float rw (default: 0.0)

Hysteresis of the comparator (default 0.0)

With zero hysteresis, the output is true when in1 > in0. With nonzero hysteresis, the output switches on and off at two different values, separated by distance hyst around the point where in1 = in0. Keep in mind that floating point calculations are never absolute and it is wise to always set hyst if you intend to use equal

### **AUTHOR**

Jeff Epler

## LICENSE

constant – Use a parameter to set the value of a pin

**SYNOPSIS** 

loadrt constant [count=N|names=name1[,name2...]]

**FUNCTIONS** 

constant.N (requires a floating-point thread)

**PINS** 

constant.N.out float out

**PARAMETERS** 

constant.N.value float rw

**AUTHOR** 

John Kasunich

**LICENSE** 

conv\_bit\_float - Convert a value from bit to float

# **SYNOPSIS**

loadrt conv\_bit\_float [count=N|names=name1[,name2...]]

## **FUNCTIONS**

**conv-bit-float.** *N* (requires a floating-point thread) Update 'out' based on 'in'

# **PINS**

conv-bit-float.N.in bit in
conv-bit-float.N.out float out

# **AUTHOR**

Jeff Epler

# **LICENSE**

conv\_bit\_s32 - Convert a value from bit to s32

# **SYNOPSIS**

loadrt conv\_bit\_s32 [count=N|names=name1[,name2...]]

## **FUNCTIONS**

conv-bit-s32.N

Update 'out' based on 'in'

# **PINS**

conv-bit-s32.N.in bit in
conv-bit-s32.N.out s32 out

# **AUTHOR**

Jeff Epler

# **LICENSE**

conv\_bit\_u32 - Convert a value from bit to u32

# **SYNOPSIS**

loadrt conv\_bit\_u32 [count=N|names=name1[,name2...]]

## **FUNCTIONS**

conv-bit-u32.N

Update 'out' based on 'in'

# **PINS**

conv-bit-u32.*N*.in bit in conv-bit-u32.*N*.out u32 out

# **AUTHOR**

Jeff Epler

# LICENSE

**GPL** 

296 2024-04-21 LinuxCNC Documentation

conv\_float\_s32 - Convert a value from float to s32

## **SYNOPSIS**

loadrt conv\_float\_s32 [count=N|names=name1[,name2...]]

## **FUNCTIONS**

**conv-float-s32.***N* (requires a floating-point thread) Update 'out' based on 'in'

# **PINS**

conv-float-s32.N.in float in conv-float-s32.N.out s32 out conv-float-s32.N.out-of-range bit out TRUE when 'in' is not in the range of s32

### **PARAMETERS**

conv-float-s32.N.clamp bit rw

If TRUE, then clamp to the range of s32. If FALSE, then allow the value to "wrap around".

## **AUTHOR**

Jeff Epler

# **LICENSE**

conv\_float\_u32 - Convert a value from float to u32

## **SYNOPSIS**

loadrt conv\_float\_u32 [count=N|names=name1[,name2...]]

## **FUNCTIONS**

**conv-float-u32.** *N* (requires a floating-point thread) Update 'out' based on 'in'

# **PINS**

conv-float-u32.*N*.in float in conv-float-u32.*N*.out u32 out conv-float-u32.*N*.out-of-range bit out TRUE when 'in' is not in the range of u32

### **PARAMETERS**

conv-float-u32.N.clamp bit rw

If TRUE, then clamp to the range of u32. If FALSE, then allow the value to "wrap around".

## **AUTHOR**

Jeff Epler

# **LICENSE**

**GPL** 

298 2024-04-21 LinuxCNC Documentation

conv\_s32\_bit - Convert a value from s32 to bit

## **SYNOPSIS**

loadrt conv\_s32\_bit [count=N|names=name1[,name2...]]

## **FUNCTIONS**

conv-s32-bit.N

Update 'out' based on 'in'

# **PINS**

conv-s32-bit.N.in s32 in conv-s32-bit.N.out bit out conv-s32-bit.N.out-of-range bit out TRUE when 'in' is not in the range of bit

## **PARAMETERS**

conv-s32-bit.N.clamp bit rw

If TRUE, then clamp to the range of bit. If FALSE, then allow the value to "wrap around".

## **AUTHOR**

Jeff Epler

# **LICENSE**

 $conv\_s32\_float-Convert\ a\ value\ from\ s32\ to\ float$ 

# **SYNOPSIS**

loadrt conv\_s32\_float [count=N|names=name1[,name2...]]

## **FUNCTIONS**

**conv-s32-float.** *N* (requires a floating-point thread) Update 'out' based on 'in'

# **PINS**

**conv-s32-float**.*N*.**in** s32 in **conv-s32-float**.*N*.**out** float out

# **AUTHOR**

Jeff Epler

# **LICENSE**

GPL

300 2024-04-21 LinuxCNC Documentation

conv\_s32\_u32 - Convert a value from s32 to u32

## **SYNOPSIS**

loadrt conv\_s32\_u32 [count=N|names=name1[,name2...]]

## **FUNCTIONS**

conv-s32-u32.N

Update 'out' based on 'in'

# **PINS**

conv-s32-u32.*N*.in s32 in conv-s32-u32.*N*.out u32 out conv-s32-u32.*N*.out-of-range bit out

TRUE when 'in' is not in the range of u32

## **PARAMETERS**

conv-s32-u32.N.clamp bit rw

If TRUE, then clamp to the range of u32. If FALSE, then allow the value to "wrap around".

## **AUTHOR**

Jeff Epler

# **LICENSE**

conv\_u32\_bit - Convert a value from u32 to bit

## **SYNOPSIS**

loadrt conv\_u32\_bit [count=N|names=name1[,name2...]]

## **FUNCTIONS**

conv-u32-bit.N

Update 'out' based on 'in'

# **PINS**

conv-u32-bit.N.in u32 in conv-u32-bit.N.out bit out conv-u32-bit.N.out-of-range bit out TRUE when 'in' is not in the range of bit

## **PARAMETERS**

conv-u32-bit.N.clamp bit rw

If TRUE, then clamp to the range of bit. If FALSE, then allow the value to "wrap around".

## **AUTHOR**

Jeff Epler

# **LICENSE**

 $conv\_u32\_float$  – Convert a value from u32 to float

# **SYNOPSIS**

loadrt conv\_u32\_float [count=N|names=name1[,name2...]]

## **FUNCTIONS**

**conv-u32-float.** *N* (requires a floating-point thread) Update 'out' based on 'in'

# **PINS**

**conv-u32-float**.*N*.**in** u32 in **conv-u32-float**.*N*.**out** float out

# **AUTHOR**

Jeff Epler

# **LICENSE**

conv\_u32\_s32 - Convert a value from u32 to s32

## **SYNOPSIS**

loadrt conv\_u32\_s32 [count=N|names=name1[,name2...]]

## **FUNCTIONS**

conv-u32-s32.N

Update 'out' based on 'in'

# **PINS**

conv-u32-s32.*N*.in u32 in conv-u32-s32.*N*.out s32 out conv-u32-s32.*N*.out-of-range bit out

TRUE when 'in' is not in the range of s32

## **PARAMETERS**

conv-u32-s32.N.clamp bit rw

If TRUE, then clamp to the range of s32. If FALSE, then allow the value to "wrap around".

## **AUTHOR**

Jeff Epler

# **LICENSE**

corexy\_by\_hal - CoreXY kinematics

### **SYNOPSIS**

loadrt corexy\_by\_hal [count=N|names=name1[,name2...]]

### **DESCRIPTION**

Implement **CoreXY** forward and inverse transformations **in HAL**. This component provides an alternative method for implementing **CoreXY** kinematics.

In the INI file, use:

#### [KINS]KINEMATICS=trivkins coordinates=xyz kinstype=both

This component accepts two joint (**j0,j1**) motor position commands for a trivkins coordinates=xyz configuration and computes equivalent **CoreXY** motor commands for two motors identified as **alpha,beta**. Similarly, the component accepts feedback values for the **alpha,beta** motor controllers and converts to equivalent joint (**j0,j1**) motor position feedback values.

#### Notes:

- 1) Using **trivkins** with this module allows home switches to trigger according to the **Cartesian x,y** positions
- 2) Joint pin names are based on **coordinates=xyz** and the corresponding joint number assignments used by **trivkins** so j0==x, j1==y (man trivkins for more information)
- 3) **CoreXY** kinematics can also be implemented using the kinematics module named **corexykins** with home switches triggered by the **j0.j1 motor** positions. (man kins for more information)

#### **FUNCTIONS**

**corexy-by-hal.** *N* (requires a floating-point thread)

### **PINS**

## corexy-by-hal.N.alpha-fb float in

typ: feedback from alpha motor controller

### corexy-by-hal.N.beta-fb float in

typ: feedback from beta motor controller

#### corexy-by-hal.N.j0-motor-pos-cmd float in

typ: from joint.0.motor-pos-cmd

### corexy-by-hal.N.j1-motor-pos-cmd float in

typ: from joint.1.motor-pos-cmd

### corexy-by-hal.N.j0-motor-pos-fb float out

typ: to joint.0.motor-pos-fb

#### **corexy-by-hal**.*N***.j1-motor-pos-fb** float out

typ: to joint.1.motor-pos-fb

#### corexy-by-hal. N.alpha-cmd float out

typ: command to alpha motor

## corexy-by-hal.N.beta-cmd float out

typ: command to beta ts motor

# **AUTHOR**

Dewey Garrett based on forum post from nbremond

# **LICENSE**

counter – counts input pulses (**DEPRECATED**)

### **SYNOPSIS**

loadrt counter [num\_chan=N]

#### DESCRIPTION

**counter** is a deprecated HAL component and will be removed in a future release. Use the **encoder** component with encoder.X.counter–mode set to TRUE.

**counter** is a HAL component that provides software- based counting that is useful for spindle position sensing and maybe other things. Instead of using a real encoder that outputs quadrature, some lathes have a sensor that generates a simple pulse stream as the spindle turns and an index pulse once per revolution. This component simply counts up when a "count" pulse (phase–A) is received, and if reset is enabled, resets when the "index" (phase–Z) pulse is received.

This is of course only useful for a unidirectional spindle, as it is not possible to sense the direction of rotation.

counter conforms to the "canonical encoder" interface described in the HAL manual.

#### **FUNCTIONS**

### counter.capture-position (uses floating-point)

Updates the counts, position and velocity outputs based on internal counters.

### counter.update-counters

Samples the phase–A and phase–Z inputs and updates internal counters.

### **PINS**

## counter.N.phase-A bit in

The primary input signal. The internal counter is incremented on each rising edge.

### counter.N.phase-Z bit in

The index input signal. When the **index–enable** pin is TRUE and a rising edge on **phase–Z** is seen, **index–enable** is set to FALSE and the internal counter is reset to zero.

counter. N. index-enable bit io

counter.N.reset bit io

counter.N.counts signed out

counter.N.position float out

counter.N.velocity float out

These pins function according to the canonical digital encoder interface.

### counter. N.position – scale float rw

This parameter functions according to the canonical digital encoder interface.

### counter.N.rawcounts signed ro

The internal counts value, updated from **update–counters** and reflected in the output pins at the next call to **capture–position**.

#### **SEE ALSO**

encoder(9). in the LinuxCNC documentation.

dbounce – alternative debounce component

# **SYNOPSIS**

This component is similar to the **debounce** component

(man debounce) but uses settable delay pins for each instance

and supports **count=** or **names=** parameters

(groups are not used)

# **FUNCTIONS**

 ${f dbounce.} N$ 

## **PINS**

**dbounce.***N***.in** bit in **dbounce.***N***.out** bit out **dbounce.***N***.delay** u32 in (default: 5)

## **AUTHOR**

**Dewey Garrett** 

# **LICENSE**

GPL

308 2024-04-21 LinuxCNC Documentation

ddt – Compute the derivative of the input function

## **SYNOPSIS**

loadrt ddt [count=N|names=name1[,name2...]]

## **DESCRIPTION**

For every function call from the real time thread, calculate the difference between the old and current input value divided by the timer elapsed since the last call.

### **FUNCTIONS**

**ddt.**N (requires a floating-point thread)

# **PINS**

**ddt.***N***.in** float in **ddt.***N***.out** float out

### **NOTES**

As this only work on two consecutive input values, it will only work well if the input change every function call, and not work so well if the rate of change is very low and the input change do not happen every time the real time function is called.

## **AUTHOR**

Jeff Epler

### **LICENSE**

deadzone - Return the center if within the threshold

## **SYNOPSIS**

loadrt deadzone [count=N|names=name1[,name2...]]

## **FUNCTIONS**

**deadzone.** *N* (requires a floating-point thread)
Update **out** based on **in** and the parameters.

# **PINS**

**deadzone**.*N*.**in** float in **deadzone**.*N*.**out** float out

# **PARAMETERS**

**deadzone.***N***.center** float rw (default: 0.0)

The center of the dead zone

**deadzone.***N.***threshold** float rw (default: *1.0*)

The dead zone is **center** ± (**threshold**/2)

# **AUTHOR**

Jeff Epler

# **LICENSE**

**GPL** 

310 2024-04-21 LinuxCNC Documentation

debounce - filter noisy digital inputs

### **SYNOPSIS**

### **loadrt debounce cfg=***size*[,*size*,...]

Creates debounce groups with the number of filters specified by (*size*). Every filter in the same group has the same sample rate and delay. For example cfg=2,3 creates two filter groups with 2 filters in the first group and 3 filters in the second group.

#### NOTE

An alternate component named **dbounce** implements similar functionality using conventional count= and names= parameters. Delay settings are implemented by a delay pin for each instance instead of using filter groups.

### **DESCRIPTION**

The debounce filter works by incrementing a counter whenever the input is true, and decrementing the counter when it is false. If the counter decrements to zero, the output is set false and the counter ignores further decrements. If the counter increments up to a threshold, the output is set true and the counter ignores further increments. If the counter is between zero and the threshold, the output retains its previous state. The threshold determines the amount of filtering: a threshold of 1 does no filtering at all, and a threshold of N requires a signal to be present for N samples before the output changes state.

#### **FUNCTIONS**

#### debounce.G

Sample all the input pins in group G and update the output pins.

## **PINS**

#### **debounce.***G.F.***in** bit in

The F'th input pin in group G.

### debounce.G.F.out bit out

The F'th output pin in group G. Reflects the last "stable" input seen on the corresponding input pin.

## debounce.G.delay signed rw

Sets the amount of filtering for all pins in group G.

demux – Select one of several output pins by integer and/or or individual bits.

### **SYNOPSIS**

loadrt demux [count=N|names=name1[,name2...]] [personality=P1,P2,...]

## **DESCRIPTION**

This component creates a number of output bits defined by the "personality" command-line parameter. One of these bits will be set based on interpreting the bit-inputs as a binary number and then adding on the integer input. Most uses will use only one or the other, but it is possible to use the bits as a ""shift"" if required. An optional operating mode is enabled by setting the "bargraph" parameter to true, in this case all bits up to the selected bit will be set, as might be required for an LED bargraph display.

### **FUNCTIONS**

**demux.** *N* (requires a floating-point thread)

## **PINS**

**demux.***N***.sel-bit-***MM* bit in (MM=00..04) Binary-number bit selectors

demux.N.sel-u32 u32 in

Integer selection input

**demux.***N***.out**-*MM* bit out (MM=00..personality)

The set of output bits

#### **PARAMETERS**

**demux.***N***.bargraph** bit rw (default: 0)

SEE ALSO

select8(9)

**AUTHOR** 

Andy Pugh

**LICENSE** 

GPL 2+

LinuxCNC Documentation

differential - kinematics for a differential transmission

## **SYNOPSIS**

loadrt differential [count=N|names=name1[,name2...]]

## **FUNCTIONS**

**differential.** *N* (requires a floating-point thread)

### **PINS**

### differential. N.roll-cmd float in

position command for roll (in degrees)

# differential. N.pitch-cmd float in

position command for pitch (in degrees)

## differential.N.roll-fb float out

position feedback for roll (in degrees)

## differential. N.pitch-fb float out

position feedback for pitch (in degrees)

### differential. N.motor 0-cmd float out

position command to motor0 (based on roll & pitch inputs)

## differential.N.motor1-cmd float out

position command to motor1 (based on roll & pitch inputs)

### differential. N.motor 0-fb float in

position feedback from motor0

### differential. N.motor 1-fb float in

position feedback from motor1

### **AUTHOR**

Sebastian Kuzminsky

### **LICENSE**

div2 - Quotient of two floating point inputs

## **SYNOPSIS**

loadrt div2 [count=N|names=name1[,name2...]]

## **DESCRIPTION**

A very simple comp to divide a floating point number by another floating point number, to get a floating point result. Remember, not to use a zero divisor. A zero divisor creates an indefinte result. This is simple mathematics.

### **FUNCTIONS**

**div2.**N (requires a floating-point thread)

# **PINS**

div2.N.in0 float in
the Dividend
div2.N.in1 float in
the Divisor
div2.N.out float out

uiv2./v.out moat out

the Quotient out = in0 / in1

## **PARAMETERS**

div2.N.deadband float rw

The out will be zero if in is between -deadband and +deadband

### **SEE ALSO**

mult2(9), invert(9)

### **AUTHOR**

Noel Rodes

## **LICENSE**

edge - Edge detector

## **SYNOPSIS**

loadrt edge [count=N|names=name1[,name2...]]

## **FUNCTIONS**

edge.N Produce output pulses from input edges

### **PINS**

edge.N.in bit in
edge.N.out bit out

Goes high when the desired edge is seen on 'in'

edge.N.out-invert bit out

Goes low when the desired edge is seen on 'in'

## **PARAMETERS**

edge.N.both bit rw (default: FALSE)

If TRUE, selects both edges. Otherwise, selects one edge according to in-edge

edge.N.in-edge bit rw (default: TRUE)

If both is FALSE, selects the one desired edge: TRUE means falling, FALSE means rising

**edge.***N***.out-width-ns** s32 rw (default: 0)

Time in nanoseconds of the output pulse

edge.N.time-left-ns s32 r

Time left in this output pulse

edge.N.last-in bit r

Previous input value

### **AUTHOR**

Jeff Epler

# **LICENSE**

encoder – software counting of quadrature encoder signals

### **SYNOPSIS**

loadrt encoder [num\_chan=num | names=name1[,name2...]]

#### DESCRIPTION

**encoder** is used to measure position by counting the pulses generated by a quadrature encoder. As a software-based implementation it is much less expensive than hardware, but has a limited maximum count rate. The limit is in the range of 10 kHz to 50 kHz, depending on the computer speed and other factors. If better performance is needed, a hardware encoder counter is a better choice. Some hardware-based systems can count at MHz rates.

**encoder** supports a maximum of eight channels. The number of channels actually loaded is set by the **num\_chan** argument when the module is loaded. Alternatively, specify names= and unique names separated by commas.

The **num\_chan=** and **names=** specifiers are mutually exclusive. If neither **num\_chan=** nor **names=** are specified, or if **num\_chan=0** is specified, the default value is three.

**encoder** has a one-phase, unidirectional mode called *counter*. In this mode, the **phase–B** input is ignored; the counts increase on each rising edge of **phase–A**. This mode may be useful for counting a unidirectional spindle with a single input line, though the noise-resistant characteristics of quadrature are lost.

If used in counter-mode it is also possible to enable the missing-teeth index mode, where a gap in the pulse train of one or more teeth is used as in index marker. This system is used extensively for automotive crank position sensors.

### **FUNCTIONS**

#### encoder.update-counters (no floating-point)

Does the actual counting, by sampling the encoder signals and decoding the quadrature waveforms. Must be called as frequently as possible, preferably twice as fast as the maximum desired count rate. Operates on all channels at once.

## encoder.capture-position (uses floating point)

Captures the raw counts from **update–counters** and performs scaling and other necessary conversion, handles counter rollover, etc. Can (and should) be called less frequently than **update–counters**. Operates on all channels at once.

#### **NAMING**

The names for pins and parameters are prefixed as:

encoder.N. for N=0,1,...,num-1 when using num\_chan=num

nameN. for nameN=name1,name2,... when using names=name1,name2,...

The **encoder.N.** format is shown in the following descriptions.

#### **PINS**

### encoder.N.counter-mode bit i/o

Enables counter mode. When true, the counter counts each rising edge of the phase–A input, ignoring the value on phase–B. This is useful for counting the output of a single channel (non-quadrature) sensor. When false (the default), it counts in quadrature mode.

### encoder.N.counts s32 out

Position in encoder counts.

#### encoder.N.index-enable bit i/o

When true, **counts** and **position** are reset to zero on the next rising edge of **Phase–Z**. At the same time, **index–enable** is reset to zero to indicate that the rising edge has occurred.

### encoder.N.min-speed-estimate float in (default: 1.0)

Determine the minimum speed at which **velocity** will be estimated as nonzero and **postition-in-terpolated** will be interpolated. The units of **min-speed-estimate** are the same as the units of **velocity**. Setting this parameter too low will cause it to take a long time for **velocity** to go to 0 after encoder pulses have stopped arriving.

### encoder.N.phase-A bit in

Quadrature input for encoder channel N.

### encoder.N.phase-B bit in

Quadrature input.

### encoder.N.phase-Z bit in

Index pulse input.

#### encoder.N.position float out

Position in scaled units (see **position–scale**)

## encoder.N.position-interpolated float out

Position in scaled units, interpolated between encoder counts. Only valid when velocity is approximately constant and above **min-speed-estimate**. Do not use for position control.

#### encoder.N.position-scale float i/o

Scale factor, in counts per length unit. For example, if **position–scale** is 500, then 1000 counts of the encoder will be reported as a position of 2.0 units.

### encoder.N.missing-teeth s32 in

The number of teeth missing from the index gap. For example a 60 tooth gear with two teeth shortened to form an index so that there are 58 pulses per revolution would use a position-scale of 60 and a missing-teeth of 2.

#### encoder.N.rawcounts s32 out

The raw count, as determined by **update–counters**. This value is updated more frequently than **counts** and **position**. It is also unaffected by **reset** or the index pulse.

#### encoder.N.reset bit in

When true, **counts** and **position** are reset to zero immediately.

### encoder.N.velocity float out

Velocity in scaled units per second. **encoder** uses an algorithm that greatly reduces quantization noise as compared to simply differentiating the **position** output. When the magnitude of the true velocity is below min–speed–estimate, the velocity output is 0.

### encoder.N.velocity-rpm float out

Velocity in scaled units per minute. Simply **encoder.***N***.velocity** scaled by a factor of 60 for convenience.

## encoder.N.x4-mode bit i/o

Enables times—4 mode. When true (the default), the counter counts each edge of the quadrature waveform (four counts per full cycle). When false, it only counts once per full cycle. In **counter—mode**, this parameter is ignored.

### encoder.N.latch-input bit in

encoder.N.latch-falling bit in (default: TRUE)

encoder.N.latch-rising bit in (default: TRUE)

**encoder.***N***.counts–latched** s32 out **encoder.***N***.position–latched** float out

Update **counts-latched** and **position-latched** on the rising and/or falling edges of **latch-input** as indicated by **latch-rising** and **latch-falling**.

## encoder.N.counter-mode bit rw

Enables counter mode. When true, the counter counts each rising edge of the phase–A input, ignoring the value on phase–B. This is useful for counting the output of a single channel (non-quadrature) sensor. When false (the default), it counts in quadrature mode. **encoder.***N***.capture–position.tmax** s32 rw Maximum number of CPU cycles it took to execute this function.

# **PARAMETERS**

The encoder component has no HAL Parameters.

318 2009-04-15 LinuxCNC Documentation

encoder\_ratio – an electronic gear to synchronize two axes

#### **SYNOPSIS**

loadrt encoder\_ratio [num\_chan=num | names=name1[,name2...]]

#### DESCRIPTION

**encoder\_ratio** can be used to synchronize two axes (like an "electronic gear"). It counts encoder pulses from both axes in software, and produces an error value that can be used with a PID loop to make the slave encoder track the master encoder with a specific ratio.

This module supports up to eight axis pairs. The number of pairs is set by the module parameter **num\_chan**. Alternatively, specify **names=** and unique names separated by commas.

The **num\_chan=** and **names=** specifiers are mutually exclusive. If neither **num\_chan=** nor **names=** are specified, the default value is one.

### **FUNCTIONS**

#### encoder-ratio.sample

Read all input pins. Must be called at twice the maximum desired count rate.

## encoder-ratio.update (uses floating-point)

Updates all output pins. May be called from a slower thread.

#### **NAMING**

The names for pins and parameters are prefixed as:

```
encoder-ratio.N. for N=0,1,...,num-1 when using num_chan=num nameN. for nameN=name1,name2,... when using names=name1,name2,...
```

The **encoder-ratio.N.** format is shown in the following descriptions.

### **PINS**

```
encoder-ratio.N.master-A bit in
encoder-ratio.N.master-B bit in
encoder-ratio.N.slave-A bit in
encoder-ratio.N.slave-B bit in
```

The encoder channels of the master and slave axes

### encoder-ratio. N. enable bit in

When the enable pin is FALSE, the error pin simply reports the slave axis position, in revolutions. As such, it would normally be connected to the feedback pin of a PID block for closed loop control of the slave axis. Normally the command input of the PID block is left unconnected (zero), so the slave axis simply sits still. However when the enable input goes TRUE, the error pin becomes the slave position minus the scaled master position. The scale factor is the ratio of master teeth to slave teeth. As the master moves, error becomes non-zero, and the PID loop will drive the slave axis to track the master.

### encoder-ratio.N.error float out

The error in the position of the slave (in revolutions)

#### **PARAMETERS**

```
encoder-ratio.N.master-ppr unsigned rw encoder-ratio.N.slave-ppr unsigned rw
```

The number of pulses per revolution of the master and slave axes

**encoder-ratio.N.master-teeth** unsigned rw **encoder-ratio.N.slave-teeth** unsigned rw

The number of "teeth" on the master and slave gears.

**SEE ALSO** 

encoder(9)

320 2007-01-16 LinuxCNC Documentation

enum – enumerate integer values into bits

#### **SYNOPSIS**

loadrt enum enums=E;enum1pin1;enum1pin2;;;enum1pin3,D;;;enum2pin1;enum2pin2 [names=name1,name2]

#### DESCRIPTION

enum converts integer values into bits and vice versa.

The component is especially suitable for encoding and decoding register values for modbus devices, where control commands and status are frequently encoded as enumerations rather than bits. For example 0 = stop, 1 = forwards, 2 = backwards, 3 = jog-forwards etc.

The pins created and the behaviour of the component are controlled by the load–time modparams "enums=" and "names="

The **enums=** parameter should be a comma–separated list of semicolon– separated pin labels. The enumerated values will increase in sequence starting at zero. To skip a value use a zero–length label, ie two consecutive semicolons, as shown in the examples.

There should be no spaces in the "enums=" list.

"names=" is an optional list of component instance names. If "names=" is omitted the functions and pins will be named "enum-decode...." or "enum-encode...."

Taking the example configuration above, if **enum-decode.01.enum2pin1-in** is set to **TRUE** then the output pin **enum-decode.01.output** will be set to the value 2. If **enum-decode.01.enum2pin2-in** is set to true then the output would be 3.

Conversely, if **enum-encode.00.input** is set to 4 then the pin **enum-encode.00.enum1pin3-out** will be set to **TRUE**.

### **OPTIONS**

Preceding the list of labels should be the control-codes "D" for decode or "E" for encode. A D-type enum will set the value of HAL bit pins in response to changes to the enum-decode.NN.input value, whereas an E-type enum will set the value of the enum-encode.NN.output integer depending on which enum-encode.NN.label-bit value is set.

If more than one label-bit input pin is set the output value will correspond to the pin label later in the list.

E and D-type enumerations may be freely mixed in separate instances.

#### **FUNCTIONS**

```
enum-decode.NN – if instance type = "D"
```

**enum-encode.***NN* – if instance type = "E"

#### **PINS**

enum-decode.NN.input - The integer value to be decoded

**enum-decode**.NN.label-out – output bits of a decode instance

**enum-decode**.*NN*.**label-val** – The enumeration value corresponding to each specific bit output. These are populated in sequence during loading but may be over-ridden in HAL if convenient.

enum-encode.NN.label-in - input bits of a decode instance

**enum–encode**.*NN*.**label–val** – The enumeration value corresponding to each specified bit input. These are populated in sequence during loading but may be over–ridden in HAL if convenient.

enum-decode.NN.output - The integer value corresponding to the set bit input.

## **BUGS**

If no bits are set the output value will be zero even if zero is a defined enumeration.

## **AUTHOR**

Andy Pugh

# REPORTING BUGS

Report bugs to at the LinuxCNC github issues list: https://github.com/LinuxCNC/linuxcnc/issues

# **COPYRIGHT**

Copyright © 2023 Andy Pugh. This is free software; see the source for copying conditions. There is NO warranty; not even for MERCHANTABILITY or FITNESS FOR A PARTICULAR PURPOSE.

eoffset\_per\_angle - Compute External Offset Per Angle

### **SYNOPSIS**

loadrt eoffset\_per\_angle [count=N|names=name1[,name2...]]

### **DESCRIPTION**

An offset is computed (from one of several functions) based on an input angle in degrees. The angle could be a rotary coordinate value or a spindle angle.

The computed offset is represented as an s32 **kcounts** output pin that is a compatible input to external offset pins like **axis.L.eoffset-counts** where **L** is the coordinate letter. Scaling of the s32 **kcounts** is controlled by the input ( $\mathbf{k}$ ) -- its reciprocal value is presented on an output pin (**kreciprocal**) for connection to **axis.L.eoffset-scale**. The default value for  $\mathbf{k}$  should be suitable for most uses.

The built-in functions use pins **fmult** and **rfraction** to control the output frequency (or number of polygon sides) and amplitude respectively. The **rfraction** pin controls the offset amplitude as a fraction of the **radius-ref** pin.

One of the four built-in functions is specified by the **fnum** pin:

- **0**: f0 inside polygon (requires **fmult** == nsides >= 3)
- 1: f1 outside polygon (requires **fmult** == nsides >= 3)
- 2: f2 sinusoid
- 3: f3 square wave

Unsupported **fnum** values default to use function f0.

### **FUNCTIONS**

eoffset-per-angle.N (requires a floating-point thread)

## **PINS**

```
eoffset-per-angle.N.active bit in (default: 0)
         From: motion.eoffset-active
eoffset-per-angle.N.is-on bit in (default: 0)
         From: halui.machine.is-on
eoffset-per-angle.N.enable-in bit in (default: 0)
         Enable Input
eoffset-per-angle.N.radius-ref float in (default: 1)
         Radius reference (see notes)
eoffset-per-angle.N.angle float in (default: 0)
         Input angle (in degrees)
eoffset-per-angle.N.start-angle float in (default: 0)
         Start angle (in degrees)
eoffset-per-angle.N.fnum s32 in (default: 0)
         Function selector (default 0)
eoffset-per-angle.N.rfraction float in (default: 0.1)
         Offset amplitude (+/- fraction of radius_ref)
eoffset-per-angle.N.fmult float in (default: 6)
         Offset frequency multiplier
```

eoffset-per-angle.N.k u32 in (default: 10000)

Scaling Factor (if 0, use 10000)

eoffset-per-angle.N.is-off bit out

invert is\_on (for convenience)

eoffset-per-angle. N. enable-out bit out

To: axis.L.eoffset-enable

eoffset-per-angle.N.clear bit out

To: axis.L.eoffset-clear

eoffset-per-angle. N.kcounts s32 out

To: axis.L.eoffset-counts

eoffset-per-angle.N.kreciprocal float out

To: axis.L.eoffset-scale (1/k)

eoffset-per-angle. N.eoffset-dbg float out

offset (debug pin--use kcounts & kreciprocal)

eoffset-per-angle. N. state-dbg u32 out

state (debug pin)

#### **EXAMPLES**

An example simulation configuration is provided at: **configs/sim/axis/external\_offsets/opa.ini**. A simulated XZC machine uses the **C** coordinate angle to offset the transverse **X** coordinate according to the selected **fnum** function.

### **NOTES**

radius-ref: The computed offsets are based on the radius-ref pin value. This pin may be set to a constant radius value or controlled by a user interface or by g code program (using M68 and a motion.analog-out-NN pin for instance).

**Stopping**: When the **enable-in** pin is deasserted, the offset is returned to zero respecting the allocated acceleration and velocity limits. The allocations for coordinate **L** are typically controlled by an ini file setting: **[AXIS\_L]OFFSET\_AV\_RATIO**.

If unsupported parameters are supplied to a function (for instance a polygon with fewer than three sides), the current offset will be returned to zero (respecting velocity and acceleration constraints). After correcting the offending parameter, the **enable-in** pin must be toggled to resume offset computations.

#### **AUTHOR**

**Dewey Garrett** 

**LICENSE** 

estop\_latch - Software ESTOP latch

#### **SYNOPSIS**

loadrt estop\_latch [count=N|names=name1[,name2...]]

#### **DESCRIPTION**

This component can be used as a part of a simple software ESTOP chain.

It has two states: "OK" and "Faulted".

The initial state is "Faulted". When faulted, the **out-ok** output is false, the **fault-out** output is true, and the **watchdog** output is unchanging.

The state changes from "Faulted" to "OK" when **all** these conditions are true:

- **fault-in** is false
- **ok-in** is true
- reset changes from false to true

When "OK", the **out-ok** output is true, the **fault-out** output is false, and the **watchdog** output is toggling.

The state changes from "OK" to "Faulted" when **any** of the following are true:

- **fault-in** is true
- ok-in is false

To facilitate using only a single fault source, **ok-in** and **fault-en** are both set to the non-fault-causing value when no signal is connected. For estop-latch to ever be able to signal a fault, at least one of these inputs must be connected.

Typically, an external fault or estop input is connected to **fault-in**, **iocontrol.0.user-request-enable** is connected to **reset**, and **ok-out** is connected to **iocontrol.0.emc-enable-in**.

In more complex systems, it may be more appropriate to use classicaldder to manage the software portion of the estop chain.

#### **FUNCTIONS**

 ${\bf estop\text{-}latch.} N$ 

#### **PINS**

```
estop-latch.N.ok-in bit in (default: true)
estop-latch.N.fault-in bit in (default: false)
estop-latch.N.reset bit in
estop-latch.N.ok-out bit out (default: false)
estop-latch.N.fault-out bit out (default: true)
estop-latch.N.watchdog bit out
```

#### **AUTHOR**

John Kasunich

### **LICENSE**

feedcomp – Multiply the input by the ratio of current velocity to the feed rate.

### **SYNOPSIS**

loadrt feedcomp [count=N|names=name1[,name2...]]

### **FUNCTIONS**

**feedcomp.***N* (requires a floating-point thread)

### **PINS**

**feedcomp.**N.out float out

Proportionate output value

feedcomp.N.in float in

Reference value

feedcomp.N.enable bit in

Turn compensation on or off.

feedcomp.N.vel float in

Current velocity

#### **PARAMETERS**

feedcomp.N.feed float rw

Feed rate reference value

### **NOTES**

Note that if enable is false, out = in.

### **AUTHOR**

Eric H. Johnson

### **LICENSE**

filter\_kalman - Unidimensional Kalman filter, also known as linear quadratic estimation (LQE)

#### **SYNOPSIS**

loadrt filter\_kalman [count=N|names=name1[,name2...]]

#### **DESCRIPTION**

Useful for reducing input signal noise (e.g. from the voltage or temperature sensor).

More information can be found at https://en.wikipedia.org/wiki/Kalman\_filter.

Adjusting **Qr** and **Qk** covariances:

Default values of **Rk** and **Qk** are given for informational purpose only. The nature of the filter requires the parameters to be individually computed.

One of the possible and quite practical method (probably far from being the best) of estimating the **Rk** covariance is to collect the raw data from the sensor by either asserting the **debug** pin or using **halscope** and then compute the covariance using **cov**() function from **Octave** package. Ready to use script can be found at

https://github.com/dwrobel/TrivialKalmanFilter/blob/master/examples/DS18B20Test/covariance.m.

Adjusting  $\mathbf{Q}\mathbf{k}$  covariance mostly depends on the required response time of the filter. There is a relationship between  $\mathbf{Q}\mathbf{k}$  and response time of the filter that the lower the  $\mathbf{Q}\mathbf{k}$  covariance is the slower the response of the filter is.

Common practice is also to conservatively set  $\mathbf{R}\mathbf{k}$  and  $\mathbf{Q}\mathbf{k}$  slightly larger then computed ones to get robustness.

#### **FUNCTIONS**

**filter-kalman.** *N* (requires a floating-point thread)

Update **xk-out** based on **zk** input.

#### **PINS**

**filter-kalman.***N***.debug** bit in (default: *FALSE*)

When asserted, prints out measured and estimated values.

**filter-kalman.***N***.passthrough** bit in (default: *FALSE*)

When asserted, copies measured value into estimated value.

**filter-kalman.***N***.reset** bit in (default: *FALSE*)

When asserted, resets filter to its initial state and returns 0 as an estimated value (**reset** pin has higher priority than **passthrough** pin).

filter-kalman.N.zk float in

Measured value.

filter-kalman.N.xk-out float out

Estimated value.

### **PARAMETERS**

**filter-kalman.***N***.Rk** float rw (default: 1.17549e-38)

Estimation of the noise covariances (process).

**filter-kalman.** N.Qk float rw (default: 1.17549e-38)

Estimation of the noise covariances (observation).

#### **AUTHOR**

Dmian Wrobel <a href="mailto:dwrobel@ertelnet.rybnik.pl">dwrobel@ertelnet.rybnik.pl</a>

LinuxCNC Documentation 2024-04-21 327

### **LICENSE**

GPL-2.0-or-later

328 2024-04-21 LinuxCNC Documentation

flipflop – D type flip-flop

### **SYNOPSIS**

loadrt flipflop [count=N|names=name1[,name2...]]

### **FUNCTIONS**

 ${\bf flipflop.} N$ 

### **PINS**

flipflop.N.data bit in

data input

flipflop.N.clk bit in

clock, rising edge writes data to out

flipflop.N.set bit in

when true, force out true

**flipflop.***N***.reset** bit in

when true, force out false; overrides set

**flipflop.**N.out bit io

output

flipflop.N.out-not bit io

inverted output

### **AUTHOR**

John Kasunich

### **LICENSE**

gantry - LinuxCNC HAL component for driving multiple joints from a single axis.

#### **SYNOPSIS**

**loadrt gantry [count=***N***|names=***name1*[,*name2*...]] [personality=*P1*,*P2*,...]

### **DESCRIPTION**

Drives multiple physical motors (joints) from a single axis input

The 'personality' value is the number of joints to control. Two is typical, but up to seven is supported (a three joint setup has been tested with hardware).

All controlled joints track the commanded position (with a per-joint offset) unless in the process of homing. Homing is when the commanded position is moving towards the homing switches (as determined by the sign of search-vel) and the joint home switches are not all in the same state. When the system is homing and a joint home switch activates, the command value sent to that joint is "frozen" and the joint offset value is updated instead. Once all home switches are active, there are no more adjustments made to the offset values and all joints run in lock-step once more.

For best results, set HOME\_SEARCH\_VEL and HOME\_LATCH\_VEL to the same direction and as slow as practical. When a joint home switch trips, the commanded velocity will drop immediately from HOME\_SEARCH\_VEL to zero, with no limit on acceleration.

#### **FUNCTIONS**

gantry.N.read (requires a floating-point thread)

Update position-fb and home/limit outputs based on joint values.

**gantry**.*N*.**write** (requires a floating-point thread)

Update joint pos-cmd outputs based on position-cmd in.

#### **PINS**

gantry.N.joint.MM.pos-cmd float out (MM=00..personality)

Per-joint commanded position

**gantry.***N***.joint.***MM***.pos-fb** float in (MM=00..personality)

Per-joint position feedback

**gantry.***N.***joint.***MM.***home** bit in (MM=00..personality)

Per-joint home switch

gantry.N.joint.MM.offset float out (MM=00..personality)

(debugging) Per-joint offset value, updated when homing.

gantry. N.position-cmd float in

Commanded position from motion

gantry.N.position-fb float out

Position feedback to motion

gantry.N.home bit out

Combined home signal, true if all joint home inputs are true.

gantry.N.limit bit out

Combined limit signal, true if any joint home input is true.

gantry.N.search-vel float in

HOME\_SEARCH\_VEL from INI file

### **AUTHOR**

Charles Steinkuehler

#### **LICENSE**

gantrykins – **Superseded** by the general purpose **trivkins** kinematics module.

To specify a gantry with non-identity kinematics: use trivkins with the kinstype parameter set for KINEMATICS\_BOTH. Example:

loadrt trivkins coordinates=xyyz kinstypes=BOTH

### **SEE ALSO**

trivkins(9)

LinuxCNC Documentation 331

gearchange - Select from one two speed ranges

#### **SYNOPSIS**

The output will be a value scaled for the selected gear, and clamped to the min/max values for that gear. The scale of gear 1 is assumed to be 1, so the output device scale should be chosen accordingly. The scale of gear 2 is relative to gear 1, so if gear 2 runs the spindle 2.5 times as fast as gear 1, scale 2 should be set to 2.5.

#### **FUNCTIONS**

**gearchange.** *N* (requires a floating-point thread)

#### **PINS**

gearchange. N.sel bit in

Gear selection input

gearchange. N. speed-in float in

Speed command input

gearchange.N.speed-out float out

Speed command to DAC/PWM

gearchange. N. dir-in bit in

Direction command input

**gearchange.**N.**dir-out** bit out

Direction output - possibly inverted for second gear

#### **PARAMETERS**

**gearchange.***N***.min1** float rw (default: 0)

Minimum allowed speed in gear range 1

**gearchange.** *N***.max1** float rw (default: *100000*)

Maximum allowed speed in gear range 1

**gearchange.***N***.min2** float rw (default: 0)

Minimum allowed speed in gear range 2

gearchange.N.max2 float rw (default: 100000)

Maximum allowed speed in gear range 2

**gearchange.***N***.scale2** float rw (default: *1.0*)

Relative scale of gear 2 vs. gear 1. Since it is assumed that gear 2 is "high gear", **scale2** must be greater than 1, and will be reset to 1 if set lower.

**gearchange.***N***.reverse** bit rw (default: *0*)

Set to 1 to reverse the spindle in second gear.

#### **AUTHOR**

Stephen Wille Padnos

### **LICENSE**

**GPL** 

332 2024-04-21 LinuxCNC Documentation

gentrivkins – **Superseded** by the general purpose **trivkins** kinematics module.

### **SEE ALSO**

trivkins(9)

gladevcp - displays Virtual control Panels built with GTK / GLADE

#### **SYNOPSIS**

 $[-c\ componentname0xN]\ [-g\ WxH+Xoffset+Yoffset0xN]\ [-H\ halcmdfile]\ [-x\ windowid]\ gladefile.glade$ 

#### DESCRIPTION

GladeVCP parses a glade file and displays the widgets in a window. Then calls gladevcp\_makepins which again parses the gladefile looking for specific HAL widgets then makes HAL pins and sets up updating for them. The HAL component name defaults to the basename of the glade file. The –x option directs GladeVCP to reparent itself under this X window id instead of creating its own toplevel window. The –H option passes an input file for halcmd to be run after the GladeVCP component is initialized. This is used in Axis when running GladeVCP under a tab with the EMBED\_TAB\_NAME/EMBED\_TAB\_COMMAND INI file feature.

Glade VCP supports GtkBuilder or libglade files though some widgets are not fully supported in GtkBuilder yet.

#### **ISSUES**

For now, system links need to be added in the glade library folders to point to our new widgets and catalog files. Look in lib/python/gladevcp/READ\_ME for details.

334 2010-08-24 LinuxCNC Documentation

gray2bin – convert a gray-code input to binary

### **SYNOPSIS**

loadrt gray2bin [count=N|names=name1[,name2...]]

### **DESCRIPTION**

Converts a gray-coded number into the corresponding binary value

### **FUNCTIONS**

gray2bin.N

### **PINS**

gray2bin.N.in u32 in gray code in gray2bin.N.out u32 out binary code out

### **AUTHOR**

Andy Pugh

### **LICENSE**

hal\_bb\_gpio - Driver for beaglebone GPIO pins

#### **SYNOPSIS**

loadrt hal\_bb\_gpio user\_leds=#,... input\_pins=#,... output\_pins=#,...

#### **USER LEDS**

The *user\_leds* loadrt parameter controls which LEDs are available to HAL. Valid range: 0..3. These LEDs are next to the ethernet jack and the LinuxCNC numbers match the silkscreen on beaglbone black. Empirically, these seem to be OR'd with whatever function is assigned to the LED in Linux.

#### **PINS**

**bb\_gpio.userled***N* bit in **bb\_gpio.userled***N***-invert** bit in

The associated LED is lit if **userled**N xor **userled**N-invert **is TRUE.** 

#### **INPUT PINS**

The *input\_pins* loadrt parameter controls which physical I/O pins are available to HAL as input pins. The numbering is "800+N" for pin N on connector P8, and "900+N" for pin N on connector P9. For example, "803" means connector P8 pin 3, which is also described in BeagleBone documentation as "gpmc\_ad6".

Specifying pins that are otherwise in use by the system may have undesirable side effects, such as crashing rtapi\_app or the whole system.

#### **PINS**

bb\_gpio.pN.in-NN bit out
bb gpio.pN.in-NN-invert bit in

**in-***NN* is a snapshot of the value of the corresponding physical pin XOR the value of the corresponding **in-***NN***-invert** pin.

### **OUTPUT PINS**

The *input\_pins* loadrt parameter controls which physical I/O pins are available to HAL as input pins. The numbering is "800+N" for pin N on connector P8, and "900+N" for pin N on connector P9.

Specifying pins that are otherwise in use by the system may have undesirable side effects, such as crashing rtapi\_app or the whole system.

#### **PINS**

bb\_gpio.pN.out-NN bit out
bb\_gpio.pN.out-NN-invert bit in

The corresponding physical pin is driven with the result of **in-**NN xor **in-**NN-**invert**.

#### **PARAMETERS**

None

#### **FUNCTIONS**

bb\_gpio.read

Update HAL pins from physical pins.

**bb\_gpio.write**Update physical pins from HAL pins.

## LICENSE

GPL

LinuxCNC Documentation 337

hal\_parport - Realtime HAL component to communicate with one or more pc parallel ports.

#### **SYNOPSIS**

**loadrt hal\_parport cfg="**port\_addr [type] [[port\_addr [type] ...]"

#### **DESCRIPTION**

The hal\_parport component is a realtime component that provides connections from HAL via halpins to the physical pins of one or more parallel ports. It provides a read and write function to send and receive data to the attached parallel port(s).

The hal\_parport component supports up to 8 physical parallel ports.

#### **OPTIONS**

cfg="port\_addr [type] [[port\_addr [type] ...]"

The cfg string tells hal\_parport the address(es) of the parallel port(s) and whether the port(s) is/are used as an input or output port(s). Up to eight parallel ports are supported by the component.

The **port\_addr** parameter of the configuration string may be either the physical base address of a parallel port or specified as the detected parallel port via Linux parport\_pc driver. In which case, a **port\_addr** of 0 is the first parallel port detected on the system, 1 is the next, and so on.

The **type** parameter of the configuration string determines how the I/O bits of the port are used. There are four possible options and if none is specified will default to out.

in – Sets the 8 bits of the data port to input. In this mode the parallel port has a total of 13 input pins and 4 output pins.

*out* – Sets the 8 bits of the data port to output. In this mode the parallel port has a total of 5 input pins and 12 output pins.

*epp* – This option is the same as setting to out, but can cause the computer to change the electrical characteristics of the port, see USAGE below.

x – The option allows ports with open collectorts on the control group pins to be configured as inputs resulting in 8 output pins and 9 input pins, see USAGE below.

### **PINS**

The pins created by the hal\_parport component depends on how it is configured in the **cfg='''** string passed to it, see OPTIONS.

parport..pin-<n>-out (bit) Drives a physical output pin.

parport..pin-<n>-in (bit) Tracks a physical input pin.

parport..pin-<n>-in-not (bit) Tracks a physical input pin, but inverted.

For each pin created, is the port number, and <n> is the physical pin number in the 25 pin D-shell connector.

For each physical output pin, the driver creates a single HAL pin, for example: parport.0.pin-14-out.

For each physical input pin, the driver creates two HAL pins, for example: **parport.0.pin-12-in** and **parport.0.pin-12-in-not**.

The **-in** HAL pin is TRUE if the physical pin is high, and FALSE if the physical pin is low. The **-in-not** HAL pin is inverted and is FALSE if the physical pin is high.

The following lists the input and output pins by the type setting used in the cfg="" string.

in: Pins 2,3,4,5,6,7,8,9,10,11,12,13,15 are input pins and pins 1,14,16 and 17 are output pins.

**out/epp**: Pins 10,11,12,13 and 15 are input pins and pins 1,2,3,4,5,6,7,8,9,14,16 and 17 are output pins.

**x**: Pins 1,10,11,12,13,14,15,16 and 17 are input pins and pins 2,3,4,5,6,7,8,9 are output pins. (*See USAGE section*.)

#### **PARAMETERS**

### parport..pin-<n>-out-invert (bit)

Inverts an output pin.

#### parport..pin-<n>-out-reset (bit)

(only for out pins) TRUE if this pin should be reset when the .reset function is executed.

#### parport..reset-time' (U32)

The time (in nanoseconds) between a pin is set by write and reset by the reset function if it is enabled.

#### **FUNCTIONS**

#### parport..read(funct)

Reads physical input pins of port <portnum> and updates HAL -in and -in-not pins.

#### parport.read-all (funct)

Reads physical input pins of all ports and updates HAL –in and –in–not pins.

### parport..write (funct)

Reads HAL –out pins of port and updates that port's physical output pins.

### parport.write-all (funct)

Reads HAL –out pins of all ports and updates all physical output pins.

#### parport..reset (funct)

Waits until *reset-time* has elapsed since the associated write, then resets pins to values indicated by *-out-reset* and *-out-invert* settings. Reset must be later in the same thread as write. 'If '*-out-reset* is TRUE, then the reset function will set the pin to the value of *-out-invert*. This can be used in conjunction with stepgen's doublefreq to produce one step per period. The stepgen stepspace for that pin must be set to 0 to enable doublefreq.

### **USAGE**

The hal\_parport component is a driver for the traditional PC parallel port. The port has a total of 25 physical pins of which 17 are used for signals. The original parallel port divided those pins into three groups: data, control, and status. The data group consists of 8 output pins, the control group consists of 4 output pins, and the status group consists of 5 input pins.

In the early 1990's, the bidirectional parallel port was introduced, which allows the data group to be used for output or input. The HAL driver supports the bidirectional port, and allows the user to set the data group as either input or output. If configured as *out*, a port provides a total of 12 outputs and 5 inputs. If configured as *in*, it provides 4 outputs and 13 inputs.

In some parallel ports, the control group pins are open collectors, which may also be driven low by an external gate. On a board with open collector control pins, if configured as *x*, it provides 8 outputs, and 9 inputs.

In some parallel ports, the control group has push-pull drivers and cannot be used as an input.

#### **Note: HAL and Open Collectors**

HAL cannot automatically determine if the x mode bidirectional pins are actually open collectors (OC). If they are not, they cannot be used as inputs, and attempting to drive them LOW from an external source can damage the hardware.

To determine whether your port has open collector pins, load hal\_parport in x mode. With no device attached, HAL should read the pin as TRUE. Next, insert a 470 ohm resistor from one of the control pins to GND. If the resulting voltage on the control pin is close to 0V, and HAL now reads the pin as FALSE, then you have an OC port. If the resulting voltage is far from 0V, or HAL does not read the pin as FALSE, then your port cannot be used in x mode.

The external hardware that drives the control pins should also use open collector gates (e.g., 74LS05).

On some computers, BIOS settings may affect whether x mode can be used. SPP mode is most likely to work.

No other combinations are supported, and a port cannot be changed from input to output once the driver is installed.

The parport driver can control up to 8 ports (defined by MAX\_PORTS in hal\_parport.c). The ports are numbered starting at zero.

#### Loading the hal parport component

The hal\_parport driver is a real time component so it must be loaded into the real time thread with loadrt. The configuration string describes the parallel ports to be used, and (optionally) their types. If the configuration string does not describe at least one port, it is an error.

#### loadrt hal\_parport cfg="port [type] [port [type] ...]"

#### **Specifying the Port**

Numbers below 16 refer to parallel ports detected by the system. This is the simplest way to configure the hal\_parport driver, and cooperates with the Linux parport\_pc driver if it is loaded. A port of 0 is the first parallel port detected on the system, 1 is the next, and so on.

#### **Basic configuration**

This will use the first parallel port Linux detects:

### loadrt hal\_parport cfg="0"

### **Using the Port Address**

Instead, the port address may be specified using the hex notation 0x then the address.

#### loadrt hal\_parport cfg="0x378"

#### Specifying a port Type

For each parallel port handled by the hal\_parport driver, a type can optionally be specified. The type is one of in, out, epp, or x.

If the type is not specified, the default is out.

A type of epp is the same as out, but the hal\_parport driver requests that the port switch into EPP mode. The hal\_parport driver does not use the EPP bus protocol, but on some systems EPP mode

changes the electrical characteristics of the port in a way that may make some marginal hardware work better. The Gecko G540's charge pump is known to require this on some parallel ports.

See the Note above about mode x.

#### Example with two parallel ports

This will enable two system-detected parallel ports, the first in output mode and the second in input mode:

loadrt hal\_parport cfg="0 out 1 in"

#### **Functions single port**

You must also direct LinuxCNC to run the read and write functions.

addf parport.read-all base-thread addf parport.write-all base-thread

#### **Functions multiple ports**

You can direct LinuxCNC to run the read and write functions for all the attached ports.

addf parport.0.read base-thread addf parport.0.write base-thread

The individual functions are provided for situations where one port needs to be updated in a very fast thread, but other ports can be updated in a slower thread to save CPU time. It is probably not a good idea to use both an –all function and an individual function at the same time.

#### **SEE ALSO**

Parallel Port Driver (Hardware Drivers Section of LinuxCNC Docs), **PCI**Parallel**Port**Example(**Hardware**Examples**Section**of**LinuxCNC**Docs)

#### **AUTHOR**

This man page written by Joe Hildreth as part of the LinuxCNC project. Most of this information was taken from the parallel-port docs located in the Hardware Drivers section of the documentation. To the best of my knowledge that documentation was written by Sebastian Kuzminsky and Chris Radek.

histobins - histogram bins utility for scripts/hal-histogram

#### **SYNOPSIS**

Usage:

Read availablebins pin for the number of bins available.

Set the minvalue, binsize, and nbins pins.

Ensure nbins <= availablebins

For nbins = N, the bins are numbered:  $0 \dots N-1$ 

Iterate:

Set index pin to a bin number:  $0 \le \text{index} \le \text{nbins}$ .

Read check pin and verify that check pin == index pin.

Read outputs: binvalue, pextra, nextra pins.

(binvalue is count for the indexed bin)

(pextra is count for all inputs > maxvalue)

(nextra is count for all bins < minvalue)

If index is out of range (index < 0 or index > maxbinnumber)

then binvalue == -1.

The input-error pin is set when input rules are violated and updates cease.

The reset pin may be used to restart.

The input used is selected based on pintype:

pintype inputpin

-----

- 0 input
- 1 input-s32
- 2 input-u32
- 3 input-bit

Additional output statistics pins:

input-min

input-max

nsamples

variance

mean

The method input pin selects an alternate variance calculation.

Maintainers note: hardcoded for MAXBINNUMBER==200

#### **FUNCTIONS**

**histobins.** *N* (requires a floating-point thread)

#### **PINS**

histobins. N. pintype u32 in

histobins. N.input float in

histobins. N.input-s32 s32 in

histobins. N.input-u32 u32 in

**histobins.** *N***.input-bit** bit in

**histobins.** *N***.nbins** u32 in (default: 20)

**histobins.***N***.binsize** float in (default: *1*)

**histobins.***N***.minvalue** float in (default: 0)

histobins. N.index s32 in

histobins.N.check s32 out
histobins.N.reset bit in
histobins.N.method bit in
histobins.N.input-error bit out
histobins.N.binvalue float out
histobins.N.pextra float out
histobins.N.nextra float out
histobins.N.input-min float out
histobins.N.input-max float out
histobins.N.nextra float out
histobins.N.nextra float out
histobins.N.nextra float out
histobins.N.nextra float out
histobins.N.variance float out
histobins.N.wariance float out
histobins.N.mean float out
histobins.N.availablebins s32 out (default: 200)

### **AUTHOR**

**Dewey Garrett** 

### **LICENSE**

hm2\_7i43 – LinuxCNC HAL driver for the Mesa Electronics 7i43 EPP Anything IO board with HostMot2 firmware.

#### **SYNOPSIS**

```
 \begin{array}{l} \textbf{loadrt hm2\_7i43 [ioaddr=} N[,N...]] [ioaddr\_hi=} N[,N...]] [\textbf{epp\_wide}=} N[,N...]] [\textbf{config}="str[,str...]"] \\ [\textbf{debug\_epp}=} N[,N...]] \\ \end{array}
```

ioaddr [default: 0 (parport0)]

The base address of the parallel port.

The number of ioaddr indexes/addresses given is used by the driver to determine how many boards to search for.

ioaddr\_hi [default: 0]

The secondary address of the parallel port, used to set EPP mode. 0 means to use ioaddr + 0x400.

epp\_wide [default: 1]

Set to zero to disable the "wide EPP mode". "Wide" mode allows a 16- and 32-bit EPP transfers, which can reduce the time spent in the read and write functions. However, this may not work on all EPP parallel ports.

config [default: ""]

HostMot2 config strings, described in the hostmot2(9) manpage.

**debug\_epp** [default: 0]

Developer/debug use only! Enable debug logging of most EPP transfers.

#### DESCRIPTION

hm2\_7i43 is a device driver that interfaces the Mesa 7i43 board with the HostMot2 firmware to the LinuxCNC HAL. Both the 200K and the 400K FPGAs are supported.

The driver talks with the 7i43 over the parallel port, not over USB. USB can be used to power the 7i43, but not to talk to it. USB communication with the 7i43 will not be supported any time soon, since USB has poor real-time qualities.

The driver programs the board's FPGA with firmware when it registers the board with the hostmot2 driver. The firmware to load is specified in the **config** modparam, as described in the hostmot2(9) manpage, in the *config modparam* section.

### **Jumper settings**

To send the FPGA configuration from the PC, the board must be configured to get its firmware from the EPP port. To do this, jumpers W4 and W5 must both be down, ie toward the USB connector.

The board must be configured to power on whether or not the USB interface is active. This is done by setting jumper W7 up, ie away from the edge of the board.

### Communicating with the board

The 7i43 communicates with the LinuxCNC computer over EPP, the Enhanced Parallel Port. This provides about 1 MBps of throughput, and the communication latency is very predictable and reasonably low.

The parallel port must support EPP 1.7 or EPP 1.9. EPP 1.9 is preferred, but EPP 1.7 will work too. The EPP mode of the parallel port is sometimes a setting in the BIOS.

Note that the popular "NetMOS" aka "MosChip 9805" PCI parport cards **do not work**. They do not meet the EPP spec, and cannot be reliably used with the 7i43. You have to find another card, sorry.

EPP is very reliable under normal circumstances, but bad cabling or excessively long cabling runs may

cause communication timeouts. The driver exports a parameter named hm2\_7i43.<BoardNum>.io\_error to inform HAL of this condition. When the driver detects an EPP timeout, it sets io\_error to True and stops communicating with the 7i43 board. Setting io\_error back to False makes the driver start trying to communicate with the 7i43 again.

Access to the EPP bus is not threadsafe: only one realtime thread may access the EPP bus.

### **SEE ALSO**

hostmot2(9)

### **LICENSE**

hm2\_7i90 – LinuxCNC HAL driver for the Mesa Electronics 7i90 EPP Anything IO board with HostMot2 firmware.

#### **SYNOPSIS**

```
\mathbf{loadrt\ hm2\_7i90\ [ioaddr=} N[,N...]]\ [ioaddr\_hi=} N[,N...]]\ [epp\_wide=} N[,N...]]\ [debug\_epp=} N[,N...]]
```

ioaddr [default: 0 (parport0)]

The base address of the parallel port.

The number of ioaddr indexes/addresses given is used by the driver to determine how many boards to search for. Previously the number of config strings was used, but a blank config string is perfectly acceptable for 7i90.

ioaddr\_hi [default: 0]

The secondary address of the parallel port, used to set EPP mode. 0 means to use ioaddr + 0x400.

epp\_wide [default: 1]

Set to zero to disable the "wide EPP mode". "Wide" mode allows a 16- and 32-bit EPP transfers, which can reduce the time spent in the read and write functions. However, this may not work on all EPP parallel ports.

config [default: ""]

HostMot2 config strings, described in the hostmot2(9) manpage.

**debug\_epp** [default: 0]

Developer/debug use only! Enable debug logging of most EPP transfers.

#### DESCRIPTION

hm2\_7i90 is a device driver that interfaces the Mesa 7i90 board with the HostMot2 firmware to the LinuxCNC HAL.

The 7i90 firmware is stored on the 7i90 itself, it is not programmed by the driver at load time. The 7i90 firmware can be changed using the mesaflash program.

The driver talks with the 7i90 over the parallel port, via EPP.

### Communicating with the board

The 7i90 communicates with the LinuxCNC computer over EPP, the Enhanced Parallel Port. This provides about 1 MBps of throughput, and the communication latency is very predictable and reasonably low.

The parallel port must support EPP 1.7 or EPP 1.9. EPP 1.9 is preferred, but EPP 1.7 will work too. The EPP mode of the parallel port is sometimes a setting in the BIOS.

Note that the popular "NetMOS" aka "MosChip 9805" PCI parport cards **do not work**. They do not meet the EPP spec, and cannot be reliably used with the 7i90. You have to find another card, sorry.

EPP is very reliable under normal circumstances, but bad cabling or excessively long cabling runs may cause communication timeouts. The driver exports a parameter named hm2\_7i90.<BoardNum>.io\_error to inform HAL of this condition. When the driver detects an EPP timeout, it sets io\_error to True and stops communicating with the 7i90 board. Setting io\_error back to False makes the driver start trying to communicate with the 7i90 again.

Access to the EPP bus is not threadsafe: only one realtime thread may access the EPP bus.

#### **SEE ALSO**

hostmot2(9)

LICENSE GPL

hm2\_eth – LinuxCNC HAL driver for the Mesa Electronics Ethernet Anything IO boards, with HostMot2 firmware.

#### **SYNOPSIS**

```
loadrt hm2_eth [config="str[,str...]"] [board_ip=ip[,ip...]] [board_mac=mac[,mac...]]
    config [default: ""]
        HostMot2 config strings, described in the hostmot2(9) manpage.
    board_ip [default: ""]
        The IP address of the board(s), separated by commas. As shipped, the board address is 192.168.1.121.
```

#### **DESCRIPTION**

hm2\_eth is a device driver that interfaces Mesa's ethernet based Anything I/O boards (with the HostMot2 firmware) to the LinuxCNC HAL. The supported boards are: 7I76E, 7I80DB, 7I80HD, 7I92, 7I93, 7I94, 7I95, 7I96, 7I96S, 7I97, 7I98. The board must have its firmware loaded on the board by the mesaflash(1) program.

hm2\_eth is only available when LinuxCNC is configured with "uspace" realtime.

#### INTERFACE CONFIGURATION

hm2\_eth should be used on a dedicated network interface, with only a cable between the PC and the board. Wireless and USB network interfaces are not suitable.

These instructions assume your dedicated network interface is "eth1", 192.168.1/24 is an unused private network, that the hostmot2 board is using the default address of 192.168.1.121, that you are using Debian 7 or similar, and that you do not otherwise use iptables. If any of these are false, you will need to modify the instructions accordingly. After following all the instructions, reboot so that the changes take effect.

It is particularly important to check that the network 192.168.1/24 is not already the private network used by your internet router, because this is a commonly-used value. If you use another network, you will also need to reconfigure the hostmot2 card to use an IP address on that network by using the mesaflash(1) utility and change jumper settings. Typically, you will choose one of the networks in the Private IPv4 address space. (http://en.wikipedia.org/wiki/IPv4#Private\_networks) One common alternative is PC address 10.10.10.1, hostmot2 address 10.10.10.10.

Use of the dedicated ethernet interface while LinuxCNC is running can cause violation of realtime guarantees. hm2\_eth will automatically mitigate most accidental causes of interference.

### Configure network with static address

Add these lines to the file /etc/network/interfaces to configure eth1 with a static address:

```
auto eth1
iface eth1 inet static
   address 192.168.1.1
   hardware-irq-coalesce-rx-usecs 0
```

#### PACKET LOSS

While ethernet is fairly resistant to electrical noise, many systems will not have 100% perfect packet reception. The hm2\_eth driver has a limited ability to deal with lost packets. Packet loss is detected by transmitting an expected read or write packet count with each request, and checking the value with each read response. When a lost packet is detected, the **packet-error** pin is asserted in that cycle, the **packet-error-level** pin is increased, and if it reaches a threshold then a permanent low-level I/O error is signaled.

However, not all hm2 special functions know how to properly recover from lost packets. For instance, the encoder special function does not properly manage the index feature when packets are lost. The author believes that this can lead to rare failures in home-to-index, which can have severe consequences.

On the other hand, pid-stepper systems will run properly for extended periods of time with packet loss on the order of .01%, as long as following error is increased enough that having stale position feedback does not trigger a following error. Altering the HAL configuration so that during transient packet loss the pid and motion feedback value is equal to the command value, instead of the stale feedback value, appears to improve tuning. This can be accomplished with a **mux2(9)** component for each feedback signal, using **packet-error** as the mux2 **sel** input.

#### **PINS**

In addition to the pins documented in **hostmot2(9)**, **hm2\_eth(9)** creates additional pins:

(bit, out) hm2\_<*BoardType*>.<*BoardNum*>.packet-error

This pin is TRUE when the most recent cycle detected a read or write error, and FALSE at other times.

(s32, out) hm2\_<BoardType>.<BoardNum>.packet-error-level

This pin shows the current error level, with higher numbers indicating a greater number of recent detected errors. The error level is always in the range from 0 to packet–error–limit, inclusive.

(bit, out) hm2\_<*BoardType*>.<*BoardNum*>.packet-error-exceeded

This pin is TRUE when the current error level is equal to the maximum, and FALSE at other times.

#### **PARAMETERS**

In addition to the parameters documented in **hostmot2(9)**, **hm2\_eth(9)** creates additional parameters:

- (s32, rw) hm2\_<*BoardType*>.<*BoardNum*>.packet–error–decrement

  The amount deducted from *packet–error–level* in a cycle without detected read or write errors, without going below zero.
- (s32, rw) hm2\_<*BoardType>*.<*BoardNum>*.packet–error–increment

  The amount added to *packet–error–level* in a cycle without detected read or write errors, without going above packet–error–limit.
- (s32, rw) hm2\_<*BoardType>*.<*BoardNum>*.packet–error–limit

  The level at which a detected read or write error is treated as a permanent error. When this error level is reached, the board's *io-error* pin becomes TRUE and the condition must be manually reset.
- (s32, rw) hm2\_<*BoardType*>.<*BoardNum*>.packet-read-timeout

  The length of time that must pass before a read request times out. If the value is less than or equal to 0, it is interpreted as 80% of the thread period. If the value is less than 100, it is interpreted as a percentage of the thread period. Otherwise, it is interpreted as a time in nanoseconds. In any case, the timeout is never less than 100 microseconds.

Setting this value too low can cause spurious read errors. Setting it too high can cause realtime delay errors.

#### **NOTES**

hm2\_eth uses an iptables chain called "hm2-eth-rules-output. That technology is common to control network access to (INPUT chain), through (FORWARD chain) or from (OUTPUT chain) your computer. Someone who has configured a firewall on Linux has encountered iptables and is familiar with that technology. This chain contains additional rules to control network interface while HAL is running. The chain is created if it does not exist, and a jump to it is inserted at the beginning of the OUTPUT chain if it is not there already. If you have an existing iptables setup, you can insert a direct jump from OUTPUT to hm2-eth-rules-output in an order appropriate to your local network.

At (normal) exit, hm2\_eth will remove the rules. After a crash, you can manually clear the rules with **sudo iptables –F hm2–eth–rules–output**; the rules are also removed by a reboot.

"hardware-irq-coalesce-rx-usecs" decreases time waiting to receive a packet on most systems, but on at least some Marvel-chipset NICs it is harmful. If the line does not improve system performance, then remove it. A reboot is required for the value to be set back to its power-on default. This requires the ethtool package to be installed.

#### **BUGS**

Some hostmot2 functions such uart are coded in a way that causes additional latency when used with hm2\_eth.

On the 7i92, the HAL pins for the LEDs are called CR01..CR04, but the silkscreens are CR3..CR6. Depending on the FPGA firmware, the LEDs may initially be under control of the ethernet engine. This can be changed until power cycle with

elbpcom 01D914000000

Depending on firmware version, this driver may cause the hardware error LED to light even though the driver and hardware are functioning normally. This will reportedly be fixed in future bitfile updates from Mesa.

### **SEE ALSO**

**hostmot2**(9), **elbpcom**(1)

### **LICENSE**

GPL.

hm2\_pci – LinuxCNC HAL driver for the Mesa Electronics PCI-based Anything IO boards, with HostMot2 firmware.

### **SYNOPSIS**

```
loadrt hm2_pci [config="str[,str...]"]
```

config [default: ""]

HostMot2 config strings, described in the hostmot2(9) manpage.

#### DESCRIPTION

hm2\_pci is a device driver that interfaces Mesa's PCI and PC-104/Plus based Anything I/O boards (with the HostMot2 firmware) to the LinuxCNC HAL.

The supported boards are: the 5i20, 5i21, 5i22, 5i23, 5i24, and 5i25 (all on PCI); the 4i65, 4i68, and 4i69 (on PC-104/Plus), and the 3x20 (using a 6i68 or 7i68 carrier card) and 6i25 (on PCI Express).

The driver optionally programs the board's FPGA with firmware when it registers the board with the host-mot2 driver. The firmware to load is specified in the **config** modparam, as described in the hostmot2(9) manpage, in the *config modparam* section.

#### **SEE ALSO**

hostmot2(9)

#### LICENSE

hm2\_rpspi - LinuxCNC HAL driver for the Mesa Electronics SPI Anything IO boards, with HostMot2 firmware.

### **SYNOPSIS**

#### loadrt hm2\_rpspi

config [default: ""]

HostMot2 config strings, described in the **hostmot2**(9) manpage.

spiclk\_rate [default: 31250]

Specify the SPI clock rate in kHz. See SPI CLOCK RATES below.

```
spiclk_rate_rd [default: -1 (same as spiclk_rate)]
```

Specify the SPI read clock rate in kHz. Usually you read and write at the same speed. However, you may want to reduce the reading speed if the round-trip is too long (see SPI CLOCK RATES below).

#### spiclk base [default: 400000000]

This is the SPI clock divider calculation fallback value. Usually, the base rate is read from /sys/kernel/debug/clk/vpu/clk\_rate and used in the divider calculation (for the Rpi3 it should be 250 MHz). The **spiclk\_base** is *only* used as a fallback if the system's cannot be read. It is normally safe (and recommended) that you leave this parameter as is.

You should set this manually to 250000000 if your system does not provide access to the kernel clock settings. Otherwise, your SPI clock frequency will be only 62.5% of the requested value.

```
spi_pull_miso [default: 1 (pull-down)]
spi_pull_mosi [default: 1 (pull-down)]
spi_pull_sclk [default: 1 (pull-down)]
```

Enable or disable pull-up/pull-down on the SPI lines. A value of 0 disables any pull-up/down on the pin. A value of 1 means pull-down and 2 means pull-up. The chip enable line(s) are always pull-up enabled.

#### spi\_probe [default: 1]

Probe SPI port and CE lines for a card. This is a bit–field indicating which combinations of SPI and CE should be probed:

- -1 = SPIO/CEO,
- -2 = SPIO/CE1,
- -4 = SPI1/CE0,
- -8 = SPI1/CE1,
- -16 = SPI1/CE2.

The probe is performed exactly in above order. Any boards found will be numbered 0...4 in the order found. See also **INTERFACE CONFIGURATION** below.

It is an error if a probe fails and the driver will abort. The SPIO/SPI1 peripherals are located at GPIO pins (with 40-pin I/O header pin–number in parentheses):

- SPI0: MOSI=10(19), MISO=9(21), SCLK=11(23), CE0=8(24), CE1=7(26)
- SPI1: MOSI=20(38), MISO=19(35), SCLK=21(40), CE0=18(12), CE1=17(11), CE2=16(36)

#### **spi\_debug** [default: -1]

Set the message level of the running process. The message level is set if **spi\_debug** is set to a positive value between 0 and 5, where 0 means no messages at all and 5 means everything. A value of -1 does not touch the current message level.

Caveat Emptor: changing the message level is process-wide and all modules within the process will spit out messages at the requested level. This may cause quite some clutter in your terminal.

#### **DESCRIPTION**

hm2\_rpspi is a device driver for the Raspberry Pi 2/3 that interfaces Mesa's SPI based Anything I/O boards (with the HostMot2 firmware) to the LinuxCNC HAL. This driver is not based on the linux spidev driver, but on a dedicated BCM2835–SPI driver.

It is **strongly** recommended that you unload/disable the kernel's spidev driver by disabling it using **raspiconfig**. Please note that having both kernel and user–space SPI drivers installed can result in unexpected interactions and system instabilities.

The supported boards are: 7I90HD.

The board must have a compatible firmware (ie.: 7i90\_spi\_svst4\_8.bit) loaded on the board by the **mesaflash**(1) program.

hm2\_rpspi is only available when LinuxCNC is configured with "uspace" realtime. It works with Raspian and PREEMPT\_RT kernel.

### INTERFACE CONFIGURATION

Up to five devices (7i90 boards) are supported. Two on SPI0 and three on SPI1. It is recommended that you, at most, use two devices and each device connected to a separate SPI port. You can choose which CE lines you prefer or fit the design and setup the **spi\_probe** parameter to instruct the driver where to search for the board(s).

### REALTIME PERFORMANCE OF THE BCM2835-SPI DRIVER

TBD.

#### SPI CLOCK RATES

The maximum SPI clock of the BCM2835-SPI driver and the 7i90 is documented over 32MHz. The SPI driver can provide frequencies well beyond what is acceptable for the 7i90. A safe value to start with would be 12.5 MHz (spiclk\_rate=12500) and then work your way up from there.

The SPI driver generates (very) discrete clock frequency values, especially in the MHz range because of a simple clock divider structure. The base frequency is 250 MHz and the divider for SPI0/SPI1 scales using discrete factors. The following list specifies the **spiclk\_rate** setting and the discrete SPI clock frequency (250 MHz / (2n) for n > 1):

- -62500 -62.500 MHz,
- 41667 41.667 MHz,
- -31250 31.250 MHz,
- -25000 25.000 MHz,
- -20834 20.833 MHz,
- 17858 17.857 MHz,
- 15625 15.625 MHz,
- 13889 13.889 MHz,
- 12500 12.500 MHz,
- 11364 11.364 MHz,
- 10417 10.417 MHz,
- 9616 9.615 MHz,

**–** ....

The lowest selectable SPI clock frequency is 30 kHz (spiclk\_rate=30) for SPI0 and SPI1. Theoretically, the SPI0 port could go slower, but there is no point in doing so. You should not expect any real-time performance with such slow setting, unless your machine is located next to a black hole.

The highest SPI clock frequency is, theoretically, 125 MHz. However, you will not be able to build any reliable hardware interface at that frequency. The driver limits the clock to 62.5 MHz (cpiclk\_rate=62500). The chances are rather slim that you get the interface to work reliably at this frequency. The 7i90 interface only supports frequencies up to 50 MHz and that is with perfect cabling and impedance matching (in write direction only).

Writing to the 7i90 may be done faster than reading. This is especially important if you have "long" wires or any buffers on the SPI-bus path. You can set the read clock frequency to a lower value (using **spi-clk\_rate\_rd**) to counter the effects of the SPI-bus round-trip needed for read actions. For example, you can write at 41.67 MHz and read at 25.00 MHz.

It should be noted that the Rpi3 **must** have an adequate 5V power supply and the power should be properly decoupled right on the 40–pin I/O header. At high speeds and noise on the supply, there is the possibility of noise throwing off the SoC's PLL(s), resulting in strange behaviour.

For optimal performance on the Rpi3, you must disable the "ondemand" CPU frequency governor. You may add the following to your /etc/rc.local file:

echo -n 1200000 > /sys/devices/system/cpu/cpufreq/policy0/scaling\_min\_freq echo -n performance > /sys/devices/system/cpu/cpufreq/policy0/scaling\_governor

Be sure to have a proper heatsink mounted on the SoC or it will get too warm and crash.

#### **SEE ALSO**

hostmot2(9)

#### **LICENSE**

hm2\_spi - LinuxCNC HAL driver for the Mesa Electronics SPI Anything IO boards, with HostMot2 firmware.

### **SYNOPSIS**

```
loadrt hm2_spi [config="str[,str...]"] [spidev_path=path[,path...]] [spidev_rate=rate[,rate...]]
config [default: ""]
HostMot2 config strings, described in the hostmot2(9) manpage.
```

spidev\_path [default: "/dev/spidev1.0"]

The path to the spi device node, a character special device in /dev

spidev\_rate [default: 24000]

The desired rate of the SPI clock in kHz. If the exact specified clock is not available, a lower clock is used. Due to shortcomings in the spidev API, it is not possible for hal to report the actual clock used.

#### DESCRIPTION

hm2\_spi is a device driver that interfaces Mesa's SPI based Anything I/O boards (with the HostMot2 firmware) to the LinuxCNC HAL.

The supported boards are: 7I90HD.

The board must have a compatible firmware loaded on the board by the mesaflash(1) program.

hm2\_spi is only available when LinuxCNC is configured with "uspace" realtime.

#### INTERFACE CONFIGURATION

It is possible for one SPI bus to connect several devices; in this configuration, a master device has several chip select lines. In order to meet realtime deadlines, hm2\_spi should be used on a dedicated SPI interface not shared with any other slaves.

### REALTIME PERFORMANCE OF LINUX SPIDEV DRIVERS

As of kernel 3.8, most or all kernel SPI drivers do not achieve the high realtime response rate required for a typical LinuxCNC configuration. The driver was tested with a modified version of the spi-s3c64xx SPI driver on the Odroid U3 platform. The patched kernel resides on github (https://github.com/jepler/odroid-linux/tree/odroid-3.8.13-rt).

#### SPI CLOCK RATES

The maximum SPI clock of the 7i90 is documented as 50MHz. Other elements of the data path between HAL and the 7i90 may impose other limitations.

#### **SEE ALSO**

hostmot2(9)

### **LICENSE**

homecomp - homing module template

#### **SYNOPSIS**

Custom Homing module loaded with [EMCMOT]HOMEMOD=homecomp

#### DESCRIPTION

Example of a homing module buildable with halcompile. Demonstrates required code for #includes, function definitions, etc.

If **HOMING\_BASE** is #defined and points to a valid homing.c file, an example of a customized homing module is built. This module creates input hal pins joint.n.request-custom-homing that enable an alternate joint homing state machine for requested joints. A hal output pin joint.N.is\_custom-homing verifies selection"

The customized homing module utilizes many of the base homing api routines from homing.c without modification but augments other base functions to add support for custom hal pins and custom joint homing state machines. A user-built module will likely replace additional api functions or augment them with other customizations.

If **HOMING\_BASE** Is not #defined, an actual homing scheme is **not** implemented but all necessary functions are included as skeleton code. (All joints are effectively homed at all times and cannot be unhomed).

See the source code file: src/emc/motion/homing.c for the baseline implementation that includes all functions for the default **homemod** module.

To avoid updates that overwrite homecomp.comp, best practice is to rename the file and its component name (example: user homecomp.comp, user homecomp).

The (renamed) component can be built and installed with halcompile and then substituted for the default homing module (**homemod**) using:

\$ linuxcnc -m user\_homecomp someconfig.ini

or by inifile setting: [EMCMOT]HOMEMOD=user homecomp

**Note:**If using a deb install:

- 1) halcompile is provided by the package linuxcnc-dev
- 2) This source file for BRANCHNAME (master, 2.9, etc) is downloadable from github:

https://github.com/LinuxCNC/linuxcnc/blob/BRANCHNAME/src/hal/components/homecomp.comp

#### **PINS**

**homecomp.***N***.is-module** bit out (default: *1*)

### **AUTHOR**

**Dewey Garrett** 

#### LICENSE

hostmot2 - LinuxCNC HAL driver for the Mesa Electronics HostMot2 firmware.

#### **SYNOPSIS**

See the config modparam section below for Mesa card configuration. Typically hostmot2 is loaded with no parameters unless debugging is required.

# $\label{loadrthostmot2} \begin{tabular}{ll} loadrt hostmot2 [debug\_idrom=N] [debug\_module\_descriptors=N] [debug\_pin\_descriptors=N] [debug\_modules=N] \\ \begin{tabular}{ll} loadrthostmot2 [debug\_idrom=N] [debug\_module\_descriptors=N] [debug\_pin\_descriptors=N] [debug\_idrom=N] \\ \begin{tabular}{ll} loadrthostmot2 [debug\_idrom=N] [debug\_module\_descriptors=N] [debug\_pin\_descriptors=N] [debug\_idrom=N] [debug\_idrom=N]$

#### **debug idrom** [default: 0]

Developer/debug use only! Enable debug logging of the HostMot2 IDROM header.

### debug\_module\_descriptors [default: 0]

Developer/debug use only! Enables debug logging of the HostMot2 Module Descriptors.

#### debug\_pin\_descriptors [default: 0]

Developer/debug use only! Enables debug logging of the HostMot2 Pin Descriptors.

#### **debug\_modules** [default: 0]

Developer/debug use only! Enables debug logging of the HostMot2 Modules used.

#### use\_serial\_numbers [default: 0]

When creating HAL pins for smart-serial devices name the pins by the board serial number rather than which board and port they are connected to. With this option set to 1 pins will have names like hm2\_8i20.1234.current rather than hm2\_5i23.0.8i20.0.1.current. The identifier consists of the last 4 digits of the board serial number, which is normally on a sticker on the board. This will make configs less portable, but does mean that boards can be re-connected less carefully.

#### DESCRIPTION

hostmot2 is a device driver that interfaces the Mesa HostMot2 firmware to the LinuxCNC HAL. This driver by itself does nothing, the boards that actually run the firmware require their own drivers before anything can happen. Currently drivers are available for PCI, Ethernet, SPI and EPP interfaced cards.

The HostMot2 firmware provides modules such as encoders, PWM generators, step/dir generators, and general purpose I/O pins (GPIOs). These things are called "Modules". The firmware is configured, at firmware compile time, to provide zero or more instances of each of these Modules.

#### **Board I/O Pins**

The HostMot2 firmware runs on an FPGA board. The board interfaces with the computer via PCI, Ethernet, SPI, or EPP, and interfaces with motion control hardware, such as servos and stepper motors via I/O pins on the board.

Each I/O pin can be configured, at board-driver load time, to serve one of two purposes: Either as a particular I/O pin of a particular Module instance (encoder, pwmgen, stepgen etc), or as a general purpose digital I/O pin. By default all Module instances are enabled, and all the board's pins are used by the Module instances.

The user can disable Module instances at board-driver load time, by specifying a hostmot2 config string modparam. Any pins which belong to Module instances that have been disabled automatically become GPIOs.

All IO pins have some HAL presence, whether they belong to an active module instance or are full GPIOs. GPIOs can be changed (at run-time) between inputs, normal outputs, and open drains, and have a flexible HAL interface. IO pins that belong to active Module instances are constrained by the requirements of the owning Module, and have a more limited interface in HAL. This is described in the General Purpose I/O section below.

LinuxCNC Documentation 2008-05-13 357

#### config modparam

All the board-driver modules (hm2\_pci, hm2\_eth etc) accept a load-time modparam of type string array, named "config". This array has one config string for each board the driver should use. Each board's config string is passed to and parsed by the hostmot2 driver when the board-driver registers the board.

The config string can contain spaces, so it is usually a good idea to wrap the whole thing in double-quotes (the "character).

The comma character (,) separates members of the config array from each other.

For example, if your control computer has one 5I20 and one 5I23 you might load the hm2\_pci driver with a HAL command (in halcmd) something like this:

### loadrt hm2\_pci config="firmware=hm2/5i20/SVST8\_4.BIT num\_encoders=3 num\_pwmgens=3 num\_stepgens=3,firmv

Note: this assumes that the hm2\_pci driver detects the 5I20 first and the 5I23 second. If the detection order does not match the order of the config strings, the hostmot2 driver will refuse to load the firmware and the board-driver (hm2\_pci etc) will fail to load. To the best of my knowledge, there is no way to predict the order in which PCI boards will be detected by the driver, but the detection order will be consistent as long as PCI boards are not moved around. Best to try loading it and see what the detection order is.

The valid entries in the format string are:

```
[firmware=F]
[num_dplls=N]
[num_encoders=N]
[ssi chan N=abc\%nq]
[biss_chan_N=abc%nq]
[fanuc_chan_N=abc%nq]
[num_inmuxs=N]
[num_inms=N]
[num_resolvers=N]
[num_pwmgens=N]
[num_3pwmgens=N]
[num_oneshots=N]
[num_rcpwmgens=N]
[num_stepgens=N]
[stepgen width=N]
[sserial_port_0=000000000]
[num_bspis=N]
[num_leds=N]
[num_ssrs=N]
[num outms=N]
[num\_xy2mods=N]
[enable_raw]
```

### firmware [optional]

Load the firmware specified by F into the FPGA on this board. If no "**firmware**=F" string is specified, the FPGA will not be re-programmed but may continue to run a previously downloaded firmware.

The requested firmware F is fetched by udev, which searches for the firmware in the system's firmware search path, usually /lib/firmware. F typically has the form "hm2/<BoardType>/file.bit"; a typical value for F might be "hm2/5i20/SVST8\_4.BIT". The hostmot2 firmware files are

supplied by the hostmot2–firmware packages, available from linuxcnc.org and can normally be installed by entering the command "sudo apt–get install hostmot2–firmware–5i23" to install the support files for the 5I23 for example.

Newer FPGA cards come pre-programmed with firmware and no "firmware=" string should be used with these cards. To change the firmware on these cards the "mesaflash" utility should be used. It is perfectly valid and reasonable to load these cards with no config string at all.

### num\_dplls [optional, default: -1]

The hm2dpll is a phase-locked loop timer module which may be used to reduce sample and write time jitter for some hm2 modules. This parameter can be used to disable the hm2dpll by setting the number to 0. There is only ever one module of this type, with 4 timer channels, so the other valid numbers are -1 (enable all) and 1, both of which end up meaning the same thing.

#### **num\_encoders** [optional, default: -1]

Only enable the first N encoders. If N is -1, all encoders are enabled. If N is 0, no encoders are enabled. If N is greater than the number of encoders available in the firmware, the board will fail to register.

#### ssi chan N [optional, default: ""]

Specifies how the bit stream from a Synchronous Serial Interface device will be interpreted. There should be an entry for each device connected. Only channels with a format specifier will be enabled (as the software can not guess data rates and bit lengths).

### biss\_chan\_N [optional, default: ""]

As for ssi\_chan\_N, but for BiSS devices.

#### fanuc\_chan\_N [optional, default: ""]

Specifies how the bit stream from a Fanuc absolute encoder will be interpreted. There should be an entry for each device connected. Only channels with a format specifier will be enabled (as the software can not guess data rates and bit lengths).

#### num\_resolvers [optional, default: -1]

Only enable the first N resolvers. If N = -1 then all resolvers are enabled. This module does not work with generic resolvers (unlike the encoder module which works with any encoder). At the time of writing this Hostmot2 Resolver function only works with the Mesa 7I49 card.

#### **num pwmgens** [optional, default: -1]

Only enable the first N pwmgens. If N is -1, all pwmgens are enabled. If N is 0, no pwmgens are enabled. If N is greater than the number of pwmgens available in the firmware, the board will fail to register.

#### num\_3pwmgens [optional, default: -1]

Only enable the first N Three-phase pwmgens. If N is -1, all 3pwmgens are enabled. If N is 0, no pwmgens are enabled. If N is greater than the number of pwmgens available in the firmware, the board will fail to register.

### num\_rcpwmgens [optional, default: -1]

Only enable the first N RC pwmgens. If N is -1, all rcpwmgens are enabled. If N is 0, no rcpwmgens are enabled. If N is greater than the number of rcpwmgens available in the firmware, the board will fail to register.

### num\_stepgens [optional, default: -1]

Only enable the first N stepgens. If N is -1, all stepgens are enabled. If N is 0, no stepgens are enabled. If N is greater than the number of stepgens available in the firmware, the board will fail to register.

#### num\_xy2mods [optional, default: -1]

Only enable the first N xy2mods. If N is -1, all xy2mods are enabled. If N is 0, no xy2mods are enabled. If N is greater than the number of xy2mods available in the firmware, the board will fail to register.

LinuxCNC Documentation 2008-05-13 359

#### **stepgen\_width** [optional, default: 2]

Used to mask extra, unwanted, stepgen pins. Stepper drives typically require only two pins (step and dir) but the Hostmot2 stepgen can drive up to 8 output pins for specialised applications (depending on firmware). This parameter applies to all stepgen instances. Unused, masked pins will be available as GPIO.

### **sserial\_port\_**N (N = 0 ... 3) [optional, default: 00000000 for all ports]

Up to 32 Smart Serial devices can be connected to a Mesa Anything IO board, depending on the firmware used and the number of physical connections on the board. These are arranged in 1-4 ports (N) of 1 to 8 channels. Some Smart Serial (SSLBP) cards offer more than one load-time configuration, for example all inputs, or all outputs, or offering additional analogue input on some digital pins. To set the modes for port 0 use for example **sserial\_port\_0=0120xxxx**. A "0" in the string sets the corresponding channel to mode 0, a "1" to mode 1, and so on up to mode 9. An "x" in any position disables that channel and makes the corresponding FPGA pins available as GPIO. The string can be up to 8 characters long, and if it defines more modes than there are channels on the port then the extras are ignored. Channel numbering is left to right so the example above would set sserial device 0.0 to mode 0, 0.1 to mode 1, 0.2 to mode 2, 0.3 to mode 0 and disables channels 0.4 onwards. The sserial driver will auto-detect connected devices, no further configuration should be needed. Unconnected channels will default to GPIO, but the pin values will vary semi-randomly during boot when card-detection runs, to it is best to actively disable any channel that is to be used for GPIO. See SSERIAL(9) for more information.

#### **num\_bspis** [optional, default: -1]

Only enable the first N Buffered SPI drivers. If N is -1 then all the drivers are enabled. Each BSPI driver can address 16 devices.

#### **num leds** [optional, default: -1]

Only enable the first N of the LEDs on the FPGA board. If N is -1, then HAL pins for all the LEDs will be created. If N=0 then no pins will be added.

#### **num\_ssrs** [optional, default: -1]

Only enable the first N of the SSR modules on the FPGA board. If N is -1, then HAL pins for all the SSR outputs will be created. If N=0 then no pins will be added.

#### enable raw [optional]

If specified, this turns on a raw access mode, whereby a user can peek and poke the firmware from HAL. See Raw Mode below.

#### dpll

The hm2dpll module has pins like "hm2\_<BoardType>.<BoardNum>.dpll" It is likely that the pin-count will decrease in the future and that some pins will become parameters. This module is a phase-locked loop that will synchronise itself with the thread in which the hostmot2 "read" function is installed and will trigger other functions that are allocated to it at a specified time before or after the "read" function runs. This can be applied to the three absolute encoder types, quadrature encoder, stepgen, and xy2mod. In the case of the absolute encoders this allows the system to trigger a data transmission just prior to the time when the HAL driver reads the data. In the case of stepgens, quadrature encoders, and the xy2mod, the timers can be used to reduce position sampling jitter. This is especially valuable with the ethernet-interfaced cards.

#### Pins:

### (float, in) hm2\_<BoardType>.<BoardNum>.dpll.NN.timer-us

This pin sets the triggering offset of the associated timer. There are 4 timers numbered 01 to 04, represented by the NN digits in the pin name. The units are microseconds ( $\hat{A}\mu s$ ). Generally the value for reads will be negative, and positive for writes, so that input data is sampled prior to the main hostmot read and output data is written some time after the main hostmot2 read.

For stepgen and quadrature encoders, the value needs to be more than the maximum variation between read times. -100 will suffice for most systems, and -50 will work on systems with good

360 2008-05-13 LinuxCNC Documentation

performance and latency.

For serial encoders, the value also needs to include the time it takes to transfer the absolute encoder position. For instance, if 50 bits must be read at 500 kHz then subtract an additional 50/500 kHz =  $100 \text{ Å}\mu\text{s}$  to get a starting value of -200.

The xy2mod uses 2 DPLL timers, one for read and one for write. The read timer value can be the same as used by the stepgen and quadrature encoders so the same timer channel can be shared. The write timer is typically set to a time after the main hostmot2 write this may take some experimentation.

- (float, in) hm2\_<*BoardType*>.<*BoardNum*>.dpll.base-freq-khz

  This pin sets the base frequency of the phase-locked loop. By default it will be set to the nominal frequency of the thread in which the PLL is running and will not normally need to be changed.
- (float, out) hm2\_<*BoardType*>.<*BoardNum*>.dpll.phase-error-us
  Indicates the phase error of the DPLL. If the number cycles by a large amount it is likely that the
  PLL has failed to achieve lock and adjustments will need to be made.
- (u32, in) hm2\_<*BoardType*>.<*BoardNum*>.dpll.time-const

  The filter time-constant for the PLL. The default value is a compromise between insensitivity to single-cycle variations and being resilient to changes to the Linux CLOCK\_MONOTONIC timescale, which can instantly change by up to ±500ppm from its nominal value, usually by timekeeping software like ntpd and ntpdate. Default 2000 (0x7d0).
- (u32, in) hm2\_<*BoardType>*.<*BoardNum>*.dpll.plimit

  Sets the phase adjustment limit of the PLL. If the value is zero then the PLL will free-run at the base frequency independent of the servo thread rate. This is probably not what you want. Default 4194304 (0x400000) Units not known...
- (u32, out) hm2\_<*BoardType*>.<*BoardNum*>.dpll.ddsize Used internally by the driver, likely to disappear.
- (u32, in) hm2\_<*BoardType*>.<*BoardNum*>.dpll.prescale Prescale factor for the rate generator. Default 1.

#### **Encoder**

Encoders have names like ""hm2\_<*BoardType*>.<*BoardNum*>.encoder.<*Instance*>".". "Instance" is a two-digit number that corresponds to the HostMot2 encoder instance number. There are "num\_encoders" instances, starting with 00.

So, for example, the HAL pin that has the current position of the second encoder of the first 5I25 board is: hm2\_5i25.0.encoder.01.position (this assumes that the firmware in that board is configured so that this HAL object is available).

Each encoder uses three or four input IO pins, depending on how the firmware was compiled. Three-pin encoders use A, B, and Index (sometimes also known as Z). Four-pin encoders use A, B, Index, and Indexmask.

The hm2 encoder representation is similar to the one described by the Canonical Device Interface (in the HAL General Reference document), and to the software encoder component. Each encoder instance has the following pins and parameters:

Pins:

#### (s32 out) count

Number of encoder counts since the previous reset.

## (float out) position

Encoder position in position units (count / scale).

## (float out) position-latched

Encoder latched position in position units (count / scale).

## (float out) velocity

Estimated encoder velocity in position units per second.

## (float out) velocity-rpm

Estimated encoder velocity in position units per minute.

#### (bit in) reset

When this pin is True, the count and position pins are set to 0 (the value of the velocity pin is not affected by this). The driver does not reset this pin to FALSE after resetting the count to 0, that is the user's job.

#### (bit in/out) index-enable

When this pin is set to True, the count (and therefore also position) are reset to zero on the next Index (Phase–Z) pulse. At the same time, index–enable is reset to zero to indicate that the pulse has occurred.

#### (bit in/out) probe-enable

When this pin is set to True, the encoder count (and therefore also position) are latched on the the next probe active edge. At the same time, probe—enable is reset to zero to indicate that latch event has occurred.

# (bit r/w) probe-invert

If set to True, the rising edge of the probe input pin triggers the latch event (if probe–enable is True). If set to False, the falling edge triggers.

#### (s32 out) rawcounts

Total number of encoder counts since the start, not adjusted for index or reset.

## (bit out) input-a, input-b, input-index

Real time filtered values of A,B,Index encoder signals

## (bit in) quad-error-enable

When this pin is True quadrature error reporting is enabled. when False, existing quadrature errors are cleared and error reporting is disabled.

# (bit out) quad-error

This bit indicates that a quadrature sequence error has been detected. It can only be set if the corresponding quad-error-enable bit is True.

## (u32 in) hm2\_XXXX.N.encoder.sample-frequency

This is the sample frequency that determines all standard encoder channels digital filter time constant (see filter parameter).

## (u32 in) hm2\_XXXX.N.encoder.muxed-sample-frequency

This is the sample frequency that determines all muxed encoder channels digital filter time constant (see filter parameter). This also sets the encoder multiplexing frequency.

## (float in) hm2\_XXXX.N.encoder.muxed-skew

This sets the muxed encoder sample time delay (in ns) from the multiplex signal. Setting this properly can increase the usable multiplex frequency and compensate for cable delays (suggested value is 3\* cable length in feet +20).

# (bit in) hm2\_XXXX.N.encoder.hires-timestamp

When this pin is True the encoder timestamp counter frequency is ~10 MHz when False the timestamp counter frequency is ~2 MHz. This should be set True for frequency counting applications to improve the resolution. It should be set False when servo thread periods longer than 1 ms are used.

#### Parameters:

## (float r/w) scale

Converts from "count" units to "position" units.

#### (bit r/w) index-invert

If set to True, the rising edge of the Index input pin triggers the Index event (if index–enable is True). If set to False, the falling edge triggers.

## (bit r/w) index-mask

If set to True, the Index input pin only has an effect if the Index–Mask input pin is True (or False, depending on the index–mask–invert pin below).

#### (bit r/w) index-mask-invert

If set to True, Index-Mask must be False for Index to have an effect. If set to False, the Index-Mask pin must be True.

#### (bit r/w) counter-mode

Set to False (the default) for Quadrature. Set to True for Step/Dir (in which case Step is on the A pin and Dir is on the B pin).

#### (bit r/w) filter

If set to True (the default), the quadrature counter needs 15 sample clocks to register a change on any of the three input lines (any pulse shorter than this is rejected as noise). If set to False, the quadrature counter needs only 3 clocks to register a change. The default encoder sample clock runs at approximately 25 to 33 MHz but can be changed globally with the sample-frequency or muxed-sample-frequency pin.

## (float r/w) vel-timeout

When the encoder is moving slower than one pulse for each time that the driver reads the count from the FPGA (in the hm2\_read() function), the velocity is harder to estimate. The driver can

wait several iterations for the next pulse to arrive, all the while reporting the upper bound of the encoder velocity, which can be accurately guessed. This parameter specifies how long to wait for the next pulse, before reporting the encoder stopped. This parameter is in seconds.

#### (s32 r/w) hm2\_XXXX.N.encoder.timer-number (default: -1)

Sets the hm2dpll timer instance to be used to latch encoder counts. A setting of -1 does not latch encoder counts. A setting of 0 latches at the same time as the main hostmot2 read. A setting of 1..4 uses a time offset from the main hostmot2 read according to the dpll's timer—us setting.

Typically, timer—us should be a negative number with a magnitude larger than the largest latency (e.g., -100 for a system with mediocre latency, -50 for a system with good latency). A negative number specifies latching the specified time before the nominal hostmot2 read time.

If no DPLL module is present in the FPGA firmware, or if the encoder module does not support DPLL, then this pin is not created.

When available, this feature should typically be enabled. Doing so generally reduces following errors.

## Synchronous Serial Interface (SSI)

(Not to be confused with the Smart Serial Interface)

One pin is created for each SSI instance regardless of data format: (bit, in)

hm2\_XXXX.NN.ssi.MM.data—incomplete. This pin will be set "True" if the module was still transferring data when the value was read. When this problem exists there will also be a limited number of error messages printed to the UI. This pin should be used to monitor whether the problem has been addressed by config changes. Solutions to the problem dpend on whether the encoder read is being triggered by the hm2dpll phase-locked-loop timer (described above) or by the trigger—encoders function (described below).

The names of the pins created by the SSI module will depend entirely on the format string for each channel specified in the loadrt command line. A typical format string might be **ssi\_chan\_0=error%1bposition%24g**.

This would interpret the LSB of the bit-stream as a bit-type pin named "error" and the next 24 bits as a Gray-coded encoder counter. The encoder-related HAL pins would all begin with "position".

There should be no spaces in the format string, as this is used as a delimiter by the low-level code.

The format consists of a string of alphanumeric characters that will form the HAL pin names, followed by a % symbol, a bit-count and a data type. All bits in the packet must be defined, even if they are not used. There is a limit of 64 bits in total.

The valid format characters and the pins they create are:

p: (Pad). Does not create any pins, used to ignore sections of the bit stream that are not required.

#### b: (Boolean).

(bit, out) hm2\_XXXX.N.ssi.MM.<name>. If any bits in the designated field width are non-zero then the HAL pin will be "True".

(bit, out) hm2\_XXXX.N.ssi.MM.<name>-not. An inverted version of the above, the HAL pin will be "True" if all bits in the field are zero.

## u: (Unsigned)

(float, out) hm2\_XXXX.N.ssi.MM.<name>. The value of the bits interpreted as an unsigned integer then scaled such that the pin value will equal the scalemax parameter value when all bits are

high. (for example if the field is 8 bits wide and the scalmax parameter was 20 then a value of 255 would return 20, and 0 would return 0.

## s: (Signed)

(float, out) hm2\_XXXX.N.ssi.MM.<name>. The value of the bits interpreted as a 2s complement signed number then scaled similarly to the unsigned variant, except symmetrical around zero.

#### f: (bitField)

(bit, out) hm2\_XXXX.N.ssi.MM.<name>-NN. The value of each individual bit in the data field. NN starts at 00 up to the number of bits in the field.

(bit, out) hm2\_XXXX.N.ssi.MM.<name>-NN-not. An inverted version of the individual bit values.

#### e: (Encoder)

(s32, out) hm2\_XXXX.N.ssi.MM.<name>.count. The lower 32 bits of the total encoder counts. This value is reset both by the ...reset and the ...index-enable pins.

(s32, out) hm2\_XXXX.N.ssi.MM.<name>.rawcounts. The lower 32 bits of the total encoder counts. The pin is not affected by reset and index.

(float, out) hm2\_XXXX.N.ssi.MM.<name>.position. The encoder position in machine units. This is calculated from the full 64-bit buffers so will show a True value even after the counts pins have wrapped. It is zeroed by reset and index enable.

(bit, IO) hm2\_XXXX.N.ssi.MM.<name>.index-enable. When this pin is set "True" the module will wait until the raw encoder counts next passes through an integer multiple of the number of counts specified by counts-per-rev parameter and then it will zero the counts and position pins, and set the index-enable pin back to "False" as a signal to the system that "index" has been passed. this pin is used for spindle-synchronised motion and index-homing.

(bit, in) (bit, out) hm2\_XXXX.N.ssi.MM.<name>.reset. When this pin is set high the counts and position pins are zeroed.

#### h: (Split encoder, high-order bits)

Some encoders (Including Fanuc) place the encoder part-turn counts and full-turn counts in separate, non-contiguous fields. This tag defines the high-order bits of such an encoder module. There can be only one h and one l tag per channel, the behaviour with multiple such channels will be undefined.

#### 1: (Split encoder, low-order bits)

Low order bits (see "h")

g: (Gray-code). This is a modifier that indicates that the following format string is gray-code encoded. This is only valid for encoders (e, h l) and unsigned (u) data types.

#### m: (Multi-turn). This is a modifier that indicates that the following

format string is a multi-turn encoder. This is only valid for encoders (e, h l). A jump in encoder position of more than half the full scale is interpreted as a full turn and the counts are wrapped. With a multi-turn encoder this is only likely to be a data glitch and will lead to a permanent offset. This flag endures that such encoders will never wrap.

# Parameters:

Two parameters is universally created for all SSI instances

## (float r/w) hm2\_XXXX.N.ssi.MM.frequency-khz

This parameter sets the SSI clock frequency. The units are kHz, so 500 will give a clock frequency of 500,000 Hz.

# (s32 r/w) hm2\_XXXX.N.ssi.timer-number-num

This parameter allocates the SSI module to a specific hm2dpll timer instance. This pin is only of use in firmwares which contain a hm2dpll function and will default to 1 in cases where there is

such a function, and 0 if there is not. The pin can be used to disable reads of the encoder, by setting to a nonexistent timer number, or to 0.

Other parameters depend on the data types specified in the config string.

p: (Pad) No Parameters.

b: (Boolean) No Parameters.

u: (Unsigned)

(float, r/w) hm2\_XXXX.N.ssi.MM.<name>-scalemax. The scaling factor for the channel.

s: (Signed)

(float, r/w) hm2\_XXXX.N.ssi.MM.<name>-scalemax. The scaling factor for the channel.

f: (bitField): No parameters.

e: (Encoder):

(float, r/w) hm2\_XXXX.N.ssi.MM.<name>.scale: (float, r.w) The encoder scale in counts per machine unit

(u32, r/w) hm2\_XXXX.N.ssi.MM.<name>.counts-per-rev (u32, r/w) Used to emulate the index behaviour of an incremental+index encoder. This would normally be set to the actual counts per rev of the encoder, but can be any whole number of revs. Integer divisors or multipliers of the true PPR might be useful for index-homing. Non-integer factors might be appropriate where there is a synchronous drive ratio between the encoder and the spindle or ballscrew.

#### **BiSS**

BiSS is a bidirectional variant of SSI. Currently only a single direction is supported by LinuxCNC (encoder to PC).

One pin is created for each BiSS instance regardless of data format:

(bit, in) hm2\_XXXX.NN.biss.MM.data—incomplete This pin will be set "True" if the module was still transferring data when the value was read. When this problem exists there will also be a limited number of error messages printed to the UI. This pin should be used to monitor whether the problem has been addressed by config changes. Solutions to the problem dpend on whether the encoder read is being triggered by the hm2dpll phase-locked-loop timer (described above) or by the trigger—encoders function (described below).

The names of the pins created by the BiSS module will depend entirely on the format string for each channel specified in the loadrt command line and follow closely the format defined above for SSI. Currently data packets of up to 96 bits are supported by the LinuxCNC driver, although the Mesa Hostmot2 module can handle 512 bit packets. It should be possible to extend the number of packets supported by the driver if there is a requirement to do so.

#### Fanuc encoder

The pins and format specifier for this module are identical to the SSI module described above, except that at least one pre-configured format is provided. A modparam of fanuc\_chan\_N=AA64 (case sensitive) will configure the channel for a Fanuc Aa64 encoder. The pins created are:

hm2\_XXXX.N.fanuc.MM.batt indicates battery state hm2\_XXXX.N.fanuc.MM.batt—not inverted version of above

hm2\_XXXX.N.fanuc.MM.comm
The 0-1023 absolute output for motor commutation
hm2\_XXXX.N.fanuc.MM.crc
The CRC checksum. Currently HAL has no way to use this

hm2\_XXXX.N.fanuc.MM.encoder.count Encoder counts

hm2\_XXXX.N.fanuc.MM.encoder.index-enable Simulated index. Set by counts-per-rev parameter

hm2\_XXXX.N.fanuc.MM.encoder.position Counts scaled by the ...scale parameter

hm2\_XXXX.N.fanuc.MM.encoder.rawcounts Raw counts, unaffected by reset or index hm2\_XXXX.N.fanuc.MM.encoder.reset If high/True then counts and position = 0 hm2\_XXXX.N.fanuc.MM.valid Indicates that the absolute position is valid hm2\_XXXX.N.fanuc.MM.valid—not Inverted version

#### resolver

Resolvers have names like hm2\_<BoardType>.<BoardNum>.resolver.<Instance>. <Instance> is a 2-digit number, which for the 7I49 board will be between 00 and 05. This function only works with the Mesa Resolver interface boards (of which the 7I49 is the only example at the time of writing). This board uses an SPI interface to the FPGA card, and will only work with the correct firmware. The pins allocated will be listed in the dmesg output, but are unlikely to be usefully probed with HAL tools.

Pins:

## (float, out) angle

This pin indicates the angular position of the resolver. It is a number between 0 and 1 for each electrical rotation.

#### (float, out) position

Calculated from the number of complete and partial revolutions since startup, reset, or index–reset multiplied by the scale parameter.

# (float, out) velocity

Calculated from the rotational velocity and the velocity–scale parameter. The default scale is electrical rotations per second.

## (float, out) velocity-rpm

Simply velocity scaled by a factor of 60 for convenience.

#### (s32, out) count

This pins outputs a simulated encoder count at 2^24 counts per rev (16777216 counts).

#### (s32, out) rawcounts

This is identical to the counts pin, except it is not reset by the "index" or "reset" pins. This is the pin which would be linked to the bldc HAL component if the resolver was being used to commutate a motor.

#### (bit, in) reset

Resets the position and counts pins to zero immediately.

#### (bit, in) joint-pos-fb

The Mesa resolver driver has the capability of emulating an absolute encoder using a position file (see the INI-config section of the manual) and the single-turn absolute operation of resolvers. At startup, and only if the **use-position-file** parameter is set to "True", the resolver driver will wait for a value to be written by the system to the axis.N.joint-pos-fb pin (which must be netted to this resolver pin) and will calculate the number of full turns that best matches the current reolver position. It will then pre-load the driver output with this offset. This should only be used on systems where axis movement in the unpowered state is unlikely. This feature will only work properly if the machine is initially homed to "index" and if the axis home positions are exactly zero.

## (bit, in/out) index-enable

When this pin is set high the position and counts pins will be reset the next time the resolver passes through the zero position. At the same time the pin is driven low to indicate to connected modules that the index has been seen, and that the counters have been reset.

#### (bit, out) error

Indicates an error in the particular channel. If this value is "True" then the reported position and velocity are invalid.

#### Parameters:

#### (float, read/write) scale

The position scale, in machine units per resolver electrical revolution.

## (float, read/write) velocity-scale

The conversion factor between resolver rotation speed and machine velocity. A value of 1 will typically give motor speed in RPS, a value of 0.01666667 will give (approximate) RPM.

#### (u32, read/write) index-divisor (default 1)

The resolver component emulates an index at a fixed point in the sin/cos cycle. Some resolvers have multiple cycles per rev (often related to the number of pole-pairs on the attached motor). LinuxCNC requires an index once per revolution for proper threading etc. This parameter should be set to the number of cycles per rev of the resolver. CAUTION: Which pseudo-index is used will not necessarily be consistent between LinuxCNC runs. Do not expect to re-start a thread after restarting LinuxCNC. It is not appropriate to use this parameter for index-homing of axis drives.

## (float, read/write) excitation-khz

This pin sets the excitation frequency for the resolver. This pin is module-level rather than instance-level as all resolvers share the same excitation frequency. Valid values are 10 (~10 kHz), 5 (~5 kHz) and 2.5 (~2.5 kHz). The actual frequency depends on the FPGA frequency, and they correspond to CLOCK\_LOW/5000, CLOCK\_LOW/10000 and CLOCK\_LOW/20000 respectively. The parameter will be set to the closest available of the three frequencies. A value of -1 (the default) indicates that the current setting should be retained.

## (bit, read/write) use-position-file

In conjunction with **joint-pos-fb** (qv) emulate absolute encoders.

## pwmgen

pwmgens have names like "hm2\_<*BoardType*>.<*BoardNum*>.pwmgen.<*Instance*>". "Instance" is a two-digit number that corresponds to the HostMot2 pwmgen instance number. There are "num\_pwmgens" instances, starting with 00.

So, for example, the HAL pin that enables output from the fourth pwmgen of the first 7I43 board is: hm2\_7i43.0.pwmgen.03.enable (this assumes that the firmware in that board is configured so that this HAL object is available).

In HM2, each pwmgen uses three output IO pins: Not-Enable, Out0, and Out1.

The function of the Out0 and Out1 IO pins varies with output-type parameter (see below).

The hm2 pwmgen representation is similar to the software pwmgen component. Each pwmgen instance has the following pins and parameters:

Pins:

# (bit input) enable

If True, the pwmgen will set its Not-Enable pin False and output its pulses. If "enable" is False, pwmgen will set its Not-Enable pin True and not output any signals.

# (float input) value

The current pwmgen command value, in arbitrary units.

Parameters:

#### (float rw) scale

Scaling factor to convert "value" from arbitrary units to duty cycle: dc = value / scale. Duty cycle has an effective range of -1.0 to +1.0 inclusive, anything outside that range gets clipped. The default scale is 1.0.

## (s32 rw) output-type

This emulates the output\_type load-time argument to the software pwmgen component. This parameter may be changed at runtime, but most of the time you probably want to set it at startup and then leave it alone. Accepted values are 1 (PWM on Out0 and Direction on Out1), 2 (Up on Out0 and Down on Out1), 3 (PDM mode, PDM on Out0 and Dir on Out1), and 4 (Direction on Out0 and PWM on Out1, "for locked antiphase").

#### (bit input) offset-mode

When True, offset—mode modifies the PWM behavior so that a PWM value of 0 results in a 50% duty cycle PWM output, a -1 value results in a 0% duty cycle and +1 results in a 100% duty cycle (with default scaling). This mode is used by some PWM motor drives and PWM to analog converters. Typically the direction signal is not used in this mode.

## (bit input) dither

When True, dither causes the PWM output to dither between two adjacent PWM register values at the PWM frequency. This increases the PWM resolution when used for analog output purposes, increasing the maximum resolution from 12 to 16 bits. Dither is only supported with PWMGen firmware version 1 or greater and only affects PWM outputs, not PDM outputs.

In addition to the per-instance HAL Parameters listed above, there are a couple of HAL Parameters that affect all the pwmgen instances:

# (u32 rw) pwm\_frequency

This specifies the PWM frequency, in Hz, of all the pwmgen instances running in the PWM modes (modes 1 and 2). This is the frequency of the variable-duty-cycle wave. Its effective range is from 1 Hz up to 386 kHz. Note that the max frequency is determined by the ClockHigh frequency of the Anything IO board; the 5125 and 7192 both have a 200 MHz clock, resulting in a 386 kHz max PWM frequency. Other boards may have different clocks, resulting in different max PWM frequencies. If the user attempts to set the frequency too high, it will be clipped to the max supported frequency of the board. Frequencies below about 5 Hz are not terribly accurate, but above 5 Hz they're pretty close. The default pwm\_frequency is 20,000 Hz (20 kHz).

# (u32 rw) pdm\_frequency

This specifies the PDM frequency, in Hz, of all the pwmgen instances running in PDM mode (mode 3). This is the "pulse slot frequency"; the frequency at which the pdm generator in the

AnyIO board chooses whether to emit a pulse or a space. Each pulse (and space) in the PDM pulse train has a duration of 1/pdm\_frequency seconds. For example, setting the pdm\_frequency to 2e6 (2 MHz) and the duty cycle to 50% results in a 1 MHz square wave, identical to a 1 MHz PWM signal with 50% duty cycle. The effective range of this parameter is from about 1525 Hz up to just under 200 MHz. Note that the max frequency is determined by the ClockHigh frequency of the Anything IO board; the 5I25 and 7I92 both have a 100 MHz clock, resulting in a 100 MHz max PDM frequency. Other boards may have different clocks, resulting in different max PDM frequencies. If the user attempts to set the frequency too high, it will be clipped to the max supported frequency of the board. The default pdm\_frequency is 20,000 Hz (20 kHz).

#### 3ppwmgen

Three-Phase PWM generators (3pwmgens) are intended for controlling the high-side and low-side gates in a 3-phase motor driver. The function is included to support the Mesa motor controller daughter-cards but can be used to control an IGBT or similar driver directly. 3pwmgens have names like "hm2\_<*Board-Type>*.<*BoardNum>*.3pwmgen.<*Instance>*" where <Instance> is a 2-digit number. There will be num\_3pwmgens instances, starting at 00. Each instance allocates 7 output and one input pins on the Mesa card connectors. Outputs are: PWM A, PWM B, PWM C, /PWM A, /PWM B, /PWM C, Enable. The first three pins are the high side drivers, the second three are their complementary low-side drivers. The enable bit is intended to control the servo amplifier. The input bit is a fault bit, typically wired to over-current detection. When set the PWM generator is disabled. The three phase duty-cycles are individually controllable from –Scale to +Scale. Note that 0 corresponds to a 50% duty cycle and this is the initialization value.

#### Pins:

(float input) A-value, B-value, C-value: The PWM command value for each phase, limited to +/- "scale". Defaults to zero which is 50% duty cycle on high-side and low-sidepins (but see the "deadtime" parameter).

## (bit input) enable

When high the PWM is enabled as long as the fault bit is not set by the external fault input pin. When low the PWM is disabled, with both high- side and low-side drivers low. This is not the same as 0 output (50% duty cycle on both sets of pins) or negative full scale (where the low side drivers are "on" 100% of the time).

## (bit output) fault

Indicates the status of the fault bit. This output latches high once set by the physical fault pin until the "enable" pin is set to high.

#### Parameters:

# (u32 rw) deadtime

Sets the dead-time between the high-side driver turning off and the low-side driver turning on and vice-versa. Deadtime is subtracted from on time and added to off time symmetrically. For example with 20 kHz PWM (50 µs period), 50% duty cycle and zero dead time, the PWM and NPWM outputs would be square waves (NPWM being inverted from PWM) with high times of 25 µs. With the same settings but 1 µs of deadtime, the PWM and NPWM outputs would both have high times of 23 µs (25 – (2X 1 µs), 1 µs per edge). The value is specified in nanoseconds (ns) and defaults to a rather conservative 5000 ns. Setting this parameter to too low a value could be both expensive and dangerous as if both gates are open at the same time there is effectively a short circuit across the supply.

## (float rw) scale

Sets the half-scale of the specified 3-phase PWM generator. PWM values from -scale to +scale are valid. Default is +/-1.0

#### (bit rw) fault-invert

Sets the polarity of the fault input pin. A value of 1 means that a fault is triggered with the pin high, and 0 means that a fault it triggered when the pin is pulled low. Default 0, fault = low so that the PWM works with the fault pin unconnected.

## (u32 rw) sample-time

Sets the time during the cycle when an ADC pulse is generated. 0 = start of PWM cycle and 1 = end. Not currently useful to LinuxCNC. Default 0.5.

In addition the per-instance parameters above there is the following parameter that affects all instances:

## (u32 rw) frequency

Sets the master PWM frequency. Maximum is approx 48 kHz, minimum is 1 kHz. Defaults to 20 kHz.

#### oneshot

The oneshot is a hardware one-shot device suitable for various timing, delay, signal conditioning, PWM generation, and watchdog functions. The oneshot module includes 2 timers to allow variable pulse delays for applications like phase control. Trigger sources can be software, external inputs, the DPLL timer, a built in rate generator or the other timer. Oneshots have names like "hm2\_<BoardType>.<Board-Num>.oneshot.<Instance>" where <Instance> is a 2-digit number. There will be num\_oneshots instances, starting at 00. Each instance allocates up to two input and two output pins.

# Pins:

# (float rw) width1

Sets the pulse width of timer1 in ms. Default is 1 ms (1/1000 s).

## (float rw) width2

Sets the pulse width of timer2 in ms. Default is 1 ms (1/1000 s).

## (float rw) filter1

Sets digital filter time constant for timer1's external trigger input Filter time is in ms. Default filter time constant time is 0.1 ms. External trigger response will be delayed by the filter time setting.

## (float rw) filter2

Sets digital filter time constant for timer2's external trigger input Filter time is in ms. Default filter time constant time is 0.1 ms. External trigger response will be delayed by the filter time setting.

## (float rw) rate

Sets the frequency of the built in rate generator (in Hz)

## (u32 rw) trigger\_select1,trigger\_select2

Sets the trigger source for timer1,timer2 respectively. Trigger sources are: 0 Trigger disabled

- 1 Software trigger: triggered when hal pin swtrigger1 is true
- 2 External hardware: trigger
- 3 DPLL trigger: triggered by selected DPLL timer
- 4 Rate trigger: triggered by build in rate generator.
- 5 Timer1 trigger: triggered by timer1 output
- 6 Timer2 trigger: triggered by timer2 output

#### (bit rw) trigger\_on\_rise1,trigger\_on\_rise2

When true, triggers timer1, timer2 respectively on the rising edge of the trigger source.

## (bit rw) trigger\_on\_fall1,trigger\_on\_fall2

When true, triggers timer1, timer2 respectively on the falling edge of the trigger source.

## (bit rw) retriggerable1,retriggerable2

When true, the associated timer is retriggerable, meaning the timer will reset to full time on a trigger event even during the output pulse period. When false the timer is not retriggerable, meaning it will ignore trigger events during the output pulse period.

#### (bit rw) enable1, enable2

trigger enable for timer1 and timer2 respectively True to enable.

#### (bit rw) reset1, reset2

If true, resets timer1 and timer2 respectively, aborting any pulse in progress.

## (bit ro) out1,out2

Pulse output status bits for timer1 and timer2.

#### (bit ro) exttrigger1,exttrigger2

External trigger input status bits for timer1 and timer2. These monitor the filtered inputs.

## (bit rw) swtrigger1,swtrigger2

software trigger inputs to trigger timer1 and timer2.

#### rcpwmgen

The rcpwmgen is a simple PWM generator optimized for use with standard RC servos that use pulse width to determine position. rcpwmgens have names like "hm2\_<BoardType>.<BoardNum>.rcpwmgen.<In-stance>" where <Instance> is a 2-digit number. There will be num\_rcpwmgens instances, starting at 00. Each instance allocates a single output pin. Unlike the standard PWM generator, the rcpwmgen output is specified in width rather than duty cycle so the pulse width is independent of the operating frequency. Resolution is approximately 1/2000 for standard 1 to 2 ms range RC servos.

#### Pins:

## (float rw) rate

Sets the master RC PWM frequency. Maximum is 1 kHz, minimum is .01 Hz. Defaults to 50 Hz.

## (float rw) width

Sets the per channel pulse width in (ms/scale).

#### (float rw) offset

Sets the per channel pulse width offset in ms. This would be set to 1.5 ms for 1-2 ms servos for a 0 center position.

#### (float rw) scale

Sets the per channel pulse width scaling. For example, setting the scale to 90 and the offset to 1.5 ms would result in a position range of +-45 degrees and scale in degrees for 1-2 ms servos with a full motion range of 90 degrees.

## stepgen

stepgens have names like "hm2\_<*BoardType*>.<*BoardNum*>.stepgen.<*Instance*>". "Instance" is a two-digit number that corresponds to the HostMot2 stepgen instance number. There are "num\_stepgens" instances, starting with 00.

So, for example, the HAL pin that has the current position feedback from the first stepgen of the second 5I22 board is: hm2\_5i22.1.stepgen.00.position-fb (this assumes that the firmware in that board is configured so that this HAL object is available).

Each stepgen uses between 2 and 8 IO pins. The signals on these pins depends on the step\_type parameter (described below).

The stepgen representation is modeled on the stepgen software component. Each stepgen instance has the following pins and parameters:

Pins:

# (float input) position-cmd

Target position of stepper motion, in arbitrary position units. This pin is only used when the stepgen is in position control mode (control—type=0).

## (float input) velocity-cmd

Target velocity of stepper motion, in arbitrary position units per second. This pin is only used when the stepgen is in velocity control mode (control-type=1).

## (s32 output) counts

Feedback position in counts (number of steps).

#### (float output) position-fb

Feedback position in scaled position units. This is similar to "counts/position\_scale", but has finer than step resolution.

#### (float output) position-latched

latched-position in scaled position units. This is similar to "counts/position\_scale", but has finer than step resolution.

## (float output) velocity-fb

Feedback velocity in arbitrary position units per second.

## (bit input) enable

This pin enables the step generator instance. When True, the stepgen instance works as expected. When False, no steps are generated and velocity–fb goes immediately to 0. If the stepgen is moving when enable goes False it stops immediately, without obeying the maxaccel limit.

## (bit input) position-reset

Resets position to 0 when True. Useful for step/dir controlled spindles when switching between spindle and joint modes.

## (bit input) control-type

Switches between position control mode (0) and velocity control mode (1). Defaults to position control (0).

#### (bit in/out) index-enable

When this pin is set to True, the step count (and therefore also position) are reset to zero on the next stepgen index pulse. At the same time, index—enable is reset to zero to indicate that the pulse has occurred.

#### (bit r/w) index-invert

If set to True, the rising edge of the index input pin triggers the position clear event (if index–enable is True). If set to False, the falling edge triggers.

## (bit in/out) probe-enable

When this pin is set to True, the step count (and therefore also position) are latched on the the next stepgen probe active edge. At the same time, probe—enable is reset to zero to indicate that a latch event has occurred.

## (bit r/w) probe-invert

If set to True, the rising edge of the probe input pin triggers the latch event (if probe–enable is True). If set to False, the falling edge triggers.

Parameters:

# (float r/w) position-scale

Converts from counts to position units. position = counts / position\_scale

#### (float r/w) maxvel

Maximum speed, in position units per second. If set to 0, the driver will always use the maximum possible velocity based on the current step timings and position–scale. The max velocity will change if the step timings or position–scale changes. Defaults to 0.

#### (float r/w) maxaccel

Maximum acceleration, in position units per second per second. Defaults to 1.0. If set to 0, the driver will not limit its acceleration at all. This requires that the position—cmd or velocity—cmd pin is driven in a way that does not exceed the machine's capabilities. This is probably what you want if you are going to be using the LinuxCNC trajectory planner to jog or run G-code.

## (u32 r/w) steplen

Duration of the step signal, in nanoseconds.

## (u32 r/w) stepspace

Minimum interval between step signals, in nanoseconds.

# (u32 r/w) dirsetup

Minimum duration of stable Direction signal before a step begins, in nanoseconds.

#### (u32 r/w) dirhold

Minimum duration of stable Direction signal after a step ends, in nanoseconds.

## (u32 r/w) step\_type

Output format, like the step\_type modparam to the software stepgen(9) component: 0 = Step/Dir, 1 = Up/Down, 2 = Quadrature, 3 + = table-lookup mode. In this mode the step\_type parameter determines how long the step sequence is. Additionally the stepgen\_width parameter in the loadrt config string must be set to suit the number of pins per stepgen required. Any stepgen pins above this number will be available for GPIO. This mask defaults to 2. The maximum length is 16. Note that Table mode is not enabled in all firmwares but if you see GPIO pins between the stepgen instances in the dmesg/log hardware pin list then the option may be available.

In Quadrature mode (step\_type=2), the stepgen outputs one complete Gray cycle (00 â 01 â 11 â 10 â 00) for each "step" it takes, so the scale must be divided by 4 relative to standard step/dir. In table mode up to 6 IO pins are individually controlled in an arbitrary sequence up to 16 phases long.

## (bit input) swap\_step\_dir

This swaps the step and direction outputs on the selected stepgen. This parameter is only available if the firmware supports this option.

# (u32 r/w) table-data-N

There are 4 table—data—N parameters, table—data—0 to table—data—3. These each contain 4 bytes corresponding to 4 stages in the step sequence. For example table—data—0 = 0x00000001 would set stepgen pin 0 (always called "Step" in the dmesg output) on the first phase of the step sequence, and table—data—4 = 0x20000000 would set stepgen pin 6 ("Table5Pin" in the dmesg output) on the 16th stage of the step sequence.

## (s32 r/w) hm2\_XXXX.N.stepgen.timer-number (default: -1)

Sets the hm2dpll timer instance to be used to latch stepgen counts. A setting of -1 does not latch stepgen counts. A setting of 0 latches at the same time as the main hostmot2 read. A setting of 1..4 uses a time offset from the main hostmot2 read according to the dpll's timer—us setting.

Typically, timer—us should be a negative number with a magnitude larger than the largest latency (e.g., -100 for a system with mediocre latency, -50 for a system with good latency). A negative number specifies latching the specified time before the nominal hostmot2 read time.

If no DPLL module is present in the FPGA firmware, or if the stepgen module does not support DPLL, then this pin is not created.

When available, this feature should typically be enabled. Doing so generally reduces following errors.

#### **Smart Serial Interface**

The Smart Serial Interface allows up to 32 different devices such as the Mesa 8i20 2.2 kW 3-phase drive or 7I64 48-way IO cards to be connected to a single FPGA card. The driver auto-detects the connected

hardware port, channel and device type. Devices can be connected in any order to any active channel of an active port (see the config modparam definition above).

For full details of the smart-serial devices see **sserial**(9).

#### **BSPI**

The BSPI (Buffered SPI) driver is unusual in that it does not create any HAL pins. Instead the driver exports a set of functions that can be used by a sub-driver for the attached hardware. Typically, these would be written in the "comp".

pre-processing language: see http://linuxcnc.org/docs/html/hal/comp.html or man halcompile for further details. See mesa\_7i65(9) and the source of mesa\_7i65.comp for details of a typical sub-driver. See hm2\_bspi\_setup\_chan(3hm2), hm2\_bspi\_write\_chan(3hm2), hm2\_tram\_add\_bspi\_frame(3hm2), hm2\_allocate\_bspi\_tram(3hm2), hm2\_bspi\_set\_read\_function(3hm2) and hm2\_bspi\_set\_write\_function(3hm2) for the exported functions.

The names of the available channels are printed to standard output during the driver loading process and take the form hm2\_<box/>board name>.<box/>board index>.bspi.<index>, e.g., hm2\_5i23.0.bspi.0.

## **UART**

The UART driver also does not create any HAL pins, instead it declares two simple read/write functions and a setup function to be utilised by user-written code. Typically this would be written in the "comp" preprocessing language: see http://linuxcnc.org/docs/html/hal/comp.html or man halcompile for further details. See mesa\_uart(9) and the source of mesa\_uart.comp for details of a typical sub-driver. See hm2\_uart\_setup\_chan(3hm2), hm2\_uart\_setup(3hm2), hm2\_uart\_read(3hm2) and hm2\_uart\_setup(3hm2).

The names of the available uart channels are printed to standard output during the driver loading process and take the form hm2\_<board name>.<board index>uart.<index>, e.g., hm2\_5i23.0.uart.0.

#### General Purpose I/O

I/O pins on the board which are not used by a module instance are exported to HAL as "full" GPIO pins. Full GPIO pins can be configured at run-time to be inputs, outputs, or open drains, and have a HAL interface that exposes this flexibility. I/O pins that are owned by an active module instance are constrained by the requirements of the owning module, and have a restricted HAL interface.

GPIOs have names like "hm2\_<*BoardType*>.<*BoardNum*>.gpio.<*IONum*>". IONum is a three-digit number. The mapping from IONum to connector and pin-on-that-connector is written to the syslog when the driver loads, and it is documented in Mesa's manual for the Anything I/O boards.

So, for example, the HAL pin that has the current inverted input value read from GPIO 012 of the second 7I43 board is: hm2\_7i43.1.gpio.012.in-not (this assumes that the firmware in that board is configured so that this HAL object is available).

The HAL parameter that controls whether the last GPIO of the first 5I22 is an input or an output is: hm2\_5i22.0.gpio.095.is\_output (this assumes that the firmware in that board is configured so that this HAL object is available).

The hm2 GPIO representation is modeled after the Digital Inputs and Digital Outputs described in the Canonical Device Interface (part of the HAL General Reference document). Each GPIO can have the following HAL Pins:

## (bit out) in & in\_not

State (normal and inverted) of the hardware input pin. Both full GPIO pins and IO pins used as inputs by active module instances have these pins.

#### (bit in) out

Value to be written (possibly inverted) to the hardware output pin. Only full GPIO pins have this pin.

Each GPIO can have the following Parameters:

## (bit r/w) is\_output

If set to 0, the GPIO is an input. The IO pin is put in a high-impedance state (weakly pulled high), to be driven by other devices. The logic value on the IO pin is available in the "in" and "in\_not" HAL pins. Writes to the "out" HAL pin have no effect. If this parameter is set to 1, the GPIO is an output; its behavior then depends on the "is\_opendrain" parameter. Only full GPIO pins have this parameter.

## (bit r/w) is\_opendrain

This parameter only has an effect if the "is\_output" parameter is True. If this parameter is False, the GPIO behaves as a normal output pin: The IO pin on the connector is driven to the value specified by the "out" HAL pin (possibly inverted), and the value of the "in" and "in\_not" HAL pins is undefined. If this parameter is True, the GPIO behaves as an open-drain pin. Writing 0 to the "out" HAL pin drives the IO pin low, writing 1 to the "out" HAL pin puts the IO pin in a high-impedance state. In this high-impedance state the IO pin floats (weakly pulled high), and other devices can drive the value; the resulting value on the IO pin is available on the "in" and "in\_not" pins. Only full GPIO pins and IO pins used as outputs by active module instances have this parameter.

# (bit r/w) invert\_output

This parameter only has an effect if the "is\_output" parameter is True. If this parameter is True, the output value of the GPIO will be the inverse of the value on the "out" HAL pin. Only full GPIO pins and IO pins used as outputs by active module instances have this parameter.

When a physical I/O pin is used by a special function, the related **is\_output**, and **is\_opendrain** HAL parameters are aliased to the special function. For instance, if gpio 1 is taken over by pwmgen 0's first output, then aliases like **hm2\_7i92.0.pwmgen.00.out0.invert\_output** (referring to **hm2\_7i92.0.gpio.001.invert\_output**) will be automatically created. When more than one GPIO is connected to the same special function, an extra .#. is inserted so that the settings for each related GPIO can be set separately. For example, for the firmware SV12IM\_2X7I48\_72, the alias **hm2\_5i20.0.pwmgen.00.0.enable.invert\_output** (referring to **hm2\_5i20.0.gpio.000.invert\_output**) and **hm2\_5i20.0.pwmgen.00.1.enable.invert\_output** (referring to **hm2\_5i20.0.gpio.023.invert\_output**) are both created.

# inm and inmux

inm/inmuxs are input debouncing modules that support hardware digital filtering of input pins. In addition to the input filtering function, the inm/inmux modules support up to 4 simple quadrature counters for MPG use. The quadrature inputs for MPG encoders 0 through 3 are inm/inmux pins 0 through 7. MPG A,B inputs use the filter time constants programmed for inputs 0..7. Each inm/inmux input pin can have a slow or fast filter constant. Filter time constants are specified in units of scan times. inms have names like "hm2\_<BoardType>.<BoardNum>.inm.<Instance>". inmuxes have names like "hm2\_<BoardType>.<BoardNum>.inmux.<Instance>". "Instance" is a two-digit number that corresponds to the Host-Mot2 inm or inmux instance number. There are "num\_inms" or numx\_inmuxs" instances, starting with 00.

Each instance reads between 8 and 32 input pins. inm and inmux are identical except for pin names and the physical interface.

Pins:

(bit out) input and input-not

True and inverted filtered input states.

(bit out) raw-input and raw-input-not

True and inverted unfiltered input states.

(bit in) input-slow

If True, selects the long time constant filter for the corresponding input bit, if False the short time constant is used.

(s32 out) enc0-count,enc1-count,enc2-count,enc3-count

MPG counters 0 through 3.

(bit in) enc0-reset,enc1-reset,enc2-reset,enc3-reset

Reset for MPG counters 0 through 3, count is forced to 0 if true.

## Parameters:

(u32 in) scan rate

This sets the input scan rate in Hz. Default scan rate is 20 kHz (50 µs scan period).

(u32 in) fast scans

This sets the fast time constant for all input pins. This is the time constant used when the inputslow pin for the corresponding input is False. The range is 0 to 63 scan periods and the default value is  $5 = 250 \text{ Â}\mu\text{s}$  at the default 20 kHz scan\_rate.

(u32 in) slow\_scans

This sets the slow time constant for all input pins. This is the time constant used when the inputslow pin for the corresponding input is True. The range is 0 to 1023 scan periods and the default value is 500 = 25 ms at the default 20 kHz scan\_rate.

(bit in) enc0\_4xmode, enc1\_4xmode, enc2\_4xmode, and enc3\_4xmode

These set the MPG encoder operating modes to 4X when True and 1X when False.

(u32 out) scan\_width

This read only parameter specifies the number of inputs scanned by the module.

#### led

Creates HAL pins for the LEDs on the FPGA board.

Pins:

#### (bit in) CR<NN>

The pins are numbered from CR01 upwards with the name corresponding to the PCB silkscreen. Setting the bit to "True" or 1 lights the LED.

## **Solid State Relay**

SSRs have names like "hm2\_<*BoardType*>.<*BoardNum*>.ssr.<*Instance*>". "Instance" is a two-digit number that corresponds to the HostMot2 SSR instance number. There are "num\_ssrs" instances, starting with 00.

Each instance has a rate control pin and between 1 and 32 output pins.

Pins:

# (u32 in) rate

Set the internal frequency of the SSR instance, in Hz (approximate). The valid range is 25 kHz to 25 MHz. Values below the minimum will use the minimum, and values above the max will use the max. 1 MHz is a typical value, and appropriate for all Mesa cards, and is the default. Set to 0 to disable this SSR instance.

## (bit in) out-NN

The state of this SSR instance's NNth output. Set to 0 to make the output pins act like an open switch (no connection), set to 1 to make them act like a closed switch.

#### (bit in) invert-NN

Inverts the state of this SSR instance's NNth output, defaults to 0. When invert-NN is set to 1, SSR output NN is closed when the out-NN pin is 0 and open when the out-NN pin is 1.

# **OutM Simple output module**

OutMs have names like "hm2\_<*BoardType*>.<*BoardNum*>.OutM.<*Instance*>". "Instance" is a two-digit number that corresponds to the HostMot2 OutM instance number. There are "num\_outms" instances, starting with 00.

Each instance has between 1 and 32 output pins.

Pins:

#### (bit in) out-NN

The sets the state of this OutM instance's NNth output. Normally the output pin follows the state of this pin but may be inverted by the invert-nn HAL pin.

# (bit in) invert-NN

Inverts the state of the this OutM instance's NNth output, defaults to 0. When invert-NN is set to 1, OutM output NN is high when the out-NN pin is 0 and low when the out-NN pin is 1.

#### xy2mod

The xy2mod is a xy2-100 galvanometer interface. It supports 16 and 18 bit data modes and includes parabolic interpolation to provide position updates between servo thread invocations.

Pins:

## (float in) posx\_cmd, posy\_cmd

X and Y position commands. Full scale is +-posn\_scale default full scale (set by posx\_scale and posy\_scale) is +- 1

## (float out) posx\_fb, posy\_fb

X and Y position feedback. Full scale is +-posN\_scale default full scale is +- 1. This is feedback from the interpolator not the galvanometer.

## (float in) velx\_cmd, vely\_cmd

X and Y velocity commands in units of fullscale\_position/second

#### (float out) velx\_fb, vely\_fb

X and Y velocity feedback in units of fullscale\_position/second

#### (float in) accx\_cmd, accy\_cmd

X and Y acceleration commands in units of fullscale\_position/second^2

## (float in) posx\_scale, posy\_scale

This sets the full scale range of the position command and feedback, default is +- 1.0.

#### (bit in) enable

when False, output data is 0, all interpolator values are set to 0 and overflow flags are cleared. Must be True for normal operation.

#### (u32 in) controlx, controly

These set the galvanometer control bits. There 3 bits per channel in 16 bit mode but just 1 control bit in 18 bit mode, so values from 0..7 are valid in 16 bit mode but only 0 and 4 are valid in 18 bit mode.

## (u32 in) commandx, commandy

These set the raw 16 bit data sent to the galvanometer in command mode.

## (bit in) commandmodex, commandmodey

When set, these enable the command mode where 16 bit command data is sent to the galvanometer.

# (bit in) 18bitmodex, 18bitmodey

When True, these enable the 18 bit data mode for the respective channel.

# (bit out) posx-overflow, posy-overflow

When true, these indicate an attempted position move beyond the full scale value.

## (bit out) velx-overflow, vely-overflow

When True, these indicate an attempted velocity update move beyond the full scale value.

## (u32 out) status

Raw 16 bit return status from galvanometer.

#### Parameters:

## (s32 in) read-timer-number

Selects the DPLL timer number for pre-read sampling of the position and velocity registers. If set to -1, pre-read sampling is disabled.

#### (s32 in) write-timer-number

Selects the DPLL timer number for post write update of the position and velocity registers. If set to -1, post write update is disabled.

# Watchdog

The HostMot2 firmware may include a watchdog Module; if it does, the hostmot2 driver will use it. The HAL representation of the watchdog is named "hm2\_<BoardType>.<BoardNum>.watchdog".

The watchdog starts out asleep and inactive. Once you access the board the first time by running the hm2 write() HAL function (see below), the watchdog wakes up. From them on it must be petted periodically or it will bite. Pet the watchdog by running the hm2 write() HAL function.

When the watchdog bites, all the board's I/O pins are disconnected from their Module instances and become high-impedance inputs (pulled high), and all communication with the board stops. The state of the HostMot2 firmware modules is not disturbed (except for the configuration of the IO pins). Encoder instances keep counting quadrature pulses, and pwm- and step-generators keep generating signals (which are \*not\* relayed to the motors, because the IO pins have become inputs).

Resetting the watchdog (by clearing the has\_bit pin, see below) resumes communication and resets the I/O pins to the configuration chosen at load-time.

If the firmware includes a watchdog, the following HAL objects will be exported:

#### Pins:

## (bit in/out) has\_bit

True if the watchdog has bit, False if the watchdog has not bit. If the watchdog has bit and the has\_bit bit is True, the user can reset it to False to resume operation.

Parameters:

# (u32 read/write) timeout\_ns

Watchdog timeout, in nanoseconds. This is initialized to 5,000,000 (5 milliseconds) at module load time. If more than this amount of time passes between calls to the hm2 write() function, the watchdog will bite.

#### Raw Mode

If the "enable\_raw" config keyword is specified, some extra debugging pins are made available in HAL. The raw mode HAL pin names begin with "hm2\_<*BoardType*>.<*BoardNum*>.raw".

With Raw mode enabled, a user may peek and poke the firmware from HAL, and may dump the internal state of the hostmot2 driver to the syslog.

Pins:

#### (u32 in) read address

The bottom 16 bits of this is used as the address to read from.

## (u32 out) read\_data

Each time the hm2\_read() function is called, this pin is updated with the value at .read\_address.

#### (u32 in) write address

The bottom 16 bits of this is used as the address to write to.

#### (u32 in) write data

This is the value to write to .write\_address.

## (bit in) write\_strobe

Each time the hm2\_write() function is called, this pin is examined. If it is True, then value in .write\_data is written to the address in .write\_address, and .write\_strobe is set back to False.

## (bit in/out) dump\_state

This pin is normally False. If it gets set to True the hostmot2 driver will write its representation of the board's internal state to the syslog, and set the pin back to False.

## **Setting up Smart Serial devices**

See setsserial(9) for the current way to set smart-serial eeprom parameters.

# **FUNCTIONS**

#### hm2 <BoardType>.<BoardNum>.read-request

On boards with long turn around time for reads (at the time of writing, this applies only to ethernet boards), this function sends a read request. When multiple boards are used, this can reduce the servo thread execution time. In this case, the appropriate thread order would be

```
addf hm2_7i80.0.read-request addf hm2_7i80.1.read-request addf hm2_7i80.0.read addf hm2_7i80.1.read
```

which causes the read request to be sent to board 1 before waiting for the response to the read request to arrive from board 0.

## hm2\_<BoardType>.<BoardNum>.read

This reads the encoder counters, stepgen feedbacks, and GPIO input pins from the FPGA.

## hm2\_<BoardType>.<BoardNum>.write

This updates the PWM duty cycles, stepgen rates, and GPIO outputs on the FPGA. Any changes to configuration pins such as stepgen timing, GPIO inversions, etc., are also effected by this function.

## hm2\_<BoardType>.<BoardNum>.read\_gpio

Read the GPIO input pins. Note that the effect of this function is a subset of the effect of the .read() function described above. Normally only .read() is used. The only reason to call this function is if you want to do GPIO things in a faster-than-servo thread. (This function is not available on the 7I43 due to limitations of the EPP bus.)

# hm2\_<BoardType>.<BoardNum>.write\_gpio

Write the GPIO control registers and output pins. Note that the effect of this function is a subset of the effect of the .write() function described above. Normally only .write() is used. The only reason to call this function is if you want to do GPIO things in a faster-than-servo thread. (This function is not available on the 7I43 due to limitations of the EPP bus.)

## hm2\_<BoardType>.<BoardNum>.trigger-encoders

This function will only appear if the firmware contains a BiSS, Fanuc or SSI encoder module and if the firmware does not contain a hm2dpll module (qv) or if the modparam contains num\_dplls=0. This function should be inserted first in the thread so that the encoder data is ready when the main hm2\_XXXX.NN.read function runs. An error message will be printed if the encoder read is not finished in time. It may be possible to avoid this by increasing the data rate. If the problem persists and if "stale" data is acceptable then the function may be placed later in the thread, allowing a full servo cycle for the data to be transferred from the devices. If available it is better to use the synchronous hm2dpll triggering function.

## **SEE ALSO**

 $hm2\_pci(9), hm2\_eth(9), hm2\_spi(9), hm2\_rpspi(9), hm2\_7i43(9), hm2\_7i90(9)$ 

Mesa's documentation for the Anything I/O boards, at http://www.mesanet.com  $\langle \rangle$ 

# **LICENSE**

hypot – Three-input hypotenuse (Euclidean distance) calculator

# **SYNOPSIS**

loadrt hypot [count=N|names=name1[,name2...]]

# **FUNCTIONS**

**hypot.***N* (requires a floating-point thread)

# **PINS**

hypot.*N*.in0 float in hypot.*N*.in1 float in hypot.*N*.in2 float in hypot.*N*.out float out out = sqrt(in0^2 + in1^2 + in2^2)

# **AUTHOR**

Jeff Epler

# **LICENSE**

ilowpass - Low-pass filter with integer inputs and outputs

## **SYNOPSIS**

**loadrt ilowpass [count=***N***|names=***name1*[,*name2...*]]

## **DESCRIPTION**

While it may find other applications, this component was written to create smoother motion while jogging with an MPG.

In a machine with high acceleration, a short jog can behave almost like a step function. By putting the **ilowpass** component between the MPG encoder **counts** output and the axis jog-counts input, this can be smoothed.

Choose **scale** conservatively so that during a single session there will never be more than about 2e9/**scale** pulses seen on the MPG. Choose **gain** according to the smoothing level desired. Divide the axis.*N*.jog-scale values by **scale**.

#### **FUNCTIONS**

**ilowpass.** *N* (requires a floating-point thread)

Update the output based on the input and parameters.

## **PINS**

ilowpass.N.in s32 in ilowpass.N.out s32 out

out tracks in\*scale through a low-pass filter of gain per period.

# **PARAMETERS**

ilowpass. N. scale float rw (default: 1024)

A scale factor applied to the output value of the low-pass filter.

ilowpass.N.gain float rw (default: .5)

Together with the period, sets the rate at which the output changes. Useful range is between 0 and 1, with higher values causing the input value to be tracked more quickly. For instance, a setting of 0.9 causes the output value to go 90% of the way towards the input value in each period.

## **AUTHOR**

Jeff Epler

# LICENSE

integ - Integrator with gain pin and windup limits

# **SYNOPSIS**

loadrt integ [count=N|names=name1[,name2...]]

# **FUNCTIONS**

**integ.**N (requires a floating-point thread)

# **PINS**

integ.N.in float in

**integ.**N.gain float in (default: 1.0)

integ.N.out float out

The discrete integral of 'gain \* in' since 'reset' was deasserted

integ.N.reset bit in

When asserted, set out to 0

**integ.***N***.max** float in (default: *1e20*) **integ.***N***.min** float in (default: *-1e20*)

# **AUTHOR**

Jeff Epler

# **LICENSE**

invert - Compute the inverse of the input signal

# **SYNOPSIS**

The output will be the mathematical inverse of the input, ie **out** = 1/in. The parameter **deadband** can be used to control how close to 0 the denominator can be before the output is clamped to 0. **deadband** must be at least 1e-8, and must be positive.

# **FUNCTIONS**

**invert.** *N* (requires a floating-point thread)

# **PINS**

invert.N.in float in

Analog input value

invert.N.out float out

Analog output value

# **PARAMETERS**

invert.N.deadband float rw

The out will be zero if in is between -deadband and +deadband.

# **SEE ALSO**

invert(9), div2(9)

# **AUTHOR**

Stephen Wille Padnos

# **LICENSE**

joyhandle - sets nonlinear joypad movements, deadbands and scales

## **SYNOPSIS**

loadrt joyhandle [count=N|names=name1[,name2...]]

## **DESCRIPTION**

The component **joyhandle** uses the following formula for a non linear joypad movements:

```
y = (scale * (a*x^power + b*x)) + offset
```

The parameters a and b are adjusted in such a way, that the function starts at (deadband,offset) and ends at (1,scale+offset).

Negative values will be treated point symmetrically to origin. Values -deadband < x < +deadband will be set to zero.

Values x > 1 and x < -1 will be skipped to  $\pm$ (scale+offset). Invert transforms the function to a progressive movement.

With power one can adjust the nonlinearity (default = 2). Default for deadband is 0.

Valid values are: power  $\geq$  1.0 (reasonable values are 1.x .. 4-5, take higher power-values for higher deadbands ( $\geq$ 0.5), if you want to start with a nearly horizontal slope), 0  $\leq$  deadband  $\leq$  0.99 (reasonable 0.1).

An additional offset component can be set in special cases (default = 0).

All values can be adjusted for each instance separately.

## **FUNCTIONS**

**joyhandle.** *N* (requires a floating-point thread)

#### **PINS**

```
joyhandle.N.in float in joyhandle.N.out float out
```

# **PARAMETERS**

```
joyhandle.N.power float rw (default: 2.0)
joyhandle.N.deadband float rw (default: 0.)
joyhandle.N.scale float rw (default: 1.)
joyhandle.N.offset float rw (default: 0.)
joyhandle.N.inverse bit rw (default: 0)
```

## **AUTHOR**

Paul Willutzki

# LICENSE

kins - kinematics definitions for LinuxCNC

For additional information, see the Documents 'Advanced Topics':

**Kinematics** 

**5-Axis Kinematics** 

**Switchable Kinematics** 

#### **SYNOPSIS**

loadrt trivkins (use for most cartesian machines)

loadrt corexykins

loadrt genhexkins

loadrt genserkins

loadrt lineardeltakins (see separate manpage)

loadrt maxkins

loadrt pentakins

loadrt pumakins

loadrt rosekins

loadrt rotarydeltakins

loadrt rotatekins

loadrt scarakins

loadrt tripodkins

loadrt xyzab\_tdr\_kins

loadrt xyzac-trt-kins

loadrt xyzbc-trt-kins

loadrt 5axiskins

#### DESCRIPTION

Rather than exporting HAL pins and functions, these components provide the forward and inverse kinematics definitions for LinuxCNC.

# trivkins – generalized trivial kinematics

Joint numbers are assigned sequentially according to the axis letters specified with the **coordinates**= parameter.

If the coordinates= parameter is omitted, joint numbers are assigned **sequentially** to every known axis letter ("xyzabcuvw").

Example: loadrt trivkins

Assigns all axis letters to joint numbers in sequence:

```
x==joint0, y==joint1, z==joint2
a==joint3, b==joint4, c==joint5
u==joint6, v==joint7, w==joint8
```

Example: loadrt **trivkins coordinates=xyz** Assigns: x==joint0, y==joint1, z==joint2

Example: loadrt trivkins coordinates=xz

Assigns: x==joint0, z==joint1

Example: loadrt trivkins coordinates=xyzy

Assigns: x==joint0, y0==joint1, z==joint2, y1==joint3

The default kinematics type is **KINEMATICS\_IDENTITY**. GUIs may provide special features for configurations using this default kinematics type. For instance, the AXIS GUI automatically handles joint and world mode operations so that the distinctions between joints and axes are not visible to the operator. This is feasible since there is an exact correspondence between a joint number and its matching axis letter.

The kinematics type can be set with the **kinstype=** parameter:

kinstype=1 for KINEMATICS\_IDENTITY (default if kinstype= omitted) kinstype=[b|B] for KINEMATICS\_BOTH kinstype=[f|F] for KINEMATICS\_FORWARD\_ONLY kinstype=[i|I] for KINEMATICS\_INVERSE\_ONLY

Example: loadrt trivkins coordinates=xyz kinstype=b

Use kinstype=**B** (KINEMATICS\_BOTH) for configurations that need to move joints independently (joint mode) or as coordinated (teleop) movements in world coordinates.

When using the axis gui with KINEMATICS\_BOTH, the '\$' key is used to toggle between joint and teleop (world) modes.

An axis letter may be used more than once (**duplicated**) to assign multiple joints to a single axis coordinate letter.

```
Example: coordinates=xyyzw kinstype=B
Assigns: x==joint0, y==joint1 AND joint2, z==joint3, w==joint4
```

The above example illustrates a gantry configuration that uses **duplicated** coordinate letters to indicate that two joints (joint1 and joint2) move a single axis (y). Using kinstype=**B** allows the configuration to be toggled between joint and world modes of operation. Homing configuration options are available to synchronize the final homing move for selected joints -- see the documentation for **Homing Configuration**.

## **NOTES** for **duplicated** coordinates:

When **duplicated** coordinate letters are used, specifying KINEMATICS\_BOTH (kinstype=**B**) allows a gui to support jogging of each individual joint in **joint mode**. **Caution** is required for machines where the movement of a single joint (in a set specified by a **duplicated** coordinate letter) can lead to gantry racking or other unwanted outcomes. When the kinstype= parameter is omitted, operation defaults to KINEMATICS\_IDENTITY (kinstype=**1**) and a gui may allow jogging based upon a selected axis coordinate letter (or by a keyboard key) before homing is completed and the machine is still in **joint mode**. The joint selected will depend upon the gui implementation but typically only one of the multiple joints in the set will jog. Consequently, specifying KINEMATICS\_BOTH is recommended as it enables support for unambiguous, independent jogging of each individual joint. Machines that implement homing for all joints (including the

provisions for synchronizing the final homing move for multiple joints) may be homed at machine startup and automatically switch to **world** mode where per-coordinate jogging is available.

# corexykins - CoreXY Kinematics

```
X = 0.5*(JOINT_0 + JOINT_1)
Y = 0.5*(JOINT_0 - JOINT_1)
Z = JOINT_2
```

[KINS]JOINTS= must specify 3 or more joints (maximum 9)

If enabled by the number of [KINS]JOINTS= specified, JOINT\_3,4,5,6,7,8 correspond to coordinates A,B,C,U,V,W respectively.

## genhexkins - Hexapod Kinematics

Gives six degrees of freedom in position and orientation (XYZABC). The location of base and platform joints is defined by HAL parameters. The forward kinematics iteration is controlled by HAL pins. (See switchkins documentation for more info)

```
genhexkins.base.N.x
genhexkins.base.N.z
genhexkins.base.N.z
genhexkins.platform.N.x
genhexkins.platform.N.y
genhexkins.platform.N.z
```

Parameters describing the Nth joint's coordinates.

#### genhexkins.spindle-offset

Added to all joints Z coordinates to change the machine origin. Facilitates adjusting spindle position.

```
genhexkins.base-n.N.x
genhexkins.base-n.N.z
genhexkins.platform-n.N.x
genhexkins.platform-n.N.y
genhexkins.platform-n.N.z
```

Parameters describing unit vectors of Nth joint's axis. Used to calculate strut length correction for cardanic joints and non-captive actuators.

## genhexkins.screw-lead

Lead of strut actuator screw, positive for the right-handed thread. Default is 0 (strut length correction disabled).

## genhexkins.correction.N

Current values of strut length correction for non-captive actuators with cardanic joints. **gen-hexkins.convergence-criterion** Minimum error value that ends iterations with converged solution.

#### genhexkins.limit-iterations

Limit of iterations, if exceeded iterations stop with no convergence.

# genhexkins.max-error

Maximum error value, if exceeded iterations stop with no convergence.

# genhexkins.last-iterations

Number of iterations spent for the last forward kinematics solution.

#### genhexkins.max-iterations

Maximum number of iterations spent for a converged solution during current session.

## genhexkins.tool-offset

TCP offset from platform origin along Z to implement RTCP function. To avoid joints jump change tool offset only when the platform is not tilted.

## genserkins - generalized serial kinematics

Kinematics that can model a general serial-link manipulator with up to 6 angular joints. (See switchkins documentation for more info)

The kinematics use Denavit-Hartenberg definition for the joint and links. The DH definitions are the ones used by John J Craig in "Introduction to Robotics: Mechanics and Control" The parameters for the manipulator are defined by HAL pins. Note that this uses a convention sometimes known as "Modified DH Parameters" and this must be borne in mind when setting up the system. https://w.wiki/NcY

```
\begin{array}{l} \textbf{genserkins.A-}N\\ \textbf{genserkins.ALPHA-}N\\ \textbf{genserkins.D-}N \end{array}
```

Parameters describing the *N*th joint's geometry.

# maxkins – 5-axis kinematics example

Kinematics for Chris Radek's tabletop 5 axis mill named 'max' with tilting head (B axis) and horizintal rotary mounted to the table (C axis). Provides UVW motion in the rotated coordinate system. The source file, maxkins.c, may be a useful starting point for other 5-axis systems.

#### pentakins - Pentapod Kinematics

Gives five degrees of freedom in position and orientation (XYZAB). The location of base and effector joints is defined by HAL parameters. The forward kinematics iteration is controlled by HAL pins.

```
pentakins.base.N.x
pentakins.base.N.y
pentakins.base.N.z
pentakins.effector.N.r
pentakins.effector.N.z
```

Parameters describing the Nth effector joint's radius and axial position.

#### pentakins.convergence-criterion

Minimum error value that ends iterations with converged solution.

#### pentakins.limit-iterations

Limit of iterations, if exceeded iterations stop with no convergence.

#### pentakins.max-error

Maximum error value, if exceeded iterations stop with no convergence.

#### pentakins.last-iterations

Number of iterations spent for the last forward kinematics solution.

#### pentakins.max-iterations

Maximum number of iterations spent for a converged solution during current session.

## pentakins.tool-offset

TCP offset from effector origin along Z to implement RTCP function. To avoid joints jump change tool offset only when the platform is not tilted.

#### pumakins - kinematics for puma typed robots

Kinematics for a puma-style robot with 6 joints

```
pumakins.A2
pumakins.A3
pumakins.D3
pumakins.D4
```

Describe the geometry of the robot

#### rosekins - kinematics for a rose engine using

a transverse, longitudinal, and rotary joint (3 joints)

## rotarydeltakins - kinematics for a rotary delta machine

Rotary delta robot (3 Joints)

## rotatekins - Rotated Kinematics

The X and Y axes are rotated 45 degrees compared to the joints 0 and 1.

## scarakins - kinematics for SCARA-type robots

(See switchkins documentation for more info)

#### scarakins.D1

Vertical distance from the ground plane to the center of the inner arm.

## scarakins.D2

Horizontal distance between joint[0] axis and joint[1] axis, ie. the length of the inner arm.

#### scarakins.D3

Vertical distance from the center of the inner arm to the center of the outer arm. May be positive or negative depending on the structure of the robot.

#### scarakins.D4

Horizontal distance between joint[1] axis and joint[2] axis, ie. the length of the outer arm.

#### scarakins.D5

Vertical distance from the end effector to the tooltip. Positive means the tooltip is lower than the end effector, and is the normal case.

#### scarakins.D6

Horizontal distance from the centerline of the end effector (and the joints 2 and 3 axis) and the tooltip. Zero means the tooltip is on the centerline. Non-zero values should be positive, if negative they introduce a 180 degree offset on the value of joint[3].

## tripodkins - Tripod Kinematics

The joints represent the distance of the controlled point from three predefined locations (the motors), giving three degrees of freedom in position (XYZ)

tripodkins.Bx

tripodkins.Cx

tripodkins.Cy

The location of the three motors is (0,0), (Bx,0), and (Cx,Cy)

#### xyzac-trt-kins - 5 Axis mill (Table Rotary/Tilting)

Tilting table (A) and horizontal rotary mounted to table (C axis) (5 Joints 0:x,1:y,2:z,3:a,4:c) with provisions to switch between xyzac and trivkins kinematic types. The joint mapping can be altered with the coordinates parameter in the same way as supported by trivkins. (See switchkins documentation for more info)

#### xyzbc-trt-kins - 5 Axis mill (Table Rotary/Tilting)

(5 Joints 0:x,1:y,2:z,3:b,4:c) with provisions to switch between xyzbc and trivkins kinematic types. The joint mapping can be altered with the coordinates parameter in the same way as supported by trivkins. (See switchkins documentation for more info)

# 5axiskins - 5 Axis bridge mill

XYZBCW -- the W coordinate values (typically used for tool motion) are incorporated into XYZ positioning. (Only 5 joints are needed by the kinematics module but an additional joint is needed to display W values). (See switchkins documentation for more info)

LinuxCNC Documentation 2014-12-22 393

By default, 5axiskins uses coordinates XYZBCW assigned consecutively to joints 0..5. The module coordinates parameter may be used to assign multiple joints to an axis letter and/or to assign joints to additional coordinates A,U,V with a one-to-one correspondence to the assigned joints. Example: XYZBCWYV (8 joints total numbered 0..7) uses two joints for Y (joints 1,6) and adds an additional coordinate V that has a one-to-one relation to joint 7.

Note: These kinematics may be used with the vismach 5axisgui providing that the joint-letter assignments agree with the default ordering expected by it (XYZBCW -> joints 0..5)

## **SEE ALSO**

Kinematics section in the LinuxCNC documentation

The HAL component **userkins.comp** is a template for making kinematic modules using the halcompile tool. The unmodified template supports an identity xyz configuration that uses 3 joints. See **userkins**(9) for more info.

394 2014-12-22 LinuxCNC Documentation

knob2float - Convert counts (probably from an encoder) to a float value

# **SYNOPSIS**

loadrt knob2float [count=N|names=name1[,name2...]]

# **FUNCTIONS**

**knob2float.** *N* (requires a floating-point thread)

## **PINS**

knob2float.N.counts s32 in

Counts

knob2float.N.enable bit in

When TRUE, output is controlled by count, when FALSE, output is fixed

knob2float.N.scale float in

Amount of output change per count

knob2float.N.out float out

Output value

#### **PARAMETERS**

**knob2float.***N***.max-out** float rw (default: *1.0*)

Maximum output value, further increases in count will be ignored

**knob2float.***N***.min-out** float rw (default: 0.0)

Minimum output value, further decreases in count will be ignored

# AUTHOR Joh

John Kasunich

# **LICENSE**

latencybins - comp utility for scripts/latency-histogram

## **SYNOPSIS**

Usage:

Read availablebins pin for the number of bins available.

Set the maxbinnumber pin for the number of  $\pm$  bins.

Ensure maxbinnumber <= availablebins

For maxbinnumber = N, the bins are numbered:

-N ... 0 ... + N bins

(the -0 bin is not populated)

(total effective bins = 2\*maxbinnumber +1)

Set nsbinsize pin for the binsize (ns)

Iterate:

Set index pin to a bin number:  $0 \le \text{index} \le \text{maxbinnumber}$ .

Read check pin and verify that check pin == index pin.

Read output pins:

pbinvalue is count for bin = +index

nbinvalue is count for bin = -index

pextra is count for all bins > maxbinnumber

nextra is count for all bins < maxbinnumber

latency-min is max negative latency

latency-max is max positive latency

If index is out of range (index < 0 or index > maxbinnumber)

then pbinvalue = -1.

The reset pin may be used to restart.

The latency pin outputs the instantaneous latency.

Maintainers note: hardcoded for MAXBINNUMBER==1000

## **FUNCTIONS**

 ${\bf latency bins.} N$ 

## **PINS**

latencybins. N.maxbinnumber s32 in (default: 1000)

latencybins. N.index s32 in

latencybins. N. reset bit in

latencybins. N.nsbinsize s32 in

latencybins. N.check s32 out

latencybins. N.latency s32 out

latencybins. N. latency-max s32 out

latencybins. N.latency-min s32 out

latencybins.N.pbinvalue s32 out

latencybins. N.nbinvalue s32 out

latencybins. N. pextra s32 out

latencybins. N.nextra s32 out

latencybins. N. variance s32 out

latencybins. N. availablebins s32 out (default: 1000)

## **AUTHOR**

**Dewey Garrett** 

**LICENSE** 

lcd - Stream HAL data to an LCD screen

### **SYNOPSIS**

loadrt lcd fmt\_strings=""Plain Text %4.4f\nAnd So on Second Page, Next Inst""

### **FUNCTIONS**

**lcd** (requires a floating-point thread).

All LCD instances are updated by the same function.

#### **PINS**

lcd.NN.out (u32) out

The output byte stream is sent via this pin. One character is sent every thread invocation. There in no handshaking provided.

### lcd.NN.page.PP.arg.NN (float/s32/u32/bit) in

The input pins have types matched to the format string specifiers.

#### lcd.NN.page\_num (u32) in

Selects the page number. Multiple layouts may be defined, and this pin switches between them.

# lcd.NN.contrast (float) in

Attempts to set the contrast of the LCD screen using the byte sequence ESC C and then a value from 0x20 to 0xBF (matching the Mesa 7173). The value should be between 0 and 1.

#### **PARAMETERS**

### lcd.NN.decimal-separator (u32) rw

Sets the decimal separator used for floating point numbers. The default value is 46 (0x2E) which corresponds to ".". If a comma is required then set this parameter to 44 (0x2C).

### **DESCRIPTION**

**lcd** takes format strings much like those used in C and many other languages in the printf and scanf functions and their variants.

The component was written specifically to support the Mesa 7173 pendant controller, however, it may be of use streaming data to other character devices and, as the output format mimics the ADM3 terminal format, it could be used to stream data to a serial device. Perhaps even a genuine ADM3. The strings contain a mixture of text values (which are displayed directly), "escaped" formatting codes and numerical format descriptors. For a detailed description of formatting codes see: http://en.wikipedia.org/wiki/Printf .

The component can be configured to display an unlimited number of differently-formatted pages, which may be selected with a HAL pin.

# **Escaped codes**

\n Inserts a clear-to-end, carriage return and line feed character. This will still linefeed and clear even if an automatic wrap has occurred (lcd has no knowledge of the width of the lcd display). To print in the rightmost column it is necessary to allow the format to wrap and omit the \n code.

\t Inserts a tab (actually 4 spaces in the current version rather than a true tab.)

\NN inserts the character defined by the hexadecimal code NN.

As the ',' character is used in the format string to separate LCD instances it must be represented by \2C in the format string (the decimal separator is handled differently).

\\ Inserts a literal \.

#### **Numerical formats**

**lcd** differs slightly from the standard printf conventions. One significant difference is that width limits are strictly enforced to prevent the LCD display wrapping and spoiling the layout. The field width includes the sign character so that negative numbers will often have a smaller valid range than positive. Numbers that do not fit in the specified width are displayed as a line of asterisks (\*\*\*\*\*\*\*\*).

Each format begins with a "%" symbol. (For a literal % use "%%"). Immediately after the % the following modifiers may be used:

" " (space) Pad the number to the specified width with spaces. This is the default and is not strictly necessary.

"0" Pad the number to the specified width with the numeral 0.

"+" Force display of a + symbol before positive numbers. This (like the – sign) will appear immediately to the left of the digits for a space-padded number and in the extreme left position for a 0-padded number.

"1234567890" A numerical entry (other than the leading 0 above) defines the total number of characters to display including the decimal separator and the sign. Whilst this number can be as many digits as required, the maximum field width is 20 characters. The inherent precision of the "double" data type means that more than 14 digits will tend to show errors in the least significant digits. The integer data types will never fill more than 10 decimal digits.

Following the width specifier should be the decimal specifier. This can only be a full-stop character (.) as the comma (,) is used as the instance separator. Currently lcd does not access the locale information to determine the correct separator but the **decimal-separator** HAL parameter can be used to choose any desired separator.

Following the decimal separator should be a number that determines how many places of decimals to display. This entry is ignored in the case of integer formats.

All the above modifiers are optional, but to specify a decimal precision the decimal point must precede the precision, e.g., as in "%.3f". The default decimal precision is 4.

The numerical formats supported are:

%**f** %**F** (for example, %+09.3f) These create a floating-point type HAL pin. The example would be displayed in a 9-character field, with 3 places of decimals, as a decimal separator, padded to the left with 0s and with a sign displayed for both positive and negative. Conversely a plain %f would be 6 digits of decimal, variable format width, with a sign only shown for negative numbers. Both %f and %F create exactly the same format.

**%i** %d (For example %+ 4d) Creates a signed (s32) HAL pin. The example would display the value at a fixed 4 characters, space padded, width including the "+" giving a range of +999 to -999. %i and %d create identical output.

%**u** (for example %08u) Creates an unsigned (u32) HAL pin. The example would be a fixed 8 characters wide, padded with zeros.

%x, %X Creates an unsigned (u32) HAL pin and displays the value in Hexadecimal. Both %x and %X display capital letters for digits ABCDEF. A width may be specified, though the u32

HAL type is only 8 hex digits wide.

**%o** Creates an unsigned (u32) pin and displays the value in octal representation.

**%c** Creates a u32 HAL pin and displays the character corresponding to the value of the pin. Values less than 32 (space) are suppressed. A width specifier may be used, for example %20c might be used to create a complete line of one character.

%b This specifier has no equivalent in printf. It creates a bit (boolean) type HAL pin. The b should be followed by two characters and the display will show the first of these when the pin is true, and the second when false. Note that the characters follow, not precede the "b", unlike the case with other formats. The characters may be "escaped" Hex values. For example "%b\FF" will display a solid black block if true, and a space if false and "%b\7F\7E" would display right-arrow for false and left-arrow for true. An unexpected value of 'E' indicates a formatting error.

**Pages** The page separator is the "|" (pipe) character (if the actual character is needed then \7C may be used). A "Page" in this context refers to a separate format which may be displayed on the same display.

**Instances** The instance separator is the comma. This creates a completely separate lcd instance, for example to drive a second lcd display on the second 7I73. The use of comma to separate instances is built in to the modparam reading code so not even escaped commas "\," can be used. A comma may be displayed by using the \2C sequence.

# **AUTHOR**

Andy Pugh

# **LICENSE**

limit1 – Limit the output signal to fall between min and max

# **SYNOPSIS**

loadrt limit1 [count=N|names=name1[,name2...]]

# **FUNCTIONS**

**limit1.***N* (requires a floating-point thread)

# **PINS**

limit1.*N*.in float in limit1.*N*.out float out limit1.*N*.min float in (default: -1e20) limit1.*N*.max float in (default: 1e20)

# **AUTHOR**

Jeff Epler

# **LICENSE**

limit2 – Limit the output signal to fall between min and max and limit its slew rate to less than maxv per second. When the signal is a position, this means that position and velocity are limited.

#### **SYNOPSIS**

```
loadrt limit2 [count=N|names=name1[,name2...]]
```

### **FUNCTIONS**

**limit2.***N* (requires a floating-point thread)

### **PINS**

```
limit2.N.in float in
limit2.N.out float out
limit2.N.load bit in
```

When TRUE, immediately set out to in, ignoring maxv

limit2.N.min float in (default: -1e20) limit2.N.max float in (default: 1e20) limit2.N.maxv float in (default: 1e20)

# **AUTHOR**

Jeff Epler

# **LICENSE**

limit3 – Follow input signal while obeying limits

### **SYNOPSIS**

Limit the output signal to fall between min and max, limit its slew rate to less than maxv per second, and limit its second derivative to less than maxa per second squared. When the signal is a position, this means that the position, velocity, and acceleration are limited.

### **FUNCTIONS**

**limit3.** *N* (requires a floating-point thread)

## **PINS**

limit3.N.in float in

**limit3.***N***.enable** bit in (default: *1*)

1: out follows in, 0: out returns to 0 (always per constraints)

limit3.N.out float out

**limit3.***N***.load** bit in (default: 0)

When TRUE, immediately set out to in, ignoring maxv and maxa

limit3.N.min float in (default: -1e20) limit3.N.max float in (default: 1e20) limit3.N.maxv float in (default: 1e20) limit3.N.maxa float in (default: 1e7)

Max Acceleration. Note that the component becomes unstable with maxa greater than about 1e7 in a 1kHz thread

limit3.N.smooth-steps u32 in (default: 2)

Smooth out acceleration this many periods before reaching input or max/min limit. Higher values avoid oscillation, but will accelerate slightly more slowly.

# **AUTHOR**

John Kasunich

# **LICENSE**

limit\_axis - Dynamic range based axis limits

### **SYNOPSIS**

loadrt limit\_axis [count=N|names=name1[,name2...]] [personality=P1,P2,...]

### **DESCRIPTION**

limit axis.c

Limit axis to certain limits at varying inputs For example on a spindle with C rotation, to avoid hitting a gantry when the height is above Z-10

- Use Z axis as feedback
- Use 2 ranges (0,-10) (-10, -40)
- When Z is above 10, C rotation is limited to range 0
- When Z is below 10, C rotation is limited to range 1

## Usage:

loadrt limit\_axis count=3 personality=2,3,2

or

loadrt limit\_axis names=limit\_x,limit\_y,limit\_z personality=2,3,2

The "personality" argument defines how many ranges are supported by each instance.

(Note that no spaces can be used in the names= and personality= parameters)

#### Caveats

- Searches ranges from 0 to 9 and will take the first range that matches
- Ranges are inclusive min\_range <= feedback <= max\_range
- Max can not be less than minimum for any group
- Sticky indicates, to not check other ranges if the feedback is still in the current range
- Enable allows for a range to be turned on/off, for cases such as avoiding a tool changer, but allowing sometimes

#### **FUNCTIONS**

**limit-axis.** *N* (requires a floating-point thread)

#### **PINS**

#### limit-axis.N.error-no-range bit out

error pin indicating that no range matches the fb

# limit-axis.N.min-output float out

Minimum limit output

#### limit-axis.N.max-output float out

Maximum limit output

#### limit-axis. N.fb float in

Feedback pin, the value of this pin determines which range is active

# limit-axis. N. current-range u32 out

Indicates which range is currently active

#### **limit-axis.***N***.min-limit-***MM* float in (MM=00..personality)

The array of minimum limits to select from

## **limit-axis.***N***.max-limit-***MM* float in (MM=00..personality)

The array of macimum limits

# **limit-axis.***N***.min-range-***MM* float in (MM=00..personality)

Defines the range of values with which the fb is compared to set the range

404 2024-04-21 LinuxCNC Documentation

# **limit-axis.***N***.max-range-***MM* float in (MM=00..personality)

Defines the range of values with which the fb is compared to set the range

# **limit-axis.***N***.enable-***MM* bit in (MM=00..personality)

Used to enable and disable a specific range

# **limit-axis.** *N***.sticky-** *MM* bit in (MM=00..personality)

Used to make specific range 'sticky' or not

# **limit-axis.***N***.error-range-***MM* bit out (MM=00..personality) (default: *1*)

Error bit indicating that the fb pin falls outside all ranges

# **limit-axis.***N***.error-limit-***MM* bit out (MM=00..personality) (default: *1*)

Error bit indicating that the max limit is not larger than the min limit

#### **AUTHOR**

**Chad Woitas** 

# **LICENSE**

lincurve – one-dimensional lookup table

### **SYNOPSIS**

**loadrt lincurve** [count=N|names=name1[,name2...]] [personality=P1,P2,...]

# **DESCRIPTION**

This component can be used to map any floating-point input to a floating-point output. Typical uses would include linearisation of thermocouples, defining PID gains that vary with external factors or to substitute for any mathematical function where absolute accuracy is not required.

The component can be thought of as a 2-dimensional graph of points in (x,y) space joined by straight lines. The input value is located on the x axis, followed up until it touches the line, and the output of the component is set to the corresponding y-value.

The (x,y) points are defined by the x-val-NN and y-val-NN parameters which need to be set in the HAL file using "setp" commands.

The maximum number if (x,y) points supported is 16.

For input values less than the x-val-00 breakpoint the y-val-00 is returned. For x greater than the largest x-val-NN the yval corresponding to x-max is returned (ie, no extrapolation is performed.)

Sample usage: loadrt lincurve count=3 personality=4,4,4 for a set of three 4-element graphs.

### **FUNCTIONS**

**lincurve.** *N* (requires a floating-point thread)

## **PINS**

lincurve.N.in float in

The input value

lincurve.N.out float out

The output value

lincurve.N.out-io float io

The output value, compatible with PID gains

# **PARAMETERS**

**lincurve.***N***.x-val-***MM* float rw (MM=00..personality)

axis breakpoints

**lincurve.***N***.y-val-***MM* float rw (MM=00..personality) output values to be interpolated

### **AUTHOR**

Andy Pugh

# **LICENSE**

lineardeltakins – Kinematics for a linear delta robot

# **SYNOPSIS**

### loadrt lineardeltakins

#### KINEMATICS

The kinematics model is appropriate for a rostock/kossel-style design with three joints arranged in an equilateral triangle. (0,0) is always the center of the working volume. Joint 0 is at (0,R) and subsequent joints are 120 degrees clockwise (note that joint 0 is not at zero radians). The length of the arm is L.

Joints 0-2 are the linear carriages. Axes ABC and UVW are passed through unchanged in joints 3-8, so that e.g., A can still be used to control an extruder.

#### **PINS**

## lineardeltakins.R float in

Effective diameter of the platform.

R is different than the distance from the center of the table to the center of the belt/smooth rod/extrusion that the joints ride on. In RepRap delta parlance, R is DELTA\_RADIUS which is computed as

 $\label{lem:delta_smooth_rod_offset} \begin{array}{l} \text{DELTA\_SMOOTH\_ROD\_OFFSET - DELTA\_EFFECTOR\_OFFSET - DELTA\_CAR-RIAGE\_OFFSET.} \end{array}$ 

#### lineardeltakins.L float in

Length of the rod connecting the carriage to the effector. In RepRap delta parlance, L is <code>DELTA\_DIAGONAL\_ROD</code>.

### **NOTES**

The R and L values can be adjusted while LinuxCNC is running. However, doing so while in coordinated mode will lead to a step change in joint position, which generally will trigger a following error if in joint mode with machine on.

logic - LinuxCNC HAL component providing configurable logic functions

### **SYNOPSIS**

loadrt logic [count=N|names=name1[,name2...]] personality=0xXXXX[,0xXXXX...]

count The number of logical gates.

names The named logical gates to create.

personality Comma separated list of hexadecimal number.

Each number defines the behaviour of the individual logic gate. The list must have the same number of personalities as the N count.

### **DESCRIPTION**

General 'logic function' component. Can perform 'and', 'or', 'nand', 'nor' and 'xor' of up to 16 inputs.

Determine the proper value for 'personality' by adding the inputs and outputs then convert to hex:

- The number of input pins, usually from 2 to 16
- 256 (0x100) if the 'and' output is desired
- 512 (0x200) if the 'or' output is desired
- 1024 (0x400) if the 'xor' (exclusive or) output is desired
- 2048 (0x800) if the 'nand' output is desired
- 4096 (0x1000) if the 'nor' output is desired

Outputs can be combined, for example 2 + 256 + 1024 = 1282 converted to hex would be 0x502 and would have two inputs and have both 'xor' and 'and' outputs.

# **FUNCTIONS**

**logic.***N* Read the inputs and toggle the output bit.

#### **PINS**

**logic.***N***.in-***MM* bit in (MM=00..personality & 0xff) **logic.***N***.and** bit out [if personality & 0x100] **logic.***N***.or** bit out [if personality & 0x200]

**logic.***N***.xor** bit out [if personality & 0x400]

logic.N.nand bit out [if personality & 0x800]

**logic.***N***.nor** bit out [if personality & 0x1000]

# **EXAMPLES**

This is an OR circuit connected to three different signals, two inputs named sig-in-0 and sig-in-1, and one output named sig-out. First the circuit is defined, then its function is connected to the servo real time thread, last, its pins are connected to the wanted signals.

loadrt logic count=1 personality=0x202 addf logic.0 servo-thread net sig-in-0 => logic.0.in-00 net sig-in-1 => logic.0.in-01 net sig-out <= logic.0.or

This is a named AND circuit with two inputs and one output.

loadrt logic names=both personality=0x102 addf both servo-thread net sig-in-0 => both.in-00

net sig-in-1 => both.in-01 net sig-out <= both.and

# **SEE ALSO**

 $and 2 (9), \, lut 5 (9), \, not (9), \, or 2 (9), \, xor 2 (9) \\$ 

# **AUTHOR**

Jeff Epler

# LICENSE

lowpass - Low-pass filter

# **SYNOPSIS**

**loadrt lowpass [count=***N***|names**=*name1*[,*name2*...]]

### **FUNCTIONS**

**lowpass.** N (requires a floating-point thread)

### **PINS**

```
lowpass.N.in float in
lowpass.N.out float out
    out += (in - out) * gain
lowpass.N.load bit in
```

When TRUE, copy in to out instead of applying the filter equation.

### **PARAMETERS**

lowpass.N.gain float rw

### **NOTES**

gain pin setting

The digital filter implemented is equivalent to a unity-gain continuous-time single-pole low-pass filter that is preceded by a zero-order-hold and sampled at a fixed period. For a pole at **-a** (radians/seconds) the corresponding continuous-time lowpass filter LaPlace transfer function is:

```
\mathbf{H}(\mathbf{s}) = \mathbf{a}/(\mathbf{s} + \mathbf{a})
```

For a sampling period **T** (seconds), the gain for this Hal lowpass component is:

```
gain = 1 - e^{-(-a * T)}
```

e = 2.71828 https://en.wikipedia.org/wiki/E\_(mathematical\_constant)

# **Examples:**

```
T = 0.001 \text{ seconds (typical servo thread period)}
a = (2*pi*100) \quad \textbf{(100Hz bandwidth single pole)}
gain = \textbf{0.466}
T = 0.001 \text{ seconds (typical servo thread period)}
a = (2*pi*10) \quad \textbf{(10Hz bandwidth single pole)}
gain = \textbf{0.0609}
T = 0.001 \text{ seconds (typical servo thread period)}
a = (2*pi*1) \quad \textbf{(1Hz bandwidth single pole)}
gain = \textbf{0.0063}
```

# **AUTHOR**

Jeff Epler

# **LICENSE**

lut5 – Arbitrary 5-input logic function based on a look-up table

### **SYNOPSIS**

loadrt lut5 [count=N|names=name1[,name2...]]

# **DESCRIPTION**

**lut5** constructs a logic function with up to 5 inputs using a look-up table. The value for **function** can be determined by writing the truth table, and computing the sum of **all** the **weights** for which the output value would be TRUE. The weights are hexadecimal not decimal so hexadecimal math must be used to sum the weights. A wiki page has a calculator to assist in computing the proper value for function.

https://wiki.linuxcnc.org/cgi-bin/wiki.pl?Lut5

Note that LUT5 will generate any of the 4,294,967,296 logical functions of 5 inputs so **AND**, **OR**, **NAND**, **NOR**, **XOR** and every other combinatorial function is possible.

# **Example Functions**

A 5-input *and* function is TRUE only when all the inputs are true, so the correct value for **function** is **0x80000000**.

A 2-input or function would be the sum of  $0x^2 + 0x^4 + 0x^8$ , so the correct value for function is  $0x^2 + 0x^4 + 0x^8$ .

A 5-input *or* function is TRUE whenever any of the inputs are true, so the correct value for **function** is **0xfffffffe**. Because every weight except **0x1** is true the function is the sum of every line except the first one.

A 2-input *xor* function is TRUE whenever exactly one of the inputs is true, so the correct value for **function** is **0x6**. Only **in-0** and **in-1** should be connected to signals, because if any other bit is **TRUE** then the output will be **FALSE**.

LinuxCNC Documentation 2024-04-21 411

| Weights for each line of truth table |       |       |       |       |            |
|--------------------------------------|-------|-------|-------|-------|------------|
| Bit 4                                | Bit 3 | Bit 2 | Bit 1 | Bit 0 | Weight     |
| 0                                    | 0     | 0     | 0     | 0     | 0x1        |
| 0                                    | 0     | 0     | 0     | 1     | 0x2        |
| 0                                    | 0     | 0     | 1     | 0     | 0x4        |
| 0                                    | 0     | 0     | 1     | 1     | 0x8        |
| 0                                    | 0     | 1     | 0     | 0     | 0x10       |
| 0                                    | 0     | 1     | 0     | 1     | 0x20       |
| 0                                    | 0     | 1     | 1     | 0     | 0x40       |
| 0                                    | 0     | 1     | 1     | 1     | 0x80       |
| 0                                    | 1     | 0     | 0     | 0     | 0x100      |
| 0                                    | 1     | 0     | 0     | 1     | 0x200      |
| 0                                    | 1     | 0     | 1     | 0     | 0x400      |
| 0                                    | 1     | 0     | 1     | 1     | 0x800      |
| 0                                    | 1     | 1     | 0     | 0     | 0x1000     |
| 0                                    | 1     | 1     | 0     | 1     | 0x2000     |
| 0                                    | 1     | 1     | 1     | 0     | 0x4000     |
| 0                                    | 1     | 1     | 1     | 1     | 0x8000     |
| 1                                    | 0     | 0     | 0     | 0     | 0x10000    |
| 1                                    | 0     | 0     | 0     | 1     | 0x20000    |
| 1                                    | 0     | 0     | 1     | 0     | 0x40000    |
| 1                                    | 0     | 0     | 1     | 1     | 0x80000    |
| 1                                    | 0     | 1     | 0     | 0     | 0x100000   |
| 1                                    | 0     | 1     | 0     | 1     | 0x200000   |
| 1                                    | 0     | 1     | 1     | 0     | 0x400000   |
| 1                                    | 0     | 1     | 1     | 1     | 0x800000   |
| 1                                    | 1     | 0     | 0     | 0     | 0x1000000  |
| 1                                    | 1     | 0     | 0     | 1     | 0x2000000  |
| 1                                    | 1     | 0     | 1     | 0     | 0x4000000  |
| 1                                    | 1     | 0     | 1     | 1     | 0x8000000  |
| 1                                    | 1     | 1     | 0     | 0     | 0x10000000 |
| 1                                    | 1     | 1     | 0     | 1     | 0x20000000 |
| 1                                    | 1     | 1     | 1     | 0     | 0x40000000 |
| 1                                    | 1     | 1     | 1     | 1     | 0x80000000 |

# **FUNCTIONS**

**lut5.***N* 

# **PINS**

lut5.N.in-0 bit in

lut5.N.in-1 bit in

lut5.N.in-2 bit in

lut5.N.in-3 bit in

lut5.N.in-4 bit in

lut5.N.out bit out

# **PARAMETERS**

lut5.N.function u32 rw

# **SEE ALSO**

 $\boldsymbol{and}(9), \boldsymbol{logic}(9), \boldsymbol{not}(9), \boldsymbol{or2}(9), \boldsymbol{xor2}(9).$ 

**AUTHOR** 

Jeff Epler

LICENSE

maj3 – Compute the majority of 3 inputs

# **SYNOPSIS**

loadrt maj3 [count=N|names=name1[,name2...]]

# **FUNCTIONS**

**maj3.**N

# **PINS**

maj3.N.in1 bit in maj3.N.in2 bit in maj3.N.in3 bit in maj3.N.out bit out

# **PARAMETERS**

maj3.N.invert bit rw

# **AUTHOR**

Jeff Epler

# **LICENSE**

match8 - 8-bit binary match detector

# **SYNOPSIS**

loadrt match8 [count=N|names=name1[,name2...]]

# **FUNCTIONS**

match 8.N

# **PINS**

```
match8.N.in bit in (default: TRUE)
        cascade input - if false, output is false regardless of other inputs
match8.N.a0 bit in
match8.N.a1 bit in
match8.N.a2 bit in
match8.N.a3 bit in
match8.N.a4 bit in
match8.N.a5 bit in
match8.N.a6 bit in
match8.N.a7 bit in
match8.N.b0 bit in
match8.N.b1 bit in
match8.N.b2 bit in
match8.N.b3 bit in
match8.N.b4 bit in
match8.N.b5 bit in
```

true only if in is true and a[m] matches b[m] for m = 0 thru 7

# **AUTHOR**

John Kasunich

match8.*N*.b6 bit in match8.*N*.b7 bit in match8.*N*.out bit out

# **LICENSE**

matrix\_kb - Convert integers to HAL pins. Optionally scan a matrix of IO ports to create those integers.

#### **SYNOPSIS**

loadrt matrix\_kb config=RxCs,RxCs... names=name1,name2...

Creates a component configured for R rows and N columns of matrix keyboard.

If the s option is specified then a set of output rows will be cyclically toggled, and a set of input columns will be scanned.

The **names** parameter is optional, but if used then the HAL pins and functions will use the specified names rather than the default ones. This can be useful for readability and 2-pass HAL parsing.

There must be no spaces in the parameter lists.

#### DESCRIPTION

This component was written to convert matrix keyboard scancodes into HAL pins. However, it might also find uses in converting integers from 0 to N into N HAL pins.

The component can work in two ways, and the HAL pins created vary according to mode.

In the default mode the component expects to be given a scan code from a separate driver but could be any integer from any source. Most typically this will be the keypad scancode from a Mesa 7I73. The default codes for keyup and keydown are based on the Mesa 7I73 specification with 0x40 indicating a keydown and 0x80 a keyup event. If using the 7I73 it is important to match the keypad size jumpers with the HAL component. Valid configs for the 7I73 are 4x8 and 8x8. Note that the component will only work properly with the version 12 (0xC) 7I73 firmware. The firmware version is visible on the component parameters in HAL.

In the optional scan-generation mode the **matrix\_kb**.*N*.**keycode** pin changes to an output pin and a set of output row pins and input column pins are created. These need to be connected to physical inputs and outputs to scan the matrix and return values to HAL. Note the **negative-logic** parameter described below, this will need to be set on the most common forms of inputs which float high when unconnected.

In both modes a set of HAL output pins are created corresponding to each node of the matrix.

# **FUNCTIONS**

#### matrix\_kb.N

Perform all requested functions. Should be run in a slow thread for effective debouncing.

## **PINS**

### matrix\_kb.N.col-CC-in bit in

The input pin corresponding to column C.

# matrix\_kb.N.key.rRcC bit out

The pin corresponding to the key at row R column C of the matrix.

#### **matrix\_kb.***N***.keycode** unsigned in or out depending on mode.

This pin should be connected to the scancode generator if hardware such as a 7I73 is being used. In this mode it is an input pin. In the internally-generated scanning mode this pin is an output, but will not normally be connected.

## matrix\_kb.N.row-RR-out bit out

The row scan drive pins. Should be connected to external hardware pins connected to the keypad. The row scan drive pins. Should be connected to external hardware pins connected to the keypad.

416 2013-03-24 LinuxCNC Documentation

### **PARAMETERS**

# matrix\_kb.N.key\_rollover unsigned r/w (default 2)

With most matrix keyboards the scancodes are only unambiguous with 1 or 2 keys pressed. With more keys pressed phantom keystrokes can appear. Some keyboards are optimised to reduce this problem, and some have internal diodes so that any number of keys may be pressed simultaneously. Increase the value of this parameter if such a keyboard is connected, or if phantom keystrokes are more acceptable than only two keys being active at one time.

# matrix\_kb.N.negative-logic bit r/w (default 1) only in scan mode

When no keys are pressed a typical digital input will float high. The input will then be pulled low by the keypad when the corresponding poll line is low. Set this parameter to 0 if the IO in use requires one row at a time to be high, and a high input corresponds to a button press.

LinuxCNC Documentation 2013-03-24 417

max31855 - Support for the MAX31855 Thermocouple-to-Digital converter using bitbanged spi

### **SYNOPSIS**

loadrt max31855 [count=N|names=name1[,name2...]] [personality=P1,P2,...]

### **DESCRIPTION**

The component requires at least 3 pins to bitbang spi protocol, for example:

loadrt max31855 personality=1

```
setp hm2_6i25.0.gpio.023.is_output true setp hm2_6i25.0.gpio.024.is_output true
```

```
net spi.clk.in hm2_6i25.0.gpio.023.out max31855.0.clk.out net spi.cs.in hm2_6i25.0.gpio.024.out max31855.0.cs.out net spi.data0.in hm2_6i25.0.gpio.033.in_not max31855.0.data.0.in
```

addf max31855.0.bitbang-spi servo-thread

The MAX31855 supports a range of -270C to 1800C, however linearization data is only available for the -200C to 1350C range, beyond which raw temperature is returned.

Temperature pins are provided for readings in Celsius, Fahrenheit and Kelvin, temperature values are not updated while a fault condition is present.

The personality parameter is used to indicate the number of sensors. Multiple sensors share the clk and cs pins, but connect to discrete data input pins. A maximum of 15 sensors are supported.

# **FUNCTIONS**

max31855.N.bitbang-spi (requires a floating-point thread)

#### **PINS**

```
max31855.N.data.M.in bit in (M=0..( personality & 0xf ))
```

Pin(s) connected to data out.

max31855.N.cs.out bit out

Pin connected to cs, pulled low to shift data, pulled high for data refresh.

max31855.N.clk.out bit out

Pin connected to clk.

max31855.*N*.temp-celsius.*M* float out (M=0..( personality & 0xf ))

Temperature output values in Celsius.

max31855.*N*.temp-fahrenheit.*M* float out (M=0..( personality & 0xf ))

Temperature in Fahrenheit.

max31855.*N*.temp-kelvin.*M* float out (M=0..( personality & 0xf ))

Temperature in Kelvin.

max31855.*N*.fault.*M* bit out (M=0..( personality & 0xf ))

Fault condition detected.

max31855.N.fault-flags.M u32 out (M=0..( personality & 0xf ))

Fault flags: 0x1 = open sensor, 0x2 short to gnd, 0x3 short to vcc.

**AUTHOR** 

Joseph Calderon

LICENSE

mesa\_7i65 - Support for the Mesa 7i65 Octuple Servo Card

### **SYNOPSIS**

loadrt mesa\_7i65

# **DESCRIPTION**

The component takes parameters in the form of a comma-separated list of bspi (buffered SPI) instance names, for example:

# loadrt mesa\_7i65 bspi\_chans=hm2\_5i23.0.bspi.0, hm2\_5i23.0.bspi.1

The BSPI instances are printed to the dmesg buffer during the Hostmot2 setup sequence, one for each bspi instance included in the bitfile loaded to each installed card during the Hostmot2 setup sequence. Type "dmesg" at the terminal prompt to view the output.

#### **PINS**

mesa-7i65.*N*.analogue.*M*.out float in (M=0..7)

Analogue output values. The value will be limited to a -1.0 to +1.0 range

mesa-7i65.N.analogue.M.in float out (M=0..7)

Analogue outputs read by the 7i65 (in Volts)

mesa-7i65.*N*.digital.*M*.in bit out (M=0..3)

Miscellaneous Digital Inputs

mesa-7i65.*N*.enable.*M*.out bit in (M=0..7)

Amplifier-enable control pins

mesa-7i65.N.watchdog.has-bit bit out

Indicates the status of the 7i65 Watchdog (which is separate from the FPGA card watchdog

#### **PARAMETERS**

**mesa-7i65.***N***.scale-***M* float rw (M=0..7) (default: *10*)

Analogue output scale factor. For example if the scale is 7 then an input of 1.0 will give 7V on the output terminals

mesa-7i65.N.is-bipolar-M bit rw (M=0..7) (default: I)

Set this value to TRUE for a plus/minus "scale" output. Set to 0 for a 0-"scale" output

# **AUTHOR**

Andy Pugh / Cliff Blackburn

#### **LICENSE**

mesa\_pktgyro\_test - PktUART simple test with Microstrain 3DM-GX3-15 gyro

### **SYNOPSIS**

loadrt mesa\_pktgyro\_test [count=N|names=name1[,name2...]]

### **DESCRIPTION**

This component is written in order to test the PktUART driver for Mesa. It resembles partly Andy Pugh's mesa\_uart.comp .

This module uses the names= mode of loadrt declaration to specify which PktUART instances to enable. A check is included to ensure that the count= option is not used instead. For simplicity we test only one PktUART instance, therefore load the component like this:

#### loadrt mesa uart names=hm2 5i25.0.pktuart.0

The PktUART instance names are printed to the dmesg buffer during the Hostmot2 setup sequence, one for each PktUART instance included in the bitfile loaded to each installed card during the Hostmot2 setup sequence. Type "dmesg" at the terminal prompt to view the output. If you want to work with more than one PktUART instance, consult Andy Pugh's mesa\_uart.comp

In order to compile and install do:

halcompile --install src/hal/drivers/mesa\_pktgyro\_test.comp

The component exports only one function, namely receive, which needs to be added to a realtime thread. To test this component set DEBUG=5 before and execute this HAL script:

loadrt hostmot2 loadrt hm2\_pci loadrt mesa\_pktgyro\_test names=hm2\_5i25.0.pktuart.0 loadrt threads name1=test1 period1=10000000 addf hm2\_5i25.0.pktuart.0.receive test1 start

Check linuxcnc.log for debug output.

#### **FUNCTIONS**

mesa-pktgyro-test. N. receive (requires a floating-point thread)

#### **PINS**

mesa-pktgyro-test.N.rxbytes s32 out

Number of Bytes received or negative Error code

## **AUTHOR**

Boris Skegin

#### LICENSE

mesa\_uart - An example component demonstrating how to access the Hostmot2 UART

### **SYNOPSIS**

loadrt mesa\_uart [count=N|names=name1[,name2...]]

### **DESCRIPTION**

This component creates 16 input and 16 output pins. It transmits {name}.N.tx-bytes on the selected UART every thread cycle and reads up to 16 bytes each cycle out of the receive FIFO and writes the values to the associated output pins. {name}.rx-bytes indicates how many pins have been written to. (pins > rx-bytes simply hold their previous value)

This module uses the names= mode of loadrt declaration to specify which UART instances to enable. A check is included to ensure that the count= option is not used instead.

The component takes parameters in the form of a comma-separated list of UART instance names, for example:

### loadrt mesa\_uart names=hm2\_5i23.0.uart.0,hm2\_5i23.0.uart.7

Note that no spaces are allowed in the string unless it is delimited by double quotes.

The UART instance names are printed to the dmesg buffer during the Hostmot2 setup sequence, one for each UART instance included in the bitfile loaded to each installed card during the Hostmot2 setup sequence. Type "dmesg" at the terminal prompt to view the output.

The component exports two functions, send and receive, which need to be added to a realtime thread.

The above example will output data on UART channels 0 and 7 and the pins will have the names of the individual UARTS. (they need not be on the same card, or even the same bus).

Read the documents on "halcompile" for help with writing realtime components: http://linux-cnc.org/docs/html/hal/comp.html

# **FUNCTIONS**

**mesa-uart.***N***.send** (requires a floating-point thread)

mesa-uart.N.receive (requires a floating-point thread)

#### **PINS**

**mesa-uart.***N***.tx-data-***MM* u32 in (MM=00..15)

Data to be transmitted

mesa-uart.N.rx-data-MM u32 out (MM=00..15)

Data received

mesa-uart.N.tx-bytes s32 in

Number of bytes to transmit

mesa-uart.N.rx-bytes s32 out

Number of Bytes received

#### **AUTHOR**

Andy Pugh andy@bodgesoc.org

# **LICENSE**

message - Display a message

### **SYNOPSIS**

loadrt message [count=N|names=name1[,name2...]] [messages=N]

#### messages

The messages to display. These should be listed, comma-delimited, inside a single set of quotes. See the "Description" section for an example. If there are more messages than "count" or "names" then the excess will be ignored. If there are fewer messages than "count" or "names" then an error will be raised and the component will not load.

### **DESCRIPTION**

Allows HAL pins to trigger a message. Example hal commands:

loadrt message names=oillow,oilpressure,inverterfail messages="Slideway oil low,No oil pressure,Spindle inverter fault"

addf oillow servo-thread addf oilpressure servo-thread addf inverterfail servo-thread

setp oillow.edge 0 #this pin should be active low net no-oil classicladder.0.out-21 oillow.trigger net no-pressure classicladder.0.out-22 oilpressure.trigger net no-inverter classicladder.0.out-23 inverterfail.trigger

When any pin goes active, the corresponding message will be displayed.

### **FUNCTIONS**

message.N

Display a message

### **PINS**

message.N.trigger bit in (default: FALSE) signal that triggers the message message.N.force bit in (default: FALSE)

A FALSE->TRUE transition forces the message to be displayed again if the trigger is active

#### **PARAMETERS**

**message.***N***.edge** bit rw (default: *TRUE*)

Selects the desired edge: FALSE means falling, TRUE means rising

#### **AUTHOR**

Les Newell

# **LICENSE**

 $GPL\ v2$ 

millturn - Switchable kinematics for a mill-turn machine

### **SYNOPSIS**

**loadrt millturn [count=***N***|names=***name1*[,*name2...*]]

# **DESCRIPTION**

This is a switchable kinematics module using 3 cartesian linear joints (XYZ) and 1 angular joint (A). The module contains two kinematic models:

type0 (default) is a mill (XYZA) configuration with A being a rotary axis.

type1 is a turn (Z-YX) configuration with A configured to be a spindle.

For an example configuration, run the sim config: 'configs/sim/axis/vismach/millturn/millturn.ini'.

Further explanations can be found in the README in 'configs/sim/axis/vismach/millturn'.

millturn.comp was constructed by modifying the template file: userkins.comp.

For more information on how to modify userkins.comp run: \$ man userkins. Also, see additional information inside: 'userkins.comp'.

For information on kinematics in general see the kinematics document chapter (docs/src/motion/kinematics.txt) and for switchable kinematics in particular see the switchkins document chapter (docs/src/motion/switchkins.txt)

# **FUNCTIONS**

**millturn.***N.***fdemo** (requires a floating-point thread)

### **PINS**

**millturn.***N***.fpin** s32 out (default: 0)

pin to demonstrate use of a conventional (non-kinematics) function fdemo

## **AUTHOR**

David Mueller

### **LICENSE**

minmax - Track the minimum and maximum values of the input to the outputs

# **SYNOPSIS**

loadrt minmax [count=N|names=name1[,name2...]]

# **FUNCTIONS**

**minmax.** *N* (requires a floating-point thread)

# **PINS**

minmax.N.in float in minmax.N.reset bit in

When reset is asserted, 'in' is copied to the outputs

minmax.N.max float out minmax.N.min float out

# **AUTHOR**

Jeff Epler

# **LICENSE**

motion - accepts NML motion commands, interacts with HAL in realtime

### **SYNOPSIS**

 $\begin{array}{l} \textbf{loadrt motmod [base\_period\_nsec=} period] [\textbf{base\_thread\_fp=}0 \ or \ 1] [\textbf{servo\_period\_nsec=} period] \\ \textbf{[traj\_period\_nsec=} period] [\textbf{num\_joints}=[1-16]] [\textbf{num\_dio}=[1-64]] [\textbf{num\_aio}=[1-64]] [\textbf{num\_misc\_error}=[0-64] | \textbf{names\_misc\_errors}] [\textbf{num\_spindles}=[1-8]] [\textbf{unlock\_joints\_mask}=jointmask] [\textbf{num\_extra-joints}=[0-16]] \\ \end{array}$ 

The limits for the following items are compile-time settings:

**num\_joints**: Maximum number of joints is set by EMCMOT\_MAX\_JOINTS.

num\_dio: Maximum number of digital inputs is set by EMCMOT\_MAX\_DIO.

**num\_aio**: Maximum number of analog inputs is set by EMCMOT\_MAX\_AIO.

**num\_misc\_error**: Maximum number of extra error inputs is set by EMCMOT\_MAX\_MISC\_ERRORS. **names\_misc\_errors**: A comma-separated list of names for extra error inputs.

This parameter is mutually exclusive with num\_misc\_error. If using num\_misc\_error the additional error input pins will have names like **motion.misc-error-00** whereas **names\_misc\_errors=overtemp,undertemp** will create hal pins **motion.err-overtemp** and **motion.err-undertemp** 

num\_spindles: Maximum number of spindles is set by EMCMOT\_MAX\_SPINDLES

Optionally the number of Digital I/O is set with num\_dio. The number of Analog I/O is set with num\_aio. The default is 4 each.

Pin names starting with "joint" or "axis" are are read and updated by the motion-controller function.

## DESCRIPTION

By default, the base thread does not support floating point. Software stepping, software encoder counting, and software pwm do not use floating point. **base\_thread\_fp** can be used to enable floating point in the base thread (for example for brushless DC motor control).

These pins and parameters are created by the realtime **motmod** module. This module provides a HAL interface for LinuxCNC's motion planner. Basically **motmod** takes in a list of waypoints and generates a nice blended and constraint-limited stream of joint positions to be fed to the motor drives.

The optional **num\_extrajoints** parameter specifies a quantity of joints that participate in homing but are not used by kinematics transformations. After homing, control of an 'extra' joint is transferred to a posthome command HAL pin (joint.N.posthome-cmd) and the motor feedback value is ignored. 'Extra' joints must be managed by independent motion planners/controllers (typically using limit3 HAL components). Extra joints maybe unhomed only when motion is disabled.

The maximum **num\_extrajoints** value is equal to the **num\_joints** value. (Note that using the maximum value would allow no operation in world coordinates). The **num\_joints** value must be equal to the sum of the number of joints used for kinematics calculations plus the number of 'extra' joints.

The **num\_joints** parameter is conventionally set using the INI file setting **[KINS]JOINTS=**value. The **num\_extrajoints** is set by the additional motmod parameter **[EMCMOT]motmod num\_extrajoints=**value. Hal pin numbering for all joints is zero based **[0 ... num\_joints-1]**. When specified, 'extra' joints are assigned the last **num\_extrajoints** in the numbering sequence. For example, specifying **[KINS]JOINTS=5** and **[EMCMOT]motmod num\_extrajoints=2** for a 3 joint trivkins configuration **[KINS]KINEMATICS=trivkins coordinates=xyz** uses joints 0,1,2 for the kinematic joints and joints 3,4 for the 'extra' joints.

#### MOTION PINS

#### motion-command-handler.time OUT S32

Time (in CPU clocks) for the motion module motion-command-handler

#### motion-controller.time OUT S32

Time (in CPU clocks) for the motion module motion-controller

### motion.adaptive-feed IN FLOAT

When adaptive feed is enabled with M52 P1, the commanded velocity is multiplied by this value. This effect is multiplicative with the NML-level feed override value and motion.feed-hold. Negative values are valid and will run the G-code path in reverse.

### motion.analog-in-NN IN FLOAT

These pins are used by M66 Enn wait-for-input mode.

### motion.analog-out-NN OUT FLOAT

These pins are used by M67-68.

#### motion.coord-error OUT BIT

TRUE when motion has encountered an error, such as exceeding a soft limit

#### motion.coord-mode OUT BIT

TRUE when motion is in "coordinated mode", as opposed to "teleop mode"

### motion.current-vel OUT FLOAT

Current cartesian velocity

#### motion.digital-in-NN IN BIT

These pins are used by M66 Pnn wait-for-input mode.

## motion.digital-out-NN OUT BIT

These pins are controlled by the M62 through M65 words.

# motion.distance-to-go OUT FLOAT

Distance remaining in the current move

# motion.enable IN BIT

If this bit is driven FALSE, motion stops, the machine is placed in the "machine off" state, and a message is displayed for the operator. For normal motion, drive this bit TRUE.

#### motion.eoffset-active OUT BIT

Indicates external offsets are active (non-zero)

### motion.eoffset-limited OUT BIT

Indicates motion with external offsets was limited by a soft limit constraint ([AXIS\_L]MIN\_LIMIT,MAX\_LIMIT).

#### motion.feed-hold IN BIT

When Feed Stop Control is enabled with M53 P1, and this bit is TRUE, the feed rate is set to 0.

Note: feed-hold applies to G-code commands -- not jogs.

# motion.feed-inhibit IN BIT

When this pin is TRUE, machine motion is inhibited for G-code commands.

If the machine is performing a spindle synchronized move when this pin goes TRUE, the spindle synchronized motion will finish, and any following moves will be inhibited (this is to prevent damage to the machine, the tool, or the work piece).

If the machine is in the middle of a (non-spindle synchronized) move when this pin goes TRUE, the machine will decelerate to a stop at the maximum allowed acceleration rate.

Motion resumes when this pin goes FALSE.

Note: feed-inhibit applies to G-code commands -- not jogs.

### motion.feed-upm OUT FLOAT

Current feed rate in G-code program units per minute for motion.motion-type feed(2) and arc(3). Value is the G-code program F value multiplied by the current feed override value and the motion.adaptive-feed setting (if M52 active). Value is zero if motion.feed-hold or motion.feed-inhibit are asserted. If units (G20 or G21) are not specified in the G-code file then units will be the last units used.

## motion.feed-inches-per-minute OUT FLOAT

Current feed rate in inches per minute for motion.motion-type feed(2) and arc(3). Value is the inch equivalent of the G-code program F value multiplied by the current feed override value and the motion.adaptive-feed setting (if M52 active). Value is zero if motion.feed-hold or motion.feed-inhibit are asserted.

# motion.feed-inches-per-second OUT FLOAT

Current feed rate in inches per second for motion.motion-type feed(2) and arc(3). Value is the inch equivalent of the G-code program F value multiplied by the current feed override value and the motion.adaptive-feed setting (if M52 active). Value is zero if motion.feed-hold or motion.feed-inhibit are asserted.

# motion.feed-mm-per-minute OUT FLOAT

Current feed rate in mm per minute for motion.motion-type feed(2) and arc(3). Value is the mm equivalent of the G-code program F value multiplied by the current feed override value and the motion.adaptive-feed setting (if M52 active). Value is zero if motion.feed-hold or motion.feed-inhibit are asserted.

#### motion.feed-mm-per-second OUT FLOAT

Current feed rate in mm per second for motion.motion-type feed(2) and arc(3). Value is the mm equivalent of the G-code program F value multiplied by the current feed override value and the motion.adaptive-feed setting (if M52 active). Value is zero if motion.feed-hold or motion.feed-inhibit are asserted.

#### motion.homing-inhibit IN BIT

If this bit is TRUE, initiation of any joint homing move (including "Home All") is disallowed and an error is reported. By default, homing is allowed in joint mode whenever motion is enabled.

#### motion.is-all-homed OUT BIT

TRUE if all active joints is homed.

# motion.jog-inhibit IN BIT

If this bit is TRUE, jogging of any joint or axis is disallowed and an error is reported.

# motion.jog-stop IN BIT

If any jog is active when the pin state changes to TRUE then that jog will be stopped following the associated acceleration values.

# motion.jog-stop-immediate IN BIT

If any jog is active when the pin state changes to TRUE then that jog will be stopped immediately.

### motion.jog-is-active OUT BIT

TRUE if any joint or axis is jogging.

# motion.in-position OUT BIT

TRUE if the machine is in position (ie, not currently moving towards the commanded position).

#### motion.misc-error-NN IN BIT

Extra error inputs for faults such as over-temperature sensors, low coolant warnings, custom HAL component errors. If driven TRUE this will disable a machine. Similar to spindle.amp-fault-in.

### motion.motion-enabled OUT BIT

#### motion.motion-type OUT S32

These values are from src/emc/nml\_intf/motion\_types.h.

- 0: Idle (no motion)
- 1: Traverse
- 2: Linear feed
- 3: Arc feed
- 4: Tool change
- 5: Probing
- 6: Rotary unlock for traverse

# motion.on-soft-limit OUT BIT

#### motion.probe-input IN BIT

G38.n uses the value on this pin to determine when the probe has made contact. TRUE for probe contact closed (touching), FALSE for probe contact open.

# motion.program-line OUT S32

The current program line while executing. Zero if not running or between lines while single stepping.

### motion.requested-vel OUT FLOAT

The current requested velocity in user units per second. This value is the F-word setting from the G-code file, possibly reduced to accommodate machine velocity and acceleration limits. The value on this pin does not reflect the feed override or any other adjustments.

### motion.servo.last-period OUT U32

The number of CPU clocks between invocations of the servo thread. Typically, this number divided by the CPU speed gives the time in seconds, and can be used to determine whether the real-time motion controller is meeting its timing constraints

# motion.switchkins-type IN float

Kinematics modules that define the functions kinematicsSwitchable() and kinematicsSwitch() receive the **integer** value of this pin to select the machine kinematics functions. Extra G-code commands may be required to synchronize task and motion before and after changes to the pin value.

# motion.teleop-mode OUT BIT

Motion mode is teleop (axis coordinate jogging available).

#### motion.tooloffset.L OUT FLOAT

Current tool offset for each axis where (L is the axis letter, one of: x y z a b c u v w)

# motion.tp-reverse OUT BIT

Trajectory planning is reversed (reverse run)

# **AXIS PINS**

(L is the axis letter, one of: x y z a b c u v w)

#### axis.L.eoffset OUT FLOAT

Current external offset.

#### axis.L.eoffset-clear IN BIT

Clear external offset request

#### axis.L.eoffset-counts IN S32

Counts input for external offset. The eoffset-counts are transferred to an internal register. The applied external offset is the product of the register counts and the eoffset-scale value. The register is **reset to zero at each machine startup**. If the machine is turned off with an external offset active, the eoffset-counts pin should be set to zero before restarting.

#### axis.L.eoffset-enable IN BIT

Enable for external offset (also requires INI file setting for [AXIS\_L]OFFSET\_AV\_RATIO)

# axis.L.eoffset-request OUT FLOAT

Debug pin for requested external offset.

# axis.L.eoffset-scale IN FLOAT

Scale for external offset.

### axis.L.jog-accel-fraction IN FLOAT

Sets acceleration for wheel jogging to a fraction of the INI max\_acceleration for the axis. Values greater than 1 or less than zero are ignored.

### axis.L.jog-counts IN S32

Connect to the "counts" pin of an external encoder to use a physical jog wheel.

# axis.L.jog-enable IN BIT

When TRUE (and in manual mode), any change to "jog-counts" will result in motion. When false, "jog-counts" is ignored.

#### axis.L.jog-scale IN FLOAT

Sets the distance moved for each count on "jog-counts", in machine units.

#### axis.L.jog-vel-mode IN BIT

When FALSE (the default), the jogwheel operates in position mode. The axis will move exactly jog-scale units for each count, regardless of how long that might take. When TRUE, the wheel operates in velocity mode - motion stops when the wheel stops, even if that means the commanded motion is not completed.

### axis.L.kb-jog-active OUT BIT

(free planner axis jogging active (keyboard or halui))

### axis.L.pos-cmd OUT FLOAT

The axis commanded position. There may be several offsets between the axis and motor coordinates: backlash compensation, screw error compensation, and home offsets. External offsets are reported separately (axis.L.eoffset).

# axis.L.teleop-pos-cmd OUT FLOAT

### axis.L.teleop-tp-enable OUT BIT

TRUE when the "teleop planner" is enabled for this axis.

#### axis.L.teleop-vel-cmd OUT FLOAT

The axis's commanded velocity.

# axis.L.teleop-vel-lim OUT FLOAT

The velocity limit for the teleop planner.

## axis.L.wheel-jog-active OUT BIT

# **JOINT PINS**

N is the joint number (0 ... num\_joints-1))

(Note: pins marked (DEBUG) serve as debugging aids and are subject to change or removal at any time.)

# joint.N.acc-cmd OUT FLOAT (DEBUG)

The joint's commanded acceleration.

# joint.N.active OUT BIT (DEBUG)

TRUE when this joint is active.

# joint.N.amp-enable-out OUT BIT

TRUE if the amplifier for this joint should be enabled.

# joint.N.amp-fault-in IN BIT

Should be driven TRUE if an external fault is detected with the amplifier for this joint.

# joint.N.backlash-corr OUT FLOAT (DEBUG)

Backlash or screw compensation raw value.

# joint.N.backlash-filt OUT FLOAT (DEBUG)

Backlash or screw compensation filtered value (respecting motion limits).

#### joint.N.backlash-vel OUT FLOAT (DEBUG)

Backlash or screw compensation velocity.

# joint.N.coarse-pos-cmd OUT FLOAT (DEBUG)

# joint.N.error OUT BIT (DEBUG)

TRUE when this joint has encountered an error, such as a limit switch closing.

# joint.N.f-error OUT FLOAT (DEBUG)

The actual following error.

# joint.N.f-error-lim OUT FLOAT (DEBUG)

The following error limit.

#### joint.N.f-errored OUT BIT (DEBUG)

TRUE when this joint has exceeded the following error limit.

# joint.N.faulted OUT BIT (DEBUG)

# joint.N.free-pos-cmd OUT FLOAT (DEBUG)

The "free planner" commanded position for this joint.

# joint.N.free-tp-enable OUT BIT (DEBUG)

TRUE when the "free planner" is enabled for this joint.

# joint.N.free-vel-lim OUT FLOAT (DEBUG)

The velocity limit for the free planner.

# joint.N.home-state OUT S32 (DEBUG)

homing state machine state

LinuxCNC Documentation 433

# joint.N.home-sw-in IN BIT

Should be driven TRUE if the home switch for this joint is closed.

# joint.N.homed OUT BIT (DEBUG)

TRUE if the joint has been homed.

# joint.N.homing OUT BIT

TRUE if the joint is currently homing.

# joint.N.in-position OUT BIT (DEBUG)

TRUE if the joint is using the "free planner" and has come to a stop.

# joint.N.index-enable IO BIT

Should be attached to the index-enable pin of the joint's encoder to enable homing to index pulse.

# joint.N.is-unlocked IN BIT

Indicates joint is unlocked (see JOINT UNLOCK PINS).

# joint.N.jog-accel-fraction IN FLOAT

Sets acceleration for wheel jogging to a fraction of the INI max\_acceleration for the joint. Values greater than 1 or less than zero are ignored.

# joint.N.jog-counts IN S32

Connect to the "counts" pin of an external encoder to use a physical jog wheel.

# joint.N.jog-enable IN BIT

When TRUE (and in manual mode), any change to "jog-counts" will result in motion. When false, "jog-counts" is ignored.

# joint.N.jog-scale IN FLOAT

Sets the distance moved for each count on "jog-counts", in machine units.

#### joint.N.jog-vel-mode IN BIT

When FALSE (the default), the jogwheel operates in position mode. The joint will move exactly jog-scale units for each count, regardless of how long that might take. When TRUE, the wheel operates in velocity mode - motion stops when the wheel stops, even if that means the commanded motion is not completed.

#### joint.N.kb-jog-active OUT BIT (DEBUG)

(free planner joint jogging active (keyboard or halui))

# joint.N.motor-offset OUT FLOAT (DEBUG)

joint motor offset established when joint is homed.

# joint.N.motor-pos-cmd OUT FLOAT

The commanded position for this joint.

# joint.N.motor-pos-fb IN FLOAT

The actual position for this joint.

# joint.N.neg-hard-limit OUT BIT (DEBUG)

The negative hard limit for the joint

#### joint.N.neg-lim-sw-in IN BIT

Should be driven TRUE if the negative limit switch for this joint is tripped.

# joint.N.pos-cmd OUT FLOAT

The joint (as opposed to motor) commanded position. There may be several offsets between the joint and motor coordinates: backlash compensation, screw error compensation, and home offsets.

### joint.N.pos-fb OUT FLOAT

The joint feedback position. This value is computed from the actual motor position minus joint offsets. Useful for machine visualization.

# joint.N.pos-hard-limit OUT BIT (DEBUG)

The positive hard limit for the joint.

#### joint.N.pos-lim-sw-in IN BIT

Should be driven TRUE if the positive limit switch for this joint is tripped.

# joint.N.unlock OUT BIT

TRUE if the axis is a locked joint (typically a rotary) and a move is commanded (see JOINT UNLOCK PINS).

#### joint.N.vel-cmd OUT FLOAT (DEBUG)

The joint's commanded velocity.

joint.N.wheel-jog-active OUT BIT (DEBUG)

# **JOINT** posthome pins

Each joint designated as an 'extra' joint is provided with a HAL pin **joint.N.posthome-cmd**. The pin value is ignored prior to homing. After homing, the pin value is augmented by the motor offset value and routed to the **joint.N.motor-pos-cmd**.

# **JOINT unlock pins**

The joint pins used for unlocking a joint (**joint.N.unlock**, **joint.N.is-unlocked**), are created according to the **unlock\_joints\_mask=**jointmask parameter for motmod. These pins may be required for locking indexers (typically a rotary joint)

The jointmask bits are: (lsb)0:joint0, 1:joint1, 2:joint2, ...

Example: loadrt motmod ... unlock\_joints\_mask=0x38 creates unlock pins for joints 3,4,5

#### SPINDLE PINS

(M is the spindle number (0 ... num\_spindles-1))

LinuxCNC Documentation 435

### spindle.M.amp-fault-in IN BIT

Should be driven TRUE if an external fault is detected with the amplifier for this spindle.

# spindle.M.at-speed IN BIT

Motion will pause until this pin is TRUE, under the following conditions: before the first feed move after each spindle start or speed change; before the start of every chain of spindle–synchronized moves; and if in CSS mode, at every rapid–>feed transition.

# spindle.M.brake OUT BIT

TRUE when the spindle brake should be applied.

# spindle.M.forward OUT BIT

TRUE when the spindle should rotate forward.

#### spindle.M.index-enable I/O BIT

For correct operation of spindle synchronized moves, this signal must be hooked to the index–enable pin of the spindle encoder.

# spindle.M.inhibit IN BIT

When TRUE, the spindle speed is set and held to 0.

# spindle.M.is-oriented IN BIT

Acknowledge pin for spindle-orient. Completes orient cycle. If spindle-orient was true when spindle-is-oriented was asserted, the spindle-orient pin is cleared and the spindle-locked pin is asserted. Also, the spindle-brake pin is asserted.

# spindle.M.locked OUT BIT

Spindle orient complete pin. Cleared by any of M3,M4,M5.

# spindle.M.on OUT BIT

TRUE when spindle should rotate.

# spindle.M.orient OUT BIT

Indicates start of spindle orient cycle. Set by M19. Cleared by any of M3,M4,M5.

If spindle-orient-fault is not zero during spindle-orient true, the M19 command fails with an error message.

#### spindle.M.orient-angle OUT FLOAT

Desired spindle orientation for M19. Value of the M19 R word parameter plus the value of the [RS274NGC]ORIENT\_OFFSET INI parameter.

# spindle.M.orient-fault IN S32

Fault code input for orient cycle. Any value other than zero will cause the orient cycle to abort.

#### spindle.M.orient-mode OUT BIT

Desired spindle rotation mode. Reflects M19 P parameter word.

### spindle.M.reverse OUT BIT

TRUE when the spindle should rotate backward.

# spindle.M.revs IN FLOAT

For correct operation of spindle synchronized moves, this signal must be hooked to the position pin of the spindle encoder.

#### spindle.M.speed-cmd-rps FLOAT OUT

Commanded spindle speed in units of revolutions per second.

# spindle.M.speed-in IN FLOAT

Actual spindle speed feedback in revolutions per second; used for G96 (constant surface speed) and G95 (feed per revolution) modes.

# spindle.M.speed-out OUT FLOAT

Desired spindle speed in rotations per minute.

# spindle.M.speed-out-abs OUT FLOAT

Desired spindle speed in rotations per minute, always positive regardless of spindle direction.

# spindle.M.speed-out-rps OUT FLOAT

Desired spindle speed in rotations per second.

# spindle.M.speed-out-rps-abs OUT FLOAT

Desired spindle speed in rotations per second, always positive regardless of spindle direction.

#### MOTION PARAMETERS

Many of the parameters serve as debugging aids, and are subject to change or removal at any time.

# motion-command-handler.tmax RW S32

Show information about the execution time of these HAL functions in CPU clocks.

# motion-command-handler.tmax-increased RO S32

# motion-controller.tmax RW S32

Show information about the execution time of these HAL functions in CPU clocks.

# motion-controller.tmax-increased RO BIT

# motion.debug-\*

These values are used for debugging purposes.

# **FUNCTIONS**

Generally, these functions are both added to the servo-thread in the order shown.

#### motion-command-handler

Receive and process incoming motion commands. The pin named **motion-command-han-dler.time** and parameters **motion-command-handler.tmax,tmax-increased** are created for this function.

LinuxCNC Documentation 437

# motion-controller

Runs the LinuxCNC motion controller. The pin named **motion-controller.time** and parameters **motion-controller.tmax,tmax-increased** are created for this function.

# **BUGS**

This manual page is incomplete. Identification of pins categorized with (**DEBUG**) is dubious.

# **SEE ALSO**

iocontrol(1), milltask(1), spindle(9)

438 LinuxCNC Documentation

moveoff - Component for HAL-only offsets

# **SYNOPSIS**

**loadrt moveoff [count=***N***|names=***name1***[,***name2...*]] [personality=*P1*,*P2*,...]

# **DESCRIPTION**

The moveoff component is used to offset joint positions using custom HAL connections. Implementing an offset-while-program-is-paused functionality is supported with appropriate connections for the input pins. Nine joints are supported.

The axis offset pin values (offset-in-M) are continuously applied (respecting limits on value, velocity, and acceleration) to the output pins (offset-current-M, pos-plusoffset-M, fb-minusoffset-M) when both enabling input pins (apply-offsets and move-enable) are TRUE. The two enabling inputs are anded internally. A **warning** pin is set and a message issued if the apply-offsets pin is deasserted while offsets are applied. The warning pin remains TRUE until the offsets are removed or the apply-offsets pin is set.

Typically, the move-enable pin is connected to external controls and the apply-offsets pin is connected to halui.program.is-paused (for offsets only while paused) or set to TRUE (for continuously applied offsets).

Applied offsets are **automatically returned** to zero (respecting limits) when either of the enabling inputs is deactivated. The zero value tolerance is specified by the epsilon input pin value.

Waypoints are recorded when the moveoff component is enabled. Waypoints are managed with the way-point-sample-secs and waypoint-threshold pins. When the backtrack-enable pin is TRUE, the auto-return path follows the recorded waypoints. When the memory available for waypoints is exhausted, offsets are frozen and the waypoint-limit pin is asserted. This restriction applies regardless of the state of the backtrack-enable pin. An enabling pin must be deasserted to allow a return to the original (non-offset position).

Backtracking through waypoints results in **slower** movement rates as the moves are point-to-point respecting velocity and acceleration settings. The velocity and acceleration limit pins can be managed dynamically to control offsets at all times.

When backtrack-enable is FALSE, the auto-return move is **NOT** coordinated, each axis returns to zero at its own rate. If a controlled path is wanted in this condition, each axis should be manually returned to zero before deasserting an enabling pin.

The waypoint-sample-secs, waypoint-threshold, and epsilon pins are evaluated only when the component is idle.

The offsets-applied output pin is provided to indicate the current state to a GUI so that program resumption can be managed. If the offset(s) are non-zero when the apply-offsets pin is deasserted (for example when resuming a program when offsetting during a pause), offsets are returned to zero (respecting limits) and an **Error** message is issued.

**Caution:** If offsets are enabled and applied and the machine is turned off for any reason, any **external** HAL logic that manages the enabling pins and the offset-in-M inputs is responsible for their state when the machine is subsequently turned on again.

This HAL-only means of offsetting is typically not known to LinuxCNC nor available in GUI preview displays. **No protection is provided** for offset moves that exceed soft limits managed by LinuxCNC. Since soft limits are not honored, an offset move may encounter hard limits (or **CRASH** if there are no limit switches). Use of the offset-min-M and offset-max-M inputs to limit travel is recommended. Triggering a hard limit will turn off the machine -- see **Caution** above.

The offset-in-M values may be set with inifile settings, controlled by a GUI, or managed by other HAL

LinuxCNC Documentation 2024-04-21 439

components and connections. Fixed values may be appropriate in simple cases where the direction and amount of offset is well-defined but a control method is required to deactivate an enabling pin in order to return offsets to zero. GUIs may provide means for users to set, increment, decrement, and accumulate offset values for each axis and may set offset-in-M values to zero before deasserting an enabling pin.

The default values for accel, vel, min, max, epsilon, waypoint-sample-secs, and waypoint-threshold may not be suitable for any particular application. This HAL component is unaware of limits enforced elsewhere by LinuxCNC. Users should test usage in a simulator application and understand all hazards **before** use on hardware.

The module personality item sets the number of joints supported (default==3, maximum is 9).

Use of the names= option for naming is **required** for compatibility with the gui provided as scripts/move-off\_gui:

loadrt moveoff names=mv personality=number\_of\_joints

# **FUNCTIONS**

# **moveoff.***N***.read-inputs** (requires a floating-point thread)

Read all inputs

# moveoff.N.write-outputs (requires a floating-point thread)

Write computed offset outputs (offset-current-M, pos-plusoffset-M, fb-minusoffset-M). All other outputs are updated by read-inputs().

# **PINS**

# moveoff.N.power-on bit in

Connect to motion.motion-enabled

#### moveoff.N.move-enable bit in

Enable offsets (Enabling requires apply-offset TRUE also)

### moveoff. N. apply-offsets bit in

Enable offsets (Enabling requires move-enable TRUE also)

#### **moveoff.***N***.backtrack-enable** bit in (default: *1*)

Enable backtrack on auto-return

#### **moveoff.***N***.epsilon** float in (default: 0.0005)

When enabling pins are deactivated, return to un-offsetted position within epsilon units. Warning: values that are too small in value may cause overshoot. A minimum value of 0.0001 is **silently enforced**.

#### **moveoff.***N***.waypoint-threshold** float in (default: 0.02)

Minimum distance (in a single axis) for a new waypoint

# moveoff.N.waypoint-sample-secs float in (default: 0.02)

Minimum sample interval (in seconds) for a new waypoint

# moveoff.N.warning bit out

Set TRUE if apply-offsets is deasserted while offset-applied is TRUE.

# moveoff.N.offset-applied bit out

TRUE if one or more offsets are applied.

# **moveoff.***N***.waypoint-limit** bit out (default: *0*)

Indicates waypoint limit reached (motion ceases), an enabling pin must be deasserted to initiate return to original position.

440 2024-04-21 LinuxCNC Documentation

# moveoff.N.waypoint-ct s32 out

Waypoint count (for debugging)

# moveoff.N.waypoint-percent-used s32 out

Percent of available waypoints used

# **moveoff.***N***.offset-in-***M* float in (M=0..personality)

Joint offset input value

# **moveoff.***N***.pos-***M* float in (M=0..personality)

Joint position (typ: axis.0.motor-pos-cmd)

# **moveoff.***N***.fb-***M* float in (M=0..personality)

Joint feedback (typ from encoder and input to pid controller (pid.feedback))

# **moveoff.***N***.offset-current-***M* float out (M=0..personality)

Joint offset current value

# **moveoff.***N***.pos-plusoffset-***M* float out (M=0..personality)

Computed joint position plus offset (typically connect to pid command input)

# **moveoff.***N***.fb-minusoffset-***M* float out (M=0..personality)

Computed Joint feedback minus offset (typically connected to axis.0.motor-pos-fb)

#### **moveoff.** N.offset-vel-M float in (M=0..personality) (default: 10)

Joint offset velocity limit

# moveoff.N.offset-accel-M float in (M=0..personality) (default: 100)

Joint offset acceleration limit

# **moveoff.***N***.offset-min-***M* float in (M=0..personality) (default: -1e20)

Minimum limit for applied joint offset (typ negative)

# **moveoff.** *N.* **offset-max-** *M* float in (M=0..personality) (default: *1e20*)

Maximum limit for applied offset (typ positive)

# moveoff.N.dbg-waypoint-limit-test bit in

Debug input to test with limited number of waypoints

#### moveoff.N.dbg-state s32 out

Debug output for current state of state machine

# **EXAMPLES**

Example simulator configs that demonstrate the moveoff component and a simple gui (scripts/moveoff\_gui) are located in configs/sim/axis/moveoff. The AXIS GUI is used for the demonstrations and the configs can be adapted for other GUIs like Touchy and Gscreen. An example with the Touchy GUI is provided in configs/sim/touchy/ngcgui/.

# **SEE ALSO**

moveoff gui(1)

#### **AUTHOR**

Dewey Garrett and Andy Pugh

#### **LICENSE**

mult2 - Product of two inputs

# **SYNOPSIS**

loadrt mult2 [count=N|names=name1[,name2...]]

# **FUNCTIONS**

**mult2.***N* (requires a floating-point thread)

# **PINS**

mult2.*N*.in0 float in mult2.*N*.in1 float in mult2.*N*.out float out out = in0 \* in1

# **SEE ALSO**

invert(9), div2(9)

# **AUTHOR**

John Kasunich

# **LICENSE**

multiclick - Single-, double-, triple-, and quadruple-click detector

# **SYNOPSIS**

loadrt multiclick [count=N|names=name1[,name2...]]

# **DESCRIPTION**

A click is defined as a rising edge on the 'in' pin, followed by the 'in' pin being True for at most 'max-hold-ns' nanoseconds, followed by a falling edge.

A double-click is defined as two clicks, separated by at most 'max-space-ns' nanoseconds with the 'in' pin in the False state.

I bet you can guess the definition of triple- and quadruple-click.

You probably want to run the input signal through a debounce component before feeding it to the multiclick detector, if the input is at all noisy.

The '\*-click' pins go high as soon as the input detects the correct number of clicks.

The '\*-click-only' pins go high a short while after the click, after the click separator space timeout has expired to show that no further click is coming. This is useful for triggering halui MDI commands.

#### **FUNCTIONS**

# multiclick.N

Detect single-, double-, triple-, and quadruple-clicks

#### **PINS**

#### multiclick.N.in bit in

The input line, this is where we look for clicks.

# multiclick. N. single-click bit out

Goes high briefly when a single-click is detected on the 'in' pin.

# multiclick. N. single-click-only bit out

Goes high briefly when a single-click is detected on the 'in' pin and no second click followed it.

#### multiclick. N.double-click bit out

Goes high briefly when a double-click is detected on the 'in' pin.

# multiclick. N.double-click-only bit out

Goes high briefly when a double-click is detected on the 'in' pin and no third click followed it.

#### multiclick. N.triple-click bit out

Goes high briefly when a triple-click is detected on the 'in' pin.

# multiclick. N.triple-click-only bit out

Goes high briefly when a triple-click is detected on the 'in' pin and no fourth click followed it.

# multiclick. N. quadruple-click bit out

Goes high briefly when a quadruple-click is detected on the 'in' pin.

#### multiclick. N. quadruple-click-only bit out

Goes high briefly when a quadruple-click is detected on the 'in' pin and no fifth click followed it.

multiclick. N. state s32 out

#### **PARAMETERS**

# multiclick.N.invert-input bit rw (default: FALSE)

If FALSE (the default), clicks start with rising edges. If TRUE, clicks start with falling edges.

# multiclick.N.max-hold-ns u32 rw (default: 250000000)

If the input is held down longer than this, it's not part of a multi-click. (Default 250,000,000 ns, 250 ms.)

# multiclick. N.max-space-ns u32 rw (default: 250000000)

If the input is released longer than this, it's not part of a multi-click. (Default 250,000,000 ns, 250 ms.)

# multiclick. N. output-hold-ns u32 rw (default: 100000000)

Positive pulses on the output pins last this long. (Default 100,000,000 ns, 100 ms.)

# **AUTHOR**

Sebastian Kuzminsky

# **LICENSE**

**GPL** 

444 2024-04-21 LinuxCNC Documentation

multiswitch – This component toggles between a specified number of output bits.

# **SYNOPSIS**

# loadrt multiswitch personality=P [cfg=N]

cfg should be a comma-separated list of sizes, for example cfg=2,4,6 would create 3 instances of 2, 4 and 6 bits respectively. Ignore the "personality" parameter, that is auto-generated.

#### **FUNCTIONS**

**multiswitch.** *N* (requires a floating-point thread)

# **PINS**

multiswitch.N.up bit in (default: false)

Receives signal to toggle up

multiswitch.N.down bit in (default: false)

Receives signal to toggle down

**multiswitch.***N***.bit-***MM* bit out (MM=00..personality) (default: *false*)

Output bits

#### **PARAMETERS**

multiswitch. N.top-position u32 rw

Number of positions

multiswitch. N.position s32 rw

Current state (may be set in the HAL)

# **AUTHOR**

ArcEye schooner30@tiscali.co.uk / Andy Pugh andy@bodgesoc.org

# **LICENSE**

mux16 - Select from one of sixteen input values

# **SYNOPSIS**

loadrt mux16 [count=N|names=name1[,name2...]]

# **FUNCTIONS**

**mux16.** *N* (requires a floating-point thread)

# **PINS**

# mux16.N.use-graycode bit in

This signifies the input will use Gray code instead of binary. Gray code is a good choice when using physical switches because for each increment only one select input changes at a time.

# mux16.N.suppress-no-input bit in

This suppresses changing the output if all select lines are false. This stops unwanted jumps in output between transitions of input. but make in00 unavailable.

#### mux16.N.debounce-time float in

sets debounce time in seconds. eg. .10 = a tenth of a second input must be stable this long before outputs changes. This helps to ignore 'noisy' switches.

# **mux16.***N***.sel***M* bit in (M=0..3)

Together, these determine which **in**N value is copied to **out**.

#### mux16.N.out-f float out

# mux16.N.out-s s32 out

Follows the value of one of the **in**N values according to the four **sel** values and whether use-gray-code is active. The s32 value will be trunuated and limited to the max and min values of signed values.

```
sel3=FALSE, sel2=FALSE, sel1=FALSE, sel0=FALSE out follows in0
```

# sel3=FALSE, sel2=FALSE, sel1=FALSE, sel0=TRUE out follows in1

etc.

#### **mux16.***N***.in***MM* float in (MM=00..15)

array of selectable outputs

#### **PARAMETERS**

# mux16.N.elapsed float r

Current value of the internal debounce timer for debugging.

#### mux16.N.selected s32 r

Current value of the internal selection variable after conversion for debugging

### **SEE ALSO**

mux2(9), mux4(9), mux8(9), mux\_generic(9).

# **AUTHOR**

Chris S Morley

LICENSE GPL

447

mux2 – Select from one of two input values

# **SYNOPSIS**

loadrt mux2 [count=N|names=name1[,name2...]]

# **FUNCTIONS**

**mux2.***N* (requires a floating-point thread)

# **PINS**

mux2.N.sel bit in
mux2.N.out float out

Follows the value of in0 if sel is FALSE, or in1 if sel is TRUE

mux2.N.in1 float in mux2.N.in0 float in

# **SEE ALSO**

mux4(9), mux8(9), mux16(9), mux\_generic(9).

# **AUTHOR**

Jeff Epler

# **LICENSE**

mux4 – Select from one of four input values

# **SYNOPSIS**

loadrt mux4 [count=N|names=name1[,name2...]]

# **FUNCTIONS**

**mux4.**N (requires a floating-point thread)

# **PINS**

mux4.N.sel0 bit in mux4.N.sel1 bit in

Together, these determine which **in**N value is copied to **out**.

# mux4.N.out float out

Follows the value of one of the inN values according to the two sel values

sel1=FALSE, sel0=FALSE

out follows in0

sel1=FALSE, sel0=TRUE

out follows in1

sel1=TRUE, sel0=FALSE

out follows in2

sel1=TRUE, sel0=TRUE

out follows in3

mux4.N.in0 float in

mux4.N.in1 float in

mux4.N.in2 float in

mux4.N.in3 float in

# **SEE ALSO**

mux2(9), mux8(9), mux16(9), mux\_generic(9).

# **AUTHOR**

Jeff Epler

# **LICENSE**

**GPL** 

449

mux8 - Select from one of eight input values

# **SYNOPSIS**

loadrt mux8 [count=N|names=name1[,name2...]]

# **FUNCTIONS**

**mux8.** *N* (requires a floating-point thread)

# **PINS**

mux8.*N*.sel0 bit in mux8.*N*.sel1 bit in mux8.*N*.sel2 bit in

Together, these determine which **in**N value is copied to **out**.

#### mux8.N.out float out

Follows the value of one of the inN values according to the three sel values

sel2=FALSE, sel1=FALSE, sel0=FALSE

out follows in0

sel2=FALSE, sel1=FALSE, sel0=TRUE

out follows in1

sel2=FALSE, sel1=TRUE, sel0=FALSE

out follows in2

sel2=FALSE, sel1=TRUE, sel0=TRUE

out follows in3

 $sel2 = TRUE, \, sel1 = FALSE, \, sel0 = FALSE$ 

out follows in4

sel2=TRUE, sel1=FALSE, sel0=TRUE

out follows in5

sel2=TRUE, sel1=TRUE, sel0=FALSE

out follows in6

sel2=TRUE, sel1=TRUE, sel0=TRUE

out follows in7

mux8.N.in0 float in

mux8.N.in1 float in

mux8.N.in2 float in

mux8.N.in3 float in

mux8.N.in4 float in

mux8.N.in5 float in

mux8.N.in6 float in

mux8.N.in7 float in

# **SEE ALSO**

mux2(9), mux4(9), mux16(9), mux\_generic(9).

#### **AUTHOR**

Stuart Stevenson

# **LICENSE**

mux\_generic - choose one from several input values

# **SYNOPSIS**

loadrt mux\_generic config="bb8,fu12...."

# **FUNCTIONS**

mux-gen.NN Depending on the data types can run in either a floating point or non-floating point thread.

#### **PINS**

# mux-gen.NN.suppress-no-input bit in

This suppresses changing the output if all select lines are false. This stops unwanted jumps in output between transitions of input but makes in 00 unavailable.

# mux-gen.NN.debounce-us unsigned in

sets debounce time in microseconds, e.g. 100000 = a tenth of a second. The selection inputs must be stable this long before the output changes. This helps to ignore 'noisy' switches.

# mux-gen.NN.sel-bit-MM bit in (M=0..N)

#### mux-gen.NN.sel-int unsigned in

Together, these determine which **in**N value is copied to **output**. The bit pins are interpreted as binary bits, and the result is simply added on to the integer pin input. It is expected that either one or the other would normally be used. However, the possibility exists to use a higher-order bit to "shift" the values set by the integer pin. The sel-bit pins are only created when the size of the mux\_gen component is an integer power of two. This component (unlike mux16) does not offer the option of decoding Gray-code, however the same effect can be achieved by arranging the order of the input values to suit.

# mux-gen.NN.out-[bit/float/s32/u32] variable-type out

Follows the value of one of the **in**N values according to the selection bits and/or the selection number. Values will be converted/truncated according to standard C rules. This means, for example that a float input greater than 2147483647 will give an S32 output of -2147483648.

# mux-gen.NN.in-[bit/float/s32/u32]-MM variable-type in

The possible output values that are selected by the selection pins.

# **PARAMETERS**

# mux-gen.N.elapsed float r

Current value of the internal debounce timer for debugging.

# mux-gen.N.selected s32 r

Current value of the internal selection variable after conversion for debugging. Possibly useful for setting up gray-code switches.

#### DESCRIPTION

This component is a more general version of the other multiplexing components. It allows the creation of arbitrary-size multiplexers (up to 1024 entries) and also supports differing data types on the input and output pins. The configuration string is a comma-separated list of code-letters and numbers, such as "bb4,fu12".

This would create a 4-element bit-to-bit mux and a 12-element float-to-unsigned mux. The code letters are b = bit, f = float, s = signed integer, u = unsigned integer. The first letter code is the input type, the second is the output type. The codes are not case-sensitive. The order of the letters is significant but the position in the string is not. Do not insert any spaces in the config string. Any non-zero float value will be converted

LinuxCNC Documentation 2013-05-27 451

to a "true" output in bit form. Be wary that float datatypes can be very, very, close to zero and not actually be equal to zero.

Each mux has its own HAL function and must be added to a thread separately. If neither input nor output is of type float then the function is base-thread (non floating-point) safe. Any mux\_generic with a floating point input or output can only be added to a floating-point thread.

# **SEE ALSO**

mux2(9), mux4(9), mux8(9), mux16(9).

# **AUTHOR**

Andy Pugh

# **LICENSE**

**GPL** 

452 2013-05-27 LinuxCNC Documentation

near - Determine whether two values are roughly equal.

# **SYNOPSIS**

loadrt near [count=N|names=name1[,name2...]]

# **FUNCTIONS**

**near.**N (requires a floating-point thread)

# **PINS**

near.N.in1 float in
near.N.in2 float in
near.N.out bit out

**out** is true if **in1** and **in2** are within a factor of **scale** (i.e., for in1 positive, in1/scale  $\leq$  in1\*scale), OR if their absolute difference is no greater than **difference** (i.e., |in1-in2|  $\leq$  difference). **out** is false otherwise.

# **PARAMETERS**

**near.***N***.scale** float rw (default: *1*) **near.***N***.difference** float rw (default: *0*)

# **AUTHOR**

Chris Radek

# **LICENSE**

```
NAME
```

not - Inverter

# **SYNOPSIS**

loadrt not [count=N|names=name1[,name2...]]

# **FUNCTIONS**

not.N

# **PINS**

not.N.in bit in
not.N.out bit out

# **SEE ALSO**

and2(9), logic(9), lut5(9), or2(9), xor2(9).

# **AUTHOR**

Jeff Epler

# **LICENSE**

offset - Adds an offset to an input, and subtracts it from the feedback value.

# **SYNOPSIS**

loadrt offset [count=N|names=name1[,name2...]]

# **FUNCTIONS**

offset.N.update-output (requires a floating-point thread)

Updated the output value by adding the offset to the input.

offset.N.update-feedback (requires a floating-point thread)

Update the feedback value by subtracting the offset from the feedback.

# **PINS**

offset.N.offset float in

The offset value

offset.N.in float in

The input value

offset.N.out float out

The output value

offset.N.fb-in float in

The feedback input value

offset.N.fb-out float out

The feedback output value

# **AUTHOR**

Jeff Epler

# **LICENSE**

ohmic - LinuxCNC HAL component that uses a Mesa THCAD for ohmic sensing

# **SYNOPSIS**

loadrt ohmic [count=N|names=name1[,name2...]]

# **DESCRIPTION**

Mesa THCAD Card component to scale input and outputs from the Mesa THCAD2, THCAD5, THCAD10, and THCAD300 cards.

Allows user configurable voltage thresholds for ohmic sensing.

Output pins are provided for:

ohmic-volts -the voltage sensed on ohmic sensing.

thcad-volts -the actual voltage measured by the THCAD.

ohmic-on -true if ohmic-volts >= ohmic-threshold, false if ohmic-volts <= ohmic-low.

A THCAD-5 would often be used for ohmic sensing in conjunction with a 24 Volt isolated power supply and a 390 kΩ series resistor resulting in a voltage divider of 4.9.

This would result in a full scale reading of 24.5 Volts which is above the power supply output voltage. The circuit will remain protected by the THCAD's ability to tolerate a 500 Volt over-voltage indefinitely. It is optional that power to the ohmic sensing circuit be disconnected unless probing is in progress.

#### **FUNCTIONS**

**ohmic.***N* (requires a floating-point thread)

#### **PINS**

#### **ohmic.***N***.is-probing** bit in

True if probing

# **ohmic.***N***.ohmic-low** float in (default: 21)

The threshold volts below which ohmic sensing is set to be false

#### **ohmic.***N***.ohmic-threshold** float in (default: 22)

The threshold volts above which ohmic sensing is set to be true

#### ohmic.N.thcad-0-volt-freq float in

0 volt calibration data for THCAD card in Hz

# **ohmic.***N***.thcad-divide** float in (default: *32*)

THCAD divider set by links on THCAD board (1, 32, 64, or 128)

# **ohmic.***N***.thcad-fullscale** float in (default: 5)

THCAD full scale in Volt (5, 10, or 300 Volt)

# ohmic.N.thcad-max-volt-freq float in

Full scale calibration data for THCAD Card in Hz

# **ohmic.***N***.velocity-in** float in

The velocity returned from the THCAD and read by the Mesa encoder input

#### **ohmic.***N***.volt-divider** float in (default: 4.9)

The divide ratio

#### ohmic.N.ohmic-on bit out

True if ohmic circuit is closed (material is sensed)

#### ohmic.N.ohmic-volts float out

Calculated ohmic voltage

# **EXAMPLES**

The below HAL example assumes a THCAD5 card using a 1/32 frequency setting and a voltage divider internal to the plasma cutter with range extended to 24.5 volts by a series 390K external resistor as per the manual. Additional information and wiring diagram is contained in the Plasma Primer in the LinuxCNC documentation.

Example Calibration Data: 0V = 122.9 kHz, 10V = 925.7 kHz should be entered as 122900 and 925700.

```
loadrt ohmic names=ohmicsense
addf ohmicsense servo-thread
setp ohmicsense.thcad-0-volt-freq 122900
setp ohmicsense.thcad-max-volt-freq 925700
setp ohmicsense.thcad-divide
                                32
setp ohmicsense.thcad-fullscale
                               5
setp ohmicsense.volt-divider
                               4.9
setp ohmicsense.threshold
                               22
setp ohmicsense.ohmic-low
                                21
net ohmic-vel ohmicsense.velocity-in <= hm2_7i76e.0.encoder.00.velocity
net ohmic-enable ohmicsense.is_probing <= plasmac.ohmic-enable</pre>
net ohmic-true ohmicsense.ohmic-on => plasmac.ohmic-probe
```

# **AUTHOR**

Rod Webster

# LICENSE

oneshot – one-shot pulse generator

# **SYNOPSIS**

**loadrt oneshot** [count=N|names=name1[,name2...]]

# **DESCRIPTION**

creates a variable-length output pulse when the input changes state. This function needs to run in a thread which supports floating point (typically the servo thread). This means that the pulse length has to be a multiple of that thread period, typically 1mS. For a similar function that can run in the base thread, and which offers higher resolution, see "edge".

# **FUNCTIONS**

**oneshot.** *N* (requires a floating-point thread)

Produce output pulses from input edges

# **PINS**

**oneshot.***N***.in** bit in

Trigger input

oneshot.N.reset bit in

Reset

oneshot.N.out bit out

Active high pulse

oneshot.N.out-not bit out

Active low pulse

**oneshot.***N***.width** float in (default: 0)

Pulse width in seconds

oneshot.N.time-left float out

Time left in current output pulse

# **PARAMETERS**

oneshot.N.retriggerable bit rw (default: TRUE)

Allow additional edges to extend pulse

**oneshot.***N***.rising** bit rw (default: *TRUE*)

Trigger on rising edge

**oneshot.***N.***falling** bit rw (default: *FALSE*)

Trigger on falling edge

#### **AUTHOR**

John Kasunich

# **LICENSE**

opto\_ac5 - Realtime driver for opto22 PCI-AC5 cards

# **SYNOPSIS**

loadrt opto\_ac5 [portconfig0=0xN] [portconfig1=0xN]

#### DESCRIPTION

These pins and parameters are created by the realtime **opto\_ac5** module. The portconfig0 and portconfig1 variables are used to configure the two ports of each card. The first 24 bits of a 32 bit number represent the 24 i/o points of each port. The lowest (rightmost) bit would be HAL pin 0 which is header connector pin 47. Then next bit to the left would be HAL pin 1, header connector pin 45 and so on, until bit 24 would be HAL pin 23, header connector pin 1. "1" bits represent output points. So channel 0..11 as inputs and 12..23 as outputs would be represented by (in binary) 11111111111111000000000000000 which is 0xfff000 in hexadecimal. That is the number you would use, e.g., loadrt opto\_ac5 portconfig0=0xfff000

If no portconfig variable is specified the default configuration is 12 inputs then 12 outputs.

Up to 4 boards are supported. Boards are numbered starting at 0.

Portnumber can be 0 or 1. Port 0 is closest to the card bracket.

#### **PINS**

opto\_ac5.[BOARDNUMBER].port[PORTNUMBER].in-[PINNUMBER] OUT bit
opto\_ac5.[BOARDNUMBER].port[PORTNUMBER].in-[PINNUMBER]-not OUT bit

Connect a HAL bit signal to this pin to read an i/o point from the card. The PINNUMBER represents the position in the relay rack. E.g., PINNUMBER 0 is position 0 in a opto22 relay rack and would be pin 47 on the 50 pin header connector. The **–not** pin is inverted so that LOW gives TRUE and HIGH gives FALSE.

# opto\_ac5.[BOARDNUMBER].port[PORTNUMBER].out-[PINNUMBER] IN bit

Connect a HAL bit signal to this pin to write to an i/o point of the card. The PINNUMBER represents the position in the relay rack. E.g., PINNUMBER 23 is position 23 in a opto22 relay rack and would be pin 1 on the 50 pin header connector.

# opto\_ac5.[BOARDNUMBER].led[NUMBER] OUT bit

Turns one of the on board LEDS on/off. LEDS are numbered 0 to 3.

#### **PARAMETERS**

opto\_ac5.[BOARDNUMBER].port[PORTNUMBER].out-[PINNUMBER]-invert W bit

When TRUE, invert the meaning of the corresponding **–out** pin so that TRUE gives LOW and FALSE gives HIGH.

# **FUNCTIONS**

#### opto\_ac5.0.digital-read

Add this to a thread to read all the input points.

# opto\_ac5.0.digital-write

Add this to a thread to write all the output points and LEDS.

# **BUGS**

All boards are loaded with the same port configurations as the first board.

LinuxCNC Documentation 2008-08-04 459

# **SEE ALSO**

http://wiki.linuxcnc.org/cgi-bin/wiki.pl?OptoPciAc5

460 2008-08-04 LinuxCNC Documentation

```
NAME
       or2 - Two-input OR gate
SYNOPSIS
       loadrt or2 [count=N|names=name1[,name2...]]
FUNCTIONS
       or2.N
PINS
       or2.N.in0 bit in
       or2.N.in1 bit in
       or2.N.out bit out
               out is computed from the value of in0 and in1 according to the following rule:
               in0=FALSE in1=FALSE
                       out=FALSE
               Otherwise,
                       out=TRUE
SEE ALSO
       logic(9)
```

AUTHOR

Jeff Epler

**LICENSE** 

orient – Provide a PID command input for orientation mode based on current spindle position, target angle and orient mode

# **SYNOPSIS**

**loadrt orient** [count=N|names=name1[,name2...]]

#### DESCRIPTION

This component is designed to support a spindle orientation PID loop by providing a command value, and fit with the motion spindle-orient support pins to support the M19 code.

The spindle is assumed to have stopped in an arbitrary position. The spindle encoder position is linked to the **position** pin. The current value of the position pin is sampled on a positive edge on the **enable** pin, and **command** is computed and set as follows: floor(number of full spindle revolutions in the **position** sampled on positive edge) plus **angle**/360 (the fractional revolution) +1/-1/0 depending on **mode**.

The **mode** pin is interpreted as follows:

- 0: the spindle rotates in the direction with the lesser angle, which may be clockwise or counterclockwise.
- 1: the spindle rotates always rotates clockwise to the new angle.
- 2: the spindle rotates always rotates counterclockwise to the new angle.

#### HAL USAGE

On **spindle.N.orient** disconnect the spindle control and connect to the orient-pid loop:

loadrt orient names=orient
loadrt pid names=orient-pid
net orient-angle spindle.N.orient-angle orient.angle
net orient-mode spindle.N.orient-mode orient.mode
net orient-enable spindle.N.orient orient.enable orient-pid.enable
net spindle-in-pos orient.is-oriented spindle.N.is-oriented
net spindle-pos encoder.position orient.position orient-pid.feedback
net orient-command orient.command orient-pid.command

# **FUNCTIONS**

**orient.** *N* (requires a floating-point thread)

Update command based on enable, position, mode and angle.

# **PINS**

```
orient.N.enable bit in
```

enable angular output for orientation mode

orient.N.mode s32 in

0: rotate - shortest move; 1: always rotate clockwise; 2: always rotate counterclockwise

**orient.***N***.position** float in

spindle position input, unit 1 rev

orient.N.angle float in

orient target position in degrees, 0 <= angle < 360

orient.N.command float out

target spindle position, input to PID command

orient.N.poserr float out

in degrees - aid for PID tuning

orient.N.is-oriented bit out

This pin goes high when poserr < tolerance. Use to drive spindle.N.is-oriented

**orient.***N***.tolerance** float in (default: 0.5)

The tolerance in degrees for considering the align completed

**AUTHOR** 

Michael Haberler

**LICENSE** 

pid – proportional/integral/derivative controller with automatic tuning support

# **SYNOPSIS**

**loadrt pid [num\_chan=**num | **names=**name1[,name2...]] [**debug=**dbg]

#### DESCRIPTION

**pid** is a classic Proportional/Integral/Derivative controller, used to control position or speed feedback loops for servo motors and other closed-loop applications.

**pid** supports a maximum of sixteen controllers. The number that are actually loaded is set by the **num\_chan** argument when the module is loaded. Alternatively, specify names= and unique names separated by commas.

The **num\_chan=** and **names=** specifiers are mutually exclusive. If neither **num\_chan=** nor **names=** are specified, the default value is three. If **debug** is set to 1 (the default is 0), some additional HAL parameters will be exported, which might be useful for tuning, but are otherwise unnecessary.

In the following description, it is assumed that we are discussing position loops. However this component can be used to implement other loops such as speed loops, torch height control, and others.

Each loop has a number of pins and parameters, whose names begin with 'pid.N.', where 'N' is the channel number. Channel numbers start at zero.

The three most important pins are 'command', 'feedback', and 'output'. For a position loop, 'command' and 'feedback' are in position units. For a linear axis, this could be inches, mm, metres, or whatever is relevant. Likewise, for a angular axis, it could be degrees, radians, etc. The units of the 'output' pin represent the change needed to make the feedback match the command. As such, for a position loop 'output' is a velocity, in inches/sec, mm/sec, degrees/sec, etc.

Each loop has several other pins as well. 'error' is equal to 'command' minus 'feedback'. 'enable' is a bit that enables the loop. If 'enable' is false, all integrators are reset, and the output is forced to zero. If 'enable' is true, the loop operates normally.

The PID gains, limits, and other 'tunable' features of the loop are implemented as parameters. These are as follows:

**Pgain** Proportional gain

Igain Integral gain

**Dgain** Derivative gain

bias Constant offset on output

FF0 Zeroth order Feedforward gain

FF1 First order Feedforward gain

FF2 Second order Feedforward gain

**FF3** Third order Feedforward gain

**deadband** Amount of error that will be ignored

maxerror Limit on error

maxerrorI Limit on error integrator

maxerrorD Limit on error differentiator

maxcmdD Limit on command differentiator

maxcmdDD Limit on command 2nd derivative

maxcmdDDD Limit on command 3rd derivative

maxoutput Limit on output value

All of the limits (max\_\_\_\_) are implemented such that if the parameter value is zero, there is no limit.

A number of internal values which may be useful for testing and tuning are also available as parameters. To avoid cluttering the parameter list, these are only exported if "debug=1" is specified on the insmod

command line.

```
errorI Integral of error
errorD Derivative of error
commandD Derivative of the command
commandDD 2nd derivative of the command
commandDDD 3rd derivative of the command
```

The PID loop calculations are as follows (see the code in pid.c for all the nitty gritty details):

```
error = command - feedback
if ( abs(error) < deadband ) then error = 0
limit error to +/- maxerror
errorI += error * period
limit errorI to +/- maxerrorI
errorD = (error - previouserror) / period
limit errorD to +/- maxerrorD
commandD = (command - previouscommand) / period
limit commandD to +/- maxcmdD
commandDD = (commandD - previouscommandD) / period
limit commandDD to +/- maxcmdDD
commandDDD = (commandDD - previouscommandDD) / period
limit commandDDD to +/- maxcmdDDD
output = bias + error * Pgain + errorI * Igain +
     errorD * Dgain + command * FF0 + commandD * FF1 +
     commandDD * FF2 + commandDDD * FF3
limit output to +/- maxoutput
```

This component has a built in auto tune mode. It works by setting up a limit cycle to characterize the process. This is called the Relay method and described in the 1984 Automation paper **Automatic Tuning of Simple Regulators with Specifications on Phase and Amplitude Margins** by Karl Johan Ãström and Tore Hägglund (doi:10.1016/0005-1098(84)90014-1), https://lup.lub.lu.se/search/ws/files/6340936/8509157.pdf. Using this method, **Pgain/Igain/Dgain** or

https://lup.lub.lu.se/search/ws/files/6340936/8509157.pdf. Using this method, **Pgain/Igain/Dgain** or **Pgain/Igain/FF1** can be determined using the Ziegler-Nichols algorithm. When using **FF1** tuning, scaling must be set so that **output** is in user units per second.

During auto tuning, the **command** input should not change. The limit cycle is setup around the commanded position. No initial tuning values are required to start auto tuning. Only **tune-cycles**, **tune-effort** and **tune-mode** need be set before starting auto tuning. Note that setting **tune-mode** to true disable the control loop. When auto tuning completes, the tuning parameters will be set, the output set to bias and the controller still be disabled. If running from LinuxCNC, the FERROR setting for the axis being tuned may need to be loosened up, as it must be larger than the limit cycle amplitude in order to avoid a following error.

To perform auto tuning, take the following steps. Move the axis to be tuned somewhere near the center of it's travel. Set **tune-cycles** (the default value should be fine in most cases) and **tune-mode**. Set **tune-effort** to a small value. Set **enable** to true. Set **tune-mode** to true. Set **tune-start** to true. If no oscillation occurs, or the oscillation is too small, slowly increase **tune-effort**. Set **tune-start** to true. If no oscillation occurs, or the oscillation is too small, slowly increase **tune-effort** Auto tuning can be aborted at any time by setting **enable** or **tune-mode** to false.

#### **NAMING**

```
The names for pins, parameters, and functions are prefixed as: pid.N. for N=0,1,...,num-1 when using num_chan=num
```

nameN. for nameN=name1,name2,... when using names=name1,name2,...

The **pid.N.** format is shown in the following descriptions.

# **FUNCTIONS**

**pid.***N***.do-pid-calcs** (uses floating-point) Does the PID calculations for control loop *N*.

#### **PINS**

# pid.N.command float in

The desired (commanded) value for the control loop.

# pid.N.Pgain float in

Proportional gain. Results in a contribution to the output that is the error multiplied by **Pgain**.

# pid.N.Igain float in

Integral gain. Results in a contribution to the output that is the integral of the error multiplied by **Igain**. For example an error of 0.02 that lasted 10 seconds would result in an integrated error (**errorI**) of 0.2, and if **Igain** is 20, the integral term would add 4.0 to the output.

# pid.N.Dgain float in

Derivative gain. Results in a contribution to the output that is the rate of change (derivative) of the error multiplied by **Dgain**. For example an error that changed from 0.02 to 0.03 over 0.2 seconds would result in an error derivative (**errorD**) of of 0.05, and if **Dgain** is 5, the derivative term would add 0.25 to the output.

# pid.N.feedback float in

The actual (feedback) value, from some sensor such as an encoder.

# pid.N.output float out

The output of the PID loop, which goes to some actuator such as a motor.

#### pid.N.command-deriv float in

The derivative of the desired (commanded) value for the control loop. If no signal is connected then the derivative will be estimated numerically.

# pid.N.feedback-deriv float in

The derivative of the actual (feedback) value for the control loop. If no signal is connected then the derivative will be estimated numerically. When the feedback is from a quantized position source (e.g., encoder feedback position), behavior of the D term can be improved by using a better velocity estimate here, such as the velocity output of encoder(9) or hostmot2(9).

# pid.N.error-previous-target bit in

Use previous invocation's target vs. current position for error calculation, like the motion controller expects. This may make torque-mode position loops and loops requiring a large I gain easier to tune, by eliminating velocity—dependent following error.

# pid.N.error float out

The difference between command and feedback.

# pid.N.enable bit in

When true, enables the PID calculations. When false, **output** is zero, and all internal integrators, etc, are reset.

#### pid.N.index-enable bit in

On the falling edge of **index-enable**, pid does not update the internal command derivative estimate. On systems which use the encoder index pulse, this pin should be connected to the index-enable signal. When this is not done, and FF1 is nonzero, a step change in the input command causes a single-cycle spike in the PID output. On systems which use exactly one of the **-de-riv** inputs, this affects the D term as well.

### pid.N.bias float in

bias is a constant amount that is added to the output. In most cases it should be left at zero. However, it can sometimes be useful to compensate for offsets in servo amplifiers, or to balance the weight of an object that moves vertically. bias is turned off when the PID loop is disabled, just like all other components of the output. If a non-zero output is needed even when the PID loop is disabled, it should be added with an external HAL sum2 block.

#### pid.N.FF0 float in

Zero order feed-forward term. Produces a contribution to the output that is **FF0** multiplied by the commanded value. For position loops, it should usually be left at zero. For velocity loops, **FF0** can compensate for friction or motor counter-EMF and may permit better tuning if used properly.

#### pid.N.FF1 float in

First order feed-forward term. Produces a contribution to the output that is **FF1** multiplied by the derivative of the commanded value. For position loops, the contribution is proportional to speed, and can be used to compensate for friction or motor CEMF. For velocity loops, it is proportional to acceleration and can compensate for inertia. In both cases, it can result in better tuning if used properly.

#### pid.N.FF2 float in

Second order feed-forward term. Produces a contribution to the output that is **FF2** multiplied by the second derivative of the commanded value. For position loops, the contribution is proportional to acceleration, and can be used to compensate for inertia. For velocity loops, the contribution is proportional to jerk, and should usually be left at zero.

# pid.N.FF3 float in

Third order feed-forward term. Produces a contribution to the output that is **FF3** multiplied by the third derivative of the commanded value. For position loops, the contribution is proportional to jerk, and can be used to compensate for residual errors during acceleration. For velocity loops, the contribution is proportional to snap(jounce), and should usually be left at zero.

# pid.N.deadband float in

Defines a range of "acceptable" error. If the absolute value of **error** is less than **deadband**, it will be treated as if the error is zero. When using feedback devices such as encoders that are inherently quantized, the deadband should be set slightly more than one-half count, to prevent the control loop from hunting back and forth if the command is between two adjacent encoder values. When the absolute value of the error is greater than the deadband, the deadband value is subtracted from the error before performing the loop calculations, to prevent a step in the transfer function at the edge of the deadband (see **BUGS**).

#### pid.N.maxoutput float in

Output limit. The absolute value of the output will not be permitted to exceed **maxoutput**, unless **maxoutput** is zero. When the output is limited, the error integrator will hold instead of integrating, to prevent windup and overshoot.

# pid.N.maxerror float in

Limit on the internal error variable used for P, I, and D. Can be used to prevent high **Pgain** values from generating large outputs under conditions when the error is large (for example, when the command makes a step change). Not normally needed, but can be useful when tuning non-linear systems.

#### pid.N.maxerrorD float in

Limit on the error derivative. The rate of change of error used by the **Dgain** term will be limited to this value, unless the value is zero. Can be used to limit the effect of **Dgain** and prevent large output spikes due to steps on the command and/or feedback. Not normally needed.

### pid.N.maxerrorI float in

Limit on error integrator. The error integrator used by the **Igain** term will be limited to this value, unless it is zero. Can be used to prevent integrator windup and the resulting overshoot during/after sustained errors. Not normally needed.

### pid.N.maxcmdD float in

Limit on command derivative. The command derivative used by **FF1** will be limited to this value, unless the value is zero. Can be used to prevent **FF1** from producing large output spikes if there is a step change on the command. Not normally needed.

# pid.N.maxcmdDD float in

Limit on command second derivative. The command second derivative used by **FF2** will be limited to this value, unless the value is zero. Can be used to prevent **FF2** from producing large output spikes if there is a step change on the command. Not normally needed.

#### pid.N.maxcmdDDD float in

Limit on command third derivative. The command third derivative used by **FF3** will be limited to this value, unless the value is zero. Can be used to prevent **FF3** from producing large output spikes if there is a step change on the command. Not normally needed.

# pid.N.saturated bit out

When true, the current PID output is saturated. That is,

 $output = \pm maxoutput.$ 

# pid.N.saturated-s float out

# pid.N.saturated-count s32 out

When true, the output of PID was continually saturated for this many seconds (**saturated-s**) or periods (**saturated-count**).

# Additional auto tuning pins

# pid.N.tune-mode bit in

When true, enables auto tune mode. When false, normal PID calculations are performed.

#### pid.N.tune-start bit io

When set to true, starts auto tuning. Cleared when the auto tuning completes.

#### pid.N.tune-type u32 rw

When set to 0, **Pgain/Igain/Dgain** are calculated. When set to 1, **Pgain/Igain/FF1** are calculated.

#### pid.N.tune-cycles u32 rw

Determines the number of cycles to run to characterize the process. **tune-cycles** actually sets the number of half cycles. More cycles results in a more accurate characterization as the average of all cycles is used.

#### pid.N.tune-effort float rw

Determines the effort used in setting up the limit cycle in the process. **tune–effort** should be set to a positive value less than **maxoutput**. Start with something small and work up to a value that results in a good portion of the maximum motor current being used. The smaller the value, the smaller the amplitude of the limit cycle.

# pid.N.ultimate-gain float ro (only if debug=1)

Determined from process characterization. **ultimate-gain** is the ratio of **tune-effort** to the limit cycle amplitude multiplied by 4.0 divided by Pi.

#### pid.N.ultimate-period float ro (only if debug=1)

Determined from process characterization. **ultimate-period** is the period of the limit cycle.

# **PARAMETERS**

# pid.N.errorI float ro (only if debug=1)

Integral of error. This is the value that is multiplied by **Igain** to produce the Integral term of the output.

# pid.N.errorD float ro (only if debug=1)

Derivative of error. This is the value that is multiplied by **Dgain** to produce the Derivative term of the output.

# pid.N.commandD float ro (only if debug=1)

Derivative of command. This is the value that is multiplied by **FF1** to produce the first order feed-forward term of the output.

### pid.N.commandDD float ro (only if debug=1)

Second derivative of command. This is the value that is multiplied by **FF2** to produce the second order feed-forward term of the output.

# pid.N.commandDDD float ro (only if debug=1)

Third derivative of command. This is the value that is multiplied by FF3 to produce the third order feed-forward term of the output.

### **BUGS**

Some people would argue that deadband should be implemented such that error is treated as zero if it is within the deadband, and be unmodified if it is outside the deadband. This was not done because it would cause a step in the transfer function equal to the size of the deadband. People who prefer that behavior are welcome to add a parameter that will change the behavior, or to write their own version of **pid**. However, the default behavior should not be changed.

Negative gains may lead to unwanted behavior. It is possible in some situations that negative FF gains make sense, but in general all gains should be positive. If some output is in the wrong direction, negating gains to fix it is a mistake; set the scaling correctly elsewhere instead.

plasmac - A plasma cutter controller

### **SYNOPSIS**

loadrt plasmac

### **DESCRIPTION**

A plasma cutting table control component for use with the LinuxCNC V2.8 or later.

#### **VERSION:**

1.238

### SUMMARY:

Usage of this component is demonstrated in the QtPlasmaC example configurations included with Linux-CNC.

#### DISCLAIMER:

THE AUTHOR OF THIS SOFTWARE ACCEPTS ABSOLUTELY NO LIABILITY FOR ANY HARM OR LOSS RESULTING FROM ITS USE.

#### IT IS EXTREMELY UNWISE TO RELY ON SOFTWARE ALONE FOR SAFETY.

Any machinery capable of harming persons must have provisions for completely stopping all motors and moving parts etc. before persons enter any danger area.

All machinery must be designed to comply with local and national safety codes, and the author of this software can not, and does not, take any responsibility for such compliance.

#### **FUNCTIONS**

plasmac (requires a floating-point thread)

### **PINS**

# plasmac.arc-fail-delay float in

arc start failure timeout (seconds)

# plasmac.arc-lost-delay float in

arc lost delay during a cut (seconds)

### plasmac.arc-ok-high float in

maximum voltage level for Arc OK signal [mode 0] (volts)

## plasmac.arc-ok-in bit in

external arc ok input signal [mode 1 & mode 2]

#### plasmac.arc-ok-low float in

minimum voltage level for Arc OK signal [mode 0] (volts)

### plasmac.arc-max-starts s32 in

maximum attempts at starting the arc

# plasmac.arc-voltage-in float in

arc voltage input [mode 0 & mode 1] see Notes above

#### plasmac.arc-voltage-offset float in

offset to set arc voltage to 0 at 0 volts

# plasmac.arc-voltage-scale float in

scale to convert arc\_voltage input to actual volts

470 2024-04-21 LinuxCNC Documentation

### plasmac.thc-auto bit in

enable automatic the activation

# plasmac.axis-x-max-limit float in

axis x maximum limit, connect to ini.x.max-limit

#### plasmac.axis-x-min-limit float in

axis x minimum limit, connect to ini.x.min-limit

### plasmac.axis-x-position float in

current x axis position, connect to axis.x.pos-cmd

### plasmac.axis-y-max-limit float in

axis y maximum limit, connect to ini.y.max-limit

## plasmac.axis-y-min-limit float in

axis y minimum limit, connect to ini.y.min-limit

#### plasmac.axis-y-position float in

current y axis position, connect to axis.y.pos-cmd

### plasmac.axis-z-max-limit float in

axis z maximum limit, connect to ini.z.max-limit

#### plasmac.axis-z-min-limit float in

axis z minimum limit, connect to ini.z.min-limit

#### plasmac.axis-z-position float in

current z axis position, connect to joint.N.pos-fb

### plasmac.breakaway bit in

torch breakaway switch (optional, see float\_switch)

## plasmac.consumable-change bit in

change consumables in torch

#### plasmac.cornerlock-enable bit in

enable corner lock

#### plasmac.cornerlock-threshold float in

corner lock threshold (% of requested feed rate), speeds below this disable THC

# plasmac.current-velocity float in

current machine velocity, connect to motion.current-vel

### plasmac.cut-feed-rate float in

cut feed rate from current material (machine units per minute)

#### plasmac.cut-height float in

cut height (machine units)

# plasmac.cut-recovery bit in

recover from cut error

# plasmac.cut-volts float in

cut voltage (volts)

#### plasmac.cutting-start bit in

start a new cut, connect to spindle.0.on

#### plasmac.debug-print bit in

if true will print state changes as a debug aid

# plasmac.external-estop bit in

external E-stop input

### plasmac.feed-override float in

feed override value from GUI (connect to halui.feed-override.value)

# plasmac.feed-reduction float in

reduce adaptive feed to this percentage (connect to motion.analog-out-03)

### plasmac.float-switch bit in

float switch input (can also act as breakaway if it actuates when torch breaks away)

### plasmac.float-switch-travel float in

float switch travel (machine units)

### **plasmac.gcode-scale** float in (default: 1)

current G-code scale

# plasmac.height-override float in

height override adjustment (volts)

### plasmac.height-per-volt float in

torch height change per volt (machine units)

#### plasmac.homed bit in

machine is homed

#### plasmac.ignore-arc-ok-0 bit in

don't require arc ok for start or cutting

### plasmac.ignore-arc-ok-1 bit in

don't require arc ok for start or cutting

### plasmac.kerf-width float in

placeholder for better G-code portability between GUIs

## plasmac.override-jog bit in

override jog inhibit

### plasmac.offset-set-probe bit in

deploy probe for setting offsets

### plasmac.offset-set-scribe bit in

deploy scribe for setting offsets

# plasmac.laser-recovery-start s32 in

start laser offset for cut recovery

### plasmac.laser-x-offset s32 in

alignment laser x axis offset (scaled units)

#### plasmac.laser-y-offset s32 in

alignment laser y axis offset (scaled units)

# plasmac.lowpass-frequency float in

lowpass cutoff frequency for arc voltage output

# plasmac.machine-is-on bit in

machine is on signal

### **plasmac.max-offset** s32 in (default: 5)

maximum height offset

#### **plasmac.mesh-arc-ok** bit in (default: *FALSE*)

don't require arc ok for mesh mode

### plasmac.mesh-enable bit in

enable mesh cutting mode

# plasmac.mode s32 in

operating mode

# plasmac.motion-type s32 in

motion type, connect to motion.motion-type

### plasmac.move-down bit in

external the down switch [mode 2]

### plasmac.move-up bit in

external the up switch [mode 2]

## **plasmac.multi-tool** bit in (default: 1)

allows the use of multiple tools

## plasmac.offset-probe-delay float in

wait for probe to deploy (seconds)

### plasmac.offset-probe-x float in

X axis offset for offset probe (machine units)

### plasmac.offset-probe-y float in

Y axis offset for offset probe (machine units)

#### plasmac.offsets-active bit in

offsets are active, connect to motion.eoffsets-active

#### **plasmac.ohmic-sense-on-delay** s32 in (default: 3)

debounce cycles for ohmic sense on

## **plasmac.ohmic-sense-off-delay** s32 in (default: 3)

debounce cycles for ohmic sense off

## plasmac.ohmic-sense-in bit in

ohmic sense relay input

#### plasmac.ohmic-max-attempts s32 in

maximum ohmic probe attempts before fallback to float switch

### plasmac.ohmic-probe bit in

ohmic probe input, from ohmic-sense-out or external component/pin

# plasmac.ohmic-probe-enable bit in

enable ohmic probe

### plasmac.ohmic-probe-offset float in

Z axis offset for ohmic probe (machine units)

#### plasmac.ohmic-test bit in

test for shorted torch

## plasmac.ok-sample-counts s32 in (default: 10)

arc\_ok number of valid samples required [mode 0]

# plasmac.ok-sample-threshold float in (default: 10)

arc\_ok maximum arc voltage deviation allowed [mode 0]

#### plasmac.pause-at-end float in

time to pause at end of cut

#### plasmac.paused-motion-speed float in

multiplier for speed of motion when paused, from -1 to 1

### plasmac.pid-d-gain float in

derivative gain input [mode 0 & mode 1]

### plasmac.pid-i-gain float in

integral gain input [mode 0 & mode 1]

# plasmac.pid-p-gain float in

proportional gain input [mode 0 & mode 1]

## plasmac.pierce-delay float in

time required to pierce stock (seconds)

### plasmac.probe-feed-rate float in

probe down velocity (machine units per minute)

### **plasmac.probe-final-speed** s32 in (default: 1)

final probe speed (steps per servo period)

# plasmac.pierce-height float in

pierce height (machine units)

#### plasmac.probe-start-height float in

probe starting height

### plasmac.probe-test bit in

probe test only

#### plasmac.program-is-idle bit in

program is idle, connect to halui.program.is-idle

#### plasmac.program-is-paused bit in

program is paused, connect to halui.program.is-paused

### plasmac.program-is-running bit in

program is running, connect to halui.program.is-running

## plasmac.puddle-jump-delay float in

Delay move from pierce height to cut height (seconds), leave disconnected if not required.

#### plasmac.puddle-jump-height float in

Puddle jump height (percentage of pierce height), leave disconnected if not required.

### plasmac.requested-velocity float in

deprecated

# plasmac.feed-upm float in

requested feed\_rate, connect to motion.feed-upm to use as the default (G-code units per minute)

### plasmac.resolution s32 in (default: 100)

multiplier for resolution of the offset counts

#### plasmac.restart-delay float in

time from arc failure till next restart attempt

## plasmac.safe-height float in

requested safe traverse height (machine units)

# plasmac.scribe-arm-delay float in

delay from scribe arm to scribe on

### plasmac.scribe-on-delay float in

delay from scribe on to motion beginning

#### plasmac.scribe-start bit in

start a new scribe, connect to spindle.1.on

# plasmac.setup-feed-rate float in

feed rate for moves to pierce and cut heights (machine units per minute)

# plasmac.skip-ihs-distance float in

skip IHS if less than this distance from last cut

# plasmac.spotting-start bit in

start a new spot, connect to spindle.2.on

### plasmac.spotting-threshold float in

threshold voltage to start spotting delay

### plasmac.spotting-time float in

torch off delay after spotting threshold reached

### plasmac.thc-delay float in

delay from cut feed rate reached to THC activate (seconds) [non auto THC]

#### plasmac.thc-disable bit in

thc disable

### plasmac.thc-enable bit in

enable/disable the and set the IHS skip type

### plasmac.thc-feed-rate float in

maximum feed rate for the (machine units per minute)

#### plasmac.thc-sample-counts s32 in (default: 50)

the number of valid samples required [auto THC]

### **plasmac.thc-sample-threshold** float in (default: 1)

the maximum are voltage deviation allowed [auto THC]

### plasmac.thc-threshold float in

the threshold (volts), changes below this have no effect

### plasmac.torch-enable bit in

enable torch

### plasmac.torch-off bit in

turn torch off

### plasmac.torch-pulse-start bit in

torch pulse start

# plasmac.torch-pulse-time float in

torch pulse time (seconds)

### plasmac.units-per-mm float in

for scale calcs, connect to halui.machine.units-per-mm

#### plasmac.use-auto-volts bit in

use calculated voltage for the baseline

# plasmac.voidlock-enable bit in

enable voidlock [mode 0 & mode 1]

# plasmac.voidlock-on-cycles s32 in (default: 2)

number of sampling cycles to activate voidlock

#### plasmac.voidlock-off-cycles s32 in (default: 10)

number of sampling cycles to deactivate voidlock

#### plasmac.voidlock-slope s32 in (default: 500)

voidlock slope in volts per second

# plasmac.x-offset s32 in

offset to apply to axis x for consumable change and cut recovery (scaled units)

### plasmac.x-offset-current float in

current x axis offset, connect to axis.x.eoffset

# plasmac.xy-feed-rate float in

feed-rate for consumable change

### plasmac.y-offset s32 in

offset to apply to axis y for consumable change and cut recovery (scaled units)

### plasmac.y-offset-current float in

current z axis offset, connect to axis.y.eoffset

### plasmac.z-offset-current float in

current z axis offset, connect to axis.z.eoffset

### **plasmac.zero-window** float in (default: 0.1)

sets window that voltage fluctuations show as zero (-0.1 to 0.1 at default value)

### plasmac.adaptive-feed float out

for reverse-run, connect to motion.adaptive-feed

### plasmac.arc-ok-out bit out

arc ok output

### plasmac.arc-voltage-out float out

arc voltage output [mode 0 & mode 1]

### plasmac.consumable-changing bit out

consumables are being changed

### plasmac.cornerlock-is-locked bit out

corner locked indicator

## plasmac.cut-length float out

length of current cut job

#### plasmac.cut-recovering bit out

recovering from cut error

### plasmac.cut-time float out

cut time of current job

# plasmac.cutting-stop bit out

stop manual cut, connect to halui.spindle.0.stop

### plasmac.feed-hold bit out

feed hold, connect to motion.feed-hold

#### plasmac.jog-inhibit bit out

jog inhibit, connect to motion.jog-inhibit

## plasmac.laser-recovery-state s32 out

laser recovery status

# plasmac.led-down bit out

the move down indicator

### plasmac.led-up bit out

the move up indicator

### plasmac.offset-scale float out

offset scale, connect to axis.<x y z>.eoffset-scale

### plasmac.ohmic-enable bit out

on only while probing

### plasmac.ohmic-sense-out bit out

ohmic sense output state

# plasmac.paused-motion bit out

paused motion flag, true when paused motion is active

#### plasmac.paused-time float out

paused time during current job

### plasmac.pierce-count s32 out

number of pierce attempts (torch starts)

### plasmac.probe-test-error bit out

minimum limit reached while probe testing

### plasmac.probe-time float out

probe time of current job

#### plasmac.program-pause bit out

pause the current program, connect to halui.program.pause

## plasmac.program-resume bit out

resume the currently paused program, connect to halui.program.resume

#### plasmac.program-run bit out

run the currently loaded program, connect to halui.program.run

#### plasmac.program-stop bit out

stop current program, connect to halui.program.stop

### plasmac.rapid-time float out

rapid motion time of current job

## plasmac.run-time float out

run time of current job

### plasmac.safe-height-is-limited bit out

safe height is limited indicator

### plasmac.sensor-active bit out

one of float, ohmic, or breakaway is detected

# plasmac.scribe-arm bit out

arm the scribe

### plasmac.scribe-on bit out

turn scribe on

# plasmac.state-out s32 out

current state

# plasmac.stop-type-out s32 out

current stop type

# plasmac.thc-active bit out

the status output

### plasmac.thc-enabled bit out

the is enabled

#### plasmac.torch-on bit out

turn torch on, connect to your torch on input

### plasmac.torch-time float out

torch on time of current job

### plasmac.voidlock-is-locked bit out

voidlock is locked indicator [mode 0 & mode 1]

# plasmac.x-offset-counts s32 out

x offset for consumable change, connect to axis.x.eoffset-counts

### plasmac.xy-offset-enable bit out

enable x and y offsets, connect to axis. <x & y>.eoffset-enable

### plasmac.y-offset-counts s32 out

y offset for consumable change, connect to axis.y.eoffset-counts

# plasmac.z-height float out

current z axis height relative to the probed zero height

# plasmac.z-offset-counts s32 out

z offset for height control, connect to axis.z.eoffset-counts

### plasmac.z-offset-enable bit out

enable z offsets, connect to axis.z.eoffset-enable

### plasmac.z-relative float out

distance of Z from last probed height

### plasmac.current-feed-rate float out

current feed rate per minute

# plasmac.requested-feed-rate float out

requested feed rate

### plasmac.low-cut-volts s32 in

low cut voltage threshold while the active

# **plasmac.target-samples** s32 in (default: 6)

number of samples for setting target\_volts

### plasmac.target-volts float out

target voltage for thc, set by arc voltage at cut height

# **AUTHOR**

Phillip A Carter & Gregory D Carl

### **LICENSE**

GPLv2 or greater

pwmgen - software PWM/PDM generation

### **SYNOPSIS**

loadrt pwmgen output\_type=type0[,type1...]

#### DESCRIPTION

**pwmgen** is used to generate PWM (pulse width modulation) or PDM (pulse density modulation) signals. The maximum PWM frequency and the resolution is quite limited compared to hardware-based approaches, but in many cases software PWM can be very useful. If better performance is needed, a hardware PWM generator is a better choice.

**pwmgen** supports a maximum of eight channels. The number of channels actually loaded depends on the number of *type* values given. The value of each *type* determines the outputs for that channel.

type 0: single output A single output pin, **pwm**, whose duty cycle is determined by the input value for positive inputs, and which is off (or at **min-dc**) for negative inputs.

Suitable for single ended circuits.

### type 1: pwm/direction

Two output pins, **pwm** and **dir**. The duty cycle on **pwm** varies as a function of the input value. **dir** is low for positive inputs and high for negative inputs.

# type 2: up/down

Two output pins, **up** and **down**. For positive inputs, the PWM/PDM waveform appears on **up**, while **down** is low. For negative inputs, the waveform appears on **down**, while **up** is low. Suitable for driving the two sides of an H-bridge to generate a bipolar output.

### **FUNCTIONS**

#### pwmgen.make-pulses (no floating-point)

Generates the actual PWM waveforms, using information computed by **update**. Must be called as frequently as possible, to maximize the attainable PWM frequency and resolution, and minimize jitter. Operates on all channels at once.

#### pwmgen.update (uses floating point)

Accepts an input value, performs scaling and limit checks, and converts it into a form usable by **make-pulses** for PWM/PDM generation. Can (and should) be called less frequently than **make-pulses**. Operates on all channels at once.

# **PINS**

#### **pwmgen.***N***.enable** bit in

Enables PWM generator N - when false, all **pwmgen.**N output pins are low.

#### pwmgen.N.value float in

Commanded value. When **value** = 0.0, duty cycle is 0%, and when **value** =  $\pm$ **scale**, duty cycle is  $\pm$  100% (subject to **min-dc** and **max-dc** limitations).

#### **pwmgen.**N.**pwm** bit out (output types 0 and 1 only)

PWM/PDM waveform.

#### **pwmgen.***N***.dir** bit out (output type 1 only)

Direction output: low for forward, high for reverse.

### **pwmgen.***N***.up** bit out (output type 2 only)

PWM/PDM waveform for positive input values, low for negative inputs.

### **pwmgen.***N***.down** bit out (output type 2 only)

PWM/PDM waveform for negative input values, low for positive inputs.

### pwmgen.N.curr-dc float out

The current duty cycle, after all scaling and limits have been applied. Range is from -1.0 to +1.0.

# pwmgen.N.max-dc float in/out

The maximum duty cycle. A value of 1.0 corresponds to 100%. This can be useful when using transistor drivers with bootstrapped power supplies, since the supply requires some low time to recharge.

#### pwmgen.N.min-dc float in/out

The minimum duty cycle. A value of 1.0 corresponds to 100%. Note that when the pwm generator is disabled, the outputs are constantly low, regardless of the setting of **min-dc**.

#### pwmgen.N.scale float in/out

# pwmgen.N.offset float in/out

These parameters provide a scale and offset from the **value** pin to the actual duty cycle. The duty cycle is calculated according to dc = (value/scale) + offset, with 1.0 meaning 100%.

## pwmgen.N.pwm-freq float in/out

PWM frequency in Hz. The upper limit is half of the frequency at which **make-pulses** is invoked, and values above that limit will be changed to the limit. If **dither-pwm** is false, the value will be changed to the nearest integer submultiple of the **make-pulses** frequency. A value of zero produces Pulse Density Modulation instead of Pulse Width Modulation.

### pwmgen.N.dither-pwm bit in/out

Because software-generated PWM uses a fairly slow timebase (several to many microseconds), it has limited resolution. For example, if **make-pulses** is called at a 20 kHz rate, and **pwm-freq** is 2 kHz, there are only 10 possible duty cycles. If **dither-pwm** is false, the commanded duty cycle will be rounded to the nearest of those values. Assuming **value** remains constant, the same output will repeat every PWM cycle. If **dither-pwm** is true, the output duty cycle will be dithered between the two closest values, so that the long-term average is closer to the desired level. **dither-pwm** has no effect if **pwm-freq** is zero (PDM mode), since PDM is an inherently dithered process.

480 2007-01-16 LinuxCNC Documentation

rosekins - Kinematics for a rose engine

### **SYNOPSIS**

loadrt rosekins

#### KINEMATICS

```
joint_0 linear, transverse (perpendicular to spindle)
joint_1 linear, longitudinal (parallel to spindle identity to z)
joint_2 rotary, spindle (workholding, not tool holding, e.g. not a highspeed spindle)
```

# **PINS**

#### rosekins.revolutions float out

Count of crossings of the negative X axis. Clockwise crossings increment revolutions by 1, counterclockwise crossings decrement by 1.

# rosekins.theta\_degrees float out

Principal value for arctan(Y/X)

### rosekins.bigtheta\_degrees float out

Accumulated angle (theta + revolutions \* 360)

### **NOTES**

Theta is the principal value of arctan(Y/X). Joint\_2 angle values are not limited to principal values of arctan(Y/X) but accumulate continuously as the spindle is rotated. HAL pins are provided for the principal value and a count of the number of revolutions.

The transverse motion is exactly perpendicular to the spindle. In a traditional rose engine, the transverse motion is created by 'rocking' the headstock about a pivot. A typical pivot length combined with the limited amount of X travel in a real machine make the perpendicular approximation a reasonable model.

 $sample\_hold-Sample\ and\ Hold$ 

# **SYNOPSIS**

loadrt sample\_hold [count=N|names=name1[,name2...]]

# **FUNCTIONS**

 $\mathbf{sample\text{-}hold.}N$ 

# **PINS**

**sample-hold**.*N*.**in** s32 in **sample-hold**.*N*.**hold** bit in **sample-hold**.*N*.**out** s32 out

# **SEE ALSO**

tristate(9)

# **AUTHOR**

Stephen Wille Padnos

# **LICENSE**

GPL

482 2024-04-21 LinuxCNC Documentation

sampler - sample data from HAL in real time

### **SYNOPSIS**

**loadrt sampler depth**=depth1[,depth2...] **cfg**=string1[,string2...]

#### DESCRIPTION

**sampler** and **halsampler**(1) are used together to sample HAL data in real time and store it in a file. **sampler** is a realtime HAL component that exports HAL pins and creates a FIFO in shared memory. It then begins sampling data from the HAL and storing it to the FIFO. **halsampler** is a non-realtime program that copies data from the FIFO to stdout, where it can be redirected to a file or piped to some other program.

### **OPTIONS**

```
depth=depth1[,depth2...]
```

sets the depth of the realtime->non-realtime FIFO that **sampler** creates to buffer the realtime data. Multiple values of *depth* (separated by commas) can be specified if you need more than one FIFO (for example if you want to sample data from two different realtime threads).

## **cfg**=*string1*[,*string2*...]

defines the set of HAL pins that **sampler** exports and later samples data from. One *string* must be supplied for each FIFO, separated by commas. **sampler** exports one pin for each character in *string*. Legal characters are:

F, f (float pin)

**B**, **b** (bit pin)

**S**, **s** (s32 pin)

**U, u** (u32 pin)

# **FUNCTIONS**

#### sampler.N

One function is created per FIFO, numbered from zero.

### **PINS**

# sampler.N.pin.M input

Pin for the data that will wind up in column M of FIFO N (and in column M of the output file). The pin type depends on the config string.

# sampler.N.curr-depth s32 output

Current number of samples in the FIFO. When this reaches *depth* new data will begin overwriting old data, and some samples will be lost.

## sampler.N.full bit output

TRUE when the FIFO *N* is full, FALSE when there is room for another sample.

# sampler. N. enable bit input

When TRUE, samples are captured and placed in FIFO *N*, when FALSE, no samples are acquired. Defaults to TRUE.

# **PARAMETERS**

# sampler.N.overruns s32 read/write

The number of times that **sampler** has tried to write data to the HAL pins but found no room in the FIFO. It increments whenever **full** is true, and can be reset by the **setp** command.

# sampler.N.sample-num s32 read/write

A number that identifies the sample. It is automatically incremented for each sample, and can be reset using the **setp** command. The sample number can optionally be printed in the first column of the output from **halsampler**, using the -t option (see **man 1 halsampler**).

### **SEE ALSO**

halsampler(1), streamer(9), halstreamer(1)

### **AUTHOR**

Original version by John Kasunich, as part of the LinuxCNC project. Improvements by several other members of the LinuxCNC development team.

# **REPORTING BUGS**

Report bugs at https://github.com/LinuxCNC/linuxcnc/issues

### **COPYRIGHT**

Copyright © 2006 John Kasunich.

This is free software; see the source for copying conditions. There is NO warranty; not even for MER-CHANTABILITY or FITNESS FOR A PARTICULAR PURPOSE.

484 2006-11-18 LinuxCNC Documentation

scale – LinuxCNC HAL component that applies a scale and offset to its input

# **SYNOPSIS**

loadrt scale [count=N|names=name1[,name2...]]

# **FUNCTIONS**

**scale.***N* (requires a floating-point thread)

# **PINS**

scale.N.in float in
scale.N.gain float in
scale.N.offset float in
scale.N.out float out
 out = in \* gain + offset

# **AUTHOR**

Jeff Epler

# **LICENSE**

scaled\_s32\_sums – Sum of four inputs (each with a scale)

# **SYNOPSIS**

loadrt scaled\_s32\_sums [count=N|names=name1[,name2...]]

# **FUNCTIONS**

**scaled-s32-sums.***N* (requires a floating-point thread)

### **PINS**

```
scaled-s32-sums.N.in0 s32 in
scaled-s32-sums.N.in1 s32 in
scaled-s32-sums.N.in2 s32 in
scaled-s32-sums.N.in3 s32 in
scaled-s32-sums.N.scale0 float in (default: 1.0)
scaled-s32-sums.N.scale1 float in (default: 1.0)
scaled-s32-sums.N.scale2 float in (default: 1.0)
scaled-s32-sums.N.scale3 float in (default: 1.0)
scaled-s32-sums.N.out-s s32 out
scaled-s32-sums.N.out-f float out
out-s = out-f = (in0 * scale0) + (in1 * scale1) + (in2 * scale2) + (in3 * scale3)
```

### **SEE ALSO**

sum2(9), weighted\_sum(9)

### **AUTHOR**

Chris S Morley

# **LICENSE**

select8 – 8-bit binary match detector

# **SYNOPSIS**

loadrt select8 [count=N|names=name1[,name2...]]

# **FUNCTIONS**

select8.N

# **PINS**

**select8.***N***.enable** bit in (default: *TRUE*)

Set enable to FALSE to cause all outputs to be set FALSE.

select8.N.sel s32 in

The number of the output to set TRUE. All other outputs well be set FALSE.

**select8.***N***.out***M* bit out (M=0..7)

Output bits. If enable is set and the sel input is between 0 and 7, then the corresponding output bit will be set true.

# **SEE ALSO**

demux(9)

# **AUTHOR**

Stephen Wille Padnos

# **LICENSE**

serport – Hardware driver for the digital I/O bits of the 8250 and 16550 serial port.

### **SYNOPSIS**

loadrt serport io=addr[,addr...]

The pin numbers refer to the 9-pin serial pinout. Keep in mind that these ports generally use rs232 voltages, not 0/5V signals.

Specify the I/O address of the serial ports using the module parameter **io**=*addr*[,*addr...*]. These ports must not be in use by the kernel. To free up the I/O ports after bootup, install setserial and execute a command like:

sudo setserial /dev/ttyS0 uart none

but it is best to ensure that the serial port is never used or configured by the Linux kernel by setting a kernel commandline parameter or not loading the serial kernel module if it is a modularized driver.

### **FUNCTIONS**

serport.N.read

serport.N.write

### **PINS**

serport.N.pin-1-in bit out

Also called DCD (data carrier detect); pin 8 on the 25-pin serial pinout

serport.N.pin-6-in bit out

Also called DSR (data set ready); pin 6 on the 25-pin serial pinout

**serport.***N***.pin-8-in** bit out

Also called CTS (clear to send); pin 5 on the 25-pin serial pinout

serport.N.pin-9-in bit out

Also called RI (ring indicator); pin 22 on the 25-pin serial pinout

serport.N.pin-1-in-not bit out

Inverted version of pin-1-in

serport.N.pin-6-in-not bit out

Inverted version of pin-6-in

serport.N.pin-8-in-not bit out

Inverted version of pin-8-in

serport.N.pin-9-in-not bit out

Inverted version of pin-9-in

**serport**.*N***.pin-3-out** bit in

Also called TX (transmit data); pin 2 on the 25-pin serial pinout

serport.N.pin-4-out bit in

Also called DTR (data terminal ready); pin 20 on the 25-pin serial pinout

serport.N.pin-7-out bit in

Also called RTS (request to send); pin 4 on the 25-pin serial pinout

# **PARAMETERS**

serport.N.pin-3-out-invert bit rw

**serport.***N***.pin-4-out-invert** bit rw

serport.N.pin-7-out-invert bit rw

serport.N.ioaddr u32 r

LICENSE

setsserial - a utility for setting Smart Serial NVRAM parameters.

**NOTE:** This rather clunky utility is no longer needed except for flashing new smart-serial remote firmware. Smart-serial remote parameters can now be set in the HAL file in the normal way.

### **SYNOPSIS**

loadrt setsserial cmd="set hm2\_8i20.001f.nvmaxcurrent 750"

### **FUNCTIONS**

None

#### **PINS**

None

### **USAGE**

loadrt setsserial cmd="{command} {parameter/device} {value/filename}"

Commands available are set and flash.

This utility should be used under halcmd, without LinuxCNC running or any realtime threads running.

A typical command sequence would be:

halrun loadrt hostmot2 use\_serial\_numbers=1 loadrt hm2\_pci config="firmware=hm2/5i23/svss8\_8.bit" show param loadrt setsserial cmd="set hm2\_8i20.001f.nvmaxcurrent 750" exit

This example uses the option to have the HAL pins and parameters labelled by the serial number of the remote. This is not necessary but can reduce the scope for confusion. (The serial number is normally on a sticker on the device.)

The next line loads the hm2\_pci driver in the normal way. The hm2\_7i43 driver should work equally well, as should any future 7i80 driver. If the card has already been strted up and a firmware has been loaded, then the config string may be omitted.

"show param" is optional, but provides a handy list of all the devices and parameters. It also shows the current values of the parameters which can be useful for determining scaling. u32 pin values are always shown in hex, but new values can be entered in decimal or hex. Use the Ox123ABC format to enter a hex value.

The next line invokes setserial. This is run in a slightly strange way in order to have kernel-level access to a live Hostmot2 config. It is basically a HAL module that always fails to load. This may lead to error messages being printed to the 'halcmd:' prompt. These can often be ignored. All the real feedback is via the dmesg command. It is suggested to have a second terminal window open to run dmesg after each command.

On exiting there will typically be a further error message related to the driver failing to unload setsserial. This can be ignored.

The parameter changes will not show up until the drivers are reloaded. //TODO// Add a "get" command to avoid this problem.

**Flashing Firmware** To flash new firmware to an FPGA card such as the 5i25 or 5i20 the "mesaflash" utility should be used. Setsserial is only useful for changing/updating the firmware on smart-serial remote such

as the 8i20. The firmware should be placed somewhere in the /lib/firmware/hm2 tree, where the Linux firmware loading macros can find it.

The flashing routine operates in a realtime thread, and can only send prompts to the user through the kernel log (dmesg). It is most convenient to open two terminal windows, one for command entry and one to monitor progress.

In the first terminal enter

tail -f /var/log/kern.log

This terminal will now display status information.

The second window will be used to enter the commands. It is important that LinuxCNC and/or HAL are not already loaded when the process is started. To flash new firmware it is necessary to move a jumper on the smart-serial remote drive and to switch smart-serial communication to a slower baudrate.

A typical command sequence is then halrun loadrt hostmot2 sserial\_baudrate=115200 loadrt hm2\_pci config="firmware=hm2/5i23/svss8\_8.bit" loadrt setsserial cmd="flash hm2\_5i23.0.8i20.0.1 hm2/8i20/8i20T.BIN" exit

It is not necessary (or useful) to specify a config string in a system using the 5i25 or 6i25 cards.

Note that it is necessary to exit halrun and unload the realtime environment before flashing the next card (exit)

The correct sserial channel name to use can be seen in the dmesg output in the feedback terminal after the loadrt hm2\_pci step of the sequence.

### LICENSE

siggen - signal generator

### **SYNOPSIS**

loadrt siggen [num\_chan=num | names=name1[,name2...]]

#### DESCRIPTION

**siggen** is a signal generator that can be used for testing and other applications that need simple waveforms. It produces sine, cosine, triangle, sawtooth, and square waves of variable frequency, amplitude, and offset, which can be used as inputs to other HAL components.

**siggen** supports a maximum of sixteen channels. The number of channels actually loaded is set by the **num\_chan** argument when the module is loaded. Alternatively, specify **names=** and unique names separated by commas.

The **num\_chan=** and **names=** specifiers are mutually exclusive. If neither **num\_chan=** nor **names=** are specified, the default value is one.

### **NAMING**

The names for pins, parameters, and functions are prefixed as: siggen.N. for N=0,1,...,num-1 when using num\_chan=num nameN. for nameN=name1,name2,... when using names=name1,name2,...

The **siggen.N.** format is shown in the following descriptions.

### **FUNCTIONS**

# siggen.N.update (uses floating-point)

Updates output pins for signal generator *N*. Each time it is called it calculates a new sample. It should be called many times faster than the desired signal frequency, to avoid distortion and aliasing.

## **PINS**

### siggen.N.frequency float in

The output frequency for signal generator N, in Hertz. The default value is 1.0 Hertz.

### siggen.N.amplitude float in

The output amplitude for signal generator N. If **offset** is zero, the outputs will swing from **-amplitude** to **+amplitude**. The default value is 1.00.

# siggen.N.offset float in

The output offset for signal generator N. This value is added directly to the output signal. The default value is zero.

## siggen.N.reset bit in

Resets output pins to pretermined states:

```
sine 0
sawtooth 0
square -1 * amplitude
cosine -1 * amplitude
triangle -1 * amplitude
```

### siggen.N.clock bit out

The clock output. Bit type clock signal output at the commanded frequency.

# siggen.N.square float out

The square wave output. Positive while **triangle** and **cosine** are ramping upwards, and while **sine** is negative.

# siggen.N.sine float out

The sine output. Lags cosine by 90 degrees.

### siggen. N.cosine float out

The cosine output. Leads sine by 90 degrees.

# siggen.N.triangle float out

The triangle wave output. Ramps up while **square** is positive, and down while **square** is negative. Reaches its positive and negative peaks at the same time as **cosine**.

# siggen.N.sawtooth float out

The sawtooth output. Ramps upwards to its positive peak, then instantly drops to its negative peak and starts ramping again. The drop occurs when **triangle** and **cosine** are at their positive peaks, and coincides with the falling edge of **square**.

# **PARAMETERS**

None

sim\_axis\_hardware - A component to simulate home and limit switches

### **SYNOPSIS**

loadrt sim\_axis\_hardware [count=N|names=name1[,name2...]]

### **DESCRIPTION**

This component creates simulated home and limit switches based on the current position. It currently can supply simulation for X, tandem X, Y, tandem Y, Z, U, V, and A axes.

#### **FUNCTIONS**

sim-axis-hardware. N. update (requires a floating-point thread)

#### **PINS**

```
sim-axis-hardware.N.Xcurrent-pos float in
```

The current position on the axis - eg connect to joint.0.motor-pos-fb

```
sim-axis-hardware. N. X2 current-pos float in sim-axis-hardware. N. Y current-pos float in sim-axis-hardware. N. Y current-pos float in sim-axis-hardware. N. Z current-pos float in sim-axis-hardware. N. A current-pos float in sim-axis-hardware. N. U current-pos float in
```

sim-axis-hardware.N.Vcurrent-pos float in

sim-axis-hardware.N.Xhomesw-pos float in (default: 1)

The position of the home switch

```
sim-axis-hardware.N.X2homesw-pos float in (default: 1) sim-axis-hardware.N.Yhomesw-pos float in (default: 1) sim-axis-hardware.N.Y2homesw-pos float in (default: 1) sim-axis-hardware.N.Zhomesw-pos float in (default: 1) sim-axis-hardware.N.Ahomesw-pos float in (default: 1) sim-axis-hardware.N.Uhomesw-pos float in (default: 1) sim-axis-hardware.N.Vhomesw-pos float in (default: 1) sim-axis-hardware.N.Vhomesw-pos float in (default: 1) sim-axis-hardware.N.Xmaxsw-upper float in
```

The upper range of the maximum limit switch, above this is false.

```
sim-axis-hardware.N.X2maxsw-upper float in sim-axis-hardware.N.Ymaxsw-upper float in sim-axis-hardware.N.Y2maxsw-upper float in sim-axis-hardware.N.Zmaxsw-upper float in sim-axis-hardware.N.Amaxsw-upper float in sim-axis-hardware.N.Umaxsw-upper float in sim-axis-hardware.N.Vmaxsw-upper float in sim-axis-hardware.N.Xmaxsw-lower float in
```

The lower range of the maximum limit switch, below this is false.

```
sim-axis-hardware.N.X2maxsw-lower float in
sim-axis-hardware.N.Y2maxsw-lower float in
sim-axis-hardware.N.Y2maxsw-lower float in
sim-axis-hardware.N.Zmaxsw-lower float in
sim-axis-hardware.N.Umaxsw-lower float in
sim-axis-hardware.N.Vmaxsw-lower float in
```

494 2024-04-21 LinuxCNC Documentation

```
sim-axis-hardware.N.Xminsw-upper float in
```

The upper range of the minimum limit switch, above this is false.

sim-axis-hardware.N.X2minsw-upper float in

sim-axis-hardware.N.Yminsw-upper float in

sim-axis-hardware.N.Y2minsw-upper float in

sim-axis-hardware.N.Zminsw-upper float in

sim-axis-hardware.N.Aminsw-upper float in

sim-axis-hardware.N.Uminsw-upper float in

sim-axis-hardware.N.Vminsw-upper float in

sim-axis-hardware.N.Xminsw-lower float in

The lower range of the minimum limit switch, below this is false.

sim-axis-hardware.N.X2minsw-lower float in

sim-axis-hardware.N.Yminsw-lower float in

sim-axis-hardware.N.Y2minsw-lower float in

sim-axis-hardware.N.Zminsw-lower float in

sim-axis-hardware. N. Aminsw-lower float in

sim-axis-hardware.N.Uminsw-lower float in

sim-axis-hardware.N.Vminsw-lower float in

sim-axis-hardware.N.Xhomesw-hyst float in (default: .025)

range that home switch will be true +- half this to the home position

sim-axis-hardware.N.X2homesw-hyst float in (default: .025)

sim-axis-hardware.N.Yhomesw-hyst float in (default: .025)

sim-axis-hardware.N.Y2homesw-hyst float in (default: .025)

sim-axis-hardware.N.Zhomesw-hyst float in (default: .025)

sim-axis-hardware.N.Ahomesw-hyst float in (default: .025)

sim-axis-hardware. N. Uhomesw-hyst float in (default: .025)

sim-axis-hardware.N.Vhomesw-hyst float in (default: .025)

sim-axis-hardware.N.Xhoming bit in

True is homing in progress

sim-axis-hardware.N.X2homing bit in

sim-axis-hardware.N.Yhoming bit in

sim-axis-hardware.N.Y2homing bit in

sim-axis-hardware.N.Zhoming bit in

sim-axis-hardware.N.Ahoming bit in

sim-axis-hardware.N.Uhoming bit in

sim-axis-hardware.N.Vhoming bit in

sim-axis-hardware.N.Xhomesw-out bit out

Home switch for the X axis

sim-axis-hardware.N.X2homesw-out bit out

sim-axis-hardware.N.Yhomesw-out bit out

sim-axis-hardware.N.Y2homesw-out bit out

sim-axis-hardware.N.Zhomesw-out bit out

sim-axis-hardware.N.Ahomesw-out bit out

sim-axis-hardware.N.Vhomesw-out bit out sim-axis-hardware.N.Vhomesw-out bit out

sim-axis-hardware.N. v nomesw-out on ou sim-axis-hardware.N.homesw-all bit out

sim-axis-hardware.N.Xmaxsw-out bit out

Max limit switch

sim-axis-hardware.N.Xminsw-out bit out

min limit switch

# sim-axis-hardware.N.Xbothsw-out bit out

True for both max and min limit switch

sim-axis-hardware.N.X2maxsw-out bit out sim-axis-hardware.N.X2minsw-out bit out sim-axis-hardware.N.X2bothsw-out bit out sim-axis-hardware. N. Ymaxsw-out bit out sim-axis-hardware.N.Yminsw-out bit out sim-axis-hardware.N.Ybothsw-out bit out sim-axis-hardware.N.Y2maxsw-out bit out sim-axis-hardware.N.Y2minsw-out bit out sim-axis-hardware.N.Y2bothsw-out bit out sim-axis-hardware.N.Zmaxsw-out bit out sim-axis-hardware.N.Zminsw-out bit out sim-axis-hardware.N.Zbothsw-out bit out sim-axis-hardware.N.Amaxsw-out bit out sim-axis-hardware.N.Aminsw-out bit out sim-axis-hardware. N. Abothsw-out bit out sim-axis-hardware.N.Umaxsw-out bit out sim-axis-hardware.N.Uminsw-out bit out sim-axis-hardware.N.Ubothsw-out bit out sim-axis-hardware.N.Vmaxsw-out bit out sim-axis-hardware.N.Vminsw-out bit out sim-axis-hardware.N.Vbothsw-out bit out sim-axis-hardware.N.limitsw-all bit out

**sim-axis-hardware**.*N*.**limitsw-homesw-all** bit out True for all limits and all home.

sim-axis-hardware. N. Xmaxsw-homesw-out bit out sim-axis-hardware. N. Xminsw-homesw-out bit out

sim-axis-hardware. N. Xbothsw-homesw-out bit out sim-axis-hardware.N.X2maxsw-homesw-out bit out sim-axis-hardware. N.X2 minsw-homesw-out bit out sim-axis-hardware. N.X2bothsw-homesw-out bit out sim-axis-hardware.N.Ymaxsw-homesw-out bit out sim-axis-hardware. N. Yminsw-homesw-out bit out sim-axis-hardware.N.Ybothsw-homesw-out bit out sim-axis-hardware.N.Y2maxsw-homesw-out bit out sim-axis-hardware.N.Y2minsw-homesw-out bit out sim-axis-hardware.N.Y2bothsw-homesw-out bit out sim-axis-hardware.N.Zmaxsw-homesw-out bit out sim-axis-hardware. N. Zminsw-homesw-out bit out sim-axis-hardware. N. Zbothsw-homesw-out bit out sim-axis-hardware.N.Amaxsw-homesw-out bit out sim-axis-hardware. N. Aminsw-homesw-out bit out sim-axis-hardware.N.Abothsw-homesw-out bit out sim-axis-hardware. N. Umaxsw-homesw-out bit out

sim-axis-hardware.N.Uminsw-homesw-out bit out sim-axis-hardware.N.Ubothsw-homesw-out bit out sim-axis-hardware.N.Vmaxsw-homesw-out bit out sim-axis-hardware.N.Vminsw-homesw-out bit out sim-axis-hardware.N.Ubothsw-homesw-out bit out sim-axis-hardware.N.limit-offset float in (default: .01)

how much the limit switches are offset from inputted position. added to max, subtracted from min

496 2024-04-21 LinuxCNC Documentation

**AUTHOR** 

Chris S Morley

**LICENSE** 

sim\_encoder - simulated quadrature encoder

### **SYNOPSIS**

loadrt sim\_encoder [num\_chan=num | names=name1[,name2...]]

#### DESCRIPTION

**sim\_encoder** can generate quadrature signals as if from an encoder. It also generates an index pulse once per revolution. It is mostly used for testing and simulation, to replace hardware that may not be available. It has a limited maximum frequency, as do all software based pulse generators.

sim\_encoder supports a maximum of eight channels. The number of channels actually loaded is set by the num\_chan= argument when the module is loaded. Alternatively, specify names= and unique names separated by commas.

The **num\_chan=** and **names=** specifiers are mutually exclusive. If neither **num\_chan=** nor **names=** are specified, the default value is one.

#### **FUNCTIONS**

### sim-encoder.make-pulses (no floating-point)

Generates the actual quadrature and index pulses. Must be called as frequently as possible, to maximize the count rate and minimize jitter. Operates on all channels at once.

### sim-encoder.update-speed (uses floating-point)

Reads the **speed** command and other parameters and converts the data into a form that can be used by **make-pulses**. Changes take effect only when **update-speed** runs. Can (and should) be called less frequently than **make-pulses**. Operates on all channels at once.

### **NAMING**

The names for pins and parameters are prefixed as:

sim-encoder.N. for N=0,1,...,num-1 when using num\_chan=num nameN. for nameN=name1,name2,... when using names=name1,name2,...

The **sim–encoder.N.** format is shown in the following descriptions.

# **PINS**

### sim-encoder.N.phase-A bit out

One of the quadrature outputs.

### sim-encoder.N.phase-B bit out

The other quadrature output.

## sim-encoder.N.phase-Z bit out

The index pulse.

# sim-encoder.N.speed float in

The desired speed of the encoder, in user units per per second. This is divided by **scale**, and the result is used as the encoder speed in revolutions per second.

### **PARAMETERS**

498 2007-01-16 LinuxCNC Documentation

# sim-encoder.N.ppr u32 rw

The pulses per revolution of the simulated encoder. Note that this is pulses, not counts, per revolution (ppr). Each pulse or cycle from the encoder results in four counts, because every edge is counted. Default value is 100 ppr, or 400 counts per revolution.

# sim-encoder.N.scale float rw

Scale factor for the **speed** input. The **speed** value is divided by **scale** to get the actual encoder speed in revolutions per second. For example, if **scale** is set to 60, then **speed** is in revolutions per minute (RPM) instead of revolutions per second. The default value is 1.00.

LinuxCNC Documentation 2007-01-16 499

sim\_home\_switch - Home switch simulator

# **SYNOPSIS**

**loadrt sim\_home\_switch [count=***N***|names=***name1*[,*name2*...]]

# **DESCRIPTION**

After tripping home switch, travel in opposite direction is required (amount set by the hysteresis pin). A pin (index-enable) is provided for use when [JOINT\_n]HOME\_USE\_INDEX is specified to reset the I/O pin joint.N.index-enable.

### **FUNCTIONS**

**sim-home-switch.** *N* (requires a floating-point thread)

### **PINS**

sim-home-switch. N. cur-pos float in

Current position (typically: joint.n.motor-pos-fb)

**sim-home-switch.***N***.home-pos** float in (default: *1*)

Home switch position

**sim-home-switch.***N***.hysteresis** float in (default: 0.1)

Travel required to backoff (hysteresis)

sim-home-switch.N.home-sw bit out

Home switch activated

sim-home-switch. N. index-enable bit io

typ: connect to joint.N.index-enable

sim-home-switch. N. index-delay-ms float in (default: 10)

delay in msec to reset index-enable

# **AUTHOR**

**Dewey Garrett** 

# **LICENSE**

**GPL** 

500 2024-04-21 LinuxCNC Documentation

sim\_matrix\_kb - convert HAL pin inputs to keycodes

# **SYNOPSIS**

loadrt sim\_matrix\_kb [count=N|names=name1[,name2...]]

# **FUNCTIONS**

**sim-matrix-kb.***N* (requires a floating-point thread)

### **PINS**

sim-matrix-kb.N.out u32 out pin that outputs the Keycode

**sim-matrix-kb.***N***.button.c00.r***MM* bit in (MM=00..07) array of inputs

**sim-matrix-kb.***N***.button.c01.r***MM* bit in (MM=00..07) array of inputs

**sim-matrix-kb.***N***.button.c02.r***MM* bit in (MM=00..07) array of inputs

**sim-matrix-kb.***N***.button.c03.r***MM* bit in (MM=00..07) array of inputs

**sim-matrix-kb.***N***.button.c04.r***MM* bit in (MM=00..07) array of inputs

**sim-matrix-kb.***N***.button.c05.r***MM* bit in (MM=00..07) array of inputs

**sim-matrix-kb.***N***.button.c06.r***MM* bit in (MM=00..07) array of inputs

**sim-matrix-kb.***N***.button.c07.r***MM* bit in (MM=00..07) array of inputs

## **AUTHOR**

Chris S Morley

# **LICENSE**

sim\_parport – A component to simulate the pins of the hal\_parport component

### **SYNOPSIS**

loadrt sim\_parport [count=N|names=name1[,name2...]]

### **DESCRIPTION**

Sim\_parport is used to replace the pins of a real parport without changing any of the pins names in the rest of the config.

It has pass-through pins (ending in –fake) that allows connecting to other components.

```
eg pin-02-in will follow pin-02-in-fake 's logic.
pin_01_out-fake will follow pin_01_out (possibly modified by pin_01_out-invert)
```

It creates all possible pins of both 'in' and 'out' options of the hal parport component.

This allows using other hardware I/O in place of the parport (without having to change the rest of the config)

or simulating hardware such as limit switches.

it's primary use is in Stepconf for building simulated configs.

You must use the names= option to have the right pin names.

eg. names=parport.0,parport.1

The read and write functions pass the logic from pins to fake pins or vice vera

The reset function is a no operation.

#### **FUNCTIONS**

```
sim-parport.N.read
sim-parport.N.write
sim-parport.N.reset
```

### **PINS**

```
sim-parport.N.pin-01-out bit in
sim-parport. N.pin-02-out bit in
sim-parport. N.pin-03-out bit in
sim-parport. N.pin-04-out bit in
sim-parport.N.pin-05-out bit in
sim-parport. N.pin-06-out bit in
sim-parport.N.pin-07-out bit in
sim-parport. N.pin-08-out bit in
sim-parport.N.pin-09-out bit in
sim-parport. N.pin-14-out bit in
sim-parport.N.pin-16-out bit in
sim-parport.N.pin-17-out bit in
sim-parport.N.pin-01-out-fake bit out
sim-parport.N.pin-02-out-fake bit out
sim-parport.N.pin-03-out-fake bit out
sim-parport.N.pin-04-out-fake bit out
sim-parport.N.pin-05-out-fake bit out
sim-parport.N.pin-06-out-fake bit out
sim-parport.N.pin-07-out-fake bit out
```

502 2024-04-21 LinuxCNC Documentation

sim-parport.N.pin-08-out-fake bit out sim-parport. N.pin-09-out-fake bit out sim-parport.N.pin-14-out-fake bit out sim-parport.N.pin-16-out-fake bit out sim-parport.N.pin-17-out-fake bit out sim-parport.N.pin-02-in bit out sim-parport. N.pin-03-in bit out sim-parport.N.pin-04-in bit out sim-parport.N.pin-05-in bit out sim-parport. N. pin-06-in bit out sim-parport. N. pin-07-in bit out sim-parport. N.pin-08-in bit out sim-parport. N.pin-09-in bit out sim-parport.N.pin-10-in bit out sim-parport. N. pin-11-in bit out sim-parport.N.pin-12-in bit out sim-parport. N.pin-13-in bit out sim-parport. N.pin-15-in bit out sim-parport.N.pin-02-in-fake bit in sim-parport.N.pin-03-in-fake bit in sim-parport. N. pin-04-in-fake bit in sim-parport.N.pin-05-in-fake bit in sim-parport.N.pin-06-in-fake bit in sim-parport.N.pin-07-in-fake bit in sim-parport.N.pin-08-in-fake bit in sim-parport.N.pin-09-in-fake bit in sim-parport. N.pin-10-in-fake bit in sim-parport.N.pin-11-in-fake bit in sim-parport.N.pin-12-in-fake bit in sim-parport.N.pin-13-in-fake bit in sim-parport.N.pin-15-in-fake bit in sim-parport.N.pin-02-in-not bit out sim-parport.N.pin-03-in-not bit out sim-parport.N.pin-04-in-not bit out sim-parport.N.pin-05-in-not bit out sim-parport.N.pin-06-in-not bit out sim-parport. N.pin-07-in-not bit out sim-parport. N.pin-08-in-not bit out sim-parport.N.pin-09-in-not bit out sim-parport. N.pin-10-in-not bit out sim-parport.N.pin-11-in-not bit out sim-parport.N.pin-12-in-not bit out sim-parport. N.pin-13-in-not bit out sim-parport. N.pin-15-in-not bit out sim-parport.N.reset-time float in

#### **PARAMETERS**

sim-parport.*N*.pin-01-out-invert bit rw sim-parport.*N*.pin-02-out-invert bit rw sim-parport.*N*.pin-03-out-invert bit rw sim-parport.*N*.pin-04-out-invert bit rw sim-parport.*N*.pin-05-out-invert bit rw sim-parport.*N*.pin-06-out-invert bit rw

```
sim-parport.N.pin-07-out-invert bit rw
sim-parport. N.pin-08-out-invert bit rw
sim-parport. N.pin-09-out-invert bit rw
sim-parport. N.pin-14-out-invert bit rw
sim-parport.N.pin-16-out-invert bit rw
sim-parport.N.pin-17-out-invert bit rw
sim-parport. N.pin-01-out-reset bit rw
sim-parport.N.pin-02-out-reset bit rw
sim-parport. N.pin-03-out-reset bit rw
sim-parport. N.pin-04-out-reset bit rw
sim-parport. N.pin-05-out-reset bit rw
sim-parport.N.pin-06-out-reset bit rw
sim-parport.N.pin-07-out-reset bit rw
sim-parport.N.pin-08-out-reset bit rw
sim-parport.N.pin-09-out-reset bit rw
sim-parport.N.pin-14-out-reset bit rw
sim-parport.N.pin-16-out-reset bit rw
sim-parport.N.pin-17-out-reset bit rw
```

## **AUTHOR**

Chris S Morley

# **LICENSE**

**GPL** 

504 2024-04-21 LinuxCNC Documentation

sim\_spindle - Simulated spindle with index pulse

# **SYNOPSIS**

loadrt sim\_spindle [count=N|names=name1[,name2...]]

# **FUNCTIONS**

**sim-spindle.** *N* (requires a floating-point thread)

## **PINS**

sim-spindle.N.velocity-cmd float in

Commanded speed

sim-spindle.N.position-fb float out

Feedback position, in revolutions

sim-spindle. N. index-enable bit io

Reset **position-fb** to 0 at the next full rotation

## **PARAMETERS**

sim-spindle.N.scale float rw (default: 1.0)

factor applied to velocity-cmd.

The result of 'velocity-cmd \* scale' be in revolutions per second. For example, if velocity-cmd is in revolutions/minute, scale should be set to 1/60 or 0.016666667.

# **AUTHOR**

Michael Haberler

# **LICENSE**

simple\_tp - This component is a single axis simple trajectory planner, same as used for jogging in Linux-CNC.

# **SYNOPSIS**

Used by PNCconf to allow testing of acceleration and velocity values for an axis.

#### **FUNCTIONS**

**simple-tp.***N***.update** (requires a floating-point thread)

## **PINS**

# simple-tp.N.target-pos float in

target position to plan for.

## simple-tp.N.maxvel float in

Maximum velocity

## simple-tp.N.maxaccel float in

Acceleration rate

## simple-tp.N.enable bit in

If disabled, planner sets velocity to zero immediately.

# simple-tp.N.current-pos float out

position commanded at this point in time.

# simple-tp.N.current-vel float out

velocity commanded at this moment in time.

## simple-tp.N.active bit out

if active is true, the planner is requesting movement.

## **AUTHOR**

Chris S Morley

## **LICENSE**

sphereprobe – Probe a pretend hemisphere

# **SYNOPSIS**

loadrt sphereprobe [count=N|names=name1[,name2...]]

# **FUNCTIONS**

sphereprobe.N

update probe-out based on inputs

# **PINS**

**sphereprobe**.*N*.**px** s32 in **sphereprobe**.*N*.**py** s32 in **sphereprobe**.*N*.**pz** s32 in

rawcounts position from software encoder

sphereprobe. N.cx s32 in

sphereprobe.N.cy s32 in

sphereprobe.N.cz s32 in

Center of sphere in counts

sphereprobe.N.r s32 in

Radius of hemisphere in counts

sphereprobe.N.probe-out bit out

# **AUTHOR**

Jeff Epler

# **LICENSE**

spindle - Control a spindle with different acceleration and deceleration and optional gear change scaling

## **SYNOPSIS**

loadrt spindle [count=N|names=name1[,name2...]]

## **DESCRIPTION**

This component will control a spindle with adjustable acceleration and deceleration.

NOTE: This component is unfortunately named and creates pins with names very much like those created by the motion component.

In nearly every case this is not the documentation page that you are looking for.

See http://linuxcnc.org/docs/html/man/man9/motion.9.html instead.

It is designed for use with non-servo spindle drives that have separate fwd/reverse inputs, such as DC drives and inverters. If a spindle encoder is available it is used to tailor the acceleration and deceleration to the spindle load. If not the spindle speed is simulated. The component allows for gearboxes with up to 16 gears. Each gear has individual control of speeds, acceleration, driver gain and direction.

## **FUNCTIONS**

**spindle.** *N* (requires a floating-point thread)

#### **PINS**

## spindle.N.select-gear u32 in

Select a gear. Must be in the range 0 -> number of available gears -1. If you use this, do not use the select.x input pins.

#### spindle.N.commanded-speed float in

Commanded spindle speed (in RPM)

## spindle.N.actual-speed float in

Actual spindle speed from a spindle encoder (in RPS). If you do not have a spindle encoder set the simulate\_encoder parameter to 1.

## spindle.N.simulate-encoder bit in

If you do not have an encoder, set this to 1.

## spindle.N.enable bit in

If FALSE, the spindle is stopped at the gear's maximum deceleration.

## spindle.N.spindle-lpf float in

Smooth the spindle-rpm-abs output when at speed, 0 = disabled. Suitable values are probably between 1 and 20 depending on how stable your spindle is.

## spindle.N.spindle-rpm float out

Current spindle speed in RPM.+ve = forward, -ve = reverse. Uses the encoder input if available. If not, uses a simulated encoder speed.

# spindle.N.spindle-rpm-abs float out

Absolute spindle speed in RPM. Useful for spindle speed displays.

#### **spindle.***N***.output** float out

Scaled output

#### spindle.N.current-gear u32 out

Currently selected gear.

## spindle.N.at-speed bit out

TRUE when the spindle is at speed

## spindle.N.forward bit out

TRUE for forward rotation

# spindle.N.reverse bit out

TRUE for reverse rotation. Both forward and reverse are false when the spindle is stopped.

## **spindle.***N***.brake** bit out

TRUE when decelerating

#### **spindle.***N***.zero-speed** bit out

TRUE when the spindle is stationary

## **spindle.***N***.limited** bit out

TRUE when the commanded spindle speed is >max or <min.

#### **SEE ALSO**

motion(9)

# **NOTES**

## The following pins are created depending the 'numgears=' parameter.

One of each pin is created for each gear. If no gears are specified then one gear will be created. For instance if you have gears=2 on your command line, you will have two scale pins:

spindle.N.scale.0 spindle.N.scale.1

## **spindle.**N.**scale.**x float in

Scale the output. For multiple gears you would use a different scale for each gear. If you need to reverse the output for some gears, use a negative scale.

## **spindle.***N***.min.***x float in*

Set the minimum speed allowed (in RPM). The limit output will be TRUE while the commanded speed is between 0 RPM and the min speed.

#### **spindle.**N.**max.**x float in

Set the maximum speed allowed (in RPM). The limit output will be TRUE while the commanded speed is above this value.

## **spindle.***N***.accel.***x float in*

Set the maximum acceleration. If you do not have a spindle encoder this is in RPM/second. If you do have an encoder the output is the actual speed plus this value. This way the acceleration can be dependent on the spindle load.

## spindle.N.decel.x float in

Set the minimum deceleration. If you do not have a spindle encoder this is in RPM/second. If you do have an encoder the output is the actual speed minus this value.

## **spindle.**N.**speed-tolerance.**x float in

Tolerance for 'at-speed' signal (in RPM). Actual spindle speeds within this amount of the commanded speed will cause the at-speed signal to go TRUE.

## spindle.N.zero-tolerance.x float in

Tolerance for 'zero-speed' signal (in RPM).

# **spindle.**N.**offset.**x float in

The output command is offset by this amount (in RPM).

# **spindle.***N***.select.***x bit in*

Selects this gear. If no select inputs are active, gear 0 is selected. If multiple select inputs are active then the highest is selected.

# **AUTHOR**

Les Newell

# **LICENSE**

GPL

510 2024-04-21 LinuxCNC Documentation

spindle\_monitor - spindle at-speed and underspeed detection

# **SYNOPSIS**

loadrt spindle\_monitor [count=N|names=name1[,name2...]]

# **FUNCTIONS**

**spindle-monitor.***N* (requires a floating-point thread)

# **PINS**

spindle-monitor.*N*.spindle-is-on bit in spindle-monitor.*N*.spindle-command float in spindle-monitor.*N*.spindle-feedback float in spindle-monitor.*N*.spindle-at-speed bit out spindle-monitor.*N*.spindle-underspeed bit out

# **PARAMETERS**

**spindle-monitor**.*N***.level** u32 rw state machine state

spindle-monitor. N.threshold float rw

# **AUTHOR**

Sebastian Kuzminsky

# **LICENSE**

gpl v2 or higher

hostmot2 - Smart Serial LinuxCNC HAL driver for the Mesa Electronics HostMot2 Smart-Serial remote cards

## **SYNOPSIS**

The Mesa Smart-Serial interface is a 2.5Mbs proprietary interface between the Mesa Anything-IO cards and a range of subsidiary devices termed "smart-serial remotes". The remote cards perform a variety of functions, but typically they combine various classes of IO. The remote cards are self-configuring, in that they tell the main LinuxCNC Hostmot2 driver what their pin functions are and what they should be named.

Many sserial remotes offer different pinouts depending on the mode they are started up in. This is set using the sserial\_port\_N= option in the hm2\_pci modparam. See the hostmot2 manpage for further details.

It is likely that this documentation will be permanently out of date.

Each Anything-IO board can attach up to 8 sserial remotes to each header (either the 50-pin headers on the 5I20/5I22/5I23/7I43 or the 25-pin connectors on the 5I25, 6I25 and 7I80). The remotes are grouped into "ports" of up to 8 "channels". Typically each header will be a single 8 channel port, but this is not necessarily always the case.

## **PORTS**

In addition to the per-channel/device pins detailed below there are three per-port pins and three parameters.

#### Pins:

(bit, in) .sserial.port—N.run: Enables the specific Smart Serial module. Setting this pin low will disable all boards on the port and puts the port in a pass-through mode where device parameter setting is possible. It is necessary to toggle the state of this pin if there is a requirement to alter a remote parameter on a live system. This pin defaults to TRUE and can be left unconnected. However, toggling the pin low-to-high will re-enable a faulted drive so the pin could usefully be connected to the iocontrol.0.user—enable—out pin.

(u32, ro) .run\_state: Shows the state of the sserial communications state-machine. This pin will generally show a value of 0x03 in normal operation, 0x07 in setup mode and 0x00 when the "run" pin is false.

(u32, ro) .error-count: Indicates the state of the Smart Serial error handler, see the parameters section for more details.

#### **Parameters:**

(u32 r/w) .fault–inc: Any over-run or handshaking error in the SmartSerial communications will increment the .fault–count pin by the amount specified by this parameter. Default = 10.

(u32 r/w) .fault-dec: Every successful read/write cycle decrements the fault counter by this amount. Default = 1.

(u32 r/w) .fault—lim: When the fault counter reaches this threshold the Smart Serial interface on the corresponding port will be stopped and an error printed in dmesg. Together these three pins allow for control over the degree of fault- tolerance allowed in the interface. The default values mean that if more than one transaction in ten fails, more than 20 times, then a hard error will be raised. If the increment were to be set to zero then no error would ever be raised, and the system would carry on regardless. Conversely setting decrement to zero, threshold to 1 and limit to 1 means that absolutely no errors will be tolerated. (This structure is copied directly from vehicle ECU practice.)

Any other parameters than the ones above are created by the card istelf from data in the remote firmware. They may be set in the HAL file using "setp" in the usual way.

NOTE: Because a Smart-Serial remote can only communicate non-process data to the host card in setup mode, it is necessary to stop and re-start the smart-serial port associated with the card to alter the value of a parameter.

ALSO NOTE: in the case of parameters beginning with "nv" (which are stored in non-volatile memory) the effect will not be seen until after the next power cycle of the drive.

Unchanged values will not be re-written so it is safe to leave the "setp" commands in the HAL file or delete them as you see fit.

## **DEVICES**

The other pins and parameters created in HAL depend on the devices detected. The following list of Smart Serial devices is by no means exhaustive.

#### 8120

The 8I20 is a 2.2 kW three-phase drive for brushless DC motors and AC servo motors. 8I20 pins and parameters have names like "hm2\_<*BoardType*>.<*BoardNum*>.8i20.<*PortNum*>.<*ChanNum*>.<*Pin*>", for example "hm2\_5i23.0.8i20.1.3.current" would set the phase current for the drive connected to the fourth channel of the second sserial port of the first 5I23 board. Note that the sserial ports do not necessarily correlate in layout or number to the physical ports on the card.

#### Pins:

## (float in) angle

The rotor angle of the motor in fractions of a full **phase** revolution. An angle of 0.5 indicates that the motor is half a turn / 180 degrees /  $\pi$  radians from the zero position. The zero position is taken to be the position that the motor adopts under no load with a poitive voltage applied to the A (or U) phase and both B and C (or V and W) connected to -V or 0 V. A 6 pole motor will have 3 zero positions per physical rotation. Note that the 8I20 drive automatically adds the phase lead/lag angle, and that this pin should see the raw rotor angle. There is a HAL module (bldc) which handles the complexity of differing motor and drive types.

#### (float, in) current

The phase current command to the drive. This is scaled from -1 to +1 for forwards and reverse maximum currents. The absolute value of the current is set by the max\_current parameter.

# (float, ro) bus-voltage

The drive bus voltage in V. This will tend to show 25.6 V when the drive is unpowered and the drive will not operate below about 50 V.

# (float, ro) temp

The temperature of the driver in degrees C.

## (u32, ro) comms

The communication status of the drive. See the manual for more details.

## (bit, ro) status and fault.

The following fault/status bits are exported. For further details see the 8I20 manual. fault.U-current / fault.U-current / fault.V-current -not fault.W-current -not fault.W-current -not fault.bus-high / fault.bus-high-not fault.bus-overv / fault.bus-overv-not

LinuxCNC Documentation 2008-05-13 513

fault.bus—underv / fault.bus—underv—not fault.framingr / fault.framingr—not fault.module / fault.module—not fault.no—enable / fault.no—enable—not fault.overcurrent / fault.overcurrent—not fault.overrun / fault.overrun—not fault.overtemp / fault.overtemp—not fault.watchdog / fault.watchdog—not

status.brake-old / status.brake-old-not status.brake-on / status.brake-on-not status.bus-underv / status.bus-underv-not status.current-lim / status.current-lim-no status.ext-reset / status.ext-reset-not status.no-enable / status.no-enable-not status.pid-on / status.pid-on-not status.sw-reset / status.sw-reset-not status.wd-reset / status.wd-reset-not

#### **Parameters:**

The following parameters are exported. See the PDF documentation downloadable from Mesa for further details.

```
hm2_5i25.0.8i20.0.1.angle-maxlim
hm2_5i25.0.8i20.0.1.angle-minlim
hm2_5i25.0.8i20.0.1.angle-scalemax
hm2_5i25.0.8i20.0.1.current-maxlim
hm2_5i25.0.8i20.0.1.current-minlim
hm2_5i25.0.8i20.0.1.current-scalemax
hm2_5i25.0.8i20.0.1.nvbrakeoffv
hm2 5i25.0.8i20.0.1.nvbrakeonv
hm2_5i25.0.8i20.0.1.nvbusoverv
hm2 5i25.0.8i20.0.1.nvbusundervmax
hm2_5i25.0.8i20.0.1.nvbusundervmin
hm2_5i25.0.8i20.0.1.nvkdihi
hm2_5i25.0.8i20.0.1.nvkdil
hm2_5i25.0.8i20.0.1.nvkdilo
hm2_5i25.0.8i20.0.1.nvkdp
hm2_5i25.0.8i20.0.1.nvkqihi
hm2_5i25.0.8i20.0.1.nvkqil
hm2_5i25.0.8i20.0.1.nvkqilo
hm2 5i25.0.8i20.0.1.nvkgp
hm2_5i25.0.8i20.0.1.nvmaxcurrent
hm2 5i25.0.8i20.0.1.nvrembaudrate
hm2_5i25.0.8i20.0.1.swrevision
hm2_5i25.0.8i20.0.1.unitnumber
```

#### (float, rw) max\_current

Sets the maximum drive current in Amps. The default value is the maximum current programmed into the drive EEPROM. The value must be positive, and an error will be raised if a current in excess of the drive maximum is requested.

# (u32, ro) serial\_number

The serial number of the connected drive. This is also shown on the label on the drive.

#### 7164

The 7I64 is a 24-input 24-output IO card. 7I64 pins and parameters have names like "hm2\_<*Board-Type*>.<*BoardNum*>.7i64.<PortNum>.<ChanNum>.<Pin>", for example hm2\_5i23.0.7i64.1.3.output-01.

#### Pins:

(bit, in) 7i64.0.0.output–NN: Writing a 1 or TRUE to this pin will enable output driver NN. Note that the

514 2008-05-13 LinuxCNC Documentation

outputs are drivers (switches) rather than voltage outputs. The LED adjacent to the connector on the board shows the status. The output can be inverted by setting a parameter.

(bit, out) 7i64.0.0.input–NN: The value of input NN. Note that the inputs are isolated and both pins of each input must be connected, typically to signal and the ground of the signal. (This need not be the ground of the board.)

(bit, out) 7i64.0.0.input-NN-not: An inverted copy of the corresponding input.

(float, out) 7i64.0.0.analog0 & 7i64.0.0.analog1: The two analogue inputs (0 to 3.3 V) on the board.

#### **Parameters:**

(bit, rw) 7i64.0.0.output–NN–invert: Setting this parameter to 1 / TRUE will invert the output value, such that writing 0 to .gpio.NN.out will enable the output and vice-versa.

#### 7176

The 7I76 is not really a smart-serial device. It serves as a breakout for a number of other Hostmot2 functions. There are connections for 5 step generators (for which see the main hostmot2 manpage). The stepgen pins are associated with the 5I25 (hm2\_5i25.0.stepgen.00....) whereas the smart-serial pins are associated with the 7I76 (hm2\_5i25.0.7i76.0.0.output-00).

#### Pins:

(float out) .7i76.0.0.analogN (modes 1 and 2 only) Analogue input values.

(float out) .7i76.0.0.fieldvoltage (mode 2 only) Field voltage monitoring pin.

(bit in) .7i76.0.0.spindir: This pin provides a means to drive the spindle VFD direction terminals on the 7I76 board.

(bit in) .7i76.0.0.spinena: This pin drives the spindle-enable terminals on the 7I76 board.

(float in) .7i76.0.0.spinout: This controls the analogue output of the 7I76. This is intended as a speed control signal for a VFD.

(bit out) .7i76.0.0.output–NN: (NN = 0 to 15). 16 digital outputs. The sense of the signal can be set via a parameter.

(bit out) .7i76.0.0.input-NN: (NN = 0 to 31) 32 digital inputs.

(bit in) .7i76.0.0.input-NN-not: (NN = 0 to 31) An inverted copy of the inputs provided for convenience. The two complementary pins may be connected to different signal nets.

#### Parameters:

(u32 ro) .7i76.0.0.nvbaudrate: Indicates the vbaud rate. This probably should not be altered.

(u32 ro) .7i76.0.0.nvunitnumber: Indicates the serial number of the device and should match a sticker on the card. This can be useful for working out which card is which.

(u32 ro) .7i76.0.0.nvwatchdogtimeout: The sserial remote watchdog timeout. This is separate from the Anything-IO card timeout. This is unlikely to need to be changed.

LinuxCNC Documentation 2008-05-13 515

(bit rw) .7i76.0.0.output–NN–invert: Invert the sense of the corresponding output pin.

(bit rw) .7i76.0.0.spindir-invert: Invert the sense of the spindle direction pin.

(bit rw) .7i76.0.0.spinena-invert: Invert the sense of the spindle-enable pin.

(float rw) .7i76.0.0.spinout-maxlim: The maximum speed request allowable

(float rw) .7i76.0.0.spinout-minlim: The minimum speed request.

(float rw) .7i76.0.0.spinout–scalemax: The spindle speed scaling. This is the speed request which would correspond to full-scale output from the spindle control pin. For example with a 10 V drive voltage and a 10000 RPM scalemax a value of 10,000 RPM on the spinout pin would produce 10 V output. However, if spinout–maxlim were set to 5,000 RPM then no voltage above 5 V would be output.

(u32 ro) .7i76.0.0.swrevision: The onboard firmware revision number. Utilities (man setsserial for details) exist to update and change this firmware.

#### 7177

The 7I77 is an 6-axis servo control card. The analogue outputs are smart-serial devices, but the encoders are conventional hostmot2 encoders and further details of them may be found in the hostmot2 manpage.

#### Pins:

(bit out) .7i77.0.0.input–NN: (NN = 0 to 31) 32 digital inputs.

(bit in) .7i77.0.0.input-NN-not: (NN = 0 to 31) An inverted copy of the inputs provided for convenience. The two complementary pins may be connected to different signal nets.

(bit out) .7i77.0.0.output-NN: (NN = 0 to 15). 16 digital outputs. The sense of the signal can be set via a parameter.

(bit in) .7i77.0.0.spindir: This pin provides a means to drive the spindle VFD direction terminals on the 7I76 board.

(bit in) .7i77.0.0.spinena: This pin drives the spindle-enable terminals on the 7I76 board.

(float in) .7i77.0.0.spinout: This controls the analog output of the 7I77. This is intended as a speed control signal for a VFD.

(bit in) .7i77.0.1.analogena: This pin drives the analog enable terminals on the 7I77 board.

(float in) .7i77.0.1 analogoutN: (N = 0 to 5) This controls the analog output of the 7I77.

#### Parameters:

(bit rw) .7i77.0.0.output–NN–invert: Invert the sense of the corresponding output pin.

(bit rw) .7i77.0.0.spindir–invert: Invert the sense of the spindle direction pin.

(bit rw) .7i77.0.0.spinena-invert: Invert the sense of the spindle-enable pin.

(float rw) .7i77.0.0.spinout-maxlim: The maximum speed request allowable

(float rw) .7i77.0.0.spinout-minlim: The minimum speed request.

(float rw) .7i77.0.0.spinout—scalemax: The spindle speed scaling. This is the speed request which would correspond to full-scale output from the spindle control pin. For example with a 10 V drive voltage and a 10000 RPM scalemax a value of 10,000 RPM on the spinout pin would produce 10 V output. However, if spinout—maxlim were set to 5,000 RPM then no voltage above 5 V would be output.

(float rw) .7i77.0.0.analogoutN-maxlim: (N = 0 to 5) The maximum speed request allowable

(float rw) .7i77.0.0.analogoutN-minlim: (N = 0 to 5) The minimum speed request.

(float rw) .7i77.0.0.analogoutN-scalemax: (N = 0 to 5) The analog speed scaling. This is the speed request which would correspond to full-scale output from the spindle control pin. For example with a 10 V drive voltage and a 10000 RPM scalemax a value of 10,000 RPM on the spinout pin would produce 10 V output. However, if spinout-maxlim were set to 5,000 RPM then no voltage above 5 V would be output.

#### 7169

The 7I69 is a 48 channel digital IO card. It can be configured in four different modes:

MODE 0: Bidirectional mode (48 bits in 48 bits out)

MODE 1: Input only mode (48 bits in)

MODE 2: Output only mode (48 bits out)

MODE 3: 24/24mode (24 bits in = bits 0..23 and 24 bits out = bits 24..47)

MODE 4: Bidirectional mode (48 bits in 48 bits out) plus 4 MPG encoder channels oninputs 0 through 7

#### Pins:

(bit in) .7i69.0.0.output-NN: Digital output. Sense can be inverted with the corresponding Parameter.

(bit out) .7i69.0.0.input-NN: Digital input

(bit out) .7i69.0.0.input-NN-not: Digital input, inverted.

#### Parameters:

(u32 ro) .7i69.0.0.nvbaudrate: Indicates the vbaud rate. This probably should not be altered.

(u32 ro) .7i69.0.0.nvunitnumber: Indicates the serial number of the device and should match a sticker on the card. This can be useful for working out which card is which.

(u32 ro) .7i69.0.0.nvwatchdogtimeout: The sserial remote watchdog timeout. This is separate from the Anything-IO card timeout. This is unlikely to need to be changed.

(bit rw) .7i69.0.0.output–NN–invert: Invert the sense of the corresponding output pin.

(u32 ro) .7i69.0.0.swrevision: The onboard firmware revision number. Utilities exist to update and change this firmware.

#### 7170

The 7I70 is a remote isolated 48 input card. The 7I70 inputs sense positive inputs relative to a common field ground. Input impedance is  $10 \, \text{k} \hat{I} \odot$  and input voltage can range from 5 VDC to 32 VDC. All inputs have LED status indicators. The input common field ground is galvanically isolated from the communications link.

LinuxCNC Documentation 2008-05-13 517

The 7I70 has three software selectable modes. These different modes select different sets of 7I70 data to be transferred between the host and the 7I70 during real time process data exchanges. For high speed applications, choosing the correct mode can reduced the data transfer sizes, resulting in higher maximum update rates.

MODE 0: Input mode (48 bits input data only

MODE 1: Input plus analog mode (48 bits input data plus 6 channels of analog data)

MODE 2: Input plus field voltage

#### Pins:

(float out) .7i70.0.0.analogN (modes 1 and 2 only) Analogue input values.

(float out) .7i70.0.0.fieldvoltage (mode 2 only) Field voltage monitoring pin.

(bit out) .7i70.0.0.input-NN: (NN = 0 to 47) 48 digital inputs.

(bit in) .7i70.0.0.input-NN-not: (NN = 0 to 47) An inverted copy of the inputs provided for convenience. The two complementary pins may be connected to different signal nets.

#### **Parameters:**

(u32 ro) .7i70.0.0.nvbaudrate: Indicates the vbaud rate. This probably should not be altered.

(u32 ro) .7i70.0.0.nvunitnumber: Indicates the serial number of the device and should match a sticker on the card. This can be useful for working out which card is which.

(u32 ro) .7i70.0.0.nvwatchdogtimeout: The sserial remote watchdog timeout. This is separate from the Anything-IO card timeout. This is unlikely to need to be changed.

(u32 ro) .7i69.0.0.swrevision: The onboard firmware revision number. Utilities exist to update and change this firmware.

#### 7171

The 7I71 is a remote isolated 48 output card. The 48 outputs are 8VDC to 28VDC sourcing drivers (common + field power) with 300 mA maximum current capability. All outputs have LED status indicators.

The 7I71 has two software selectable modes. For high speed applications, choosing the correct mode can reduced the data transfer sizes, resulting in higher maximum update rates

MODE 0: Output only mode (48 bits output data only)

MODE 1: Outputs plus read back field voltage

#### Pins:

(float out) .7i71.0.0.fieldvoltage (mode 2 only) Field voltage monitoring pin.

(bit out) .7i71.0.0.output-NN: (NN = 0 to 47) 48 digital outputs. The sense may be inverted by the invert parameter.

#### **Parameters:**

(bit rw) .7i71.0.0.output–NN–invert: Invert the sense of the corresponding output pin.

(u32 ro) .7i71.0.0.nvbaudrate: Indicates the vbaud rate. This probably should not be altered.

(u32 ro) .7i71.0.0.nvunitnumber: Indicates the serial number of the device and should match a sticker on the card. This can be useful for determining which card is which.

(u32 ro) .7i71.0.0.nvwatchdogtimeout: The sserial remote watchdog timeout. This is separate from the Anything-IO card timeout. This is unlikely to need to be changed.

(u32 ro) .7i69.0.0.swrevision: The onboard firmware revision number. Utilities exist to update and change this firmware.

#### 7173

The 7I73 is a remote real time pendant or control panel interface.

The 7I73 supports up to four 50 kHz encoder inputs for MPGs, 8 digital inputs and 6 digital outputs and up to a 64 Key keypad. If a smaller keypad is used, more digital inputs and outputs become available. Up to eight 0.0 V to 3.3 V analog inputs are also provided. The 7I73 can drive a 4 line 20 character LCD for local DRO applications.

The 7I73 has 3 software selectable process data modes. These different modes select different sets of 7I73 data to be transferred between the host and the 7I73 during real time process data exchanges. For high speed applications, choosing the correct mode can reduced the data transfer sizes, resulting in higher maximum update rates

MODE 0: I/O + ENCODER

MODE 1: I/O + ENCODER + ANALOG IN

MODE 2: I/O + ENCODER + ANALOG IN FAST DISPLAY

#### Pins:

(float out) .7i73.0.0.analoginN: Analogue inputs. Up to 8 channels may be available dependent on software and hardware configuration modes (see the PDF manual downloadable from www.mesanet.com).

(u32 in) .7i73.0.1.display (modes 1 and 2). Data for LCD display. This pin may be conveniently driven by the HAL "lcd" component which allows the formatted display of the values any number of HAL pins and textual content.

(u32 in) .7i73.0.1.display32 (mode 2 only). 4 bytes of data for LCD display. This mode is not supported by the HAL "lcd" component.

(s32 out) .7i73.0.1.encN: The position of the MPG encoder counters.

(bit out) .7i73.0.1.input-NN: Up to 24 digital inputs (dependent on config)

(bit out) .7i73.0.1.input-NN-not: Inverted copy of the digital inputs

(bit in) .7i73.0.1.output-NN: Up to 22 digital outputs (dependent on config)

## **Parameters:**

(u32 ro) .7i73.0.1.nvanalogfilter

(u32 ro) .7i73.0.1.nvbaudrate

(u32 ro) .7i73.0.1.nvcontrast

(u32 ro) .7i73.0.1.nvdispmode

```
(u32 ro) .7i73.0.1.nvencmode0
```

(u32 ro) .7i73.0.1.nvencmode1

(u32 ro) .7i73.0.1.nvencmode2

(u32 ro) .7i73.0.1.nvencmode3

(u32 ro) .7i73.0.1.nvkeytimer

(u32 ro) .7i73.0.1.nvunitnumber

(u32 ro) .7i73.0.1.nvwatchdogtimeout

(u32 ro) .7i73.0.1.output-00-invert

For further details of the use of the above see the Mesa manual.

(bit rw) .7i73.0.1.output-01-invert: Invert the corresponding output bit.

(s32 ro) .7i73.0.1.swrevision: The version of firmware installed.

520 2008-05-13 LinuxCNC Documentation

stepgen – software step pulse generation

## **SYNOPSIS**

loadrt stepgen step\_type=type0[,type1...] [ctrl\_type=type0[,type1...]] [user\_step\_type=#,#...]

#### DESCRIPTION

**stepgen** is used to control stepper motors. The maximum step rate depends on the CPU and other factors, and is usually in the range of 5 kHz to 25 kHz. If higher rates are needed, a hardware step generator is a better choice.

**stepgen** has two control modes, which can be selected on a channel by channel basis using **ctrl\_type**. Possible values are "**p**" for position control, and "**v**" for velocity control. The default is position control, which drives the motor to a commanded position, subject to acceleration and velocity limits. Velocity control drives the motor at a commanded speed, again subject to accel and velocity limits. Usually, position mode is used for machine axes. Velocity mode is reserved for unusual applications where continuous movement at some speed is desired, instead of movement to a specific position. (Note that velocity mode replaces the former component **freqgen**.)

**stepgen** can control a maximum of 16 motors. The number of motors/channels actually loaded depends on the number of *type* values given. The value of each *type* determines the outputs for that channel. Position or velocity mode can be individually selected for each channel. Both control modes support the same 16 possible step types.

By far the most common step type is '0', standard step and direction. Others include up/down, quadrature, and a wide variety of three, four, and five phase patterns that can be used to directly control some types of motor windings. (When used with appropriate buffers of course.)

Some of the stepping types are described below, but for more details (including timing diagrams) see the **stepgen** section of the HAL reference manual.

#### type 0: step/dir

Two pins, one for step and one for direction. **make-pulses** must run at least twice for each step (once to set the step pin true, once to clear it). This limits the maximum step rate to half (or less) of the rate that can be reached by types 2-14. The parameters **steplen** and **stepspace** can further lower the maximum step rate. Parameters **dirsetup** and **dirhold** also apply to this step type.

## type 1: up/down

Two pins, one for 'step up' and one for 'step down'. Like type 0, **make-pulses** must run twice per step, which limits the maximum speed.

#### type 2: quadrature

Two pins, phase–A and phase–B. For forward motion, A leads B. Can advance by one step every time **make–pulses** runs.

## type 3: three phase, full step

Three pins, phase–A, phase–B, and phase–C. Three steps per full cycle, then repeats. Only one phase is high at a time - for forward motion the pattern is A, then B, then C, then A again.

# type 4: three phase, half step

Three pins, phases A through C. Six steps per full cycle. First A is high alone, then A and B together, then B alone, then B and C together, etc.

# types 5 through 8: four phase, full step

Four pins, phases A through D. Four steps per full cycle. Types 5 and 6 are suitable for use with unipolar steppers, where power is applied to the center tap of each winding, and four open-collector transistors drive the ends. Types 7 and 8 are suitable for bipolar steppers, driven by two H-bridges.

LinuxCNC Documentation 2007-01-16 521

## types 9 and 10: four phase, half step

Four pins, phases A through D. Eight steps per full cycle. Type 9 is suitable for unipolar drive, and type 10 for bipolar drive.

# types 11 and 12: five phase, full step

Five pins, phases A through E. Five steps per full cycle. See HAL reference manual for the patterns.

#### types 13 and 14: five phase, half step

Five pins, phases A through E. Ten steps per full cycle. See HAL reference manual for the patterns.

## type 15: user-specified

This uses the waveform specified by the **user\_step\_type** module parameter, which may have up to 10 steps and 5 phases.

## **FUNCTIONS**

#### stepgen.make-pulses (no floating-point)

Generates the step pulses, using information computed by **update-freq**. Must be called as frequently as possible, to maximize the attainable step rate and minimize jitter. Operates on all channels at once.

# stepgen.capture-position (uses floating point)

Captures position feedback value from the high speed code and makes it available on a pin for use elsewhere in the system. Operates on all channels at once.

#### **stepgen.update-freq** (uses floating point)

Accepts a velocity or position command and converts it into a form usable by **make-pulses** for step generation. Operates on all channels at once.

# **PINS**

#### stepgen. N. counts s32 out

The current position, in counts, for channel N. Updated by **capture-position**.

#### stepgen.N.position-fb float out

The current position, in length units (see parameter **position–scale**). Updated by **capture–position**. The resolution of **position–fb** is much finer than a single step. If you need to see individual steps, use **counts**.

# stepgen.N.enable bit in

Enables output steps - when false, no steps are generated.

## **stepgen.***N***.velocity–cmd** float in (velocity mode only)

Commanded velocity, in length units per second (see parameter position-scale).

#### **stepgen.***N***.position–cmd** float in (position mode only)

Commanded position, in length units (see parameter position-scale).

## **stepgen.***N***.step** bit out (step type 0 only)

Step pulse output.

# **stepgen.***N***.dir** bit out (step type 0 only)

Direction output: low for forward, high for reverse.

#### **stepgen.***N***.up** bit out (step type 1 only)

Count up output, pulses for forward steps.

#### **stepgen.***N***.down** bit out (step type 1 only)

Count down output, pulses for reverse steps.

# **stepgen.***N***.phase–A** thru **phase–E** bit out (step types 2-14 only)

Output bits. **phase–A** and **phase–B** are present for step types 2-14, **phase–C** for types 3-14, **phase–D** for types 5-14, and **phase–E** for types 11-14. Behavior depends on selected stepping

type.

## **PARAMETERS**

## stepgen. N. frequency float ro

The current step rate, in steps per second, for channel *N*.

#### stepgen.N.maxaccel float rw

The acceleration/deceleration limit, in length units per second squared.

#### stepgen.N.maxvel float rw

The maximum allowable velocity, in length units per second. If the requested maximum velocity cannot be reached with the current combination of scaling and **make-pulses** thread period, it will be reset to the highest attainable value.

#### **stepgen.***N***.position–scale** float rw

The scaling for position feedback, position command, and velocity command, in steps per length unit.

#### stepgen.N.rawcounts s32 ro

The position in counts, as updated by **make-pulses**. (Note: this is updated more frequently than the **counts** pin.)

## stepgen.N.steplen u32 rw

The length of the step pulses, in nanoseconds. Measured from rising edge to falling edge.

## **stepgen.***N***.stepspace** u32 rw (step types 0 and 1 only)

The minimum space between step pulses, in nanoseconds. Measured from falling edge to rising edge. The actual time depends on the step rate and can be much longer. If **stepspace** is 0, then **step** can be asserted every period. This can be used in conjunction with **hal\_parport**'s auto-resetting pins to output one step pulse per period. In this mode, **steplen** must be set for one period or less.

# **stepgen.***N***.dirsetup** u32 rw (step type 0 only)

The minimum setup time from direction to step, in nanoseconds periods. Measured from change of direction to rising edge of step.

## **stepgen.***N***.dirhold** u32 rw (step type 0 only)

The minimum hold time of direction after step, in nanoseconds. Measured from falling edge of step to change of direction.

## **stepgen.***N***.dirdelay** u32 rw (step types 1 and higher only)

The minimum time between a forward step and a reverse step, in nanoseconds.

## **TIMING**

There are five timing parameters which control the output waveform. No step type uses all five, and only those which will be used are exported to HAL. The values of these parameters are in nano-seconds, so no recalculation is needed when changing thread periods. In the timing diagrams that follow, they are identified by the following numbers:

- $(1) \ step gen.n. step len$
- (2) stepgen.n.stepspace
- (3) stepgen.n.dirhold
- $(4) \ step gen.n. dirset up$
- (5) stepgen.n.dirdelay

For step type 0, timing parameters 1 thru 4 are used. The following timing diagram shows the output waveforms, and what each parameter adjusts.

STEP \_\_\_/ \\_\_/\\_\\_\_\_/

For step type 1, timing parameters 1, 2, and 5 are used. The following timing diagram shows the output waveforms, and what each parameter adjusts.

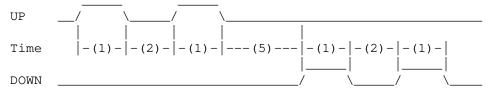

For step types 2 and higher, the exact pattern of the outputs depends on the step type (see the HAL manual for a full listing). The outputs change from one state to another at a minimum interval of **steplen**. When a direction change occurs, the minimum time between the last step in one direction and the first in the other direction is the sum of **steplen** and **dirdelay**.

# **SEE ALSO**

The HAL User Manual.

524 2007-01-16 LinuxCNC Documentation

steptest – Used by Stepconf to allow testing of acceleration and velocity values for an axis.

# **SYNOPSIS**

loadrt steptest [count=N|names=name1[,name2...]]

# **FUNCTIONS**

**steptest.** *N* (requires a floating-point thread)

## **PINS**

## **steptest.***N***.jog-minus** bit in

Drive TRUE to jog the axis in its minus direction

# steptest.N.jog-plus bit in

Drive TRUE to jog the axis in its positive direction

## steptest.N.run bit in

Drive TRUE to run the axis near its current position fb with a trapezoidal velocity profile

## steptest.N.maxvel float in

Maximum velocity

## steptest. N. maxaccel float in

Permitted Acceleration

# steptest.N.amplitude float in

Approximate amplitude of positions to command during 'run'

## steptest.N.dir s32 in

Direction from central point to test: 0 = both, 1 = positive, 2 = negative

**steptest**.*N*.**position-cmd** float out

steptest. N.position-fb float in

**steptest.***N***.running** bit out

**steptest.**N.**run-target** float out

**steptest.**N.**run-start** float out

steptest.N.run-low float out

steptest.N.run-high float out

**steptest.***N***.pause** s32 in (default: 0)

pause time for each end of run in seconds

## **PARAMETERS**

**steptest**.*N*.**epsilon** float rw (default: .001)

steptest.N.elapsed float r

Current value of the internal timer

#### **AUTHOR**

Jeff Epler

## LICENSE

streamer - stream file data into HAL in real time

## **SYNOPSIS**

loadrt streamer depth=depth1[,depth2...] cfg=string1[,string2...]

#### DESCRIPTION

**streamer** and **halstreamer**(1) are used together to stream data from a file into the HAL in real time. **streamer** is a realtime HAL component that exports HAL pins and creates a FIFO in shared memory. **hal\_streamer** is a non–realtime program that copies data from stdin into the FIFO, so that **streamer** can write it to the HAL pins.

#### **OPTIONS**

## **depth**=*depth1*[,*depth2*...]

Sets the depth of the FIFO that the realtime **streamer** creates to receive data from the non–realtime **hal–streamer**. Multiple values of *depth* (separated by commas) can be specified if you need more than one FIFO (for example if you want to stream data to two different realtime threads).

#### cfg=string1[,string2...]

Defines the set of HAL pins that **streamer** exports and later writes data to. One *string* must be supplied for each FIFO, separated by commas. **streamer** exports one pin for each character in *string*. Legal characters are:

- **F**, **f** (float pin)
- **B**, **b** (bit pin)
- **S**, **s** (s32 pin)
- U, u (u32 pin)

## **FUNCTIONS**

#### streamer.N

One function is created per FIFO, numbered from zero.

#### **PINS**

# **streamer**.*N*.**pin**.*M* output

Data from column M of the data in FIFO N appears on this pin. The pin type depends on the config string.

# streamer. N. curr-depth s32 output

Current number of samples in the FIFO. When this reaches zero, new data will no longer be written to the pins.

#### streamer. N. empty bit output

TRUE when the FIFO *N* is empty, FALSE when valid data is available.

#### streamer. N. enable bit input

When TRUE, data from FIFO *N* is written to the HAL pins. When false, no data is transferred. Defaults to TRUE.

#### streamer. N. underruns s32 read/write

The number of times that **sampler** has tried to write data to the HAL pins but found no fresh data in the FIFO. It increments whenever **empty** is true, and can be reset by the **setp** command.

# streamer.N.\*clock bit input

Clock for data as specified by the clock-mode pin

#### streamer.N.\*clock-mode s32 input

Defines behavior of clock pin:

- 0 (**default**) free run at every iteration
- 1 clock on falling edge of clock pin

- 2 clock on rising edge of clock pin
- 3 clock on any edge of clock pin

## **SEE ALSO**

halstreamer(1), sampler(9), halsampler(1)

# **BUGS**

Should an enable HAL pin be added, to allow streaming to be turned on and off?

# **AUTHOR**

Original version by John Kasunich, as part of the LinuxCNC project. Improvements by several other members of the LinuxCNC development team.

# **REPORTING BUGS**

Report bugs to jmkasunich AT users DOT sourceforge DOT net

# **COPYRIGHT**

Copyright © 2006 John Kasunich. This is free software; see the source for copying conditions. There is NO warranty; not even for MERCHANTABILITY or FITNESS FOR A PARTICULAR PURPOSE.

sum2 - Sum of two inputs (each with a gain) and an offset

# **SYNOPSIS**

loadrt sum2 [count=N|names=name1[,name2...]]

# **FUNCTIONS**

**sum2.***N* (requires a floating-point thread)

# **PINS**

```
sum2.N.in0 float in
sum2.N.in1 float in
sum2.N.out float out
    out = in0 * gain0 + in1 * gain1 + offset
```

# **PARAMETERS**

```
sum2.N.gain0 float rw (default: 1.0) sum2.N.gain1 float rw (default: 1.0) sum2.N.offset float rw
```

# **SEE ALSO**

scaled\_s32\_sums(9), weighted\_sum(9)

# **AUTHOR**

Jeff Epler

# **LICENSE**

supply – set output pins with values from parameters (obsolete)

## **SYNOPSIS**

**loadrt supply num\_chan=**num

#### DESCRIPTION

**supply** was used to allow the inputs of other HAL components to be manipulated for testing purposes. When it was written, the only way to set the value of an input pin was to connect it to a signal and connect that signal to an output pin of some other component, and then let that component write the pin value. **supply** was written to be that "other component". It reads values from parameters (set with the HAL command **setp**) and writes them to output pins.

Since **supply** was written, the **setp** command has been modified to allow it to set unconnected pins as well as parameters. In addition, the **sets** command was added, which can directly set HAL signals, as long as there are no output pins connected to them. Therefore, **supply** is obsolete.

**supply** supports a maximum of eight channels. The number of channels actually loaded is set by the **num\_chan** argument when the module is loaded. If **numchan** is not specified, the default value is one.

## **FUNCTIONS**

```
supply.N.update (uses floating-point)
Updates output pins for channel N.
```

## **PINS**

```
supply.N.q bit out
```

Output bit, copied from parameter **supply**.*N*.**d**.

# supply.N.\_q bit out

Output bit, inverted copy of parameter **supply.***N***.d**.

## supply. N. variable float out

Analog output, copied from parameter supply. N. value.

## supply.N.\_variable float out

Analog output, equal to -1.0 times parameter **supply**. *N*. **value**.

#### supply.N.d bit rw

Data source for q and \_q output pins.

# supply.N.value bit rw

Data source for variable and \_variable output pins.

the - Torch Height Control

## **SYNOPSIS**

loadrt thc

# **DESCRIPTION**

Torch Height Control Mesa THC > Encoder > LinuxCNC THC component

The Mesa THC sends a frequency based on the voltage detected to the encoder. The velocity from the encoder is converted to volts with the velocity scale parameter inside the THC component.

The THCAD card sends a frequency at 0 volts so the scale offset parameter is used to zero the calculated voltage.

Component Functions If enabled and torch is on and X + Y velocity is within tolerance of set speed allow the THC to offset the Z axis as needed to maintain voltage.

If enabled and torch is off and the Z axis is moving up remove any correction at a rate not to exceed the rate of movement of the Z axis.

If enabled and torch is off and there is no correction pass the Z position and feed back untouched.

If not enabled pass the Z position and feed back untouched.

#### Physical Connections

Plasma Torch Arc Voltage Signal => 6 x 487k 1% resistors => THC Arc Voltage In THC Frequency Signal => Encoder #0, pin A (Input)
Plasma Torch Arc OK Signal => input pin
output pin => Plasma Torch Start Arc Contacts

## **HAL Plasma Connections**

encoder.nn.velocity => thc.encoder-vel (tip voltage) spindle.0.on => output pin (start the arc) thc.arc-ok <= motion.digital-in-00 <= input pin (arc ok signal)

#### **HAL Motion Connections**

thc.requested-vel <= motion.requested-vel thc.current-vel <= motion.current-vel

# **FUNCTIONS**

**thc** (requires a floating-point thread)

# **PINS**

#### thc.encoder-vel float in

Connect to hm2\_5i20.0.encoder.00.velocity

#### thc.current-vel float in

Connect to motion.current-vel

## thc.requested-vel float in

Connect to motion.requested-vel

## thc.volts-requested float in

Tip Volts current\_vel >= min\_velocity requested

530 2024-04-21 LinuxCNC Documentation

#### thc.vel-tol float in

Velocity Tolerance (Corner Lock)

## thc.torch-on bit in

Connect to spindle.N.on

## thc.arc-ok bit in

Arc OK from Plasma Torch

## thc.enable bit in

Enable the THC, if not enabled Z position is passed through

# thc.z-pos-in float in

Z Motor Position Command in from axis.n.motor-pos-cmd

# thc.z-pos-out float out

Z Motor Position Command Out

## thc.z-fb-out float out

Z Position Feedback to Axis

#### thc.volts float out

The Calculated Volts

#### thc.vel-status bit out

When the THC thinks we are at requested speed

# thc.offset-value float out

The Current Offset

# **PARAMETERS**

## thc.vel-scale float rw

The scale to convert the Velocity signal to Volts

## thc.scale-offset float rw

The offset of the velocity input at 0 volts

## thc.velocity-tol float rw

The deviation percent from planned velocity

# thc.voltage-tol float rw

The deviation of Tip Voltage before correction takes place

## thc.correction-vel float rw

The amount of change in user units per period to move Z to correct

## **AUTHOR**

John Thornton

# LICENSE

GPLv2 or greater

531

thcud - Torch Height Control Up/Down Input

## **SYNOPSIS**

loadrt thcud

## DESCRIPTION

Torch Height Control This THC takes either an up or a down input from a THC

If enabled and torch is on and X + Y velocity is within tolerance of set speed allow the THC to offset the Z axis as needed to maintain voltage.

If enabled and torch is off and the Z axis is moving up remove any correction at a rate not to exceed the rate of movement of the Z axis.

If enabled and torch is off and there is no correction pass the Z position and feed back untouched.

If not enabled pass the Z position and feed back untouched.

```
Typical Physical Connections using a Parallel Port
Parallel Pin 12 <= THC controller Plasma Up
Parallel Pin 13 <= THC controller Plasma Down
Parallel Pin 15 <= Plasma Torch Arc Ok Signal
Parallel Pin 16 => Plasma Torch Start Arc Contacts
```

#### **HAL Plasma Connections**

```
net torch-up thcud.torch-up <= parport.0.pin-12-in
net torch-down thcud.torch-down <= parport.0.pin-13-in
net torch-on spindle.0.on => parport.0.pin-16-out (start the arc)
net arc-ok thcud.arc-ok <= motion.digital-in-00 <= parport.0.pin-15-in (arc ok signal)
```

## **HAL Motion Connections**

net requested-vel thcud.requested-vel <= motion.requested-vel net current-vel thcud.current-vel <= motion.current-vel

PyVCP Connections In the XML file you need something like:

```
<pyvcp>
<checkbutton>
  <text>"THC Enable"</text>
  <halpin>"thc-enable"</halpin>
</checkbutton>
</pyvcp>
```

Connect the PyVCP pins in the postgui.hal file like this:

net thc-enable thcud.enable <= pyvcp.thc-enable

## **FUNCTIONS**

thcud (requires a floating-point thread)

# **PINS**

# thcud.torch-up bit in

Connect to an input pin

## thcud.torch-down bit in

Connect to input pin

#### thcud.current-vel float in

Connect to motion.current-vel

#### thcud.requested-vel float in

Connect to motion.requested-vel

## thcud.torch-on bit in

Connect to spindle.N.on

# thcud.arc-ok bit in

Arc Ok from Plasma Torch

#### thcud.enable bit in

Enable the THC, if not enabled Z position is passed through

## thcud.z-pos-in float in

Z Motor Position Command in from axis.n.motor-pos-cmd

## thcud.z-pos-out float out

Z Motor Position Command Out

## thcud.z-fb-out float out

Z Position Feedback to Axis

## thcud.cur-offset float out

The Current Offset

#### thcud.vel-status bit out

When the THC thinks we are at requested speed

# thcud.removing-offset bit out

Pin for testing

## thcud.correction-vel float in

The Velocity to move Z to correct

# **PARAMETERS**

## thcud.velocity-tol float rw

The deviation percent from planned velocity

#### **AUTHOR**

John Thornton

# **LICENSE**

GPLv2 or greater

threads - creates hard realtime HAL threads

## **SYNOPSIS**

**loadrt threads name1=**name **period1=**period [**fp1=<0**|**1>**] [<thread-2-info>] [<thread-3-info>]

#### DESCRIPTION

**threads** is used to create hard realtime threads which can execute HAL functions at specific intervals. It is not a true HAL component, in that it does not export any functions, pins, or parameters of its own. Once it has created one or more threads, the threads stand alone, and the **threads** component can be unloaded without affecting them. In fact, it can be unloaded and then reloaded to create additional threads, as many times as needed.

threads can create up to three realtime threads. Threads must be created in order, from fastest to slowest. Each thread is specified by three arguments. name1 is used to specify the name of the first thread (thread 1). period1 is used to specify the period of thread 1 in nanoseconds. Both name and period are required. The third argument, fp1 is optional, and is used to specify if thread 1 will be used to execute floating point code. If not specified, it defaults to 1, which means that the thread will support floating point. Specify 0 to disable floating point support, which saves a small amount of execution time by not saving the FPU context. For additional threads, name2, period2, fp2, name3, period3, and fp3 work exactly the same. If more than three threads are needed, unload threads, then reload it to create more threads.

#### **FUNCTIONS**

None

# **PINS**

None

#### **PARAMETERS**

None

## **BUGS**

The existence of **threads** might be considered a bug. Ideally, creation and deletion of threads would be done directly with **halcmd** commands, such as "**newthread** *name* period", "**delthread** *name*", or similar. However, limitations in the current HAL implementation require thread creation to take place in kernel space, and loading a component is the most straightforward way to do that.

534 2007-01-16 LinuxCNC Documentation

threadtest - LinuxCNC HAL component for testing thread behavior

**SYNOPSIS** 

loadrt threadtest [count=N|names=name1[,name2...]]

**FUNCTIONS** 

threadtest.N.increment

threadtest.N.reset

**PINS** 

threadtest.N.count u32 out

**AUTHOR** 

Jeff Epler

LICENSE

time - Time on in Hours, Minutes, Seconds

## **SYNOPSIS**

**loadrt time** [count=N|names=name1[,name2...]]

## **DESCRIPTION**

Time

When either the time.N.start or time.N.pause bits goes true the cycle timer resets and starts to time until time.N.start AND time.N.pause go false. When the time.N.pause bit goes true timing is paused until time.N.pause goes false. If you connect time.N.start to halui.program.is-running and leave time.N.pause unconnected the timer will reset during a pause. See the example connections below for more information.

Time returns the hours, minutes, and seconds that time. N. start is true.

Sample PyVCP code to display the hours:minutes:seconds.

```
<pyvcp>
 <hbox>
 <label>
  <text>"Cycle Time"</text>
  <font>("Helvetica",14)</font>
 </label>
 <u32>
   <halpin>"time-hours"</halpin>
   <font>("Helvetica",14)</font>
   <format>"2d"</format>
 </u32>
 <label>
  <text>":"</text>
  <font>("Helvetica",14)</font>
 </label>
 <u32>
   <halpin>"time-minutes"</halpin>
   <font>("Helvetica",14)</font>
   <format>"2d"</format>
 </u32>
 <label>
  <text>":"</text>
  <font>("Helvetica",14)</font>
 </label>
 <u32>
   <halpin>"time-seconds"</halpin>
   <font>("Helvetica",14)</font>
   <format>"2d"</format>
 </u32>
 </hbox> </pyvcp>
```

In your post-gui.hal file you might use one of the following to connect this timer:

For a new config:

```
loadrt time
addf time.0 servo-thread
net cycle-timer time.0.start <= halui.program.is-running
```

net cycle-timer-pause time.0.pause <= halui.program.is-paused net cycle-seconds pyvcp.time-seconds <= time.0.seconds net cycle-minutes pyvcp.time-minutes <= time.0.minutes net cycle-hours pyvcp.time-hours <= time.0.hours

Previous to this version if you wanted the timer to continue running during a pause instead of resetting, you had to use a HAL NOT component to invert the halui.program.is-idle pin and connect to time.N.start as shown below:

loadrt time
loadrt not
addf time.0 servo-thread
addf not.0 servo-thread
net prog-running not.0.in <= halui.program.is-idle
net cycle-timer time.0.start <= not.0.out
net cycle-seconds pyvcp.time-seconds <= time.0.seconds
net cycle-minutes pyvcp.time-minutes <= time.0.minutes
net cycle-hours pyvcp.time-hours <= time.0.hours

For those who have this setup already, you can simply add a net connecting time. N. pause to halui.program. is-paused:

net cycle-timer-pause time.0.pause <= halui.program.is-paused

## **FUNCTIONS**

**time.***N* (requires a floating-point thread)

## **PINS**

time.N.start bit in

Timer On

time.N.pause bit in (default:  $\theta$ )

Pause

time.N.seconds u32 out

Seconds

time.N.minutes u32 out

Minutes

time.N.hours u32 out

Hours

## **AUTHOR**

John Thornton, itaib, Moses McKnight

#### **LICENSE**

timedelay - The equivalent of a time-delay relay

# **SYNOPSIS**

loadrt timedelay [count=N|names=name1[,name2...]]

# **FUNCTIONS**

**timedelay.** *N* (requires a floating-point thread)

## **PINS**

timedelay.N.in bit in

timedelay.N.out bit out

Follows the value of in after applying the delays on-delay and off-delay.

**timedelay.***N***.on-delay** float in (default: 0.5)

The time, in seconds, for which in must be true before out becomes true

**timedelay.***N***.off-delay** float in (default: 0.5)

The time, in seconds, for which in must be false before out becomes false

timedelay. N. elapsed float out

Current value of the internal timer

## **AUTHOR**

Jeff Epler, based on works by Stephen Wille Padnos and John Kasunich

# **LICENSE**

**GPL** 

538 2024-04-21 LinuxCNC Documentation

timedelta - LinuxCNC HAL component that measures thread scheduling timing behavior

## **SYNOPSIS**

**loadrt timedelta [count=***N***|names**=*name1*[,*name2*...]]

#### **FUNCTIONS**

timedelta.N

#### **PINS**

## timedelta.N.jitter s32 out (default: 0)

Worst-case scheduling error (in ns). This is the largest discrepancy between ideal thread period, and actual time between sequential runs of this component. This uses the absolute value of the error, so 'got run too early' and 'got run too late' both show up as positive jitter.

## timedelta.N.current-jitter s32 out (default: 0)

Scheduling error (in ns) of the current invocation. This is the discrepancy between ideal thread period, and actual time since the previous run of this component. This uses the absolute value of the error, so 'got run too early' and 'got run too late' both show up as positive jitter.

# **timedelta.***N***.current-error** s32 out (default: *0*)

Scheduling error (in ns) of the current invocation. This is the discrepancy between ideal thread period, and actual time since the previous run of this component. This does not use the absolute value of the error, so 'got run too early' shows up as negative error and 'got run too late' shows up as positive error.

## **timedelta.***N***.min** s32 out (default: 0)

Minimum time (in ns) between sequential runs of this component.

#### **timedelta.***N***.max** s32 out (default: 0)

Maximum time (in ns) between sequential runs of this component.

#### timedelta.N.reset bit in

Set this pin to True, then back to False, to reset some of the statistics.

## timedelta.N.out s32 out

Time (in ns) since the previous run of this component. This should ideally be equal to the thread period.

## timedelta.N.err s32 out (default: 0)

Cumulative time error (in ns). Probably not useful.

## **timedelta.***N***.avg-err** float out (default: 0)

The average scheduling error (in ns).

#### **AUTHOR**

Jeff Epler

## LICENSE

GPL.

tof – IEC TOF timer - delay falling edge on a signal

# **SYNOPSIS**

loadrt tof [count=N|names=name1[,name2...]]

# **FUNCTIONS**

**tof.***N* (requires a floating-point thread) Update the timer

# **PINS**

tof.N.in bit in

Input signal

tof.N.q bit out

Output signal

tof.N.et float out

Elapsed time since falling edge in seconds

# **PARAMETERS**

tof.N.pt float rw

Delay time in seconds

# **AUTHOR**

Chad Woitas

# **LICENSE**

toggle – 'push-on, push-off' from momentary pushbuttons

# **SYNOPSIS**

loadrt toggle [count=N|names=name1[,name2...]]

# **DESCRIPTION**

out: ââââââââââââââ

# **FUNCTIONS**

toggle.N

# **PINS**

**toggle.***N***.in** bit in button input

**toggle.***N***.out** bit io on/off output

# **PARAMETERS**

**toggle.***N***.debounce** u32 rw (default: 2) debounce delay in periods

# **AUTHOR**

John Kasunich

# **LICENSE**

 $\operatorname{GPL}$ 

toggle2nist - toggle button to nist logic

# **SYNOPSIS**

loadrt toggle2nist [count=N|names=name1[,name2...]]

# **DESCRIPTION**

Toggle2nist can be used with a momentary push button to control a device that has separate on and off inputs and an is-on output.

- On a rising edge on pin *in* when *is-on* is low: It sets *on* until *is-on* becomes high.
- On a rising edge on pin in when is-on is high: It sets off until is-on becomes low.

â âââââââââââââ

â âââââââââââââââ

#### **FUNCTIONS**

toggle2nist.N

### **PINS**

toggle2nist.*N*.in bit in toggle2nist.*N*.is-on bit in toggle2nist.*N*.on bit out toggle2nist.*N*.off bit out

#### **AUTHOR**

Anders Wallin

# **LICENSE**

ton – IEC TON timer - delay rising edge on a signal

# **SYNOPSIS**

loadrt ton [count=N|names=name1[,name2...]]

# **FUNCTIONS**

**ton.** *N* (requires a floating-point thread) Update the timer

# **PINS**

ton.N.in bit in

Input signal

ton.N.q bit out

Output signal

ton.N.et float out

Elapsed time since rising edge in seconds

# **PARAMETERS**

ton.N.pt float rw

Delay time in seconds

# **AUTHOR**

Chad Woitas

# **LICENSE**

tp – IEC TP timer - generate a high pulse of defined duration on rising edge

# **SYNOPSIS**

loadrt tp [count=N|names=name1[,name2...]]

# **FUNCTIONS**

**tp.***N* (requires a floating-point thread)
Update the timer

# **PINS**

tp.N.in bit in

Input signal

**tp.***N***.q** bit out

Output signal

**tp.**N.**et** float out

Elapsed time since start of pulse in seconds

# **PARAMETERS**

tp.N.pt float rw

Pulse time in seconds

# **AUTHOR**

Chad Woitas

# **LICENSE**

tpcomp - Trajectory Planning (tp) module skeleton

#### **SYNOPSIS**

Custom Trajectory Planning module loaded with [TRAJ]TPMOD=tpcomp

#### DESCRIPTION

Example of a trajectory planning (tp) module buildable with halcompile.

The tpcomp.comp file (src/hal/components/tpcomp.comp) illustrates a method to use halcompile to build a trajectory planning module based on the files used for the default trajectory planner (**tpmod**).

The example tpcomp.comp is not usable until modified for the user environment. To create a runnable tpcomp module, the tpcomp.comp file must be edited to supply 1) a valid '#define TOPDIR' and 2) references to valid source code file names for all files used.

To avoid updates that overwrite tpcomp.comp, best practice is to rename the file and its component name (example: user\_tpcomp.comp creates module: user\_tpcomp).

The (renamed) component can be built and installed with halcompile and then substituted for the default tp module (**tpmod**) using:

\$ linuxcnc -t user tpcomp someconfig.ini

or by inifile setting: [TRAJ]TPMOD=user\_tpcomp

**Note:**If using a deb install:

- 1) halcompile is provided by the deb package linuxcnc-dev
- 2) This source file for BRANCHNAME (master, 2.9, etc.) is downloadable from github:

https://github.com/LinuxCNC/linuxcnc/blob/BRANCHNAME/src/hal/components/tpcomp.comp

#### **PINS**

**tpcomp.***N***.is-module** bit out (default: *1*)

### **AUTHOR**

**Dewey Garrett** 

#### LICENSE

tristate\_bit - Place a signal on an I/O pin only when enabled, similar to a tristate buffer in electronics

# **SYNOPSIS**

loadrt tristate\_bit [count=N|names=name1[,name2...]]

# **FUNCTIONS**

tristate-bit.N

If enable is TRUE, copy in to out.

# **PINS**

**tristate-bit.***N***.in** bit in

Input value

tristate-bit.N.out bit io

Output value

tristate-bit.N.enable bit in

When TRUE, copy in to out

# **AUTHOR**

Jeff Epler

# **LICENSE**

tristate\_float - Place a signal on an I/O pin only when enabled, similar to a tristate buffer in electronics

# **SYNOPSIS**

loadrt tristate\_float [count=N|names=name1[,name2...]]

# **FUNCTIONS**

**tristate-float.** *N* (requires a floating-point thread) If **enable** is TRUE, copy **in** to **out**.

# **PINS**

tristate-float.N.in float in

Input value

tristate-float.N.out float io

Output value

tristate-float. N. enable bit in

When TRUE, copy in to out

# **AUTHOR**

Jeff Epler

# **LICENSE**

updown - Counts up or down, with optional limits and wraparound behavior

# **SYNOPSIS**

loadrt updown [count=N|names=name1[,name2...]]

# **FUNCTIONS**

updown.N

Process inputs and update count if necessary

#### **PINS**

### **updown.***N***.countup** bit in

Increment count when this pin goes from 0 to 1

# updown.N.countdown bit in

Decrement count when this pin goes from 0 to 1

### **updown.***N***.reset** bit in

Reset count when this pin goes from 0 to 1

#### updown.N.count s32 out

The current count

#### **PARAMETERS**

# updown.N.clamp bit rw

If TRUE, then clamp the output to the min and max parameters.

# updown.N.wrap bit rw

If TRUE, then wrap around when the count goes above or below the min and max parameters. Note that wrap implies (and overrides) clamp.

#### **updown.***N***.max** s32 rw (default: *0x7FFFFFFF*)

If clamp or wrap is set, count will never exceed this number

# updown.N.min s32 rw

If clamp or wrap is set, count will never be less than this number

# **AUTHOR**

Stephen Wille Padnos

#### LICENSE

userkins - Template for user-built kinematics

#### **SYNOPSIS**

**loadrt userkins** [count=N|names=name1[,name2...]]

#### **DESCRIPTION**

The userkins.comp file is a template for creating kinematics that can be user-built using halcompile.

The unmodified userkins component can be used as a kinematics file for a machine with identity kinematics for an xyz machine employing 3 joints (motors).

#### **USAGE:**

 Copy the userkins.comp file to a user-owned directory (mydir).

Note: The userkins.comp file can be downloaded from:

(URL: https://github.com/LinuxCNC/linuxcnc/raw/2.8/src/hal/components/userkins.comp ) where '2.8' is the branch name (use 'master' for the master branch)

For a RIP (run-in-place) build, the file is located in the git tree as: src/hal/components/userkins.comp

- 2) Edit the functions kinematicsForward() and kinematicsInverse() as required
- 3) If required, add hal pins following examples in the template code
- 4) Build and install the component using halcompile:

\$ cd mydir

\$ [sudo] halcompile --install userkins.comp

# Note:

- # sudo is required when using a deb install
- # sudo is **not** required for run-in-place builds
- #\$ man halcompile for more info
- 5) Specify userkins in an ini file as:

#### [KINS]

# KINEMATICS=userkins

#### JOINTS=3

- # the number of JOINTS must agree with the
- # number of joints used in your modified userkins.comp
- 6) Note: the manpage for userkins is not updated by halcompile --install
- 7) To use a different component name, rename the file (example mykins.comp) and change all instances of 'userkins' to 'mykins'

#### NOTES:

- 1 The **fpin** pin is included to satisfy the requirements of the halcompile utility but it is not accessible to kinematics functions.
- 2 Hal pins and parameters needed in kinematics functions (kinematicsForward(), kinematicsInverse()) must

be setup in a function (**userkins\_setup()**) invoked by the initial motion module call to kinematicsType().

# **FUNCTIONS**

userkins. N.fdemo (requires a floating-point thread)

# **PINS**

**userkins.***N***.fpin** s32 out (default: *0*) pin to demonstrate use of a conventional (non-kinematics) function fdemo

# **AUTHOR**

**Dewey Garrett** 

# **LICENSE**

**GPL** 

550 2024-04-21 LinuxCNC Documentation

watchdog - monitor multiple inputs for a "heartbeat"

# **SYNOPSIS**

#### loadrt watchdog num\_inputs=N

You must specify the number of inputs, from 1 to 32. Each input has a separate timeout value.

# **FUNCTIONS**

#### process

Check all input pins for transitions, clear the **ok-out** pin if any input has no transition within its timeout period. This function does not use floating point, and should be added to a fast thread.

#### set-timeouts

Check for timeout changes, and convert the float timeout inputs to int values that can be used in **process**. This function also monitors **enable-in** for false to true transitions, and re-enables monitoring when such a transition is detected. This function does use floating point, and it is appropriate to add it to the servo thread.

#### **PINS**

#### watchdog.input-n bit in

Input number n. The inputs are numbered from 0 to **num\_inputs**-1.

# watchdog.enable-in bit in (default: FALSE)

If TRUE, forces out—ok to be false. Additionally, if a timeout occurs on any input, this pin must be set FALSE and TRUE again to re-start the monitoring of input pins.

#### watchdog.ok-out bit out (default: FALSE)

OK output. This pin is true only if enable—in is TRUE and no timeout has been detected. This output can be connected to the enable input of a **charge\_pump** or **stepgen** (in v mode), to provide a heartbeat signal to external monitoring hardware.

#### **PARAMETERS**

# watchdog.timeout-n float in

Timeout value for input number n. The inputs are numbered from 0 to **num\_inputs**-1. The timeout is in seconds, and may not be below zero. Note that a timeout of 0.0 will likely prevent **ok-out** from ever becoming true. Also note that excessively long timeouts are relatively useless for monitoring purposes.

#### LICENSE

**GPL** 

LinuxCNC Documentation 2010-06-22 551

wcomp - Window comparator

# **SYNOPSIS**

loadrt wcomp [count=N|names=name1[,name2...]]

# **FUNCTIONS**

**wcomp.***N* (requires a floating-point thread)

# **PINS**

wcomp.N.in float in

Value being compared

wcomp.N.min float in

Low boundary for comparison

wcomp.N.max float in

High boundary for comparison

wcomp.N.out bit out

True if in is strictly between min and max

wcomp.N.under bit out

True if in is less than or equal to min

wcomp.N.over bit out

True if in is greater than or equal to max

# **NOTES**

If **max** <= **min** then the behavior is undefined.

# **AUTHOR**

Jeff Epler

# **LICENSE**

weighted\_sum - convert a group of bits to an integer

#### **SYNOPSIS**

# loadrt weighted\_sum wsum\_sizes=size[,size,...]

Creates weighted sum groups each with the given number of input bits (size).

# **DESCRIPTION**

The weighted\_sum converts a group of bits to an integer. The conversion is the sum of the weights of the bits that are on plus any offset. The weight of the m-th bit is 2^m. This is similar to a binary coded decimal but with more options. The hold bit stops processing the input changes so the sum will not change.

The default value for each weight is 2<sup>m</sup> where m is the bit number. This results in a binary to unsigned conversion.

There is a limit of 8 weighted summers and each may have up to 16 input bits.

#### **FUNCTIONS**

# process\_wsums (requires a floating point thread)

Read all input values and update all output values.

#### **PINS**

#### wsum.N.bit.M.in bit in

The m'th input of weighted summer n.

#### wsum.N.hold bit in

When TRUE, the *sum* output does not change. When FALSE, the *sum* output tracks the *bit* inputs according to the weights and offset.

# wsum.N.sum signed out

The output of the weighted summer

# wsum.N.bit.M.weight signed rw

The weight of the m'th input of weighted summer n. The default value is  $2^n$ .

### wsum.N.offset signed rw

The offset is added to the weights corresponding to all TRUE inputs to give the final sum.

### **SEE ALSO**

 $scaled_s32\_sums(9), sum2(9).$ 

xhc\_hb04\_util - xhc-hb04 convenience utility

#### **SYNOPSIS**

loadrt xhc\_hb04\_util [count=N|names=name1[,name2...]]

# **DESCRIPTION**

Provides logic for a start/pause button and an interface to **halui.program.is\_paused**, **is\_idle**, **is\_running** to generate outputs for **halui.program.pause**, **resume**, **run**.

Includes 4 simple lowpass filters with **coef** and **scale** pins. The coef value should be 0 <= coef <=1, smaller coef values slow response. See the lowpass manpage for calculating the filter time constant (\$ man lowpass).

#### **FUNCTIONS**

**xhc-hb04-util.** *N* (requires a floating-point thread)

xhc-hb04-util.N.start-or-pause bit in

# **PINS**

```
xhc-hb04-util.N.is-paused bit in
xhc-hb04-util.N.is-idle bit in
xhc-hb04-util.N.is-running bit in
xhc-hb04-util.N.pause bit out
xhc-hb04-util.N.resume bit out
xhc-hb04-util.N.run bit out
xhc-hb04-util.N.in0 s32 in
xhc-hb04-util.N.in1 s32 in
xhc-hb04-util.N.in2 s32 in
xhc-hb04-util.N.in3 s32 in
xhc-hb04-util.N.out0 s32 out
xhc-hb04-util.N.out1 s32 out
xhc-hb04-util.N.out2 s32 out
xhc-hb04-util.N.out3 s32 out
xhc-hb04-util.N.scale0 float in (default: 1.0)
xhc-hb04-util.N.scale1 float in (default: 1.0)
xhc-hb04-util.N.scale2 float in (default: 1.0)
xhc-hb04-util.N.scale3 float in (default: 1.0)
xhc-hb04-util.N.coef0 float in (default: 1.0)
xhc-hb04-util.N.coef1 float in (default: 1.0)
xhc-hb04-util.N.coef2 float in (default: 1.0)
xhc-hb04-util.N.coef3 float in (default: 1.0)
xhc-hb04-util.N.divide-by-k-in float in
xhc-hb04-util.N.divide-by-k-out float out
xhc-hb04-util.N.k float in (default: 1.0)
```

#### **AUTHOR**

**Dewey Garrett** 

# **LICENSE**

**GPL** 

554 2024-04-21 LinuxCNC Documentation

```
NAME
```

xor2 - Two-input XOR (exclusive OR) gate

# **SYNOPSIS**

loadrt xor2 [count=N|names=name1[,name2...]]

# **FUNCTIONS**

xor2.N

# **PINS**

xor2.N.in0 bit in
xor2.N.in1 bit in
xor2.N.out bit out

out is computed from the value of in0 and in1 according to the following rule:

in0=TRUE in1=FALSE in0=FALSE in1=TRUE out=TRUE

Otherwise,

out=FALSE

# **SEE ALSO**

and 2(9), logic (9), lut 5(9), not (9), or 2(9).

# **AUTHOR**

John Kasunich

# **LICENSE**

**GPL** 

555

xyzab\_tdr\_kins - Switchable kinematics for 5 axis machine with rotary table A and B

#### **SYNOPSIS**

loadrt xyzab\_tdr\_kins [count=N|names=name1[,name2...]]

# **DESCRIPTION**

This is a switchable kinematics module for a 5-axis milling configuration using 3 cartesian linear joints (XYZ) and 2 rotary table joints (AB).

The module contains two kinematic models:

type0 (default) is a trivial XYZAB configuration with joints 0..4 mapped to axes XYZAB respectively.

type1 is a XYZAB configuration with tool center point (TCP) compensation.

For an example configuration, run the sim config: '/configs/sim/axis/vismach/5axis/table-dual-rotary/xyzab-tdr.ini'.

Further explanations can be found in the README in '/configs/sim/axis/vismach/5axis/table-dual-rotary/'.

xyzab\_tdr\_kins.comp was constructed by modifying the template file: userkins.comp.

For more information on how to modify userkins.comp run: \$ man userkins. Also, see additional information inside: 'userkins.comp'.

For information on kinematics in general see the kinematics document chapter (docs/src/motion/kinematics.txt) and for switchable kinematics in particular see the switchkins document chapter (docs/src/motion/switchkins.txt)

# **PINS**

**xyzab-tdr-kins.***N***.dummy** s32 out (default: *0*) one pin needed to satisfy halcompile requirement

#### **AUTHOR**

David Mueller

# **LICENSE**